Tape "EXEC" For Applesoft For Applesoft A Tape "EXEC"

The 65O2 Resource Magazine Magazine Magazine Magazine Magazine Magazine Magazine Magazine Magazine Magazine Ma PET A PET ATARI OSI KIM SYMPATHA ATARI NYA MATERIA ATARA NYA PIANA ATAO ARAHA NY ANY ARA-DIA ATAO ARA-DIA ARA-The 6502 Resource Magazine PET • Apple • Atari • OSI • KIM • SYM • AIM

Using The Using The Monitor On The Monitor On The PET/CBM

APPLE

HIIH?

Www.commodore.ca

ATARI

**IT'S FOR** 

LOUTHET

Blair

#### \$2.50 1 \$2.50 September, September, COMP 1981  $\lfloor \ \rfloor$ Issue <sup>16</sup> Issue 16 Vol. 3, NO. 9 63379 COMPUTER AND COMPUTER SERVICES IN THE COMPUTER OF SERVICES IN THE COMPUTER OF SERVICES IN THE COMPUTER OF SERVICES OF SERVICES IN THE COMPUTER OF SERVICES IN THE COMPUTER OF SERVICES OF SERVICES IN THE COMPUTER OF SERVICES The Journal For Progressive Computing The Journal **For Progressive Computing""**

PET, APPLE, **PET, APPLE,**  ATARI: On Speaking Terms **Speaking Terms**  Converting BASIC Converting BASIC Programs Programs **ATARI: On** 

The Column Calculator A Screen Scrolling Calculator For Your Computer Your Computer **The Column Calculator**  Calculator For

What Is Modem, And Why **Modem, And Why**  Do Need One? **What IsA Do I Need One?** 

Telecommunications Telecommunications And Your Personal Computer: First In A Series And Your Personal Computer:

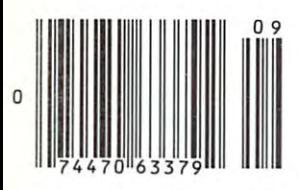

# Mountain Computer CPS MultiFunction Card™

# The Only Interface Card You Need!

# **Connecting a Parallel Printer?**

Epson®- Centronics<sup>®</sup> IDS Paper Tiger<sup>®</sup> CPS handles all these printers and others with ori-board intelligence lo provide paging and other features found on no other card.

## **Connecting a Serial Printer?**

Diablo<sup>®</sup> Qume<sup>®</sup>NEC - TI 800 Series<sup>®</sup> CPS handles these printers Diablo^-Qumef NEC-TI R00 Series'?CPShandles these primers -.and others with standard RS-232 interface providing selection of baud rates, handshakes, paging, and more.

# Connecting a Modem or Terminal?

Hayes Smartmodem<sup>®</sup> Novation CAT<sup>®</sup>M & R Pennywhistle<sup>®</sup>CPS handles these and others with full'half duplex operation, baud, rate selection, and even a transparent terminal mode which includes a dual mode feature that permits printing of text to parallel printers while-'on-line' eliminating the need for special terminal software—and more.

## Connecting with the Time?

The on-board calendar/dock provides real time and date information including day of week, day, month, year, hours, minutes, and seconds for any application requiring a time stamp—battery backed-up for over two years!

# **Connecting with The Source?** 408 408 438-6650 TWX: 910 598-4504

Used with a modem, CPS provides the connection to information utilities, such as The Source,<sup>®</sup> Dow Jones, and others. Additionally, CPS provides the connection to big-time electronic mail with programs such as Micro Courier and Micro Telegram; and other data transfer programs.

**WWW.ARGERS** 

# Connect with Easy Use!

CPS has no switches to set! All functions on the card are set from a user program. Menu driven screens set up your choice of all functions on CPS and store them on-board in CMOS RAM—battery backed-up (including the dock) for over two years! To change parameters, run the set-up program again—or use special commands from your keyboard. Furthermore, most existing software programs^ are immediately usable with CPS. Phantom Slot Capability permits assignment of CPS' functions to your software's pre-defined slots.

# Connect with Your Apple®Dealer

Drop by your Apple, dealer and see how the CPS Multifunction Card provides the most company of the most comprehensive comprehensive capabilities in the company of RS-232CC and Capabilities for RS-232CC and Capabilities for RS-232CC and Capabilities for RS-232CC and Capabilities for serial interface, parallel output, and real-time calendar/clock of any card available today—all on one card—at one low price competitive with any one of the three or more single function cards that it replaces.

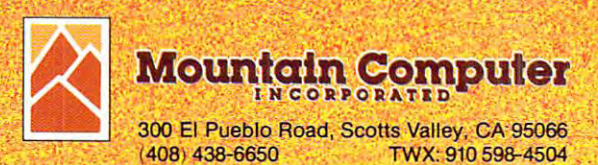

# IF YOU REFERENCES IN THE YOUR CONTINUES. THE YOU REPORT OF THE YOUR CONTINUES. THE YOU REPORT OF THE YOUR CONTINUES. THE YOU REPORT OF THE YOUR CONTINUES. THE YOU REPORT OF THE YOU REPORT OF THE YOUR CONTINUES. THE YOU REP PRICE OF WORD PROCESSORS **PRICE OF WORD PROCESSORS**  TO FALL WITHIN REASON, **TO FALL WITHIN REASON, IF YOU'RE WAITING FOR THE**

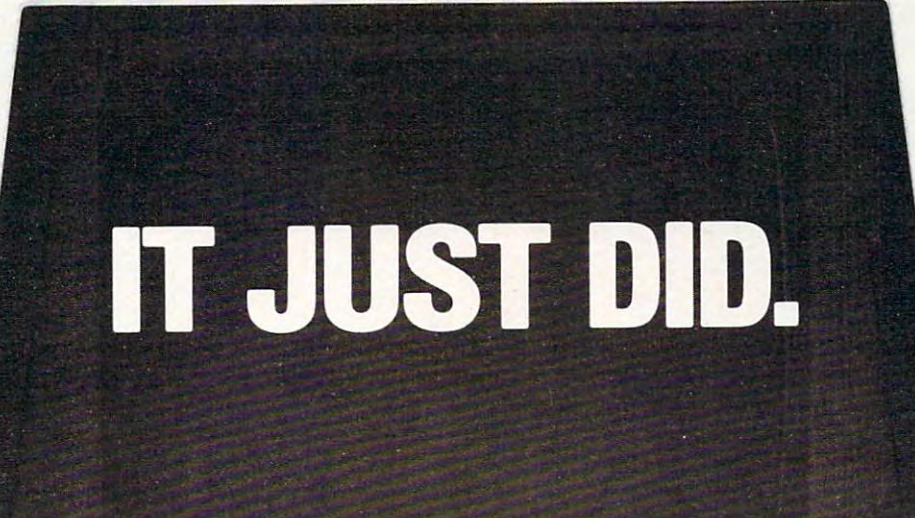

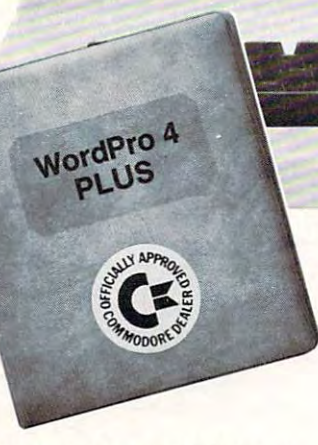

Ct commodore

Everyone expected it would happen Everyone expected it would happen sooner or later... with WordPro PLUS" it already has! Now all the marvelous it already has! Now all the marvelous benefits of expensive and advanced benefits of expensive and advanced word processing systems are available word processing systems are available on Commodore computers, America's on Commodore computers, America's largest selling computer line. WordPro largest selling computer line. WordPro PLUS, when combined with the new <sup>80</sup> PLUS, when combined with the new 80 column CBM 8032, creates a word processing system comparable to virtually cessing system comparable to virtually any other top quality word processor any other top quality word processor available—but at savings of thousands available-but at savings of thousands of dollars! of dollars!

New, low cost computer technology is New, low cost computer technology is now available at <sup>a</sup> fraction of what you now available at a fraction of what you would expect to pay. This technology would expect to pay. This technology allowed Commodore to introduce the allowed Commodore to introduce the new and revolutionary CBM 8032 Computer. Computer.

WordPro PLUS turns this new CBM 8032 Computer into a sophisticated, time saving word processing tool. With time saving word processing tool. With WordPro PLUS, documents are dis Word Pro PLUS. documents are displayed on the computer's screen. Edit played on the computer's screen. Editing and last minute revisions are simple ing and last minute revisions are simple and easy. No more lengthy re-typing and easy. No more lengthy re-typing sessions. Letters and documents are sessions. Letters and documents are easily re-called from memory storage easily re-called from memory storage for editing or printing with final drafts for editing or printing with final drafts printed perfectly at over five hundred printed perfectly at over five hundred words per minute! words per minute!

Our nationwide team of professional Our nationwide team of professional dealers will show you how your office dealers will show you how your office will benefit by using WordPro PLUS. At a price far less than you realize.

CBM

Invest in your office's future... Invest In your office's luture . . . Invest in WordPro PLUS... Invest In WordPro PLUS . .. Call us today for the name of the WordPro PLUS dealer nearest you. Word Pro PLUS dealer nearest you.

#### Professional Software Inc. Professional Software Inc. . . . . . **. . .** . . . . . . **. .** . . Needham, MA <sup>02194</sup> Needham, MA 02194 (617)444-5224 (617) 444-5224 TELEX: <sup>95</sup> <sup>1579</sup> TELEX: 951579 166 Crescent Road

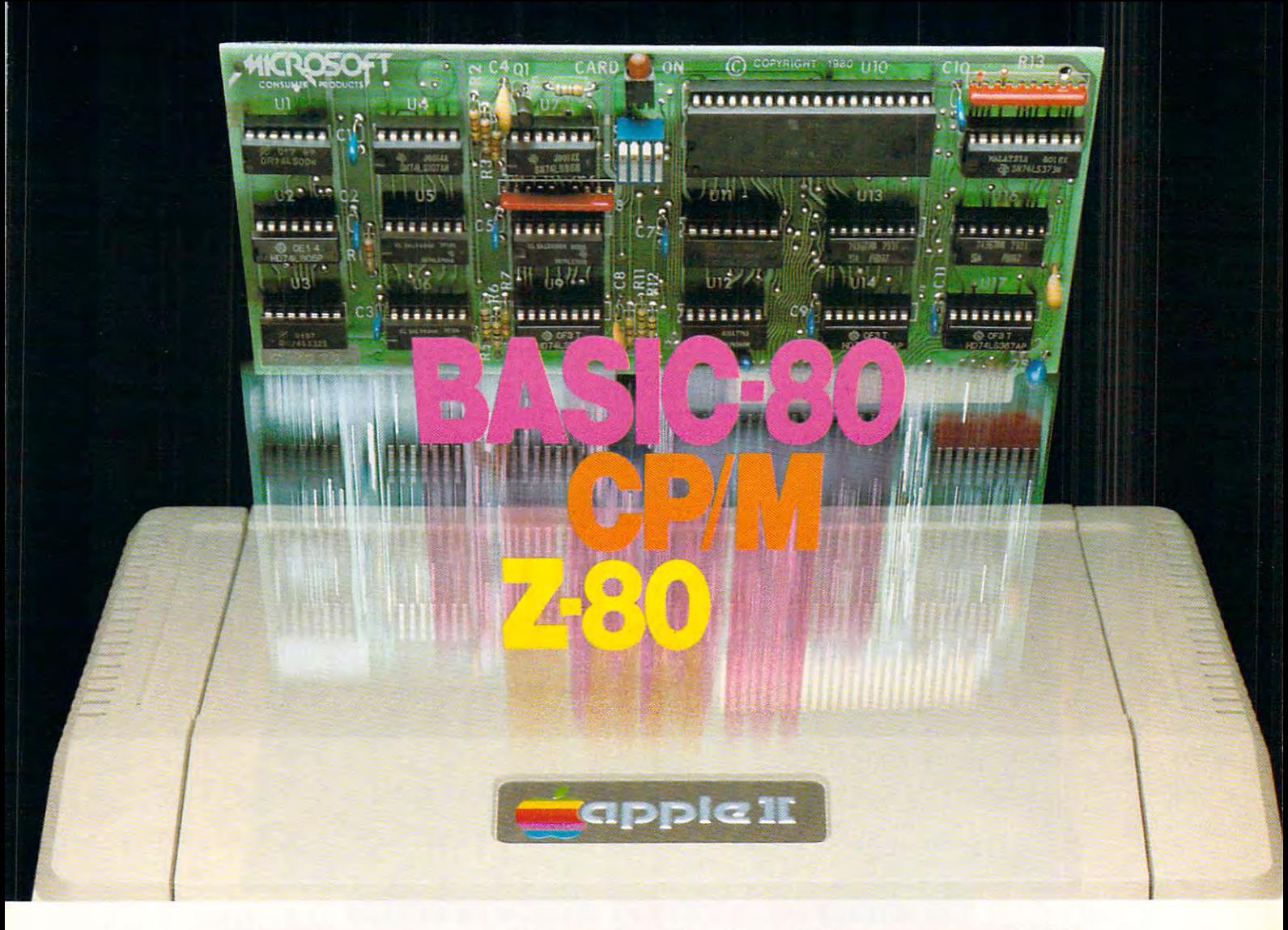

# Turn yourApple into the world's **Turn your Apple into the world's**  most versatile personal computer. **most versatile personal computer.**

The SoftCard™ Solution. SoftCard The SoftCard"" Solution. SoftCard turns your Apple into two computers. turns your Apple into two computers. A Z-80 and a 6502. By adding a Z-80 microprocessor and CP/M to your Apple, SoftCard turns your Apple into Apple. SoftCard turns your Apple into CP/M based machine.That means a CP/M based machine. That means you can access the single largest body you can access the single largest body of microcomputer software in exist of microcomputer software in exist· ence. Two computers in one. And, the ence. Two computers in one. And, the advantages of both. advantages of both.

Plug and go. The SoftCard system starts with a Z-80 based circuit card. Just plug it into any slot (except 0} of Just plug it into any slot (except 0) of your Apple. No modifications required. your Apple. No modifications required. SoftCard supports most of your Apple SoftCard supports most of your Apple peripherals, and, in 6502-mode, your peripherals. and. in 6502-mode. your Apple is still your Apple. Apple is still your Apple.

CP/M for your Apple. You get CP/M CP/M for your Apple. You get CP/M on disk with the SoftCard package. It's on disk with the SoftCard package. It's powerful and simple-to-use operating a powerful and simple-to-use operating system. It supports more software system. It supports more software than any other microcomputer operat than any other microcomputer operating system. And that's the key to the ing system. And that's the key to the versatility of the SoftCard/Apple. versatility of the SoftCard/ Apple.

**BASIC included.** A powerful tool, BASIC-80 is included in the SoftCard BASIC-BO is included in the SoftCard package. Running under CP/M, ANSI package. Running under CP/ M. ANSI Standard BASIC-80 is the most Sta ndard BASIC -BO is the most powerful microcomputer BASIC powerful microcomputer BASIC available. It includes extensive disk I/O available. It includes extensive disk I/O statements, error trapping, integer statements, error trapping. integer variables, 16-digit precision, extensive EDIT commands and string func sive EDIT commands and string functions, high and low-res Apple graphics, tions. high and low-res Apple graphics. PRINT USING, CHAIN and COM-MON, plus many additional com MON. plus many additional commands. And, it's BASIC you can mands. And. it's a BASIC you can compile with Microsoft's BASIC compile with Microsoft·s BASIC Compiler. Compiler.

More languages. With SoftCard and More languages. With SoftCard and CP/M, you can add Microsoft's ANSI CP/ M. you can add Microsoft's ANSI Standard COBOL, and FORTRAN, or Basic Compiler and Assembly Lan Ba sic Compiler and Assembly Language Development System. All, more guage Development System. All, more powerful tools for your Apple. powerful tools for your Apple.

Seeing is believing. See the SoftCard Seeing is believing. See the SottCard in operation at your Microsoft or Apple in operation at your Microsoft or Apple dealer. We think you'll agree that the dealer. We think you'lI agree that the SoftCard turns your Apple into the SoftCard turns you r Apple into the world's most versatile personal world 's most ve <sup>r</sup> sati le persona l computer. computer.

Complete information? It's at your **Complete information?** It's at your dealer's now. Or, we'll see the send it to your control to your control to your control to your control to you and include a dealer list. Write us. Call us. us. dealer's now. Or. we'll send it to you

SoftCard is a trademark of Microsoft. Apple II and Apple II Plus are registered trademarks ol Apple Apple 11 Plus are registered trademarks 01 Apple Computer. Z-80 is a registered trademark of Zilog, Inc. CP/M is a registered trademark of Digital Research, Inc. Research. Inc.

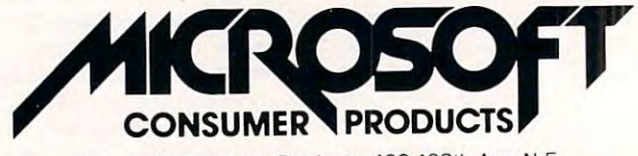

Microsoft Consumer Products, 400 108th Ave. N.E., Bellevue, WA 98004. (206) 454-1315

#### Table of Contents

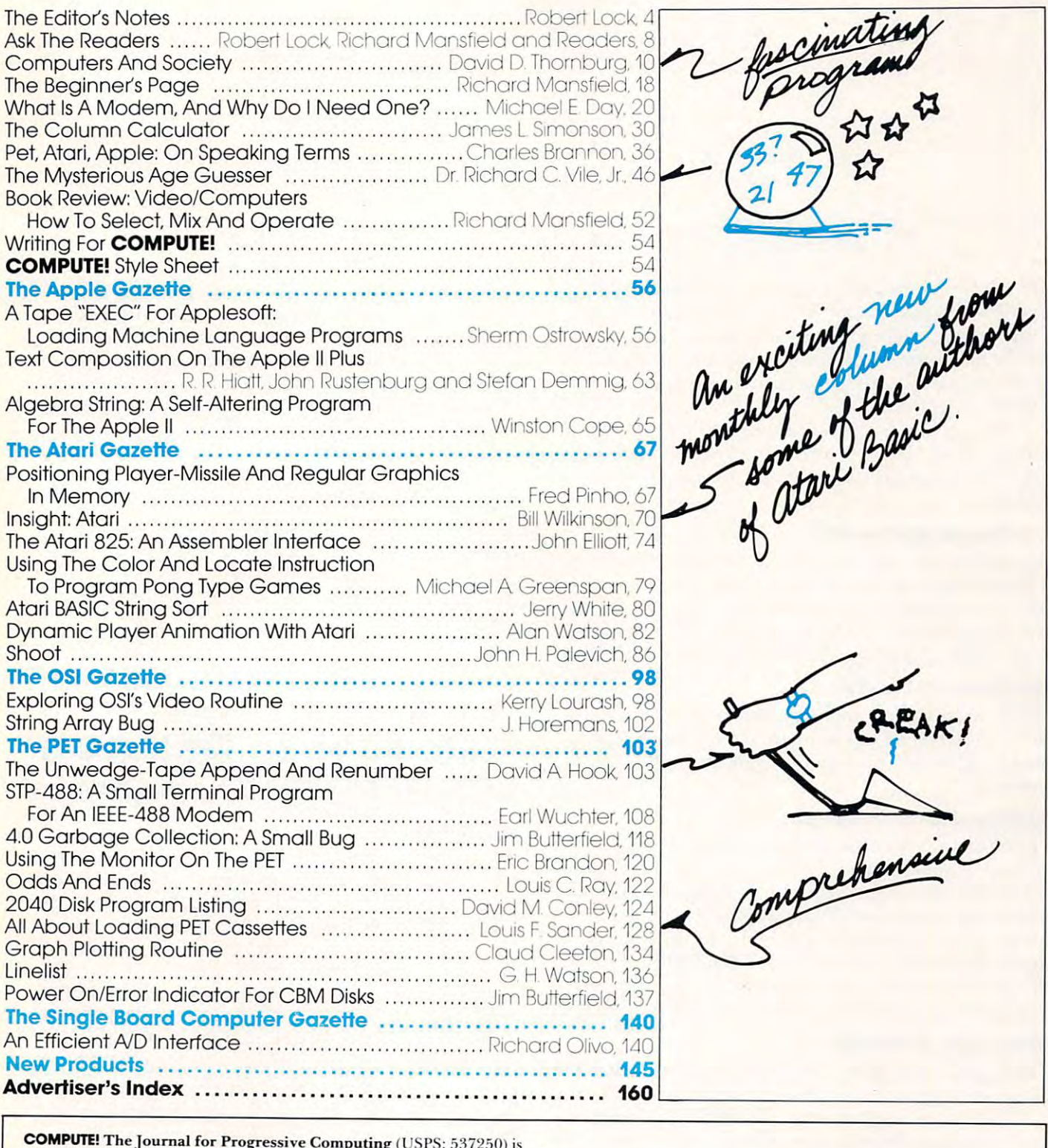

COMPUTE! The journal for Progressive Computing (I'SI'S: 537250) is Greensboro, NC 27403 ÚSA. Phone: (919) 275-9809. Editorial Offices are<br>located at 200 East Bessemer Ave.. Greensboro, NC 27401. **COMPUTE! The Journal for Progressive Computing** (USPS: 537250) is<br>published 12 times each year by Small System Services, Inc., P.O.Box 5406,<br>Greensboro, NC 27403 USA. Phone: (919) 275-9809. Editorial Offices are<br>located a

of address (P.O. Form  $3579$ ) to Circulation Dept., **COMPUTE**! Magazine, P.O.  $\mathbf{B}$  . For  $\mathbf{B}$  at  $\mathbf{B}$  at  $\$ Hickory, NC 28601. Entire contents copyright © 1981 by Small System Services, Inc.<br>All Rights reserved. ISSN 0194-357X Domestic Subscriptions: 12 issues, \$20.00. Send subscription orders or change<br>of address (P.O. Form 3579) to Circulation Dept., **COMPUTE**! Magazine, P.O. Box 5406, Greensboro, NC 27403. Controlled circulation postage paid at<br>Greensboro, NC 27403. Application to mail at controlled circulation rates pending at<br>Hickory, NC 28601. Entire contents copyright © 1981 by Small Syste

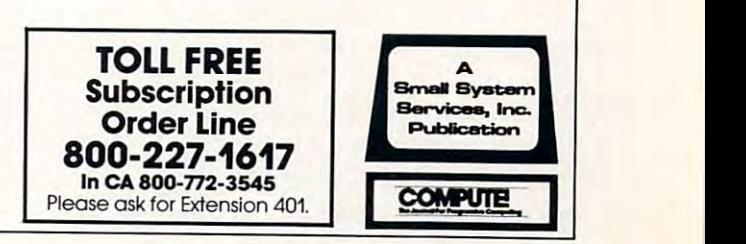

/  $\mathcal{A}$ **---**

### Robert Lock. Editor/Publisher

The State of the Authors' response with the Authors' response with the Authors' response with the Authors' response with the Authors' response with the Authors' response to the Authors' response to the Authors' response to **Feedback cards. As you know, we've been slowly** (but surely!) moving our production schedule up. (bul surely!) moving our produclion schedule up. We've been undergoing other expansion as well, **W <sup>e</sup>'ve been undcrg'oing other ex pansion as wcll ,**  and welcome Charles Brannon to our staff as **and welcome Charl es Brannon LO OLir sta ff as**  THANKS! ... for your response with the Authors' Editorial Assistant.

Our general section has been tremendously as a present tremendously as a property of the section of the section of enhanced ibis issue by the addition of in-house enhanced lhis issue by the addilion or in-house generated versions oi programs for multiple **generated versions of programs for multiple**  Our general section has been tremendously **machines.** 

#### Computers And Society **computers And Society**

Regardless of your interests, don't miss David **Reganll ess of your inte rests. do <sup>n</sup>'t miss David Thornburg's column this issue. The program** presented is fascinating and intriguing. After you **present.ed is fascinating and intriguing. After you lest it for a while, drop us a note. We'll put together some of your reactions in an issue later in the fall.** 

#### The Power Of Brevity **The Power Of Brevity**

We've used David's introductory program to help **\'Ve'vc used Dav id's inLrociucLol")' program to help**  define the rest of our issue this lime. You'll find **defi ne the rest or ou r isslIe this lime . You'll find**  short, extremely powerful programs in the later articles. **anicics.** 

#### And The Beauty Of Length **And The Beauty Of Length**

Our Atari readers will be happy to find what we OUI' Alari readers will be happy to find whal we feel is the most comprehensive Atari memory **feel is the most cOlllprehensi ve Ala ri memol"Y**  information ever published by magazine. It's all **info rmation ever published by a magazine. It's all**  embedded in the program titled SHOOT, and we're quite excited by the wealth of information. We had planned to hold it for COMPUTE!s First We had planned 1.0 hold il for **COMPUTErs** First Book of Atari, but Richard and Charles were too **excited to wait and I deferred to their enthusiasm.** 

#### Writing For COMPUTE! **Writing For COMPUTE!**

On page 54 you'll find our style sheet, with instructions and guidance for those of you interested in **tio ns and gu idance fo r those of** LI **in terested in**  adding your contribution to COMPUTE! Needless to adding your con lribulion to **COMPUTE!** Neeclless to  $\mathbf{s}$ ay, your contribution as readers is appreciated.  $\blacksquare$  **We recently sent reader surveys out to 1.352 ran**domly selected subscribers. The response? Overwhelming. As of this writing, our return rate is **\\"helming. As** of this **,,'rilin g, ollr relurll raLe is**  approaching  $70\%$ . Thank you all for taking the time to answer, and special thanks to the three of **lime LO answer, and a special thanks La the three of**  you who somehow, missing the postage paid return **you who someho \\', missi ng the postage paid retu rn**  envelope, supplied your own. envelope, supplied your own.

#### Bit Copiers Revisited Resurgence? **Bit Copiers Revisifed - A Resurgence?**

Several months back we noted some of the problems

associated with the wave of duplicating software coming into the marketplace. At that lime we also **cOlll lll <sup>g</sup>IIlto the marketplace. At Lh aL lime we also**  discussed the needs the user/consumer regarding **disclI.ssed** L1~ <sup>e</sup>**needs the lIse r/co llsume r regarding**   $t$  the right of back-up. The right of back-up. The right law  $\alpha$  and  $\alpha$  is the revision of  $\alpha$ (amended December 12, 1980) clearly reinforces the right of the owner of a copy of a program to make "archival" or back-up copies. (See full text from last issue's editorial.) **f rOlTl last issue's ediLorial.)**  the right of back-up. The revised copyright law

If the software houses currently marketing copy-protected soft in the copyright software don't move to establish the control of the control of the control of the control of the control of the control of the control of the control of the control of the control of th clearly consumer-protective back-up rights, we **clea rl y consumer-protective back-up rights, we**  would expect to see a growing, and quite legitimate market for programs such as Locksmith. We'd be interested in hearing ol existing vendor approaches **inl er es ted in hea ri ng of ex isting vendor approaches**  to the problem of user back-up. copy-protected software don't move to establish

#### Communication In October: In October: In October: In October: In October: In October: In October: In October: COMPUTE! Overviews **Coming In October: COMPUTE! Overviews**

computer is a least that is not contained in the computer reviews, we have reviewed and the computation of the call it the Overview. The October COMPUTE! will call it the Overview. The October **COMPUTE!** will feature comparative review of two major word feature a comparative review of two major word processors for the Atari: Letter Perfect and Text processors for the Atari: Letter Perfect ond Text Wizard. COMPUTE!, in an effort to provide useful, Wizard. **COMPUTE!.** in an effort to provide useful. objective reviews, has assembled panels of re objective reviews, has assembled panels of reviewers whose independent opinions will be merged into a single, large review, a **COMPUTE! COMPUTE!** has a new idea in software reviews. We Overview.

The panelists were selected for their special The panelists were selected for their special knowledge of the target environments of the soft knowledge of the target environments of the software they will test and analyze: doctors will examine ware they will test and analyze: doctors will examine medical packages, lawyers legal software, and so medical packages, lawyers legal software, and so forth. We hope that the new, multiple-reviewer forth. We hope that the new, multiple-reviewer Overview will offer the readers of COMPUTE! the Overview will offer the readers of **COMPUTE!** the most balanced and comprehensive analysis pos most balanced and comprehensive analysis possible. We expect that COMPUTE! readers will then sible. We expect that **COMPUTE!** readers will then be able to make informed, cost-effective software be able to make informed. cost-effective software purchases. Look for the Atari word processors Over purchases. Look for the Atari word processors Overview in the October COMPUTE!. view in the October **COMPUTE!.** 

Kathleen Martinek Kathleen Martinek Review Coordinator. ReView Coordinator

# $\blacktriangle$ R HE GRAPHIC CONTROL CONTROL CONTROL CONTROL CONTROL CONTROL CONTROL CONTROL CONTROL CONTROL CONTROL CONTROL CONTROL CONTROL CONTROL CONTROL CONTROL CONTROL CONTROL CONTROL CONTROL CONTROL CONTROL CONTROL CONTROL CONTROL CON differences and the contract of the contract of the contract of the contract of the contract of the contract of the contract of the contract of the contract of the contract of the contract of the contract of the contract o BETWEEN ATARI®COMPUTERS AND ALL OTHERS. I

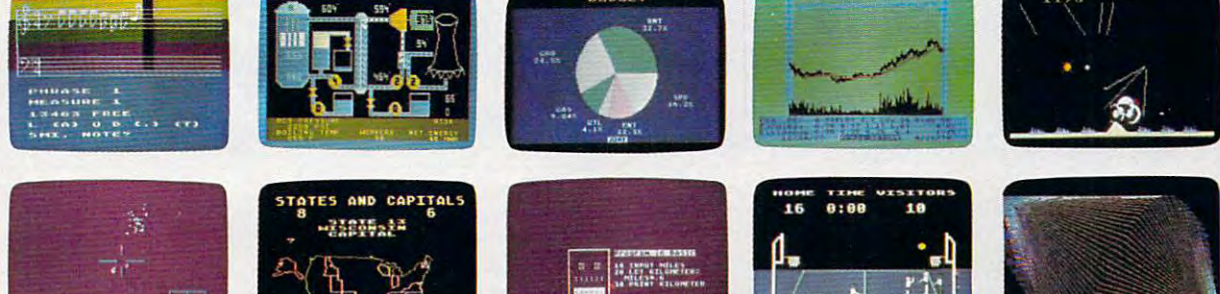

#### 3.7 million reasons why the 3.7 million reasons why the ATARI Personal Computer ATARI Personal Computer is something to see.

tion stop etacy

The display screen used with our computers containing 320 dots. Delivering color and luond requires 3.7 million cycles... a lot of ond requires 3.7 million cycles...a lot of work for the normal <sup>6502</sup> processor. work lor the normal 6502 processor. is composed of 192 horizontal lines, each minosity instructions to each dot for a sec-

equipped its 6502 with its own electronic asthe display work, leaving the 6502 free to<br>handle the rest. What this means to you is uncompromisingly spectacular display capa<br>bilities without loss of computer power need ed to carry out the demands ed to carry out the demands That's why the ATARI computer has sistant. It's called ANTIC, and it handles all uncompromisingly spectacular display capabilities without loss of computer power needof your program.

ol your program. nary personal computers. And it's one of the reasons some computer experts say the reasons some computer experts say that ATARI computers are so far ahead that ATARI computers are so far ahead of their time. of their time. That's a quality you just don't find in ordi-<br>nary personal computers. And it's one of

#### There's more...which is what There's more •• . which is what you'd expect from ATARI. you'd expect from ATARI.

Computer uses several programming languages to give the user<br>maximum control of its extraordinary capabilities. PILOT. Microsoft<br>BASIC,\* and ATARI BASIC are ATARI computer. You'll also tridge indispensable for Language. The ATARI Personal Computer uses several program-ming languages to give the user maximum control of its extraordi-nary capabilities. PILOT, Microsoft BASIC <sup>~</sup>and ATARI BASIC are understood and spoken by the ATARI computer. You'll also find our Assembler Editor car-

machine language programming. machine language programming. **Sound.** An ATARI computer has four sound generators, or voices, activated by a sepacroprocessor chips free to perform other this capability which is designed for easy programming. rate microchip. This leaves the principal mitasks. And you can take full advantage of for easy programming.

Change. At a strong personal computers have been personal computers have been personal computers in the computers of been designed to make change and expan sion easy. The ATARI computer has modu been designed to make change and expan-sion easy. The ATARI computer has a modular operating system\* that can be easily lar operating system· that can be easily replaced as new technology develops. If you replaced as new technology develops. If you need it, memory expansion requires no more need it, memory expansion requires no more than inserting additional RAM modules\* than inserting additional RAM modules.'" And the ATARI ROM cartridge system also **Change.** ATARI Personal Computers have And the ATARI ROM cartridge syslem also

makes it easy lo change languages. In short, makes it easy to change languages. In short, your ATARI computer won't be obsoleted by your AlARI computer won't be obsoleted by future developments.. .because it already incorporates the future. future developments .. . because *it* already incorporates the future.

**Sharing.** To learn more about the amazyour local computer store for a demoner's Notes, intended for the serious programmer. They are only \$27 and contain a lot more information about our computers' special capabilities our computers' special capabilities than the most companies could tell. The country could tell the country of the country of the country of the country of the country of the country of the country of the country of the country of the country of the country o \$30 (\$27 plus \$3 postage and<br>handling), payable to ATARI, to Technical User's Notes, C/or Notes, C/or No. 1 ATARI Customer Service, <sup>1340</sup> ATARI Customer Service, 1340 Bordeaux Avenue, Sunnyvale, Bordeaux Avenue, Sunnyvale, CA. 94086. CA. 94086, ing capabilities of ATARI computers, visit stration. Or send for our Technical Usthan most companies could tell.<br>
See your ATARI dealer, or send<br>
\$30 (\$27 plus \$3 postage and<br>
handling), payable to ATARI, to<br>
Technical User's Notes, c/o

\*ATARI 800<sup>\*\*</sup> computer only.

**ATARI** Computers for people<sup>\*</sup>. ©1981 Atari, Inc. © 1981 Atari, Inc. 0 A Warner Communications Company

• • \* !■

 --- ....,.--------------- \_ ......... ... ..., \_ ...... ,- ""' ..... \_- \_ ~ ......... .... .>< ... . n .. .. .... . \_

m

**J. ATARI** 

Robert C. Lock, Publisher, Publisher, Publisher, Publisher, Publisher, Publisher, Publisher, Publisher, Publisher, Publisher, Publisher, Publisher, Publisher, Publisher, Publisher, Publisher, Publisher, Publisher, Publishe Kathleen Martinek, Publication Assistant **Advertising Sales** Richard Mansfield, Assistant Editor **Richard Province in Oklahoma, Texas or the** Robert C. Lock. Publisher/Editor

#### Associate Editors

Jim Butterfield, Toronto, Canada Jim Butterfield. Toronto. Canada

#### Contributing Editors

- Charles Brannon, P.O. Box 6104, **Jules E. Thompson, Inc.** Greensboro, NC <sup>27405</sup> Greensboro. NC 27405 2560 Via Tejon Marvin DeJong, DeJong, DeJong, DeJong, DeJong, DeJong, DeJong, DeJong, DeJong, DeJong, DeJong, DeJong, DeJong, Marvin DeJong, Dept. of Mathematics Palos Verdes
- -Physics, The School of the Ozarks 213378-8361 Pt. Lookout, MD 65726 Eric Rehnke, 1067 Jadestone Lane, Roman California, Pacific Northwest, Northwest, 2016
- Corona, Carolina, Carolina, Carolina, Carolina, Carolina, Carolina, Carolina, Carolina, Carolina, Carolina, Ca David Thornburg, P.O. Box 1317, David Thornburg. P.o.. Box 1317. 1290 Howard Avenue. # 303 Los Altos, CA <sup>94022</sup> Los Altos. CA 94022 Burlingame. CA 94010

Georgia Papadopouios, Art Director/ Georgia Papadopoulos. Art Directo r/ number: 713 731-2605 Production Manager

- Terry Cash, Typesetting/Production Phoebe Thompson
- Harry Blair, Director, Advertising and Promotion
- Joretta Klepfer, Manager, North | New England, New York State American Retail Sales **The Gittelman Company**
- Alice S. Wolfe, Manager, Foreign Alice S. Wolfe. Manager. Foreign Statler Office Building Retail Sales **Retail Sales** Bonnie Valentino, Circulation Assistant

Bonnie Valentino, Circulation Assistant Assistant Assistant Assistant Assistant Assistant Assistant Assistant Assistant Assistant Assistant Assistant Assistant Assistant Assistant Assistant Assistant Assistant Assistant As Boston, MA 02110<br>Sonja Whitesell, Office Assistant 617451.0822 Dai Rees, Shipping Department **Joan Donahue** 

#### Subscription Information (12 Issue Year): Cocal Numbers: COMPUTE! Circulation Dept. COMPUTE! Circulation Dept. New York 212-567·6717 Greensboro, NC 274O3 USA The Gittleman Company<br>U.S. \$20.00 U.S. \$20.00  $\cdots$  .  $\cdots$  .  $\cdots$  .  $\cdots$  .  $\cdots$ Canada \$25.00 (U.S. funds) *7200* summit Avenue **P.O. Box 5406** Manto 404 523-1252

Europe: Surface Subscription, \$25.00 (U.S. Fort washington, PA 19034) funds) <sup>215</sup> 646-5700 funds) 215 646·5700

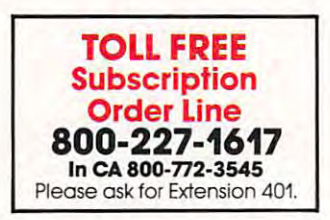

Canadian Retail Dealers should contact: Canadian Retail Dealers should contact:  $\ldots$ <sup>409</sup> Queen Street West 409 Queen Sireet West Toronto, Ontario M5V 2A5 Toronto. Ontario M5V 2A5 (416) 361-O6O9 (416) 361·0.609 Micron Distributing

#### Advertising Sales

Harvey Herman, Greensboro, NC Insertion Information, or questions. You can If you have in Oklahoma, Texas or the international product of the control of the control of the control of the control of the control of the control of the control of the control of the control of the control of the contr Western States, we're now represented I-:---:-:-=:-=:-':'::'=~=:'=:'::"=:':'::::"------l Western Slates, we're now represented **Associate Editors Community Community Law E. Thompson, Inc.** Give them a call for space reservations, contract/<br>insertion information, or questions, You can insertion information, or questions. You can reach them through the following offices: reach Ihem through the following offices: Southern California, Arizona, New Mexico Contributing Editors Southern California. Arizona. New Mexico

Jules E. Thompson, Inc. <sup>2560</sup> Via Tejon Palos Verdes Estates, CA <sup>90274</sup>

Northern California, Pacific Northwest, Rocky Mountain States, Texas, Oklahoma Corona. CA 91720 . Rocky Mountain states. Texas. Oklahoma Jules E. Thompson, Ine. Jules E. Thompson, Inc. <sup>1290</sup> Howard Avenue, #303 In Texas or Oklahoma call our Houston number: 713 731-2605 Elsewhere: <sup>408</sup> 354-5553 or 415-348-8222 Produc tion Manager Elsewhere: 408 354·5553 or 415·348·8222 Phoebe Thompson

Assistant If you're in the East, we're now represented Harry Blair, Director, Advertising and by **The Gittelman Company.** You can Promotion **Promotion** reach them through the following offices:

New England, New York State **The Gittelman Company**<br>Statler Office Building Suite 582 20 Providence Street <sup>20</sup> Providence Street Boston, MA 02110<br>617 451-0822 New York City Metro Area.

**Subscription Information Mid-Atlantic and Southeastern States:** New York 212-567-6717 Atlanta <sup>404</sup> 523-1252

> The Gittleman Company Company Company Company Company Company Company Company Company Company Company Company Company Company Company Company Company Company Company Company Company Company Company Company Company Company Summit Office Centre <sup>7266</sup> Summit Avenue Fort Washington, PA <sup>19034</sup> Doug Johnson Doug Johnson

If you're in the **Midwest, we're now** represented by GB & Associates. You can reach them through the office of: can reach them through Ihe office *at*  **GB & Associates** Libertyville, IL <sup>60048</sup> Libertyvllle.IL 60048 <sup>312</sup> 362-1821 312362·1821 Gordon Benson Gordon Benson represented by GB & Associates. You P.O. Box 335

#### Address all advertising materials to: Address all advertising materials to: **COMPUTE** 625 Fulton Street

*625 Fulton Street Street Street Street Street Street Street Street Street Street Street Street Street Street Street Street Street Street Street Street Street Street Street Street Street Street Street Street Street Street* Greensboro, NC <sup>27403</sup> USA Greensboro. NC 27403 USA

Mailing address: COMPUTE! Mailing address: COMPUTE! Post Office Box 54O6 Post Olfice Box 5406 Greensboro, NC 274O3 USA Greensboro. NC 27403 USA

Telephone: (919) 275-9809 Telephone: (919) 275·9B09

Authors of manuscripts warrant that oil materials submitted to COMPUTE! are original materials with full owner in materials, upon acceptance for publication, become the exclusive property of Small System Services, Inc. No<br>portion of this magazine may be reproduced in any form without written permission from the publisher. Entire<br>co will be furnished form (new ribbon) as well as machine readable form. Articles should be furnished as typed copy (upper<br>and lower case, please) with double spacing. Each page of your article should bear the title of the ar PET is a trademark of Apple Computer Company.<br>ATARI is a trademark of Atari, Inc. Nuthors of manuscripts warrant that all materials submitted to COMPUTE! are original materials with full owner-<br>hip rights resident in said authors. By submitting articles to COMPUTE! authors acknowledge that such<br>practric vill be returned if author provides a self-addressed, stamped envelope. Program listings should be provided in<br>printed form (new ribbon) as well as machine readable form. Articles should be furnished as typed copy (upper<br>a expressed by authors are not necessarily those of COMPUTE!. ET is a trademark of Commodore Business Machines, Inc.<br>Iople is a trademark of Apple Computer Company.<br>LTARI is a trademark of Atari, Inc.

Apple World 3-D ANIMATED COLOR GRAPHICS The program made famous on national T.V. by Paul Lutus graphics system capable of creating animated Irue perspective on the screen, rotate them, move<br>them closer, further away, and many other exciting and imaginative Ihmgs Draws objects with 65,000 points per side facilitate image fomation. This program was recently<br>featured on Tom Snyder's Prime Time Saturday TV Show and is now available for sale APPLE WORLD'S powerful editor is so easy to use that house, boat, car, or fantasy empire. Then view it as it<br>would be seen from 10,000 feet, or you can ZOOM in<br>until the screen is filled with a doorknob. You could<br>then go inside and move from room to room. examining furniture placement as your screen rotates<br>within the room. Images or specific parts of images<br>can easily be saved to disk or printer. Does all this sound like science fiction? You won't think so after you have visited Apple World. INTRODUCTORY PRICE \$59.95 INTRODUCTORY PRICE \$59.95 <sup>36</sup> page manual included For 48K Apple II or Plus with Disk <sup>~</sup>For 48K Apple II or Plus with Disk **Supergraphics** 3-0 GAMt DEVELOPMENT SYSTEM IN COLOR a, Paul Lulus Watch colorful butterflys, birds, fly across your Apple<br>or Atari screen with frue 3 dimensional perspective.<br>Have rocket ships fly out at you in this incredible high<br>speed graphics package. 3-D SUPERGRAPHICS" is<br>a 5502 mac programs or games using simple DOS-liXe" communications and simple DOS-liXe" communications or communications of • Simple image entry through editor<br>• Objects up to 256 points per side • Objects up to 256 points per side<br>• Uses all hi-res colors<br>• Allows mixed colored text & graphics<br>• for prompts and captions Individual axis scales<br>21 different commands<br>Rotate object 1.4° to 360° increments at machine speeds at machine speed of the speed of **DISK II \$39.95 FOR DISK** FOR ATARI 800 WITH 40K MEMORY<br>
S39.95 FOR TAPE (DISK OPTIONAL) (DISK OPTIONAL) S39.95 FOR TAPE \$39.95 FOR TAPE OTHER SOFTWARE Super Space Wars ..... \$9.95 Moving Point<br>
Average 19.95<br>
Stock Options 24.95 Finance <sup>1295</sup> Bonos <sup>1295</sup> Stock Options Slock Options. ... <sup>24</sup> <sup>95</sup> Finance <sup>12</sup> <sup>95</sup> FInance "" Bonos. Bonds .................. 12.95<br>Stock Analyzer .......... 22.95 Book Analyzer 1295<br>
Stock Analyzer 14 95<br>
Space Initriders ("Best<br>
Game 01 1979") 1995<br>
Jury/Hostage 1995<br>
Hortlicky Derby<br>
Rentucky Derby<br>
Pouglet 10 17 mb<br>
100 10 17 mb<br>
100 10 17 mb<br>
100 10 17 mb A powerful screen-oriented text editor is included to<br>facilitate image Tomation This program was recently<br>featured on Tom Snyder's Prime Time Saturday TV children will love it Youcan now "sketch" your dream<br>house, boat, car, or fantasy empire. Then view it as it<br>would be seen from 10,000 feet, or you can ZOOM in<br>the screen is filled with a doorknob. You could<br>then go inside  $\sim$  36 page manual included  $3 - D$  $-$  4.3-D GAME DEVELOPMENT SYSTEM IN COLOR 0, Paul lulus Interface to your Basic or machine language<br>
Programs or games using simple "DOS-like" commands<br>
Features include: Features include: · Uses all hi-res colors • Translates on 3 axes • Individual axis scales<br>• 21 different commands<br>• Rotate object 1.4° to 360° increments at machine speeds. FOR 48K APPLE II OR PLUS WITH OTHER SOFTWARE Slates & Capitals 3. 995<br>
Moving Politics<br>
Average 1995<br>
Slock Oplions 24.95<br>
Finance 12.95<br>
Politics 21.95<br>
295 24 95<br>12 95<br>12 95 COMMODORE PET 1295 19.95<br>9.95

Roulette.. <sup>95</sup> Allen I 0 lTu~k '" Alien Q/Tank .. <sup>95</sup> Submarine Attack <sup>995</sup> Battle of Midway <sup>95</sup> Suoma""'" Att;!lc' '" Laser Tank Battle ...... 995 Baseball <sup>9</sup> <sup>95</sup> Supe, Star re <sup>~</sup>t~ '" <sup>95</sup> **PET Music Box** 29 95 Pearl Harbor Adventure.

Roulette

المستخدمات 14.95<br>Super Gomoku و 14.95

• PET MUSIC 00. Mus,e Compaslt.gn Sy\$lem ""

iC Banle 0' Mlo"" ;!Iy lau. T;!In~ BaIlie '" Oa secalt ""

 $9.95$ 

1995

ww<del>w.commodore.ca</del>

' 95

# Relational Query System For Management **Relational Query System For Management**

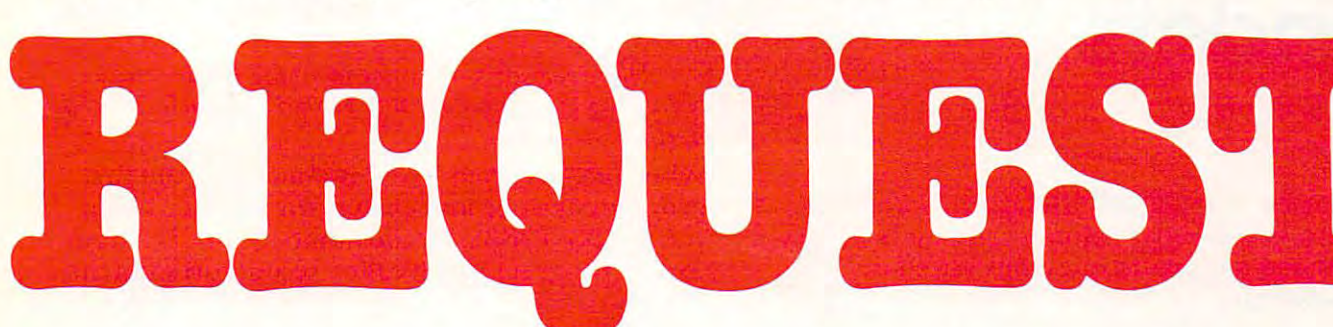

# DATABASES: You've Heard The Hype Before... The Truth IS...REQUEST **The Truth IS ... REQUEST DELIVERS!**

#### DATABASE MAINTENANCE DATABASE MAINTENANCE-

- Uses sophisticated screen formatting & data entry, like on IBM 3270's!
- Generates it's own screens automatically! Generates it's own screens au tomatically! Handles records up to 4K in length, using
- multiple screen "Pages"! multiple sc reen "Pages"!
- Automatic data compression for increased disk capacity disk capacity
- Uses Superkram (See below) access method Uses Superkram (See below) access method for incredibly fast access, LESS THAN .2 for incredibly fast access, LESS THAN .2 <u>seconds for the companies</u> SECONDS FOR A RECORD!
- Automatic index creation/maintenance
- Automatic maintenance capabilities
- "Goof-Proof" error handling • Input can come from VISICALC™ or<br>SOURCE™

#### DATABASE SELECTION-

- Uses screen masks to form query • Uses screen masks to form query
- Provides extensive search capabilities Provides extensive search capabil ities
- Search arguments can include Search arguments can include arithmetic/boolean (unctions, multi-field of the continuum of the continuum of the continuum of the continuum of the continuum of the continuum of the continuum of the continuum of the continuum of the continuum of the con comparisons comparisons arithmetic/boolean functions, multi-field
- Queries can generate input for automatic database maintenance
- Queries can be stored in "Query Library" and executed from menu on demand
- executive and menu on the menu of the menu of the menu of the control of the control of the control of the control of the control of the control of the control of the control of the control of the control of the control of • Any number of fields can be queried concurrently
- Query output can be routed to disk, CRT report formatter, VISICALC<sup>"</sup> or SOURCE<sup>"</sup>

#### ONLY \$225 ONLY \$225

#### DATABASE REPORTING— DATABASE REPORTING-

- Automatic headlines
- Automatic field editing
- Report fields can be calculated, sub-totaled & cross-footed in any manner desired. cross-footed in any manner desired.
- Optional counter breaks may be set Optional counter breaks may be set
- Automatic grand totals Automatic grand totals Automatic statistics Automatic statistics

by K«fi G\*r

### REQUIREMENTS REQUIREMENTS

Superkram (see below) and: Commodore Pet 32K (40 or <sup>80</sup> col.) and 2040/4040/8050 disk OR 32K (40 or 80 col.) and *2040/ 4040/8050* disk OR Apple II 48K with Applesoft or language system Apple II 48K with Applesofl or language system and 2 disk drives or CORVUS. Superkram (see below) and: Commodore Pet

#### SUPER KRAM Capabilities Capabilities Capabilities For Apple & Pet Now With Multi-Key by Ken Germann

 $S$  since  $S$  in the since  $S$  introduced in  $S$  is the computational distribution as the quickless of  $S$  is the  $S$ and most powerful access method for serious Apple and Pet users. Now, after and most powerful access method for serious Apple and Pet users. Now, after hundreds of requests we have added MULTI-KEY, MULTI-INDEX, functions, hundreds of requests we have added MULTI-KEY, MULTI-INDEX, functions, as well as increasing processing speed. as well as increasing processing speed. .' Since KRAM<sup>™</sup> was introduced in 1979 it has fast become known as the quickest

provide fast, flexible keyed-access to their data. Now SUPER KRAM<br>(Keyed Random Access Method), from United Software of America,<br>gives Apple and Pet users the same flexibility, substantially increasing the processing power of the Apple and Pet. IBM/370 users have VSAM (Virtual Storage Access Method) to<br>provide fast, flexible keyed-access to their data. Now SUPER KRAM<br>(Keyed Random Access Method), from United Software of America,<br>gives Apple and Pet users the same

Until SUPER KRAM the only "random access" capability in the<br>Apple and Pet consisted of a crude form of "relative record" far short of the needs of today's business and analytical<br>applications, Using SUPER KRAM records may be processed by flata numbers, tellers, special characters, etc Even Appless longawaited DOS 3.3 doesn't have anything like this!! processing. While this is usable for very simple applications, it falls<br>far short of the needs of today's business and analytical<br>applications: Using SUPER KRAM records may be processed by<br>any one of multiple "Key" values,

#### KRAM'-2.0 Only S99.95 KRAM '· 2.0 Only \$99.95

SUPER KRAM" Only S175 SUPER KRAM '· Only \$175

- KRAM<sup>1</sup>" 2.0 Regular Features<br>
"Written in 6502 machine code<br>
"Basic compatible<br>
"Create/Oper Create/Oper -• Written in 6502 machine code
- Create/Open a dataset Basic compatible
- 
- Put record by key<br>• Add & delete records by key
- Get any record by Full Parlia and House Get any record by Full/Partial key • Access by any key in as little as .2 sec. (.1 sec. with Corvus disk)<br>• Supports multiple disks<br>• Read next or previous record

**KRAM** 2.05

- Read next or previous record
- · Dynamic space allocation
- · Dynamic space reclamation
- Dynamic index compression<br>• Files never need reorganization
- Compatible with language systems

ATTENTION-EXISTING KRAM USERS.<br>Send \$15 with original disk and ROM to United Software for improved version of Kram.

#### SUPER KRAM'S" Added Features

- MULTIKEY SUPPORT Allowing simultaneous access to a
- HI-SPEED READ This feature allows increased I/O speed up to<br>60% faster during processing of SUPER KRAM read next, read KRAM file by more than one key field.<br>• HI-SPEED READ — This feature allows increased I/O speed up to<br>• 60% faster during processing of SUPER KRAM read next, read revious, put and delete requests.
- IMPROVED INDEX ARCHITECTURE Allowing faster index
- searchers and more efficient disk space utilization.<br>• INTEGRATED BASIC COMMANDS Allowing SUPER KRAM'\* commands to be coded in-line with Basic, providing easier usage.<br>of KRAM than ever before
- USER-SPECIFIABLE BUFFER POOL Allowing the user to<br>specify how many KRAM files are allowed open at one time; will<br>support any number of KRAM files. • USER-SPECIFIABLE BUFFER POOL — Allowing the user to<br>specify how many KRAM files are allowed open at one time; will<br>support any number of KRAM files.
- added to the KRAM files are immediately accessible by any of the<br>defined keys for the file (Automatic Upgrade).<br>KRAM 2.0 files are totally compatible with SUPER KRAM • LOGICAL RECORDS (KEYS MAY BE NON-UNIOUE) — Records<br>added to the KRAM files are immediately accessible by any of the<br>defined keys for the file (Automatic Upgrade).<br>• KRAM 2.0 files are totally compatible with SUPER KRAM

<del>E www.commo</del>dore.ca

 $=$  UNITED **FE SOFTWARE** OF 750 3RD Avenue, New York NY <sup>10017</sup> (212) 682-0347 Telex <sup>640055</sup> REQUEST & KRAM are trade marks of United Software of America **Telex 640055** REQUEST & KRAM are trade marks of United Software of America New York NY 10017 OF AMERICA

Look for the RED-WHITE-BLUE Look for the RED·WHfTE·BLUE United Software Display at your local United Software Display at your local computer dealer, or send check or moneyorder, plus \$3.00 shipping to: moneyorder, plus \$3.00 shipping to: DEALER INQUIRIES INVITED DEALER INQUIRIES INVITED

7

'\

•

•

# Ask The **AskThe Readers**

Robert Lock Richard Mansfield Robert Lock Richard Mansfield And Readers

Thanks to the many COMPUTE! readers who sent T hanks to the many **COMPUTE!** reade rs who sent in answers, this month's column contains both new **in answers, this tTIonth's co lumn contains both new**  questions and answers to questions raised in **questio ns and answers to questio ns raised in**  previous issues.

#### **Answers:**

"I am writing in response to the question posed by "A Reader" about how to modify Index' by David Wilcox to *Reader" abolll how 10 1Il0dify 'Index' by David Wilcox 10*  work on the new 4.0 CBM machines (COMPUTE! #14). *work on Ihe new 4.0 CBM lIlachines* **(COMPUTE!** # *14). I* use this program extensively on my C-30 cassettes and, when got new CBM machine recently, had the same *when I gal a new CBM machine recenil)" I had Ih e same*  problem. The fix only requires tivo changes on line <sup>210</sup> of *problem. The fix ani), lequires two changes on line 2 10 of*  the 'Index'program. Line <sup>2</sup> JO checks the #7 cassette *Ihe 'Index' I)rogralll. Line 2 10 checks Ihe* # *I casseUe*  status switch with a PEEK(519) and sets it and the cassette motor control register so the motor is off. The problem with the neiv 4.0 machines is that the cassette *problem with Ihe new 4.0 lIlachines is Ihat Ihe casselle*  status switch has been moved. The only change needed to *slatus swilch has been moved. The on.ly change needed* <sup>10</sup> *fix 'Index' for new machines is to change the PEEK(519)* and POKE 519,52 on line <sup>210</sup> to PEEK(249) and *and POKE 5 19,52 online 21010 PEEK(249) and*  POKE 249,52 respectively." David Swaim *POKE* 249,52 *respeclively." David Swaim* 

"7 would like first to respond to Tracy Principio's question *"I would like firsllo respond 10 Trac)' Princil)io's queslion*  about jnil screen graphics on the ATARI; creatingany *aboul full screen graphics on Ihe ATARI: crealing any*  soft ofgraphics display in machine language requires *soft of gml)hics disl)la), in machine language requires rewriting the display list, which unfortunately, is a topic* which is beyond the scope of my letter. (Boy, that sounds *which is beyond Ih e scol)e of Ill)' letter. (Boy, Ihal sOlll"ls*  like a cop out, doesn't it?) I would refer Tracy to issue **#**6 of COMPUTE! page <sup>71</sup> for an excellent article on the sub *of* COMPUTE! *I)age 71 for an excellelll article 01/ Ih e sllb*ject. *ject.* 

Another question is particularly bothersome to me *Anolher queslioll is parliClllarly bOlhersome 10 me*  because I own an APPLE myself and I don't believe it is *possible to make the "mistake" of buying an APPLE. Several things can be done to reduce radio frequency (rf)* interference on APPLEs. Most interference comes from *the use of rf modulators. Often, using a video monitor* with a short, shielded cable will cure the problem." Erann Gat *Cal* 

#### Questions: **Questions:**

"7 recently got <sup>a</sup> Commodore VIC-20 computer and *"I recellily gol a COllllllodore VIC-20 colllpllier alld I*  have been absolutely delighted with it (even with the *have beell absollliely delighll'd wilh* il *(eve ll wilh Ih <sup>e</sup> limitation of a twenty-two character line). However, I ran* into a problem that perhaps somebody can help me with.

*I have a program that executes in two phases. Phase I* is 'saved' on a cassette tape and is followed immediately with Phase II which has also been 'saved.' During execu *willi. Phase* **/I** *which has also been 'saved.' During* **execlI**  *lion, Phase I completely finishes and at the end, the last* instruction executed is: *instruction ('xecliled is:* 

#### <sup>9999</sup> LOAD "PHASE II" 9999 LOAD " PHASE II"

Everything seems to work alright except that it doesn't

completely load the second phase and I end up with 'unde*fined errors' because of the truncated program. Yet, if I* load the second phase manually, (i.e., by entering the immediate command, 'LOAD PHASE IT "), it will load *imllledillie colllllland, "'LOAD PHASE II'* "), il *will luad*  successfully. *successfully.* 

Does anybody know what's wrong? have tried *Does an),body kllow what's wrong? I have Iried everything but cannot get it to work. Please help!" Stanley* Berlin *Berlin* 

When one program "overlays" another, the first program must be longer than the second. When you ask for a ?FRE(1), the number must be larger for the program which calls a second program in.

"Can anyone tell me where to locate the producers or *"Can anyone lellllle where 10 locale Ihe producers or a*  copy of the manualfor Altair 8800b Microcomputer *copy of ti,e lIIanual for Allair 8800b* M *icrocollllJUler*  System operating under Altair's Revision 4.1 of their Disk Extended BASIC?" Reinaldo Jiminez

"7 have an interesting question to raise. As we have all "f *have all. illteresling question 10 mise. As we have all come to accept by now, there isn't going to be a next gener*ation 6502; a 6516, a 6509, or whatever you want to call it. There are some who feel that it will be around for *call i/. There are some who f eellhal* il *will be arolllld for*  long time to come. Others think it will fade rapidly in *a long tune* 10 *collie. Olhers Ihink il will fade I'OI)idl),* ill the face of newer machines that have finally begun to *lhe face of newer machines thaI have* **Ii** *nally begun to emulate some of its advanced features, and outperform it.* 

*The question is, then, should 6502 fans go down* with their ship, or hop a ride on another? If the choice is the latter, is there a better alternative than the 6809? Already there is at least one 6809 card available for the APPLE II. The TRS-80 model III uses the 6809. Commodore is making <sup>6809</sup> card available for its new mini-*modore is making a 6809 ca rd available for its new* **lIIilli***mainframe computers. Synertek is now offering a plug-in module to replace the 6502 in the SYM board, complete* with the SYM's beautiful operating system.

For those using assembly language, the change from 6502 to 6809 is not that traumatic, since both descend *from the 6800. In some ways, 6502 users will adapt easier than 6800 users to the 6809, since they are already* used to indirect addressing. For those using BASIC or *used 10 indirecl addressing. For Ih ose llIillg BASIC or*  another High Level Language (HLL), the change is *painless, since the HLL is transparent to the processor* anyway.

For both kinds of users there are some definite per*formance advantages to the 6809. The trend in hardware* is to build processors that can more directly handle HLLs. While the 6809 is still rather conventional, its second "user" stack provides a significant edge over the 6502 for *implementing threaded languages like FORTH.* 

*The next logical question is: should* **COMPUTE!** expand its horizons and begin to provide information and articles about the 6809 and 6809-based systems? That's a tough one. Perhaps the readers should be allowed to respond and say what they think. The time to start considering this question is now." Eugene M. Zumchak *ering this qll{'slioN is HOW." Eugene* **,\1 .** *ZWllchak* 

We're not necessarily prepared to accept the point that there will be no second generation 6502; nonetheless Gene Zumchak, a **COMPUTE!** columnist, raises an important issue here. Let us know what **raises an imponanl issli c here . LClllS kilO'" what**  you think. Anyone voting for the Motorola  $68000$ ?

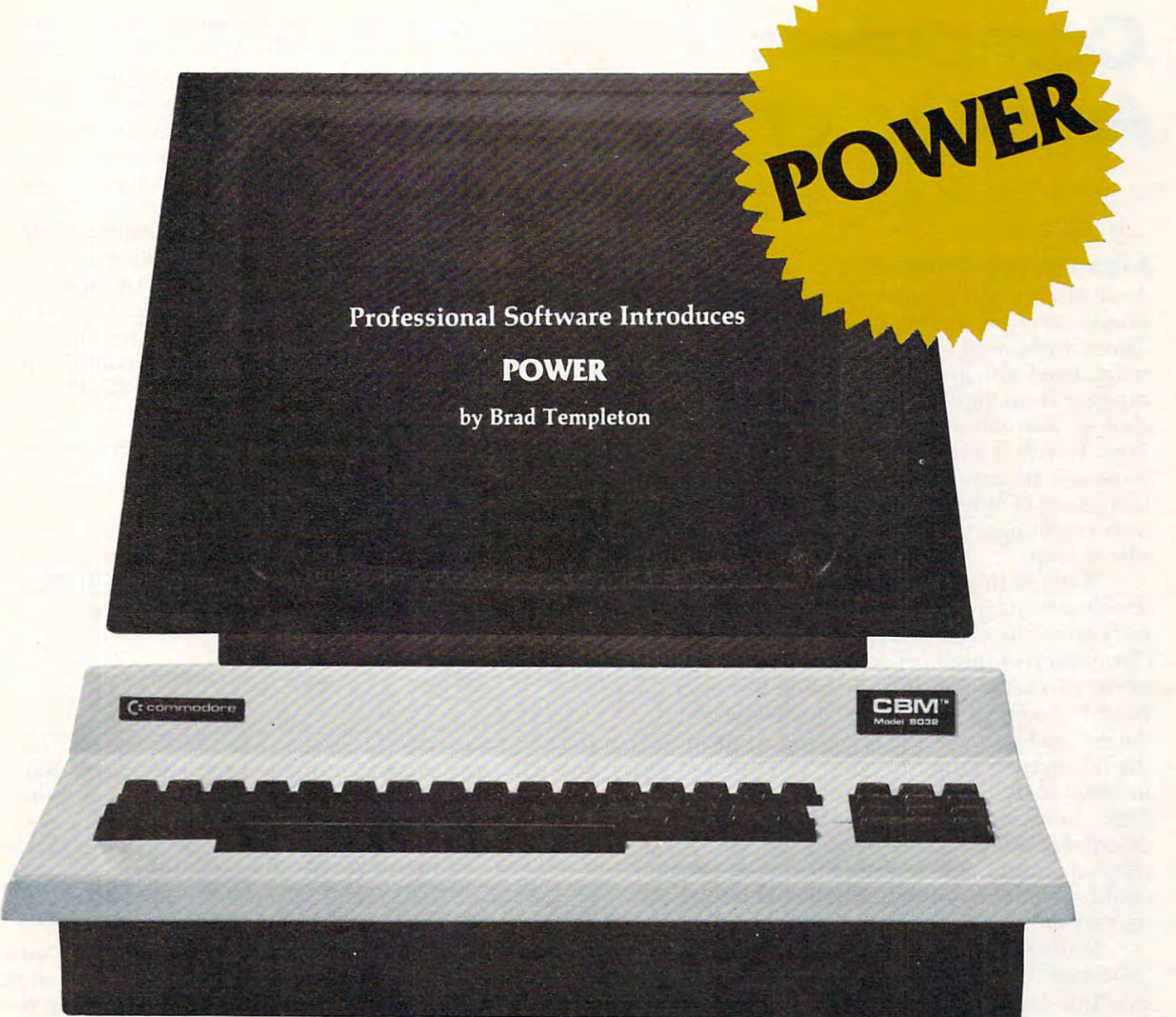

# **ADD POWER TO YOUR \$89.** COMMODORE COMPUTER COMPUTER COMPUTER COMPUTER COMPUTER COMPUTER COMPUTER COMPUTER COMPUTER COMPUTER COMPUTER COMPUTER COMPUTER COMPUTER COMPUTER COMPUTER COMPUTER COMPUTER COMPUTER COMPUTER COMPUTER COMPUTER COMPUTER COMPU **\$89.95 COMMODORE COMPUTER**

POWER produces dramatic improvement in the **POWER produces a dramatic improvement in the**  ease of editing BASIC on Commodore's computers. **ease of editing BASIC on Commodore's computers.**  POWER is a programmer's utility package (in a 4K) ROM) that contains series of new commands and **ROM) that contains a series of new commands and**  utilities which are added to the Screen Editor and the **utilities which are added to the Screen Editor and the**  BASIC Interpreter. Designed for the CBM BASIC BASIC Interpreter. Designed for the CBM BASIC user, POWER contains special editing, programming, **user, POWER contains special editing, programming,**  and software debugging tools not found in any other **and software debugging tools not found in any other**  microcomputer BASIC. POWER is easy to use and is microcomputer BASIC. POWER is easy to use and is sold complete with <sup>a</sup> full operator's manual written by **sold complete with a full operator's manual w ritten by**  Jim Butterfield. In the second control of the second control of the second control of the second control of the second control of the second control of the second control of the second control of the second control of the Jim Butterfield.

POWER'S special keyboard 'instant action' features **POWER's special keyboa rd 'instant action' features**  and additional commands make up for, and go beyond **and additional commands make up for, and go beyond**  the limitations of CBM BASIC. The added features the limitations of CBM BASIC. The added feat ures include auto line numbering, tracing, single stepping **include auto line numbe ring, tracing, single stepping**  through programs, line renumbering, and definition **through programs, line renumbering, and definition**  of keys as BASIC keywords. POWER even includes of keys as BASIC keywords. POWER even includes

new "stick-on" keycap labels. The cursor movement **new "stick-on" keycap labels. The cursor movement**  keys are enhanced by the addition of auto-repeat and **keys are e nhanced by the addition of auto-repeat and**  text searching functions are added to help ease pro **text searching functions are added to help ease pro**gram modification. Cursor UP and cursor DOWN **gram modifica tion. Cursor UP and cursor DOWN**  produce previous and next lines of source code. **produce previous and next lines of source code.**  COMPLETE BASIC program listings in memory can COMPLETE BASIC program listings in memory can be displayed on the screen and scrolled in either direc **be dis played on the screen and scrolled in either direc**tion. POWER is a must for every serious CBM user.

Call us today, for the name of the Professional Call us today, for the name of the Professional Software dealer nearest you. Software dealer nearest you.

#### Professional Software Inc. **Professional Software Inc.**

<sup>166</sup> Crescent Road 166 Crescent Road Needham, MA <sup>02194</sup> Needham, MA 02194 Telex #951579<br> **GWWW.commodore.ca** Tel: (617) 444-5224

# Computers **Computers**  And Society **And Society**

David D. Thornburg David D. Thornburg Los Altos, CA

Los Antonios Antonios Antonios Antonios Antonios Antonios Antonios Antonios Antonios Antonios Antonios Antonio

#### Few Thoughts On Thinking... **A Few Thoughts On thinking** ...

As readers of this column may have noticed, I have thus far avoided writing about machine intelligence. thus far avoided writing about machine intelligence. There are several reasons. For one thing, this topic There are several reasons. For one thing, this topic is discussed with great regularity in other magazines is discussed with great regularity in other magazines ranging from highly technical computer and psychology journals to mass market magazines such as chology journals to mass market magazines such as *Time*. Hardly a week goes by, it seems, without some solemn pronouncement emanating from the some solemn pronounceme nt ema nating from the University of Wherever that the medium for the University of Wherever that the medium for the next evolutionary step in intelligence will be the next evolutionary step in intelligence will be the silicon chip. silicon chip.

Many of those who forecast this extraordinary Many of those who forecast this extraordinary development have been making the same prediction d evelopment have been making the same prediction for years. The controversy surrounding the me for years. The controversy surrounding the mechanization of intelligence is not new. In fact, one cha nization of intelligence is not new. In fact, one of the earliest major discussions on this topic took of the ea rliest major discussions on this topic took place between Charles Babbage (inventor of the place between Charles Babbage (inventor of the Analytical Engine — the precursor of the modern digital computer) and Ada Byron (Lady Lovelace) digital computer) and Ada Byron (Lady Lovelace) in 1842. Lady Lovelace worked closely with Babbage, and became the world's first "systems pro bage, and became the world's first "systems programmer." Babbage was of the opinion that his machine would have a feeling for numbers, that it could someday be made to think. Ada Bryon dis could someday be made to think. Ada Bryon disagreed with him most strongly on this issue. agreed with him most strongly on this issue .

Many of you are probably saying to yourselves, Man y of you are probably saying to yourselves, "So what?" After all, the philosophical issue of "So what?" After all, the philosophical issue of machine cognition doesn't affect the utility of machine cognition doesn't affect the utility of computers, so the "mechanized brain" controversy computers, so the "mechanized brain" controversy doesn't have much practical impact on anyone. d oesn't have much practical impact on anyone.

Well, maybe it doesn't, and then again maybe We ll, maybe it doesn't, a nd then again maybe it does. One of the characteristics of human beings it does. One of the characteristics of human beings which separates us from toadstools is our ability to which separates us from toadstools is our ability to question the origins and nature of our own exist question the origins and nature of our own existence. The fervor with which people agree (or ence. The fervor with which people agree (or disagree) with the idea that computers can be disagree) with the idea that computers can be made to think suggests that, regardless of practical made to think suggests that, regardless of practical issues, this philosophical question is quite important issues, this philosophical question is quite important to many people. to many people .

have two reasons for spending some time on I have two reasons for spending some time on this subject this month. First, it was my pleasure to this subject this month . First, it was my pleasure to be a panelist on this topic at the National Computer Conference held in Chicago last May. The spirited Conference held in Chicago last May. The spirited debate between David Ahl, Ernest Kent, and myself debate between David Ahl, Ernest Kent, and myself gave me much to think about. Second, I recently read a short story which resulted in a computer program which raises some interesting questions program which raises some interesting questions on the nature of intelligence — human or otherwise. otherwise.

The question, "Can Machines Think?" was the The question, "Can Machines Think?" was the topic of a panel chaired by Abby Gelles at the Personal Computing Festival held in conjunction with sonal Computing Festival held in conjunction with the NCC in Chicago. David Ahl, publisher of Creative Computing, presented the view that ma *Creative Compllting,* presented the view that machines couldn't think because the richness and chines couldn't think because the richness a nd depth of human experience was too great for any d <sup>e</sup> pth of human expe rie nce was too great for any machine to handle. Basically, the absence of machine to handle . Basically, the absence of a social, historical, and evolutionary context creates social, historical, and evolutionary context creates fundamental limitations on the capability of mechanized thought. Furthermore, Ahl suggested mechanized thought. Furthermore, Ahl suggested that thought and "feeling" are related. To have that thought and "feeling" are related. To have a conscious thought first requires consciousness. It is conscious thought first requires consciousness. It is as ridiculous to suggest that a machine could "think" as it is to suggest that machine could "feel" as it is to suggest that a machine could "feel" loneliness or love.

## The controversy **The controversy**  surrounding the mechanization **surrounding the mechanization**  of intelligence is not new. **of intelligence is not new.**

The second speaker on the panel was Ernest Kent, a professor of psychology and psychopharmacology at the University of Illinois (Chicago). Kent's view at the Unive rsity of Illinois (Chicago). Kent's view (which is also expressed in his fine book The Brains (which is also expressed in his fine book *The Brains*  of Men and Maclmies (Byte Books, 1981)) is that the *oj Men and Machines* (Byte Books, 198 1)) is that the brain is machine, and that the mind and the brain is a machine, and that the mind and the brain are one and the same thing. Kent's book brain are one a nd the same th ing. Ke nt's book presents a model of the human brain which is quite understandable to computer-literate readers, since understandable to compute r-lite rate reade rs, since it deals with an electronic computer simulation for it deals with an electronic computer simu lation for the brain's activity. Even if one rejects the idea that the brain's activity. Even if one rejects the idea that computers can be made to exhibit conscious computers can be made to exhibit conscious thought, there is merit in exploring the limits of thought, there is merit in ex ploring the limits of mechanized models of the brain. After all, our mechanized models of the brain. After all, our knowledge of the aerodynamics of bird's wings kn owledge of the aerodynamics of bird's wings helped man to build flying machines, even though these machines do not fly the way birds do.

In opposition to David Ahl, Kent suggested that there was much evidence for the mind and the brain being one and the same thing. For example, brain being o ne and the same thing. For example, electrical measurements of brain activity can be electrical measureme nts of brain activity can be traced to specific thoughts. Furthermore, Kent said that feelings were not as mysterious as Ahl sa id that feelings were not as myste rious as Ahl would have us believe. He said that he knew just would have us believe. He said that he knew just where to probe in Ahl's brain to elicit a "feeling," and that, if the probe signal were strong enough, and that, if the probe signal were strong enough , he would never experience that feeling again. he would never ex perience that feeling again.

While I found much of Kent's work on a model for the brain quite fascinating — especially his idea that the model consists of many millions of processors all highly interconnected with thousands of sors all highly inte rconnected with thousands of

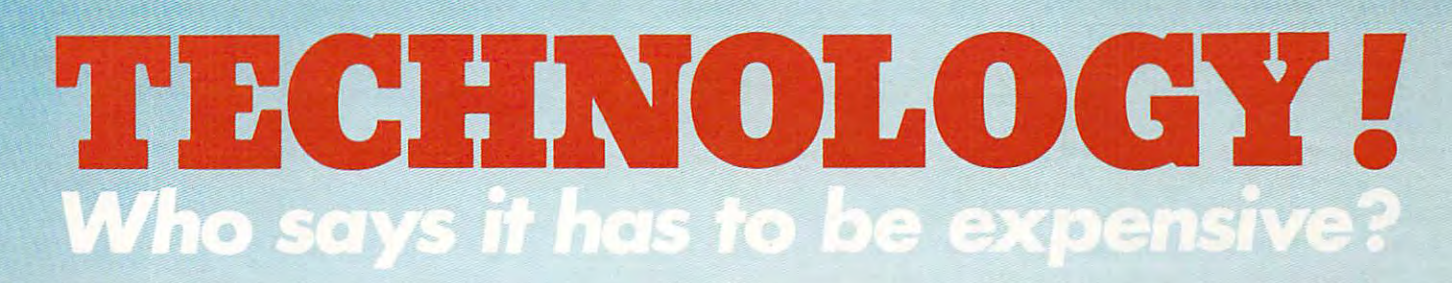

**CHANGER** 

Character Settlement and Character Settlement and Character Settlement and Character Settlement and Character upper and lower **- upper and lower**  <sup>80</sup> column plus **80 column plus**  double-wide print **double-wide Chafacter Set case** 

**Ribbon** 

mess **mess** 

long life cartridge **long life cartridge**  ribbon \$9.95 ribbon \$9.95 easy to change; no **- easy to change; no -**

Transformer **Transformer**  heavy duty power **heavy duty power**  transformer for **transformer for**  longer life **longer life** 

Printhead **Printhead** 

 **100 million disposable** 

Trimpot Trlmpot

characters \$29.95 characters \$29.95 - 7 wire bi-directional  $\cdots$   $\cdots$   $\cdots$   $\cdots$ impact matrix **impact matrix** 

for fine adjusting **- for fine adjusting**  of vertical **of vertical**  and all contracts and contracts

**alignment** 

Paper **Piper** 

wide paper

roll paper and **roll paper and**  single sheet **single sheet**  original plus and plus and plus and plus and plus and plus and plus and plus and plus and plus and plus and plus and plus and plus and plus and plus and plus and plus and plus and plus and plus and plus and plus and plus a copies **copies**  acceptance of the control of the control of the control of the control of the control of the control of the control of the control of the control of the control of the control of the control of the control of the control o

 **original plus 3**  accepts up to 91/<sub>2</sub>"

> $-$  **state of the art** single chip <sup>8039</sup> **single chip 8039**  microprocessor **microprocessor Controllef**

high quality printer **high quality printer**  for \$299. **Price**  for 5299.

\$299

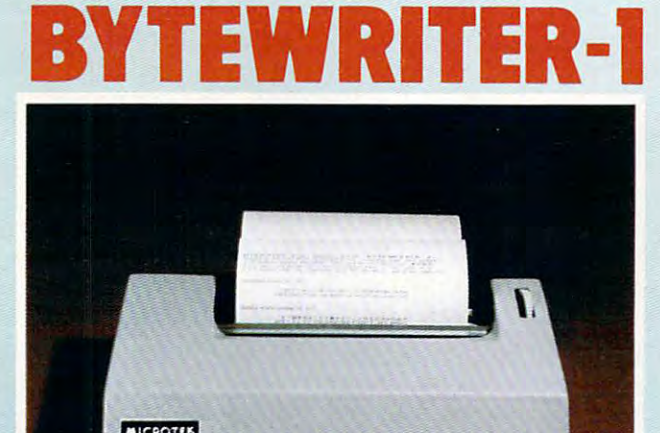

(also available in beige)

With highly engineered circuit board and soft With a highly engineered circuit board and software program, backed by a rugged mechanism, the Bytewriter-1 makes no compromise with the Bytewriter-1 makes no compromise with quality. quality.

Call us for more information today  $-$  and be sure to ask us about our 30-day money-back sure to ask us about our 30-day money-back guarantee. guarantee.

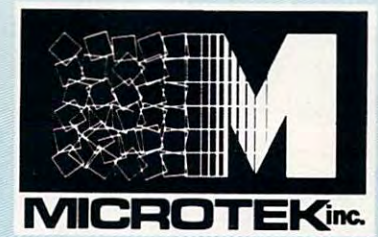

Microtek, Inc. Microtek, Inc. <sup>9514</sup> Chesapeake Drive 9514 Chesapeake Drive San Diego, CA <sup>92123</sup> San Diego, CA 92123 Tel. 714-278-0633 to late the extension of the extension of the extension of the extension of the extension of the extension of the extension of the extension of the extension of the extension of the extension of the extension of the extens Tel. 714-278-0633 Oulside Calif. call **loll** free: 800-854-1081 TWX. 910-335-1269

their neighbors — his suggested connection between the brain and the mind bothered me.

In my talk that someone who had someone who had someone who had someone who had some who had some who had the no prior knowledge of radios could study one and no prior knowled ge o f radi os could study one and draw most interesting conclusion. To someone draw a most in teresting conclusion. T o someone who knew nothing about radio transmission, the radio appears to have two parts — its physical embodiment, and the programming which comes embodime nt, and th e programming which comes out of the loudspeaker. After careful study, our naive person has decided that the radio and its programming are one and the same thing. For programming a re o ne and the same thing. For In my talk, I suggested that someone who had

## Twenty Questions: TWenty Questions: Atari Version

110 PRINT ":HELCOIE TRIP ":HELCOIE TO TRIP ":HELCOIE TO TRIP ":HELCOIE TO TRIP ":HELCOIE TO TRIP ":HELCOIE TO TRIP ":HELCOIE TO TRIP ":HELCOIE TO TRIP ":HELCOIE TO TRIP ":HELCOIE TO TRIP ":HELCOIE TO TRIP ":HELCOIE TO TRI 140 PRINT "THE OBJECT WHICH HAS BEEN SEL 270 PRINT "THAT ISN'T A QUESTION. PLEAS" E ASK A GUESTION." 290 YES=0:NO=1  $31.10 = 9$ render the state of the state of the state of the state of the state of the state of the state of the state of 330 FOR PAUSE=1 TO 50%RND(0):NEXT PAUSE 340 IF YES THEN PRINT "YES" 380 PRINT "Etci OF TWENTY "Etci OF TWENTY "Etci OF TWENTY "Etci OF TWENTY "Etci OF TWENTY "Etci OF TWENTY "Etc 390 PRINT "PRESS RETURN TO START AGAIN." | 100 REM \*20 QUESTIONS 105 DIM A\$( 40),8\$( 6) 110 PRINT ")WELCOME TO THE GAME OF TWENT Y" 120 PRINT "QUESTIONS. BY ASKING GUESTIO NS WHICH" 130 PRINT "HAVE YES OR NO ANSWERS, TRY T o GUESS" ECTED. " 150 PRINT 160 PRINT "BE SURE TO END EACH QUESTION WITH A" 170 PRINT "GUESTION MARK." 180 PRINT 190 PRINT 195 B\$=" AE IOU\'" 200 c=e 210 REM *\*ROUND* 220 C=C+1 230 REM \*QUESTION 240 PRINT "ENTER QUESTION #"; C 250 INPUT A\$  $260$  IF A\$( LEN( A\$) )="?" THEN 290 280 GOTO 230 300 FOR I=1 TO 6 310 IF A\$(LEN(A\$)-1),LEN(A\$)-1)=B\$(I) I) T 320 **NEXT** I 350 IF NO THEN PRINT "NO" **360 PRINT** 370 IF C(20 THEH 210 380 PRINT "END OF TWENTY WJESTIONS." 400 INPUT A\$ 410 RUN 420 END

example, the music coming out of the loudspeaker can be traced throughout the radio as it is being played. Furthermore, our new radio expert may have discovered that a probe signal in certain areas of the radio will elicit a response and that, if the signal is large enough, the radio will never have that response again.

I am not suggesting that the radio/program brain/mind analogy is perfect. After all, we can isolate the radio from its programming in a special room called a Faraday cage. But my point is that just because "thoughts" can be traced in that portion of the brain which we can model, we still have no proof that the mind and the brain are one.

### ...we still have no ... we still have no proof that the mind proof that the mind and the brain are one ...

As usual, this panel didn't resolve anything; As usua l, this pa ne l d idn 't resolve any thing; but did raise some challenging issues. I would have been happy to let the topic die at this point had I not received another interesting book. Tales of the not rece ived a nothe r inte <sup>r</sup> esting book, *Tales of Ihe*  Marvelous Machine, <sup>35</sup> Stories of Computing, edited *Mm1Jeiolis Mach.il/",* 35 *Siories o[Collljmliug,* ed ited by Robert Taylor and Burchenal Green (Creative Computing Press, 1980). This book is a collection of short stories, some of which first appeared in Creative Computing. While much of this book is very interesting, I was particularly taken by the story "XX?S" by Brian McCue. In this story, a computer science teacher is asked to run a program which plays the game of "twenty questions." In an effort to find the object chosen by the computer, the teacher asked quite detailed questions which the computer answered with a YES or a NO, as appropriate. As the play continued, the teacher became intrigued with the apparent cognitive skills being displayed by the machine. The computer being displayed by the machine. The compute <sup>r</sup> was able to answer a complex question like: WAS THE OBJECT INVENTED PRIOR TO THE ability to respond, NO, startled the teacher. Even the use of Roman numerals and elaborate dating schemes couldn't throw the computer off track. Finally, after finding the correct answer (The Wright Brother's airplane), he tried unsuccessfully to list the program. What he *did* discover was that the program was only one disk sector long. YEAR OF OUR LORD MCX. The machine's

This seemed most strange, since programs T his seemed most strange, since programs which purport to have some understanding of natural language are typically too large to run onany microcomputer.

After finding the key to the solution, I wrote my own version of this program. A typical run is

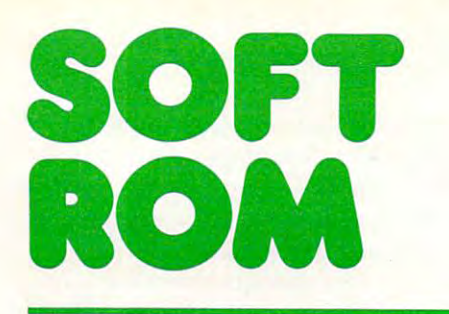

- 4096 BYTES OF SOFT ROM STORE VARIABLES OR
- STORE MACHINE CODE STORE MACHINE CODE SOFTWARE BEYOND THE BEYOND THE BEYOND THE BEYOND THE BEYOND THE BEYOND THE BEYOND THE BEYOND THE BEYOND THE BEYOND THE BEYOND THE BEYOND THE BEYOND THE BEYOND THE BEYOND THE BEYOND THE BEYOND THE BEYOND THE BEYOND THE BEYO SOFTWARE BEYOND THE BOUNDARIES OF BASIC
- FLIP OF SWITCH A FLIP OF A SWITCH WRITE PROTECT RAM WITH **EXAMPLE ROM IMAGES**
- STORE VARIABLES OR INDICES OUTSIDE OF BASIC INDICES OUTSIDE OF BASIC
- SOLVE THE CONFLICTING ROM PROBLEM BY SOFT-LOADING THE APPROPRIATE

The SOFT ROM is compatible with any large The SOFT ROM is compatible with any large keyboard PET/CBM or similar <sup>2532</sup> EPROM systems. It may be placed in any ROM socket systems. It may be placed in any ROM socket to give the user room for machine code. If the to give the user room for machine code. If the SOFT ROM is placed in an occupied ROM SOFT ROM is placed in an occupied ROM socket, the user can transfer the PET/CBM ROM into the on-board ROM socket and select into the on-board ROM socket and select between Romania and Ram to manipulate the manipulate the manipulate the manipulate the manipulate the manipulate the Commodore operating system. Commodore operating system. keyboard PET/CBM or similar 2532 EPROM between ROM and RAM to manipulate the

Since the SOFT ROM places write Since the SOFT ROM places write protectable RAM into any of the computer's protectable RAM into any of the computer's

<u>Communication of the communication of the communication of the communication of the communication of the communication of the communication of the communication of the communication of the communication of the communicati</u>

**CIVE** 

416878-7277

FROM

CANADIAN MICRO **CANADIAN MICRO** 

**DISTRIBUTORS LTD.** 

365 Main St., Milton, Ontario L9T 1P7

ROM sockets, it is ideally suited to use as ROM sockets, it is ideally suited to use as a development tool to test ROM or EPROM based software systems before they are burned in. software systems before they are burned in. development tool to test ROM or EPROM based

Examples of software presently available for the SOFT ROM includes BASIC AID, for the SOFT ROM includes BASIC AID, UNIVERSAL WEDGE, SUPERMON, UNIVERSAL WEDGE, SUPERMON, EXTRAMON, USER PORT PRINTER (Centronics EXTRAMON, USER PORT PRINTER (Centronics parallel) and a buffered BACKGROUND Examples of software presently available PRINTER routine.

Installation is a simple plug-in into any available ROM socket.

\$129.00 **\$129.00** 

DISTRIBUTORS OF THE CHARLES OF THE CALL OF THE CHARLES OF THE CALL OF THE CHARLES OF THE CALL OF THE CALL OF THE CALL OF MUPET DOUBLE-MUPET SPOOLER MUPET · DOUBLE-MUPET · SPOOLER THE MANAGER • I/O PRODUCTS DISTRIBUTORS OF:

shown below: shown be low: ENTER QUESTION ENTER QUESTION 1 Is it mineral? Is it mineral? ENTER QUESTION ENTER QUESTION 2 Is it vegetable? Is it vegetable? YES YES ENTER QUESTION ENTER QUESTION 3 Does it grow under the ground? Does it grow under the ground? NO NO ENTER QUESTION ENTER QUESTION 4 How about above? How about above? ENTER QUESTION ENTER QUESTION 5 NO YES

Are you sure? Are you sure? YES YES ENTER QUESTION ENTER QUESTION 6

OK, is it coniferous? OK, is it coniferous? NO

ENTER QUESTION ENTER QUESTION 7 Does it grow on a tree? YES YES

ENTER QUESTION ENTER QUESTION 8 Is it green? NO NO

ENTER QUESTION ENTER QUESTION 9 Are people likely to make juice from it? Arc people likely to make juice from it? NO NO

ENTER QUESTION <sup>10</sup> ENTER QUESTION 10 Is it a black olive? YES YES

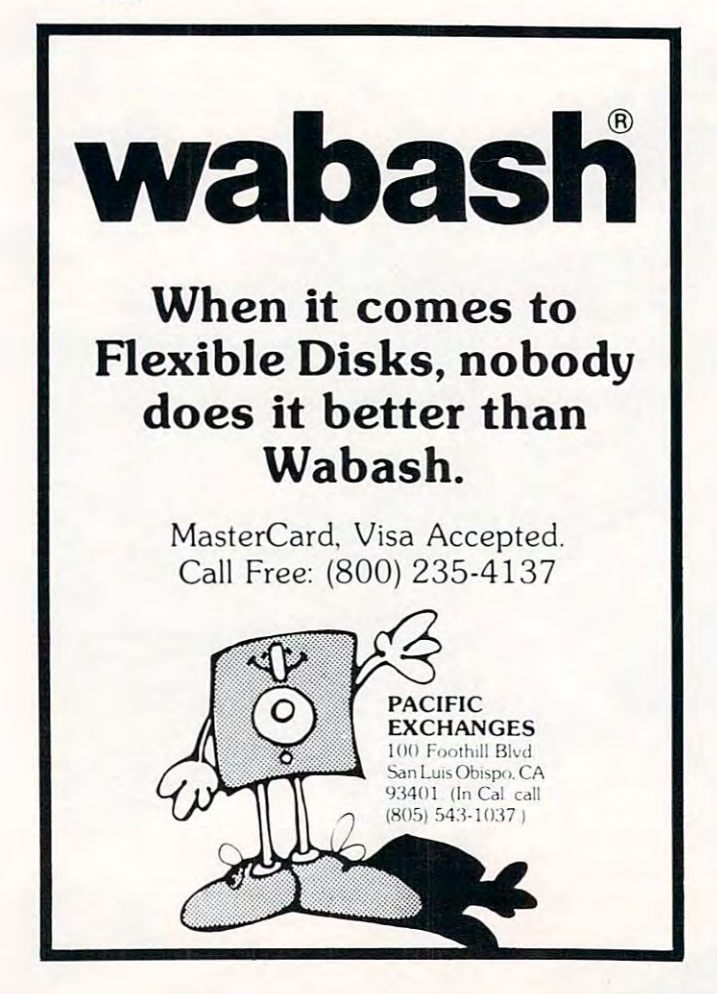

As you can see, the right answer was found in only ten tries. The apparent language-understanding ability of this program has startled many of the people to whom I have shown it. For example, most computer scientists know that it is non-trivial to have a computer figure out that our question 4 is a modification of question 3. Some people have felt that, except for the occasional lengthy pauses between question and answer, they couldn't tell if they were playing against a computer or a human player.

By what magic does one generate artificial intelligence in such a tiny program?

By not doing anything of the sort!

The following is the complete listing (in Atari PILOT) of the program I wrote:

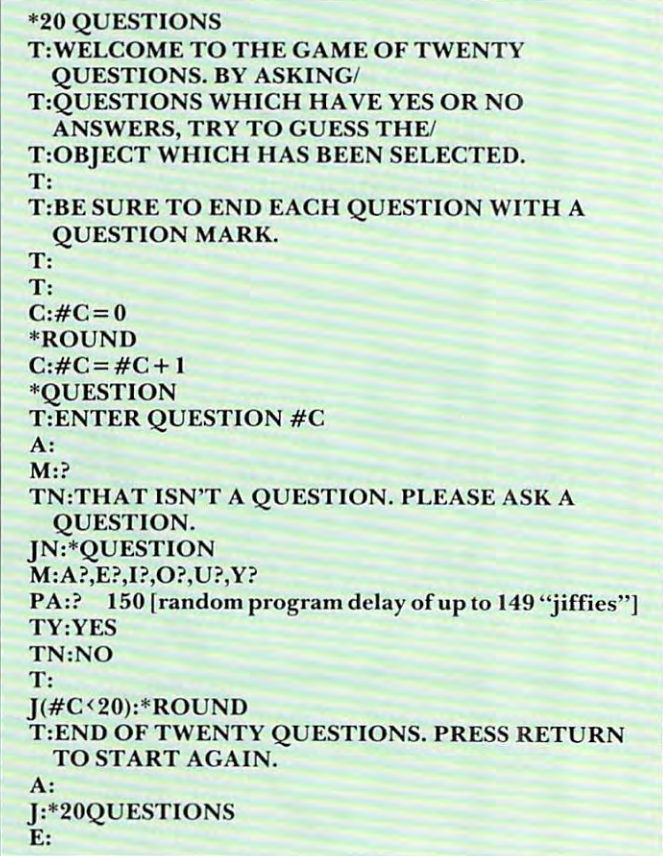

As you can see, the program is quite simple. Each question is first examined for a question mark, and is then examined (by the match command in the 17th line) to see if it ends in any of the letters  $A, E, I, \bar{I}$ O, U, or Y. After a random pause (the machine's "thinking" time) the answer YES is printed if a match was found. Otherwise the computer prints the word NO. (If you convert this program to BASIC, you might just want to check for words ending in E, as McCue did in his story.)

Once people see how simple this program is, they realize that they *were* playing twenty questions with an intelligent being — themselves. After all, if you asked if the object was a person and the computer said NO, you wouldn't be very inclined to ask if it was a person named Dave (to which the com-

# The state of the state of the state of the state of the state of the state of the state of the state of the state of the state of the state of the state of the state of the state of the state of the state of the state of t **THE mArlA[3EA**

The first truly user-friendly Database Management System available at reasonable cost. The first truly user-friendly Database Management System available at reasonable cost. This suite of programs is ideally suited for both the businessman and programmer, for use with the CBM 8032. This suite of programs is ideal ly suited for both the businessman and programmer, for use with the CBM 8032.

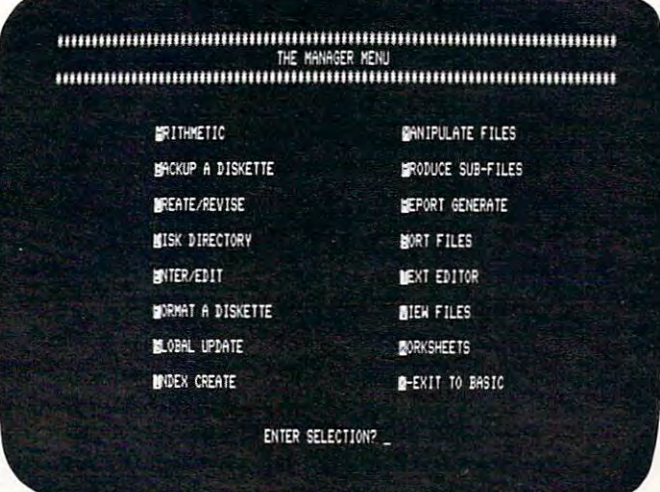

## For the Business User

- Uses Menu Options no programming experience and the period of the control of the control of the control of the control of the control of the control of the control of the control of the control of the control of the control of the control of the control o experience needed.
- Lets you enter data in the form you wish, then lets you recall it using any search then lets you recall it using any search criteria.
- Performs predefined calculations on the Performs predefined calculations on the record in realtime as record is displayed on the screen.
- Reports can be produced using any search Reports can be produced using any search criteria and or arithmetic functions. The criteria and or arithmetic functions are arrived to and or arithmetic functions. criteria and/or arithmetic functions.
- Useful applications can be developed Useful applications can be developed quickly. quickly.

## Typical Applications include Typical Applications include -

- Inventory Control • Inventory Control
- Mailing Lists
- Accounting systems Accounting systems
- Personnel
- Costing
- Gathering test data
- Budgeting
- Scheduling
- Examples of use included on disk supplied.

## As Programmers Tool As Programmers Tool

- Uses a static product in the static product of the static static static static static static static static static static static static static static static static static static static static static static static static sta • Uses standard PET ASCII files.
- Software interface is in Basic and available to the programmer. to the programmer. • Software interface is in Basic and available
- No special disk formatting so that word No special disk formatting so that word processing or other programs can be stored processing or other programs can be stored on the same disk.
- No ROM Based Security thus no need to open CPU. The contract of the contract of the contract of the contract of the contract of the contract of the contract of the contract of the contract of the contract of the contract of the contract of the contract of the • No ROM Based Security thus no need to open CPU.
- Fast 'n' key Sort/Merge included. Fast 'n' key Sort/Merge included.
- $\bullet\,$  Full realtime intra & inter record arithmetic performed on the screen as record in the screen as record in the screen as record in the screen as record in the displayed. displayed. performed on the screen as record is
- Professional software support including unique security available. unique security avai lable.

IF YOU ARE THE RESIDENCE OF A RESIDENCE OF A RESIDENCE OF A RESIDENCE OF A RESIDENCE OF A RESIDENCE OF A RESIDENCE OF A RESIDENCE OF A RESIDENCE OF A RESIDENCE OF A RESIDENCE OF A RESIDENCE OF A RESIDENCE OF A RESIDENCE OF NOT SATISFIED WITH A REPORT OF DAYS AND A REPORT OF A REPORT OF SATISFIED WITH  $\mathcal{A}$ WE WILL RETURN YOU WE WILL RETURN YOU WERE ALLOWED A THROUGH THE WILL RETURN YOUR MONEY OF A RETURN YOUR MONEY OF A RETURN YOUR MONEY OF A RETURN YOUR MONEY OF A RETURN YOUR MONEY OF A RETURN YOUR MONEY OF A RETURN YOUR MO TRY IT! IF YOU ARE NOT SATISFIED WITHIN 30 DAYS WE WILL RETURN YOUR MONEY

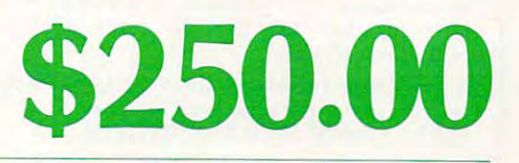

MUPET · DOUBLE-MUPET · SPOOLER MUSEUM DOUBLE-MUSEUM SPOOLERS AND ALL COMPANY OF SPOOLERS AND ALL COMPANY OF SPOOLERS AND ALL COMPANY OF SPOOLERS AND ALL COMPANY OF SPOOLERS AND ALL COMPANY OF SPOOLERS AND ALL COMPANY OF SPOOLERS AND ALL COMPANY OF SPOOL THE MANAGER I/O PRODUCTS I/O PRODUCTS I/O PRODUCTS I/O PRODUCTS I/O PRODUCTS I/O PRODUCTS I/O PRODUCTS I/O PRODUCTS I/O PRODUCTS I/O PRODUCTS I/O PRODUCTS I/O PRODUCTS I/O PRODUCTS I/O PRODUCTS I/O PRODUCTS I/O PRODUCTS I/ DISTRIBUTORS OF: THE MANAGER . I/O PRODUCTS

# C-www.commodore.ca

 $365.585$  Main St.,  $365.585$  Main St.,  $365.585$  Main St.,  $365.585$  Main St.,  $365.585$ 365 Main St., Milton, Ontario L9T 1P7 416878-7277

CANADIAN MICRO

puter would, of course, say YES). The "sense" of this program perfectly matches that of the player. It is your knowledge of objects such as trees, and that olives grow on trees, and that olives can be black, which makes the game work. The computer doesn't know anything.

The reason this is relevant is because some people who have seen programs of this type, and programs which produce computer generated poetry, feel that the this is an example of mechanized of mechanized of mechanized of mechanized of mechanized "creativity," and the example of artificial control artificial and artificial control artificial control artificial control artificial control and the control artificial control artificial control artificial control artifi intelligence. inte llige nce. poetry, feel that this is an example of mechanized "creativity," and thus an example of artificial

There is not much effort required to write a program which generates certain poetic forms, choosing words from the appropriate parts of speech at the right time, *etc*. But, if the result is "poetry," it is only because the human reader has decided that it is. It is the stimulation of the reader's feelings by the computer-generated text strings which gives life to a poem.

As for my personal feelings on the likelihood of there ever being a "thinking" computer, I have to agree with Ada Bryon who, in a note to Charles Babbage, writes:

It is desirable to guard against the possibility of exaggerated ideas that might arise as to the powers of the Analytical Engine. In considering any new subject, there is frequently a tendency, first, to overrate what we find to be already

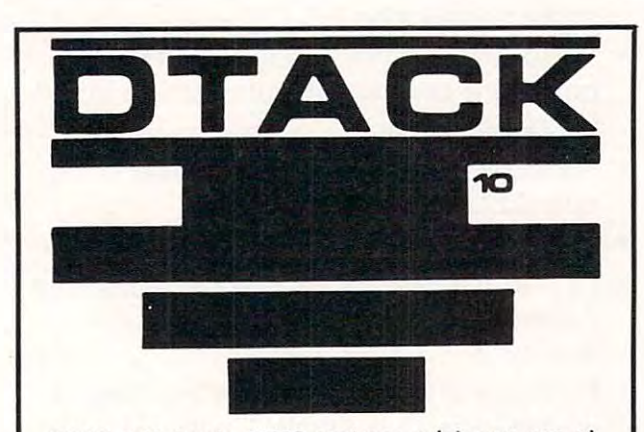

SIMPLE Motorola 68000 systems exist; you can attach one to your Apple II<sup>®</sup> or Pet/CBM® for about \$600. The resulting system is the world's least expen \$600. The resulting system is the world's least expensive 68000 software development system (IF you already have an Apple II® or a Pet/CBM®) because we give away a cross assembler with our board.

We have four function <sup>68000</sup> floating point package, We have a four function 68000 floating point package, with a logarithm routine, in microsoft Apple II\* /Pet\* format. The log routine executes in less than 2 milliseconds. This package is available in *SOURCE* form for only \$10 plus 50 cents postage (Calif. residents add 6%). residents add 6% ).

newsletter covering SIMPLE <sup>68000</sup> systems and at A newsletter covering SIM PLE 68000 systems and at· tached processors is available from us for \$15/6 tached processors is available from us for \$1516 issues. Send \$2.50 lor the first issue. issues. Send \$2.50 for the first issue.

> DTACK GROUNDED, Dept. 105 <sup>1415</sup> E. McFadden, St. 1415 E. McFadden , St. F SANTA ANA, CA <sup>92705</sup> SANTA ANA, CA 92705

Apple II' is a trademark of the Apple Computer Company. Pet<sup>-</sup> and CBM' are trademarks ol Commodore Business Machines. CBM· are trademarks 01 Commodore Busmess Machmes

interesting or remarkable, and secondly, by a sort of natural reaction, to undervalue the our notions have surpassed those that were really tenable. The Analytical Engine has no pretentions whatever to originate anything. It can do whatever we know how to order it to perform. It can follow analyses; but it has no power of anticipating any analytical relations or truths. Its province is to assist us in making the second control of the second control of the second control of the second available what we are already acquainted with. sort of natural reaction, to undervalue the true state of the case when we discover that or truths. Its province is to assist us in making

Now *that's* something to think about!

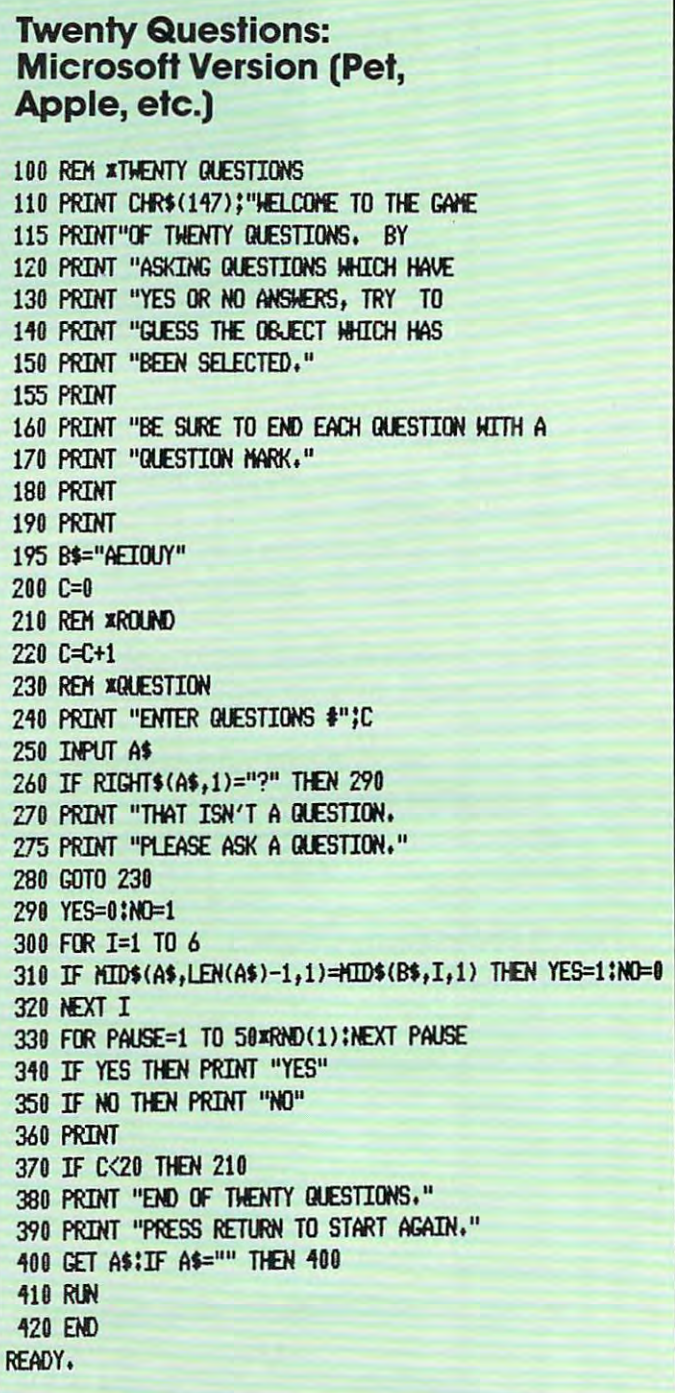

## **ANNOUNCING A** REV **IN THE CO**

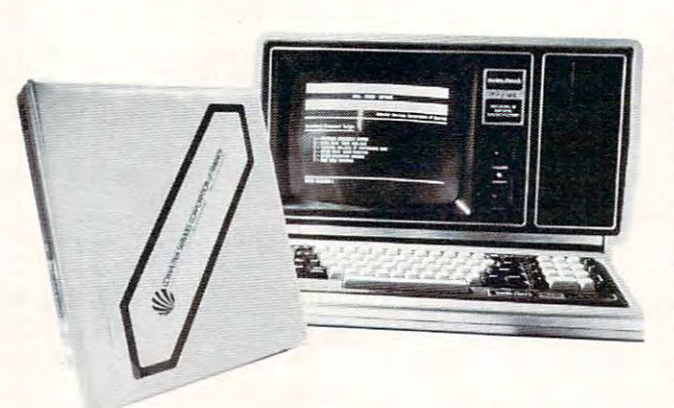

VISflCCOUNT is fully integrated business and accounting VISACCOUNT is a fully integrated business and accounting system designed for use in small businesses. VISACCOUNT is extremely comprehensive ond professional, yet it is very easy extremely comprehensive and professionaL yet It is very easy to use. The system is controlled from a series of interconnected menus permitting user-Friendly operation, everything you need menus permitting user-friendly operation. Evervthlng you need to set-up ond operate the system is provided with the to set-up and operate the system is provided with the vision to the second the second theory is a second the second the second theory is a second the second theory is a second theory is a second theory is a second theory is a second theory is a second to be a second to be a s development costs For fully integrated softime softime systems of the fully integrated softing softing and control to the fully integrated softing and control to the fully integrated softing and control to the fully integr ranges between the faces by the state in the state of the state of the state of the state of the state of the state of the state of the state of the state of the state of the state of the state of the state of the state of softujare the developer hos to recQpture this expense. software the developer has to recapture this expense. Computer Services Corporation of America is selling its software with a view that volume sales can almost negate this development cost. development cost. VISACCOUNT package. Experts have estimated the development costs for a fully Integrated software system ranges between \$7,200 and \$22,000.† When you buy

OUR GUARANTEE  $-$  Buy both our software and that of our competitors (who will no doubt charge several times our price competitors (who will no doubt charge several times our price Compare the two systems and we know you'll return theirs Compare the two systems on the two systems of two systems of two systems of two systems of two systems of two systems (make sure they'll let you return their software). If you decide not to keep our system, then return it within 45 days for a full refund. Once you've used our system we're confident you'll be delighted. delighted. because they need to recapture their development cost).

rocomputers for Business, Applications, 1979

# $\mathbf{C} \left( \mathbf{C} \right)$

#### when you are completed

- **What You Receive**<br>• Nine 5¼'' double density disks (or six 8'' single  $\cdots$ density disks)
- €asu-to-use operator's manual (over <sup>200</sup> pages) Easy-to-use operator's manual (over 200 pages)
- Self-study guide on bookkeeping and accounting (over Self-study guide on bookkeeping and accounting (over <sup>180</sup> pages) 180 pages)
- Cassette based instruction program on set-up and Cassette based instruction program on set-up and operation operation

Rvailable for flpple\*, TRS-80, and most others Available for Apple\*, IRS-BO, and most others \* The Apple version requires the Microsoft Z80 softcard. CSCR has CBRSIC2. CP/M and Microsfot Z80 softcord in stock. CSeA has CBASIC2. CP/M and Mlcrosfot Z80 softcard in stock.

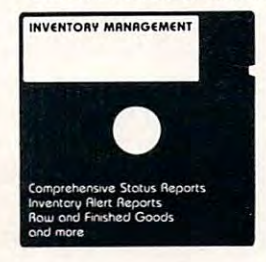

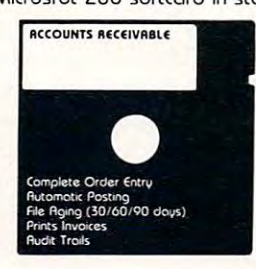

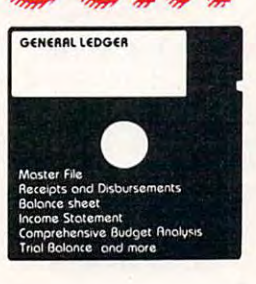

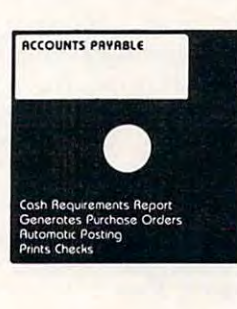

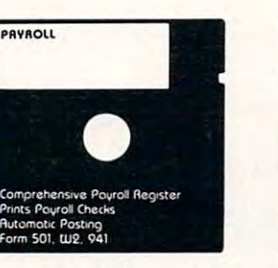

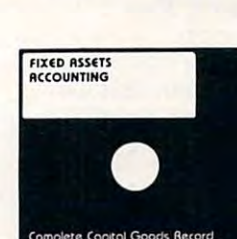

#### **EXTRA: MAILING LIST PROGRAM** Send \$159 for the VISflCCOUNT system EXTRR, MAILING LIST PROGRAM **Send \$159 for the VISACCOUNT system**

#### Features Features

Menu Driven: The entire system Menu Driven: The entire system runs from single master menu runs from a single master menu which occesses numerous subsidi which accesses numerous subsidiary menus, uihen needed, to per ary menus, when needed, to perform the full spectrum of business form the full spectrum of business and occounting functions. and accounting functions.

Self-Documenting: fill the infor Self-Documenting: All the information needed to use the sytem mation needed to use the sytem is provided in an easy to self-is provided In an easy to selfstudy format. study format.

Requirements: 48K C8flSIC2 Requirements: 48K CBASIC2 DISK DRIVES CP/M 2 DISK DRIVES CPIM

1981 Computer Services Corporation of Americo

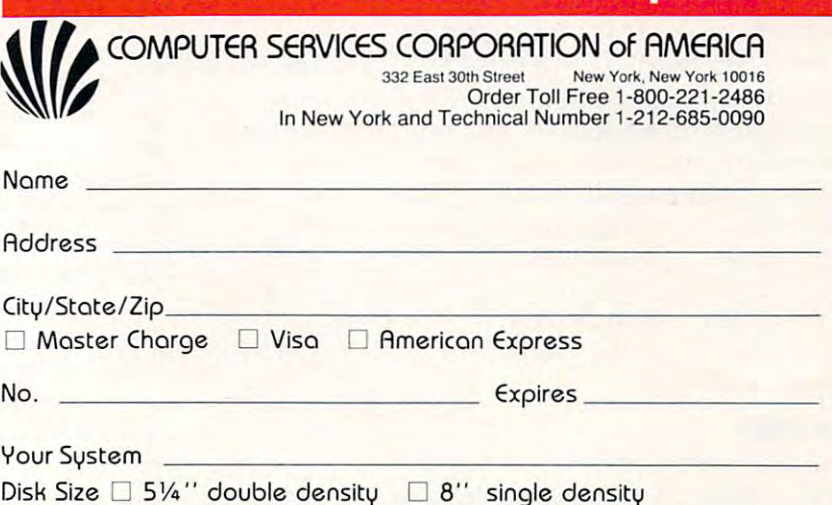

# The Beginning of the Beginning of the Beginning of the Beginning of the Beginning of the Beginning of the Beginning of the Beginning of the Beginning of the Beginning of the Beginning of the Beginning of the Beginning of t **The Beginner's Page** Richard Mansfield<br>Assistant Editor Assistant Editor

#### Initialization

As you begin to develop a feel for programming, you will probably notice that there are four parts to most programs: initialization, main loop, subroutines, and data. In the last issue (**COMPUTE!**  $\#14)$ other three parts. we examined subroutines. Let's take a look at the

If you have been at random, when it is a resolution of the control programs at random, when the programs at random, spread them out on a table, and compare them, you would probably see certain similarities. Programs usually require some preliminary setups: variables need to be defined or DIMensioned, va riables need to be de fined or DIMensio ned , REM statements document (explain) what the program is going to do, the screen needs to be cleared, and so on. Before getting on with its main task (the main loop), a program will frequently need to perform preliminary jobs. This first part of a program is called *initialization*. Here is a little program which prints the names and addresses of people to whom you want to send Christmas cards. it will illustrate the four divisions of computer programs: prograrns: If you picked several programs at random,

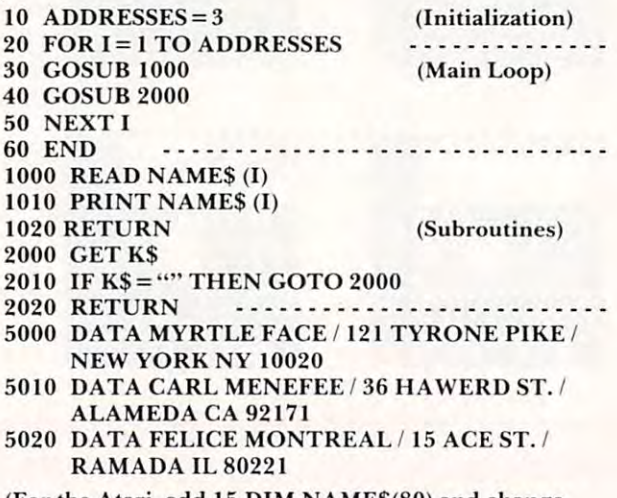

(For the Atari, add 15 DIM NAME\$(80) and change lines: 1000 READ NAME\$ 1010 PRINT NAME\$).

Some aspects of initialization are obvious: if the program is designed to organize your Christmas card mailing list, it will need to know the total number of a set addresses in the set of the set of the set of the theoretical control the set of the set of the set of the set of the set of the set of the set of the set of the set of the set of the set of the set of the initialization can involve the definition of a variable which "knows" this total (line 10). Program initialization includes putting necessary information into variables, clearing the screen, defining sound, color, format (how the video or printed output will color, formal. (how the vidco or prin ted ou tput will appear), and so on. number of addresses it has on file. Part of the

#### Main Loop Main Loop

Often the largest section, and certainly the heart of every program, is the main loop. Like a business

executive, the main loop has a job to do and sees that the assistants (the subroutines) perform their tasks correctly and in the correct order. The main loop moves down its list of subroutine jobs until the primary goal is achieved. In our example program-(Christmas Card List), the primary goal is a screen display of addresses to be handwritten on the envelopes. To achieve this, the program must: 1) enve lopes. To achieve this, lhc program musl: I) Read a name from the  $\mathrm{DATA}$  table, 2) print the name and address on the screen, 3) wait until you press any key to allow it to continue, and 4) loop back to job number one.

These four jobs can be thought of as subroutines which are governed by the main routine (main loop). This executive routine, ordering and supervising its several subroutines, is often a true "loop," but need not be. That is, it often does its "loop," bUl necd nol be. T hal is. il orlen does ils job over and over, looping (cycling) through the subroutines each time. Some programs only do one thing after another down a list. They do not loop. But looping is one of our major programmer's tools and most tasks lend themselves to the loop structure.

#### Data

Lists, arrays, tables, data base, data, DATA statements, fields, records — each of these terms are taking on specific meanings as computer jargon slowly evolves into a vocabulary of fixed meanings. But at this point in the creation of a universal terminology for computing, words are somewhat imprecise. The terms above, nonetheless, have something in common — all refer to raw information. The accepted word is *data*. Raw information is to a computer what raw materials are to a factory. Visualize a paper factory. Imagine that somewhere in the building (or stored nearby) is a pile of logs to be processed by the factory. At the other end of the building, the finished product, paper plates, drop onto trucks. In the same way, computers *process* information. Somewhere in the program (or stored nearby on tape or disk files) is a pile of raw information — names and addresses in our example program.

The data are *input* into the program and are processed into some computer-made product. This product is them *output* somewhere. Our Christmas program sends its product to the screen, but it could easily output to a printer which would address the cards for us. In any case, data sits in piles waiting to be computed. One of the advantages which information processing has over log processing is the ease with which new products can be generated. Inserting an alphabetizing subroutine into the Christmas program, and making a slight change to the main loop, will result in an alphabetized product. Likewise, slight changes would transform the Christmas Card Address Factory into a birthday list, a telephone directory, a record of gifts sent and received, etc.. **C** 

# Sight and Sound... A New Frontier Between

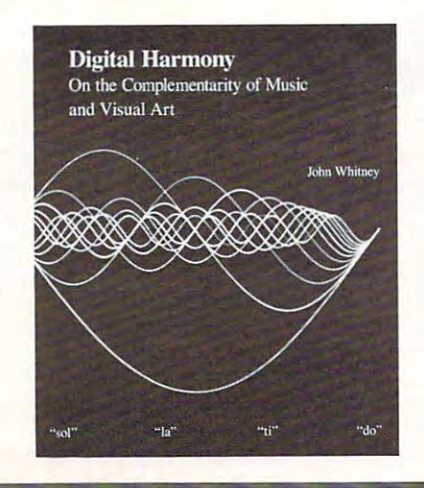

## Digital Harmony by John Whitney

On the Conplementarity of Music and Visual Art

BYTE Books is pleased to offer Digital Harmony, a major new work by John Whitney, whose film art, known jor new work by John Whitney, whose film art, known are world, and the contract interest and influence on influence on influence on influence on influence on influence on the contract of the contract of the contract of the contract of the contract of the contract of the con technological art and cinema special effects from 2001 to Star Wars. His book explores a special union of music and computer graphics and defines a new frontier between sight and sound, integrating the two to create a new art form. around the world, has been an influence on

Whitney shows what can be done with small com Whitney shows what can be done with small computers, spells out a thorough theoretical background, and includes listings and programs for those interested and includes listings and programs for those interested in joining in the exploration of his unified field theory in joining in the exploration of his unified field theory of art. Digital Harmony lays the foundation for an audio-visual art made possible by computers. It is must audio-visual art made possible by computers. It is must reading for all enthusiasts with interests in art, music, video, film, computers, education, artificial intelligence, video, film, computers. education. artificial intelligence, psychology, and futurology. psychology, and futurology .

University of California, Los Angeles. John Whitney is on the Faculty of the Department of Art at the<br>University of California, Los Angeles.

ISBN 0-07-07001 5-X ISBN 0·07·0700 I S·X  $240$  pages:  $110$ 240 pages; hardcover<br>\$21.95

"Digital Harmony is peek into the future "Digital Harmony is a peek into the future when computerization will bridge the gap be when computerization will bridge the gap between art, science, and self-understanding. I loved it." loved it."

Seymour Papert *Seymour Papert*  Author. Professor *Author. Professor*  Massachusetts Institute of Technology *MassachuseltS Insl/(ute* of *Technology* 

"Here in this beautiful book John Whitney "Here in this beautiful book John Whitney marries art to modern technology. Scenes that marries art to modern technology. Scenes that previously we would have strained to imagine, previously we would have strained to imagine. Whitney can now show us." Whitney can now show us. "

Jearl Walker *jearl* Walker Scientific American

BYTE BOOKS 70 Main Street Peterborough, NH 03458

# Surprising Symmetries in Surprising Symmetries in Design and Letterforms. Design and Letterforms ...

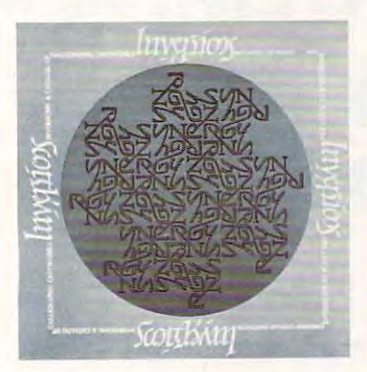

#### Inversions:

A Catalog of Calligraphic Cartwheels by Scott Kim by Scott Kim Foreword by Douglas Hofstadter Backword by Jef Raskin

Illusion..calligraphy..visual magic—Scott Kim's new Illusion .. calligraphy ..... isual magic - Scott Kim's new book delights the eye and enchants the mind. Filled book delights the eye and enchants the mind. Filled with intriguing designs, words that read the same right-with intriguing designs, words that read the same rightside-up and upside-down, words within words and side-up and upside-down, words within words and unexpected symmetries, these compositions create unexpected symmetries, these compositions create a fresh way to look at the alphabet. The text includes fresh way to look at the alphabet. The text includes the visual principles of symmetry, lettering and problem solving that are basic to these images. The author also draws parallels to related exercises in perception in draws parallels to related exercises in perception in such diverse areas as art, music, wordplay and mathematics. Scott Kim's original inversion designs first mathematics. Scott Kim's original inversion designs first appeared in *Omni* magazine, inspiring an overwhelming reader response. An irresistible challenge, invertible writing apeals to everyone who loves beauty in mathematics and design. mathematics and deSign .

Scott Kim is a doctoral student in Computer Science at Stanford University and is a concert pianist and composer. ISBN 0-07-034546-5 ISBN 0·07·0345.6·5 <sup>128</sup> pages; softcover 128 pages: Sortcover \$8.95 IB.9S

"Scott Kim has perfected a personal art form—one with grace, elegance, subtlety, and form-one with grace. elegance. subtlety. and surprises."

Douglas Hofstadter, author Douglas *Hofstadter. aUlhor*  Godel, Escher, Bach: an Eternal Golden Braid

"Scott Kim's Inversions...is one of the most "Scott Kim 's Jnversions .. .is one of the most astonishing and delightful books ever printed." astonishing and delightful books ever printed." Martin Gardner

Scientific American *SClentlfrc* American

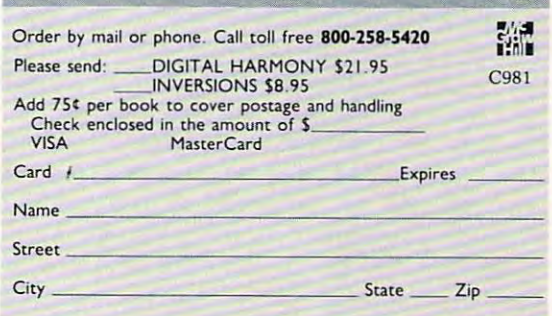

# MODEM, And **MODEM,And**  Why Do Why Do I **What Is A** Need One?

#### Michael E. Days and the company of the company of the company of the company of the company of the company of  $\cdots$ Michael E. Day West Linn OR

#### Getting The Information Across **Getting The Information Across**

MODEM is a descriptive acronym for the device that the name is applied to. MODEM stands for that the name is applied to. MODEM stands for MOdular-DEModulator. MODEM is used to MOdular-DEModulato r. A MODEM is used to transmit digital information such as that used hy **transillit digital information such as that used by**  computers to remote location. Remote in this **computers to a remote location. Remote in this**  case meaning a device not directly connected to a computer, as the remote connection can be any **compute r, as the remote connection can be any**where from 6 inches away to 6 billion miles away.

Digital information, in its own controlled environment lias the highest form of redundant <sup>e</sup> nvironment has the highest form of redundant reliability of any means of signal processing. This is reliability of any means of signal processing. This is because, since the signals consist of l's and 0's (on because, since the signals consist of I's and O's (on or off), any interference which might cause slight or off), any interference which might cause a slight change of signal level so that it becomes "slightly on" is ignored, as the level is still not above the point where a 1 is assumed. This differs from an analog system where any interference is propagated analog system where any inte rference is propagated through the entire system. through the entire system.

Since the computer only recognizes a 1 or a 0, there can be no percentage errors encountered in the signal. The information is either right or it is wrong. **wrong.** 

An error can be detected by adding an addi An e rror can be d etected by adding an additional piece of information to the transmission. tio nal piece of in for mation to the transmission. This is called parity. Under parity control the This is call ed pa rity. Under parity control the digital information is divided up into small groups digital information is divided up into small groups (normally on a per-character basis), and the number of 1 bits in the group are added up. In the even parity system, if there were an even number of parity system, if there were an even number of I bits, then an additional 1 bit is added to the group, otherwise a 0 bit is added. In odd parity a 1 bit is added if there were an odd number of bits and a zero otherwise. **zero otherwise.** 

At the receiving end the receiver adds up the bits and compares its answer to the parity bit that was sent, and if there was difference, it flags the **was sent, and jf the re was a difference, it fl ags the**  receiving device that an error has occurred. **rece iving device thal an error has occurred .** 

The parity method will catch the loss of single The parity method will catch the loss of single **bits. However if more than one bit is lost, it will not** always catch it. So, for large blocks of information a checksum is sometimes used. In checksumming, as each character is received it is added to the sum as each characte r is received it is added to the sum of the previous characters with the final sum being **of the previous characte rs with the fi na l sum be ing** 

transmitted after the last character in the block has **translniued afte r the last characte r in the block has**  been transmitted. The receiver the receiver the receiver then compares the receiver the receiver the receiver with its own sum and flags the receiving device that **with its own sum and flags the receiving device that**  an error has occurred if there is difference be **an e rror has occurred if there is a difference be**tween the two. This type of error checking will catch about 99% of the errors encountered. catch about 99% of the errors e ncountered . **been transmitted. The receiver then compares this** 

cepted. Sometimes this is not the case and every cepted. Sometimes this is not the case and eve ry possible error must be detected to ensure the high possible e rror must be detected to e nsure the highest possible reliability. This might be required in a binary coded program being transmitted. In this binary coded program be ing transmitted. In this case CRC check is used. CRC (Cyclic Redundancy case a CRC check is used. CRC (Cyclic Redundancy Check) is special coding scheme that is different Check) is a special coding scheme that is different than the checksum, and can achieve better than than the checksum, and can ach ieve better than 99.99f error detection. 99.9% error detection. This is fine if an occasional error can be ac-

## Digital information... **Digital information ...**  has the highest form of **has the highest form of**  redundant reliability of **redundant reliability of**  any means of signal **any means of signal**  processing. **processing.**

In all of these cases only error detection is In all of these cases only error detection is to recover the lost information. This is often a requirement inside large computer systems where no loss of data can be tolerated. In this case a Hamming code is used. In this technique, instead of ming code is used. In this technique, instead ofa single bit being added, the length of which is de single bit being added , the length of which is dependent upon how much correction is desired; for single bit recovery, 5 bits must be added to every <sup>32</sup> bits of information. This will also catch all possi 32 bits of informatio n. This will also catch a ll possible 2 bit data losses, and most other combinations of losses. By looking at the codes the receiving of losses. By looking at the codes the receiving device can reconstruct the lost information and **device can reconstruclthe lost in formation and**  thereby remove the need to retransmit. considered. In some cases it is desirable to be able

Generally, even parity is used in asynchronous transmissions (such as that used with a 103 or 202 type MODEM) whereas odd parity is used in syn ty pe MODEM) whereas odd parity is used in syn- ${\rm ch}$  ronous transmissions (such as that encountered with the special high speed MODKMs: <sup>2400</sup> baud with the special high speed MODEMs: 2400 baud and above). <sup>a</sup> nd above).

In conversational type transmissions parity is quite often not used (the parity bit being replaced with a 1 bit; to simulate a stop bit).

In block text transmissions (such as BASIC In block text transmissions (s uch as a BAS IC program) it is recommended that parity be used so **program) it is recomlne ndeclthat parity be used so**  that any errors that might occur will be caught.

When transmitting a hex dump it is also a good idea to add a checksum to the code, as it is very difficult to see errors in this type of text. (Note: ve ry difficult to see e rrors in this type of text. (Note: normally parity is always used when checksumming **normall y parity is always lIsed whe n checkslllllming**  is used.) is used.)

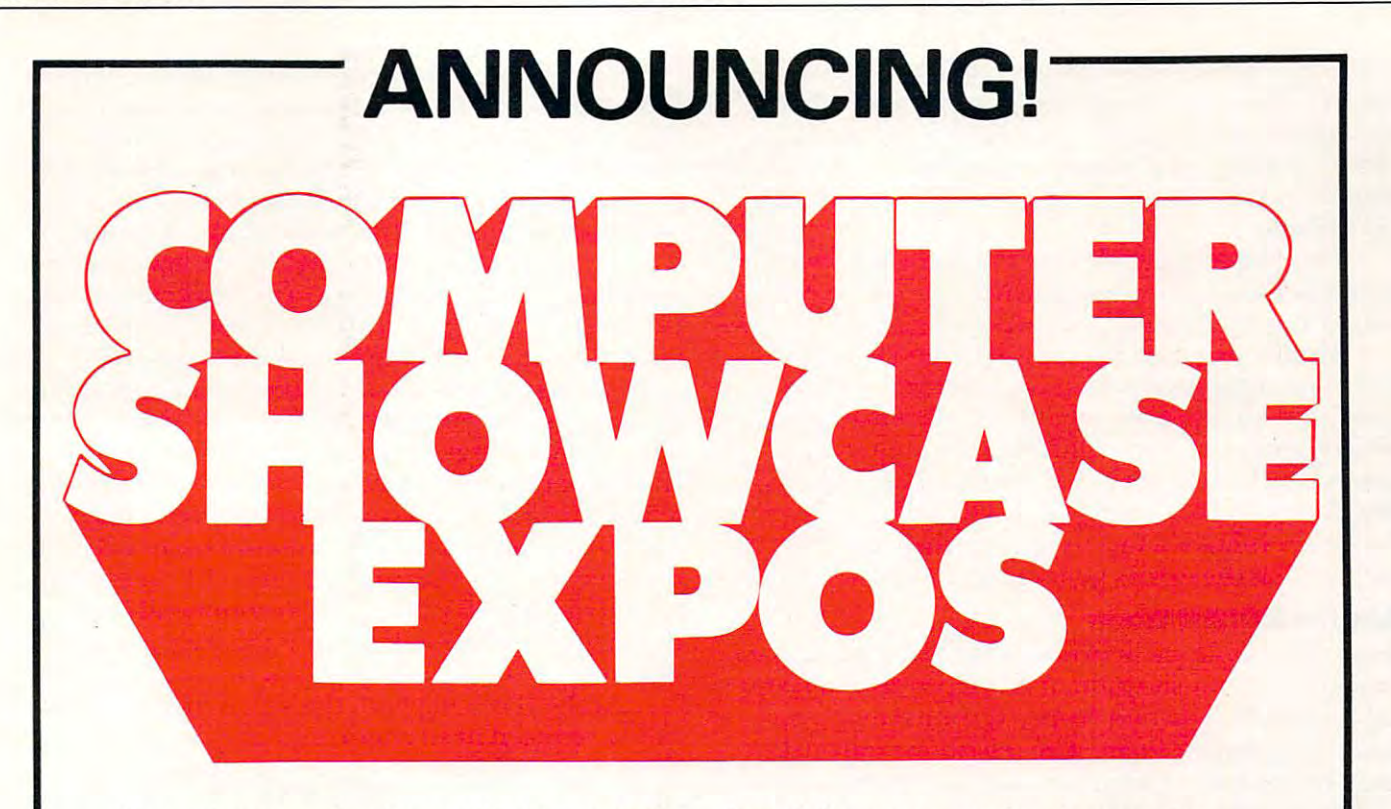

The end-user market for small business and The end-user market for small business and personal computer systems is really taking personal computer systems is really taking of and and now you can take our can take our can take our can take our can take our can take our can take our can take our can take our can take our can take our can take our can take our can take our can take our can take 3y exhibiting at the COMPUTER SHOWCASE By exhibiting at the COMPUTER SHOWCASE EXPOS--regional shows, heavily promoted, EXPOS--regional shows, heavily promoted, and produced with the consistent pro and produced with the consistent professionalism you've come to expect from fessionalism you 've come to expect from The Interface Group. The Interface Group. off. And now you can take off with it. How?

You already know us from our INTERFACE You already know us from our INTERFACE show, now in its tenth year, and you know show, r.ow in its tenth year, and you know us also from our unique COMDEX shows, us also from our unique COMDEX shows, which have done so much to bring vendors which have done so much to bring vendors and ISOs (Independent Sales Organizations) and ISOs (Independent Sales Organizations) together. together.

Now, you and your ISOs can reach the key Now, you and your ISOs can reach the key prospects for small systems directly: prospects for small systems directly: businessmen, professionals, educators, businessmen, professionals, educators, scientists, corporate executives, serious scientists, corporate executives, serious personal computer users. We understand personal computer users. We understand

the small systems market, because our the small systems market, because our COMDEX shows helped create it. Now, COMDEX shows helped create it. Now, with the SHOWCASE EXPOS, we forge the with the SHOWCASE EXPOS, we forge the final link in a marketing chain, designed to bring you "eyeball-to-eyeball" in a selling atmosphere with tens of thousands of atmosphere with tens of thousands of prospective users! prospective users!

Our first round of SHOWCASE EXPOS this Our first round of SHOWCASE EXPOS this autumn will take us (and you) into four autumn will take us (and you) into four major metropolitan areas. We'll follow that major metropolitan areas. We'll follow that up with additional metro bookings in <sup>1982</sup> up with additional metro bookings in 1982 and 1983. If you market small business and 1983. If you market small business systems, word processors, peripherals, systems, word processors, periphera Is, software, data processing services, micros, software, data processing services, micros, educational services, or media and supplies educational services, or media and supplies you will want to exhibit and/or support you will want to exhibit and/ or support your ISOS exhibit plans. Call our Sales . Call our Sales . Call of the Sales . Call of the Sales Sales . Call o Department today toll-free 800-225-4620; in Massachusetts, call 617-879-4502. in Massachusetts, call 617-879-4502. your ISOs' exhibit plans. Call our Sales Department today toll-free 800-225-4620;

NEW YORK COMPUTER SHOWCASE Sept. 17-19, <sup>1981</sup> Pier #92 Passenger Terminal, New York City **\* NEW YORK COMPUTER SHOWCASE**<br>Sept. 17-19, 1981 • Pier #92 Passenger Termina Sept. 17-19, 1981 • Pier #92 Passenger Terminal, New York City

SAN FRANCISCO BAY AREA COMPUTER SHOWCASE Oct. 21-23, <sup>1981</sup> Brooks Hall, San Francisco ★ SAN FRANCISCO BAY AREA COMPUTER SHOWCASE<br>
Oct. 21-23, 1981 • Brooks Hall, San Francisco<br>
▲ SOUTH FLORIDA COMPUTER SHOWCASE Oct. 21-23, 1981 • Brooks Hall, San Francisco

SOUTH FLORIDA COMPUTER SHOWCASE Oct. 30-Nov. 1, <sup>1981</sup> Miami Expo/Center. Miami SOUTH FLORIDA COMPUTER SHOWCASE<br>
Oct. 30-Nov. 1, 1981 • Miami Expo/Center, Miami<br>
A LOS ANGELES COMPUTER SHOWCASE Oct. 30-Nov. 1, 1981 • Miami Expo/ Center. Miami

\*LOS ANGELES COMPUTER SHOWCASE Nov.13-15, <sup>1981</sup> Los Angeles Convention Center, Los Angeles LOS ANGELES COMPUTER SHOWCASE<br>Nov.13-15, 1981 • Los Angeles Convention Center, L Nov.13-15, 1981 • Los Angeles Convention Center, Los Angeles

> Another Exposition from THE INTERFACE GROUP Another Exposition from THE INTERFACE GROUP 1**60 Speen Street, Framingham, MA 1911 8** Call us toll-free: 800-225-4620 (in Mass. 617-879-4502). 160 Speen Street. Framingham, MA 01701 Call us toll·free: 800·225·4620 (in Mass. 617 ·879 ·4502).

Producers of: INTERFACE, FEDERAL DP EXPO, COMDEX, COMDEX/SPRING, Producers 01: INTERFACE, FEDERAL DP EXPO, COMDEX. COMDEX/ SPRING. THE COMPUTER SHOWCASE EXPOSITIONS THE COMPUTER SHOWCASE EXPOSITIONS

When binary information is being sent (non-**vVhen binary in formation is being senl (l1on-**ASCII), such as a binary core dump, a CRC check should be used (parity is normally *not* used with CRC checking), as it is very important to catch all possible errors since this type of code is essentially unreadable. unread <sup>a</sup> ble.

The Hamming codes are normally used with **T he Ham ming codes arc no rmall y used with**  stored information where recovery or retransmis sion of the data is not directly possible. stored information where recovery or retransmis-

All this attention to error detection is impor**l** tant. The computer is a very controlled environ**ment; it is built to prevent any interference from** affecting its operation. Outside the computer **however, we must deal with the real world where** interferences abound. Since this interference can **inte rfere nces abound. Since this inte rfe rence can**not be prevented, means of the prevent of the prevent begin to prevent the prevention of the prevents of the prevent used so that the errors generated can be corrected. **ILCO ILCO ILCO ILCO ILCO ILCO ILCO ILCO ILCO ILCO ILCO ILCO ILCO ILCO ILCO ILCO ILCO ILCO ILCO ILCO ILCO ILCO ILCO ILCO ILCO ILCO ILCO ILCO ILCO ILCO ILCO ILCO** 

#### How The MODEM Works **How The MODEM Works**

Since the telephone network was designed for analog voice transmission, it is not possible to trans **ana log voice t.ransmission, it is nOl possible La transmit digital information from a terminal or a com**puter in its binary form. The telephone network has a bandwidth of approximately 3000 Hz, so the modems used on the telephone network must condition signals to fit within this band.

Communications terminology can be con **Communicati <sup>o</sup> ns te rmino logy can be con**fusing. When the term 'communication mode' is applied to modems the following nomenclature is <sup>a</sup> pplied to modems the following nome ncla ture is used:

**SIMPLEX:** Transmission in one direction only **with no way of responding. A TV set is a form of** simplex communication. **simplex communicati on.** 

**HALF DUPLEX:** Transmission in two directions, **but only one way at a time. CB operators either** transmit or receive, but cannot do both simultane **transmit o r receive, bu t cannot do buth simul tane**ously on single channel. At the end of transmission **<sup>o</sup> usly o n a sin ric channe l. Atthe end oftranslllission**  it is necessary to advise the other party when **it is necessary to advise the o th <sup>e</sup> r part)' whe <sup>n</sup>** through transmitting and ready to receive by saying "over". Then the other operator can begin transmitting.

**FULL DUPLEX:** Transmission in both directions simultaneously. personal face-to-face conversa **simultaneollsly. A pe rsonal face-to-face conve rsation is a form of full duplex communication, where** both persons can speak and listen at the same time. (Note: ASCII standard full duplex implies that the same data rate exists in both directions simultane **same datil rat c cxists in bOlh directions simultane**ously, i.e.. 1200/150 bps is not full duplex, 300/300 ously, i.e .. 1200/ 150 bps is not full dupl ex. 300/300 is full duplex. When operating at two differentspeeds, the slower speed is usually referred to as **the secondary or reverse channel, or sometimes as** the supervisory channel, while the higher speed is **I he supe rvisory channel. whi lc t he hig he r speed is**  the primary channel.) Ihe primary channel.)

The half duplex mode control signals are generally required to turn the modem transmitter **gcne rall y rcqu ired to** ~lrn **th.<: 1ll0cienl** tr ans~llitlc <sup>r</sup> on or off, and the receiver off or on depending on the direction of transmission, whereas this is generally not required when operating in the full duplex mode. duplex mode.

Terminal manufacturers often use the terms **rrc rm inal** nur tur <sup>s</sup>**ofte n use the terms**  half duplex and full duplex to mean whether local copy is provided, or whether the far end loops back (echoplexes) that which was transmitted. The back (echoplexes) thal which was transmitted. T he presence or absence of local copy has nothing to do witli the communications mode of the data link. **with the communicati <sup>o</sup> ns mode o f thc da ta link.** 

The strength of the signal that is injected into **the phone lines is important, as a weak signal will** not have enough power to overcome the noise and **not have e nough power to ovc rcome the noise and interference inherent in the system, while too** strong signal will overdrive the capabilities of the **strong a sig na l will ove rdri ve the capabi lil ics** of the system and cause the signal to become distorted. The signal strength (measured at the phone line) should not exceed 0 dbm (2 volts peak to peak into a 600 ohm load), and transmission levels below -12  $\,$ dbm (0.5 volts peak to peak) should be avoided. A transmission level between -6 dbm (1.0 volts p-p) transmissio n level bctween -6 dbm ( 1.0 vo lts p-p) and -9 dbm (0.75 volts p-p) is recommended for and -9 dbm (0.75 volts p-p) is recommendcd for the best transmission level with the least amount of **interference to the received signal.** 

At the receiving end, the signal may be signifi **A t the rece iving e nd , the signa l ma y be signif'i**cantly reduced in strength, and may be received at **cand y reduced in strcngth , and ma y be rece ived <sup>a</sup> <sup>t</sup>** full strength (0 dbm, 2.0 volts p-p) or at a very reduced strength (-50 dbm, 0.01 volts p-p). Signals below -50 dbm are generally not recoverable, as below -50 dbm a re ge nerall y not rccove ra ble, as the signal drops below the background noise and becomes very difficult to detect. Some modems do not recover signals below -40 dbm (0.02 volts p-p) not recove r signals below -40 dbrn (0.02 volts p-p) as it becomes much more difficult to recover the signal below this level and less than  $10\%$  of all calls require this much sensitivity. (Note: A signal at -40  $\,$ dbm would be barely audible.)

The modem operates by changing the digital signal that is presented to it to an audio signal that signal that is presented to it to an a udio sig nal that can be placed on the phone line. The type of modem determines the exact method by which (he signal is **determines the exact mc thod by wh ich the signal is**  converted, and the frequencies that are used. **conve rted . and the frequ <sup>c</sup> ncies that a rc used,** 

There are many different types of modems, **T he re arc ma ll )' dilTcrenl typcs of' modcms,**  with each type designed to perform its particular **wilh each type desig ncd 1.0 pe rfo rm its pa rtic ular**  function most efficiently. Because of the large number of different modems, only those modems **lIulll bc..: r of d ifferc nt lIIodem s, 0 111 )' those modems**  which are of particular interest to the hobbyist will be discussed, those being the BELL 103 compatible, and the BELL  $202$  compatible modems. The  $103\,$ **l** type modems are the most common and are the type used on most limeshare systems. These mo **typc uscd o n mosttimcsil arc syste llls. T hese nl <sup>o</sup>**  dems are designed lo operate at transmission rates **ciems (Ire designed <sup>10</sup>ope rat e al Iransmission rales**  from 0 to 300 bps, with some of them capable of  $\,$ operating as high as 600 bps. A substantial increase in error rate should be expected at these higher **in e rror I'ate shou ld be ex pected a t Ihese hi <sup>g</sup> her**  speeds. The 103 type modem operates by changing a digital 0 to a frequency of 1070 Hz if in the origi **nate mode, or 2025 if in the answer mode. It** changes a digital 1 to a frequency of 1270 Hz if in **i** the originate mode, and 2225 Hz if in the answer mode-. **llIodc,** 

**Since it is not possible to transmit two signals** at once at the same frequencies and dense any **at OIl CC at the salli e freque ll cies and dc ri\'c an )'**  intelligence from the received signal, the available-

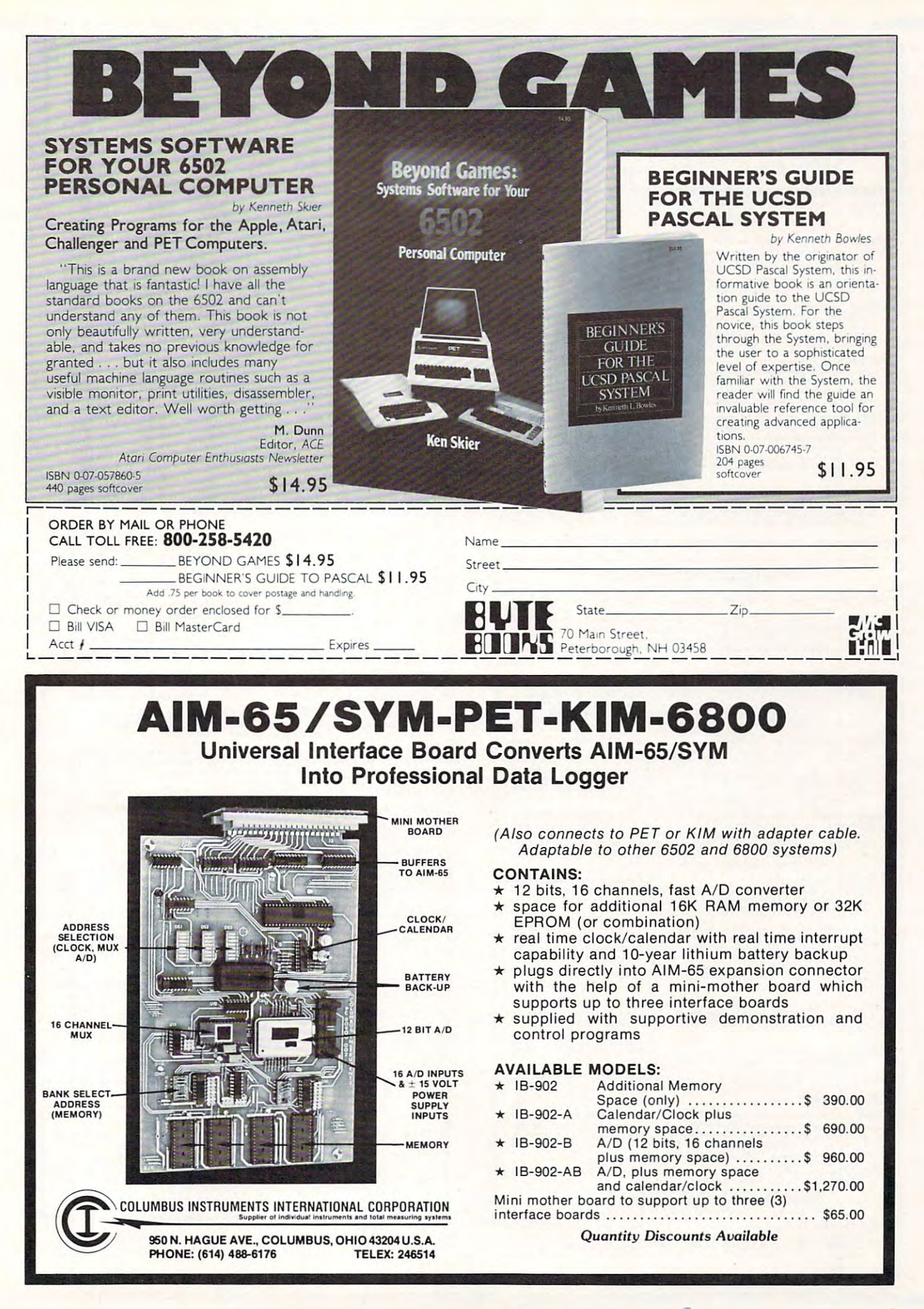

#### DISCOVERED AND RESIDENCE OF A REPORT OF A REPORT OF A REPORT OF A REPORT OF A REPORT OF A REPORT OF A REPORT OF A REPORT OF A REPORT OF A REPORT OF A REPORT OF A REPORT OF A REPORT OF A REPORT OF A REPORT OF A REPORT OF A **DYNACOMP**

Quality software for\*: *Quality software for\*:* 

ATARI **PET** 

Critique.

ATARI TRS-80 (Level II)\*\* NORTH STAR APPLE II Plus CP/M Disks/Diskettes

> CARD GAMES CARD GAMES

BRIDGE 2.000 AND 2.01 AND 2.01 AND 2.01 AND 2.01 AND 2.01 AND 2.01 AND 2.01 AND 2.01 AND 2.01 AND 2.01 AND 2.0 provides challenging entertainment for advanced players and is an excellent learning tool for the bridge<br>novice. See the software review in 80 Software Critique. **BRIDGE 2.0 (Available for all computers)**<br>
Arise: \$17.95 Cassette/\$21.95 Diskette<br>
An all-inchusive version of this most popular of card games. This program both BIDS and PLAYS<br>
citer contract or duplicate bridge. Dependi

- HEARTS IN SINGLET I.S (AND A REAL PROPERTY IN A REAL PROPERTY III) I.D. (2009) I.D. (2009) I.D. (2009) I.D. (20 troducing the uninitiated (your spouse) to computers. See the software review in 80 Software Critique. the HEARTS 1.5 (Available for all computers) Price: \$15.95 Cassette/\$19.95 Diskette An exciting and entertaining computer version of this popular card game. Hearts is a trick-oriented<br>papments who are armed with hard-to-beat papments or the queen of spades. Play against two computer<br>poponents who are arme
- STLP I DISSELIATION PRICE: S11.9SCAMFHE/LIPING ISLAMIC STRAIGHT iometimes bluffs! Also included is a five card draw poker betting practice program. This package will<br>run on a 16K ATARI. Color, graphics, sound. **STUD POKER (Attar only)**<br>This is the classic particle and some that is the classic particle computer of the classic particle computer of the computer of the computer of the computer of the computer of the computer of the
- POKER PARTY is a draw poker simulation based on the book, POKER, by Oswald Jacoby. This is oiher (computei) bland at at masser at the set and see flaw vill get in the set of them is different personally lirieil Apple II POKER PARTY (Available for all computers)<br>
Price: \$17.95 Cassette/\$11.95 Diskette<br>
POKER PARTY is a draw pole, molecular based on the book, POKER, by Oswald Jacoby. This is<br>
the most comprehensive version available for mic larger) Apple II.
- CONSIDERATION IS NOT THE REAL PROPERTY PROPERTY PROPERTY AND ALL AND A MANUFACTURE OF THE MANUFACTURE OF THE MANUFACTURE OF THE MANUFACTURE OF THE MANUFACTURE OF THE MANUFACTURE OF THE MANUFACTURE OF THE MANUFACTURE OF THE ind links in an analysis and large-trio provided ripid etc. 5w is a subsequence in 80 Software in 80 Software in 80 Software in 80 Software in 80 Software in 80 Software in 80 Software in 80 Software in 80 Software in 80 S CRIBBAGE 2.0 (TRS-80 only)<br>This is enough the excellent program for the cribbage player in<br>search of a worthy opponent as well as for the novice wishing to improve his game. The graphics the<br>search of a worthy opponent as

#### Thought Provided and the provided and the provided and the property of the property of the property of the property of the property of the property of the property of the property of the property of the property of the pro THOUGHT PROVOKERS

S21 05 Diskette MANAGEMENT SIMULATOR (Atari, North Star and CP/M only) Price: \$19.95 Cassette

This program is both an excellent teaching tool as well as a stimulating intellectual game. Based upon<br>similar games played at graduate business schools, each player or team controls a company which manthe the stock price when the simulation ends. The simulation ends is a simulated and simulated and simulated a \$23.95 Diskette<br>imilar games played at graduate business schools, each player or team controls a company which man-<br>imilar games played at graduate business schools, each player or team controls a company which man-<br>ifactu

- A realistic and extensive mathematical simulation of take-off, flight and landing. The program utilizes<br>aerodynamic equations and the characteristics of a real airfoil. You can practice instrument approaches<br>and navigation ehlande een in die 19de eeu indicteer is die stel aan die stel in Complete in Complete in Complete in Complete in Complete FLIGHT SIMULLATIOR (Available for all computers)<br>
Interior 317.95 Cassette/S11.05 Disketter<br>
archive mathematical simulation of take-off, flight and landing. The program utilizes<br>
aerodynamic equations and the characteris
- Valdez taval for interesting and the interesting of the interesting principal principal principal principal principal principal principal principal principal principal principal principal principal principal principal prin map, portions of which may be viewed using the ship's alphanumeric radar display. The motion of the<br>ship itself is accurately modelled mathematically. The simulation also contains a model for the tidal patterns in the region, as well as other traffic (outgoing tankers and drifting icebergs). Chart your<br>course from the Gulf of Alaska to Valdez Harbor! See the software review in 80 Software Critique. **VALDEZ (Available for all computers)**<br> **Precess T51.59 Cassette/S19.095 Disketter**<br>
VALDEZ is a computer simulation in the Prince William Sound/Valdez<br>
Narrows region of Alaska. Included in this simulation is a realistic
- This program tests your backgammon skills and will also improve your game. A human can compete againt a computer or against another human. The computer can double or generate dice rolls. Board positions can be created or s BACKGAMMON 2.0 (Atari, North Star and CP/M only) Price: \$14.95 Cassette/\$18.95 Diskette This program tests your backgammon skills and will also improve your game. A human can compete<br>against a computer or against another human. The computer can even play itself. Either the human or<br>the computer can double or
- This is one of the most challenging checkers programs available. It has 10 levels of play and allows the user to change skill levels at any time. Though providing a very tough game at level 4-8, CHECKERS 3.0 is practically CHECKERS 3.0 (PET only)<br>This is one of the most challenging checkers programs available. It has 10 levels of play and allows the<br>user to change skill levels at any time. Though providing a very tough game at level 4-8, CHE
- This complete and very powerful program provides five levels of play. It includes castling, en passant<br>captures and the promotion of Pawns. Additionally, the board may be preset before the start of play,<br>permitting the exa CHESS MASTER (North Star and TRS-80 only)<br>The Press 319.95 Cassette/S23.96 Disketter This complete and very powerful program provides five levels of play. It includes eastling, en passant<br>raptures and the promotion of 'boo
- Pilot your LEM LANDER to a safe landing on any of nine different surfaces ranging from smooth to childrent children LEM LANDER (32K Apple Disk only)<br>Pilot your LEM LANDER to a safe landing on any of nine different surfaces ranging from smooth to<br>treacherous. The game paddles are used to control craft attitude and thrust. This is a real-
- Using excellent graphics and sound effects, this simulation puts you in the middle of a forest fire. Your<br>job is to direct operations to put out the fire while compensating for changes in wind, weather and ter-<br>rain. Not p POREST FIRE! (Atari only)<br>Using excellent graphics and sound effects, this simulation puts you in the middle of a forest fire. Your<br>job is to direct operations to put out the fire while compensating for changes in wind, we there are 3 levels of difficulty.

the transport of the literature of the literature of the literature of the literature of the literature of the

- NOMINGER (ALIRE) PRICE 11 (11 only) Price 11 only) Price 11 only 11 only 11 on 116. M Chang Dakot Dakot Dakot D superlative and the puzzle will challenge you with its three levels of difficulty. Scoring is based upon the number of guesses taken and by the difficulty of the board set-up. **NOMINOES JIGSAW (Atari, Apple and TRS-80 only)** Price: 516.95 Cassette/520.95 Disketter  $\land$  jigsuw puzzle on your computer! Complete the puzzle by selecting your pieces of 60 different shapes. NOMINOES JIGSAW is a virtu
- MONARCH (AUrl on!)) Prtn: SUM CukI. Ili.M DUVetu find that all decisions involve a compromise and that it is not easy to make everyone happy. MONARCH (Atari only)<br>MONARCH is fascinating economic simulation requiring you to survive an 8-year term as your na-<br>tion's leader. You determine the amount of acreage devoted to industrial and agricultural use, how<br>tion's
- CHOMP-OTHELLO? It's really two challenging games in one. CHOMP is similar in concept to NIM;<br>you must bite off part of a cookie, but avoid taking the possoned portion. OTHELLO is the popular<br>board games set to fully utiliz CHOMP-OTHELLO (Atari only)<br>
CHOMP-OTHELLO 1 ltv realiting games in one. CHOMP is similar in concept to NIM;<br>
you must bit eff part of a cookie, but avoid taking the possoned portion. OTHELLO is the popular<br>
you must bit ef

#### DYNACOMP OFFERS THE FOLLOWING

- Widest variety
- Guaranteed quality
- Fastest delivery
- Friendly customer service friendly customer service
- Free catalog f ree catalog • 24 hour order phone
- <sup>24</sup> hour order phone

#### **AND MORE...**

- This is the classic Startrek simulation, but with several new features. For example, the Klingons now when the Enterprise is besieged by three heavy cruisers and a starbase S.O.S. is received! The Klingons<br>get even! See the software reviews in A.N.A.L.O.G., 80 Software Critique and Game Merchandising. **STARTREK 3.2 (Available for all computers)**<br>
Trive: \$11.95 Cassette/\$15.95 Diskette<br>
This is the classic Staturek simulation, but with several new features. For example, the Klingons also<br>
shoot at the Enterprise without
	-
- **BLACK HOLE (Apple only)**<br>
Tries: \$14.95 Cassette/\$18.95 Diskette<br>
This is an exciting graphical simulation of the problems involved in closely observing a black hole with<br>
space probe. The object is to enter and maintain,
- SPACE TIME TIME AND ALL TILT (APPROXIMATION CONTINUES) PRODUCTS AND ATTENDANCE THE CONTINUES OF REPORT OF RESIDENCE against others in this habit-forming action game. SPACE TILE (Apple and Atari only)<br>
Use the game paddles to tilt the plane of the TV screen to "roll" a ball into a hole in the screen. Sound<br>
simple? Not when the hole gets smaller has been the screen. Sound<br>
against othe
- MOVING MAZE employs the games paddles to direct a puck from one side of a maze to the other.<br>However, the maze is dynamically (and randomly) built and is continually being modified. The objective is to cross the maze witho MOVING MAZE (Apple only a particular to direct a puck from one side of a maze to the other.<br>MOVING MAZE employs the games paddles to direct a puck from one side of a maze to the other.<br>However, the maze is dynamically (and
- Two excellent graphics and action programs in one! ALPHA FIGHTER requires you to destroy the alien starships passing through your sector of the galaxy. ALPHA BASE is in the path of an alien UFO invasion; let five UFO's get ALPHA FIGHTER (Atari only)<br>Two excellent graphics and action programs in one! ALPHA FIGHTER requires you to destroy the<br>alien starships passing through your sector of the galaxy. ALPHA BASE is in the path of an alien UFO<br>i
- THE RINGS OF THE EMPIRE (AURI ONLY) PRINT (AURI ONLY) PRINT (AUTHOR) PRINT (AUTHOR) PRINT (AUTHOR) PRINT (AUTHOR) played by one or two players. THE RINGS OF THE EMPIPIE (Atarf only) Precess 16.95 Cassette 7510. Precess The empire has developed a new battle station protected by rotating rings of energy. Each time you blast through the rings and destroy the station,
- This is a fast paced graphics game which places you in the middle of the "Dreadstar" having just stolen<br>its plans. The droids have been alerted and are directed to destroy you at all costs. You must find and quires a joystick and item run one of items. **INTRUDER ALLERT (Atari only)**<br>This is a fast paced graphies game which places you in the middle of the "Dreadstart" having just stolen<br>its plans. The droids have been alerted and are directed to destroy you at all costs.
- This real-time action game is guaranteed addictive! Use the joystick to control your path through slalom courses consisting of both open and closed gates. Choose from different levels of difficulty, raceausing against othe GIANT SLALOM (Atart only) Price; S14.95 Cassette / START TSLALOM (Nart of the interval of the space of the space state state state state state state state measures in the output state measure state measure of the state mea

qnumt.

- TRIPLE BLOCKADE is a two-to-three player graphics and sound action game. It is based on the simples, ine compiled graphics and sound equation that is an interesting and interesting and **TRIPLE BLOCKADE** is a two-to-three player graphics and sound action game. It is baseled the CRIP TRIPLE BLOCKADE is a two-to-three player graphics and sound action game. It is based on the classic video areade game which
- GAMES PACK I contains the classic computer games of BLACKJACK, LUNAR LANDER, CRAPS, HORSERACE, SWITCH and more. These games have been combined into one large program for ease in loading. They are individually accessed by a GAMES PACK I (Available for all computers)<br>CAMES PACK I contains the classic computer games of BLACKJACK, LUNAR LANDER, CRAPS,<br>HORSERACE, SWITCH and more. These games have been combined into one large program for ease<br>in l
- GAMES PACK II includes the games CRAZY EIGHTS, JOTTO, ACEY-DUCEY, LIFE, WUMPUS<br>and others. As with GAMES PACK I, all the games are loaded as one program and are called from a<br>menu. You will particularly enjoy DYNACOMP's ve Why pay \$7.95 or more per program when you can buy a DYNACOMP collection for just \$10.95? GAMES PACK II (Available for all computers)<br>GAMES PACK II includes the games CRAZY EIGHTS, JOTTO, ACEY-DUCEY, LIFE, WUMPUS<br>and others. As with GAMES PACK I, all the games are loaded as one program and are called from a<br>men
- MOON PROBE (AUri and North SUr only) Price: Ill.M Cuwit-SliW Dlaacite direct the rate of descent and approach angle. MOON PROBE (Atari and North Star only)<br>This is an extensive phalometric This is an extended product and a product "program. The user must drop from orbit to land at a<br>predetermined target on the moon's surface. You control

#### ADVENTURE ADVENTURE

At last! A comprehensive Adventure game for North Star and CP/M systems. CRANSTON MANOR<br>ADVENTURE takes you into mysterious CRANSTON MANOR where you attempt to gather without Tights. The number of rooms is greater and International more more arranged and industry more models. **CRANSTON MANOR ADVENTURE (North Star and CP/M soly)** Prices \$1.08 At Act and A comprehensive Adventure game for North Star and CP/M systems. CRANSTON MANOR ADVENTURE takes you into mysterious CRANSTON MANOR where you att

#### ABOUT DECK POWER COMPANY OF THE COMPANY OF THE COMPANY OF THE COMPANY OF THE COMPANY OF THE COMPANY OF THE COMPANY OF THE COMPANY OF THE COMPANY OF THE COMPANY OF THE COMPANY OF THE COMPANY OF THE COMPANY OF THE COMPANY OF ABOUT DYNACOMP

(currently in excess of 40 countries). During the past two years we have greatly enlarged the DYNACOMP product line, but have maintained and improved our high level of quality and customer support. The achievement in quality is apparent from our many repeat customers<br>and the software reviews in such publications as COMPUTRONICS, 80 Software Critique and A.N.A.L.O.G. Our customer support is as close as your phone. It is always friendly.<br>The staff is highly trained and always willing to discuss products or give advice. DYNACOMP is a leading distributor of small system software with sales spanning the world

•ATARI. PEf. TRSS0. XORTHSTAR, CP/S1 and IBM *"ATARI. PET. TRS-80, NORTHSTAR, CP/M and IBM are registered tradenames and/or*<br>trademarks.

Ol lupperson at the basic and an extension \*\* TRS-80 diskettes are not supplied with DOS or BASIC.

#### BUSINESS and UTILITIES

SPELLGUARD is a revolutionary are product which increases the value of your current word processing rystem (WORD)<br>STAR, MAGIC WAND, ELECTRIC PENCIL, TEXTED EDITOR II and others). Written entirely in assembly languard<br>SPEL

This program is unmatched in its ability to store a maximum number of addresses on one diskette (minimum of 1100 per disk-<br>ette, more than 2200 for "double density" systems!). Its many features include alphabetic and zip c code code and delete during and delete during and delete during and delete the case of a case of a companies and determined and MAIL LIST 2.2 (Apple, Atari and North Star diskette only)<br>This program is unmatted in the billity of tores and immun of the diskette (minimum of the star program).<br>
This program is an immunity of addresses on one diskette

Use FLS to create and edit form letters and address lists. Form letters are produced by automatically inserting each address in-<br>to a predetermined portion of your letter. FLS is completely compatible with MAIL LIST 2.2, w Frice: S11.95 (Attari, Apple and North Star diskette only)<br>Use FLS to create and diff tom letters and address into a produced by automatically inserting each address in-<br>It is a predetermined portion of your letter. FLS is

FLS and MAIL LIST 2.2 are available as a combined package for \$49.95.

SORTIT is a general purpose tort program written in 8000 sasembly language. This program will sort sequential data files<br>generated by NORTH STAR BASIC. Primary and optional secondary keys may be numeric or one to nine char Price: \$29.95 Diskette<br>SORTIT (North Star only)<br>CORTIT is a general purpose sort program written in 8080 assembly language. This program will sort requerial data files<br>generated by NORTH STAR BASIC. Primary and optional se

PFS is a single disketter, meno oriented system composed of ten different programs. Besides recording your expenses and tax<br>discussions of ten and the different product and the system of the different product of the system **PERSONAL FINANCE SYSTEM (Atari and North Star only only and New Tree EM-35 Diskelts**<br> **PERSONAL FINANCE SYSTEM** (Atari and North Star only only and the different programs. Besides recording your expenses and tax<br>
deductib

FAMILY BUDGET (Apple only)<br>The FAMILY BUDGET is a very convenient financial record-keeping program. You will be able to keep track of cash and<br>credit expenditures as well as income on a daily basis. You can record use dedi

This software package contains a meno-driven collection of programs for facilitating efficient two-way communications<br>trough a full duplex modern (required for use), in one mode of operation you may connect to a data seri THE COMMUNICATION (Attart only)<br>
The COMMUNICATION (Attart is over the state of the state of the state of the state of the state of the state of the state of the state of the state of the state of the state of the state o

DYNACOMP also supplies THE COMMUNICATOR with an Atari 830 modem for a combined price of \$219.95. The modem<br>is available separately for \$189.95. is allowant repeated too start of

This is the second relates version of DYNACOMP's popular TEXT EDITOR 1 and contains many new features. With TEXT ISON ACOMP's propular that the prior of the main of the second of distribution of the second of distribution **EXT EDITOR II** (CP/M) (OP/M) TO PONACOMP's popular TEXT EDITOR I and contact as the second release version of DYNACOMP's popular TEXT EDITOR In add contact as may be featured. With TEXT EDITOR II sources that the second d

This handy program allows North Star and Atari disk users to maintain a specialized data base of all files and programs in the<br>stack of disks which invariably accumulates. DFILE is easy to set up and use. It will organize DFILE (Atart and North Star only)<br>This handy program allows North Star and Atari disk users to maintain a specialized data base of all files and programs in the<br>stack of disks which invariably accumulates. DFILE is easy to

This is a three-in-one program which maintains information accessible by keywerds of three types: Personal (eg: plumbers) and Reference (eg: magazine articles, record albums, etc). In addition to keyword searches, there ar **TINDIT (North Star only)**<br>This is three-in-one program which maintains information accessible by keywords of three types: Personal (eg: plumbers) and Reference (eg: magazine articles, record albums, etc). In addition to k

GRAFING-tooiikh and confidently finally for a state of the continuous continuous continuous continuous continuous continuous continuous continuous continuous continuous continuous continuous continuous continuous continuou iable. Draw a "happy face", call it H\$ and then print it from your program using PRINT H\$! This is a very easy way to create<br>and save graphics. FRAFIX (TRS-80 only)<br>This unique program is exercised to easily create graphics directly from the keyboard. You "draw" you to easily create graphics directly from the keyboard. You "draw" you to graphic units the pro-<br>and

#### EDUCATION EDUCATION

Let HODGE PODGE be your child's baby sitter. Pressing any key on your Apple will result in a different and intriguing "hap-<br>pening" related to the letter or number of the chosen key. The program's graphics, color and sound HODGE PODGE (Apple only, 44K Applesoft or Integer BASIC)<br>Let HODGE PODGE by your child's baby sitter. Pressing any key on your Apple will result in a different and intriguing "thap-<br>pening" related to the kitter or number nuters in education

**TEACHER'S PET I (Available for all computers)**<br>This is the first of Divisional parameter of Divisional parameters of the prior of the prior of the provides the provides the provides the provides the provides the provides

# MORSE CODE TRAINER it RS-80 only)<br>MORSE CODE TRAINER is designed to develop and improve your speed and accuracy in deciphering Morse Code. As such,<br>MCT is an ideal software package for FCC test practice. The code sound is

#### MISCELLANEOUS MISCELLANEOUS

CRVSTALSLAUFLOND) PITF: V.M. PITF: V.M. PITF: V.M. PITF: V.M. PITF: V.M. PITF: V.M. PITF: V.M. PITF: V.M. PITF: V.M. PITF: V.M. PITF: V.M. PITF: V.M. PITF: V.M. PITF: V.M. PITF: V.M. PITF: V.M. PITF: V.M. PITF: V.M. PITF: used in local stores to demonstrate the sound and color features of the Atari. CRYSTALS (Atart only)<br>A unique algorithm randomly produces fascinating graphics displays accompanied with tones which vary as the patterns are<br>built. No two patterns are the same, and the combined effect of the sound and g

for details regarding the contents of the NSSE collection. NORTH STAR SOFTWARE EXCHANCE (NSSE) LIBRARY<br>starting the contain many programs and offer an out-<br>starting value for the purchase price. They mould be part of every North Star user's collection. Call or write DYNACOMP<br>for d

Price: \$9.95 each/\$7.95 each (4 or more)<br>The complete collection may be purchased for \$149.95

#### AVAILABILITY AVAILABILITY

Excellent all programs will run within 16K program memory space (ATARI requires 24K). Except where noted, programs are avail-<br>able on ATARI. PET, TRS-80 (Level II) and Apple (Applexit) causette and diskerts as well as Nort DYNACOMP software is supplied with complete documentation containing clear explanations and examples. Unless otherwise<br>specified, all programs will min within 16K program memory space (ATAR) requires 20K). Except where not

#### STATISTICS and ENGINEERING

Hi. 11 '. FILTER' LOUIS AND ANN AN DEAL AIR AN DEAL AN INSTITUTION COMMUNICATION OF CONTRACTOR AND COMPANY AND ANNOUNCE duecity and aid in interesting the menu mode, deal location in its mode, deal is and and »noted in the state may two matters and and FILTER include plotting of the data before and after filtering, as well as display of the chosen filter functions. Also included DIGITAL FILTER (Available for all computers)<br>
DIGITAL FILTER is a comprehensive data processing program which permits the uner to design his own filter choose from a member of the price in the control of the control of the procedures the system of the second number curve. In member of points used in the calculation. These filters may optionally also be<br>procedured to varying degrees according to the number of points used in the calculation. T

DATA SMOOTHER (Not ■•lUibk lor At»ri) Mai IM.H f^iinifiltrT DUW ATA SMOOTHER (Not available for Atari)<br>This special data smoothing nongram may be used to rapidly derive useful information from noisy business and engineering<br>data which are equally spaced. The software features choice in

FOURIER ANAI.VZER (Atillable fur ill compultn) PitoHlUM Cueib'Ufl.n [juk.tt. FOURIER ANALLYZER (Available for all computers)<br>Ute this program to examine the frequency spectra of limited duration signals. The program features suconatic scaling and<br>plotting of the imput data and results. Practical ap

This is a pecial software package which may be used to evaluate the transfer functions of system such as hi-fi amplifiers and<br>This is yearmining their response to pulsed inputs. TFA is a major modification of FOURIER ANALY TFA (Transfer Function Analyzer) by the used to evaluate the transfer functions of systems such as hi-fi 323.95 Diskette<br>This is a special software package which may be used to evaluate the transfer functions of systems su

HARMONIC ANALYZER was designed for the spectrum analysis of repetitive waveforms. Features include data file genera-<br>tion, editing and storage/retrieval as well as data and spectrum plotting. One particularly unique facili HARMONIC ANALYZER (Available for all computers)<br>HARMONIC ANALYZER was designed for the spectrum analysis of repetitive waveforms. Features include data file genera-<br>ition, editing and storage/retrieval as well as data and required by the FFT algorithm

FOURIER ANALYZER, TFA and HARMONIC ANALYZER may be purchased together for a combined price of \$49.95<br>(three cassettes) and \$59.95 (three diskettes). (uires amoreigned) image durating (indiced monocontrat)

#### regression (also constructed part and constructed) (all  $\alpha$  also constructed phases of all  $\alpha$  and  $\alpha$  and  $\alpha$  and  $\alpha$  and  $\alpha$  and  $\alpha$  and  $\alpha$  and  $\alpha$  and  $\alpha$  and  $\alpha$  and  $\alpha$  and  $\alpha$  and  $\alpha$  and  $\alpha$  and  $\alpha$

\*lnne proiram in any data inil»iii taft\*air library. REGRESSION 1 is a unique and exeptionally versatile one dimensional least squares "polynomial" curve fitting program.<br>
REGRESSION 1 is a unique and exeptionally versatile one dimension option; an extensive interact in the

REGRESSION III (PARAFITHAI) (PARAFITHAI) PRINTABALISTA FOR ALL TOMONICALES (PARAFITHAI) PROVINCI MARCHITECTUR MODELENIN lines. Data and results may be manipulated and plotted as with REGRESSION I. Use REGRESSION I for polynomial fitting. REGRESSION II (PARAFIT) (Available for all computers) refers 519.9 Causette/321.95 Discrimes (PARAFIT is designed to handle those cases in which the parameters are imbedded (possibly nonlinearly) in the fitting function.

MLR is a professional software package for analyzing data sets containing two or more linearly independent variable. Resident performance of the package of the package of the package of the package of the package of the pa WULTILINEAR REGRESSION (MLR) (Available for all computers) refect \$24.95 Cassette/\$28.95 Diskette MRLR is a professional of tware package for analyzing data sets constaining two or more linearly independent variable. Besid REGRESSION I. II and MULTILINEAR REGRESSION may be purchased together for \$51.95 (three cassettes) or \$63.95

regression i. II is multi line artistical middle est. Ith. And the indicated artistical component and and it is a component or indicated and indicated and indicated and indicated and indicated and indicated and indicated a ree diskett

In the past the ANOVA (analysis of values) procedure has been limited to the large maintrane computer. Now A may be present with ANOVA, the DYNACOMP and broad to the large maintenance of this method to small systems. To th NYOVA (Available for all computers)<br>
These S39.95 Cassette/\$43.95 Diskette<br>
In the past the ANOVA (analysis of variance) procedure has been limited to the large main<br>tame. Now the DYNA COMP has brought the power of this m

DYNACOMP is the exclusive distributor for the software keyed to the popular text *BASIC Scientific Subroutines*, *Volume 1* by F. Ruckdechel (see the BYTE/MCGraw-Hill advertisement in BYTE magazine, January 1981). These su **BASIC SCIENTIFIC SUBROUTINES, Volume 1 (Not available for Atari)**<br>DYNACOMP is the tractivity distribution for the software keyed to the popular test *BASIC Scientific Subroutines, Volume 1*<br>by F. Ruckdeschel (see the BYTE

- 
- Collection #2: Chapter 4: Matrix and vector operations<br>Collection #3: Chapters 5 and 6: Random number generators, series approximations<br>Price per collection: 514.93 Cassette(518.95 Diskette and \$49.95 (three collections ar
- 

for a form the form in the following a second communication Collection *A*<sub>1</sub>: Chapters 2 and 3: Data and function plotting, complex variables<br>
Collection *A*<sub>2</sub>: Chapter 4: Matrix and vestor operations<br>
Collection *A*<sub>2</sub>: Chapters 5 and 6: Random number generators, series approxim

In a nutshell, ROOTS simultaneously determines all the zeroes of a polynomial having real coefficients. There is no limit on<br>the degree of the polynomial, and because the procedure is iterative, the accuracy is generally v ROOTS (Available for all computers)<br>
in a numbell, ROOTS simultaneously determines all the zeroes of a polynomial having real coefficients. There is no limit on<br>
the degree of the polynomial having real coefficients. There

#### A CAP is the analog circuit designer's answer to LOGIC SIMULATOR. With ACAP you may analyze the response of an ac-<br>tree opassion component circuit (e.g., a transition amplifier, band pass filter, etc.). The circuit respons A CITVE CIRCUIT A NALYSIS (ACAP) (48K Apple only) and the main of their S25.95.95 Datation (ACAP) is the analog circuit designer's anywer to LOGIC SIMULATOR. With ACAP you may analyze the response of an activity the respo "requency, and the resulting complet (i.e., rast and imagriary) vocuges at eacn component juncture extintions. or<br>implified each phase. In addition, ACAP prints a statistical analysis of the range of voltage responses whic

ACAP is easy to learn and use. Simply describe the circuit in terms of the elements and their placement, and execute. Circuit<br>descriptions may be saved onto casaste or diskette to be recalled at a later time for execution

#### With LOGIC SIMULATOR you may easily test your complicated digital logic detain with respect to given set of imput of determine how will the circuit will operate. The elements which may be simulated include multiple input A led ministration Ministration under Sandar actionship united by LOCIC sixteent by LOCIC SIMULATOR. In the LOCIC LOGIC DESIGNER is an exceptional Computer Aided Design (CAD) program. With it you may convert a large and compli-LOGIC SIMULATOR (Apple only; 48K RAM)<br>
The complicated digital logic design with respect to given set of input is<br>
"Hence the given into the complicated digital logic design with respect to given set of input to<br>
determine UNG DESSENER (North Star and CP/M only)<br>LOGIC DESIGNER is an exceptional Computer Aided Design (CAD) program. With it you may convert a large and compli-

of a BASIC program which calls in a machine language routine to reduce execution time. Example: For a 7 variable by 127 line<br>table, the processing time is only two minutes. LOGIC DESIGNER is clearly a fast and powerful too cated digitial truth table (the functional specification) into an optimized Boolean logic equation. This equation may then be<br>easily converted into a circuit design using either NAND or AND/OR gates. Operationally, LOGIC D of a BASIC program which calls in a machine language routine to reduce execution time. Example: For a 7 variable by 127 line<br>table, the processing time is only two minutes. LOGIC DESIGNER is clearly a fast and powerful too

#### ORDERING INFORMATION ORDERING INFORMATION

1" CP'M Dtaai 8" CP/M Disks<br>Add \$2.50 to the listed diskette price for each 8'' floppy disk (IBM soft sectored CP/M format). Programs run under<br>Microsoft MBASIC or BASIC-80.

5%" CP/M Disks<br>All software available on 8" CP/M disks is also available on 5%" disks, North Star format. . All anithe available on the online on the contract of the star formilli on the formil. The contract formilli

#### DYNACOMP, Inc. DYNACOMP. Inc.

<sup>1427</sup> Monroe Avenue 1427 Monroe Avenue Rochester, New York 14618<br>24 hour order phone: (716)586-7579 recording<br>24 Office phone (9AM-5PM EST): (716)442-8960  **Office phone (9AM-SPM EST): (716)442-8960** NUCLIESCHE, NUW TOTHER 1998-7579 recording<br>
ee phone (9AM-5PM EST): (716)442-8960<br>
New York State residents ofener edd 75 NYS sales tax.

.<br>All orders are processed and shipped within 48 hours. Please enclose payment with order and include the appropriate computer in-<br>formation. If paying by VISA or Master Card, include all numbers on card. Sughtan Bana and Cause Delivered Delivered Delivered Delivered Delivered Delivered Delivered Delivered Delivered Delivered Delivered Delivered Delivered Delivered Delivered Delivered Delivered Delivered Delivered Delivered Dellvery<br>All orders (excluding books) are sent First Class. Ouu«le North Anmci Add 10\*. (Air Mull -~ sw,,., .... H ..... o..r.- "'-wltio S«Ilt Amcn<o' A:),j I UO Aa 00<1< .. 1.,d.Cliol bOoh) It. MDt ' .11 CIo" D>o>odc SotIII .......... " Ad;:! 10"0 (.<I;' Moil) Deduct 10% when ordering 3 or more programs. Dealer discount schedules are available upon request Ask for DYNACOMP programs at your local software dealer. Write for detailed descriptions of these and other programs from<br>DYNACOMP.

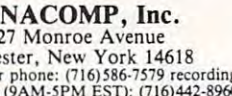

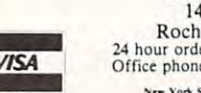

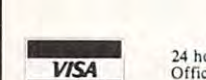

O'I<"OOM~

signal bandwidth of the phone line must be divided into two bands (high band and low band) so that the signals present the minimum amount of interference to each other within the available band ference to each other within the available bandwidth. The high band is referred to as the answer width . The high band is refe rred to as the answer mode. This is because the station being called, the one that answers the call, is placed in this mode. <sup>o</sup> ne that answers the ca ll, is placed in this mode. The low band is referred to as the originate mode, The low band is refe rred to as the originate mode, as the station that originates the call uses this band.

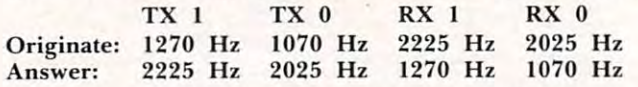

Because of the narrow frequency shift that is required for full duplex operation, it is very difficult quired for full duplex o pe ration, it is very difficult to receive signals faster than 300 bps, and not practical to receive signals faster than 600 bps. The **frequencies used were chosen to present the minimum amount of interference possible.** 

**To receive a signal with the minimum amount** of errors at 300 bps, the modem should be designed to operate at 400 bps. The frequency shift from a 1 to a 0 should be equal to or greater than  $\frac{1}{2}$  the  $maximum$  speed of transmission (200 Hz for 400  $\,$ bps). The receive bandwidth should be equal to or greater than the maximum speed of transmission greater than the maximum speed of transmission (400 Hz for 400 bps). A guard band should be maintained between the upper and lower bands **maintained be tween the uppe r and lower bands**  equal to or greater than the maximum speed of **equailo or greener than the maxim um speed of**  transmission (guard band equals <sup>555</sup> Hz for the **transm ission (guard band equals 555 Hz for the**  above indicated design). Using the above information, it would be possible to increase the receive **lion, it would be possible Lo increase the receive**  bandwidth to 480 Hz and have a modem that operates up to 400 bps with a minimum error rate. To allow operation to <sup>600</sup> bps, the receive bandwidth <sup>a</sup> llow operation to 600 bps, the receive bandwidth is increased to allow the reception of the higher is increased to a llow the reception of I.he higher speed which causes a decrease in the guard band and then an increase in interference from the **and then an increase in interference from the**  adjacent channel. This can be offset to some extent by providing more filtering at the receiver and transmitter to reduce the out of band signals as much as possible. This is, however, only a partial fix, and the signal will still be subject to a greater amount of distortion than the slower speed signals. **amOLInt <sup>o</sup> r d istortion than the slower speed sig nals.**  The frequency shift could be increased to <sup>300</sup> Hz T he frequency shift could be increased to 300 Hz to match the <sup>600</sup> bps rate, however this causes the to match the 600 bps rate, however this causes thc channel signals to be closer together, thus causing **channel signals to be closer togethe r, thus causing**  an increase in interehannel distortion. The channel **an inc rease in inte rchannel dislonion. T he channel**  spacing could be increased, but, due to phone line spac ing could be increased, but, due to phone line characteristics, significant increase in delay dis **charaCle ristics, a signifi cant increase in delay disl** tortion occurs outside the indicated bands. One way that the error rate can be reduced is to operate **way tha t the e rror rate can be reduced is to o pe rate**  with local echo rather than echoplexing (half duplex operation as opposed to full duplex operation), <sup>o</sup> pe ration as opposed to full dupl ex operatio n). This allows the guard band to extend down to the transmitter carrier frequency rather than the first **lransmiu <sup>e</sup> r ca rri <sup>e</sup> r rrequency rathe r than I he f irsl**  sideband. sideband .

A problem that is encountered when using the phone lines for data communications over long **phone lines for data communica tions over IOllg·**  distances are the echo supressors. When calling

long distance, signal delays as long as 180 ms can be encountered within the continental United **be encounte red withi n the contine ntal United**  States and even longer delays can be encountered outside the US. These long delays can cause severe echoing which can be very disturbing to the caller.  $\,$ The phone company has provided a means of **reducing this disturbance with a device called an**  $\overline{\phantom{a}}$ echo supressor. An echo supressor inserts an amount of loss in the opposite direction of the loudest signal to reduce the echo to an acceptable level. This can affect proper modem operation. leve l. T his can a ffect proper modem ope ratio n. However, the phone company has recognized this problem and provided for a means to disable the

## **With a private** conditioning it is **conditioning it is**  possible to achieve <sup>1800</sup> bps. **possible to achieve 1800 bps. fixed line with C2**

echo suppressors. This is done by providing a signal of  $2125\ \mathrm{Hz} \pm 115\ \mathrm{Hz}$  for  $100\ \mathrm{ms}$  if no signal has occurred. As can be seen, the disable signal falls within the answer modem's transmit frequency **fa lls with in the answcr modcm's transmit frequency range, so that the echo supressors are automatically** disabled when the answer modem begins transmit**ling. Even with this improvement, a significant amount of errors can be encountered. If data is to**  $b$ e transmitted over long distances with minimum errors it is recommended that half duplex operation <sup>e</sup> rrors it is recom mc ndcdthat ha l (' du plex ope ration be used (local copy rather than echoplexing). By having only one frequency shift occurring at any one time minimum amount of interference will **one Lime a minimum amou nt of interfe re nce ,,·ill**  be generated. **be gene rated.** 

Another type of modem that is sometimes used is the BELL 202 type modem. This is a 0 to 1200 bps half duplex only type modem. Operation at <sup>1200</sup> bps is provided by using the full usable <sup>a</sup> t 1200 bps is providcd by using the full usable phone line bandwidlh for transmission instead of **phone line bandwid th for translllissiull instead or**  dividing it into two bands. The frequency shift divid ing it in to two ba nds. The rreq uency shift between a 1 and a 0 is expanded to 1000 Hz. With the wide frequency difference between the two **the wide frcqllcll{'; Y diffe re nce be tween the two**  states it becomes much easier to recognize when **states it becomes much easie r to rccogn ize whc n a**  change has occured which allows the change to be **change has uccurcd whi ch allows the chall ge to bc**  made more quickly. Although the bandwidth and frequency shift range allows for operation to 2000 bps, due to phone line envelope delay distortion and attenuation, the standard dial-up line is limited to  $1200$  bps. With a private fixed line with C2  $\,$ conditioning it is possible to achieve <sup>1800</sup> bps. condition ing it is possiblc to achie\'c 1800 bps.

Since the 202 type modem is a half duplex **inodem, a greater amount of control over the** modem is required than over the 103 type modem. Since transmission can only occur in one direction **Si nce transllli ss ioll C;t11 <sup>o</sup> ill y (Kt:ur in one directioll**  at any one time, means to indicate to the other **at anyone ti me , a mea ns to indicate to the o the <sup>r</sup>** end of the link that you are through transmitting and il should begin transmuting, must be provided. **and it should begi n transmiuing.** III list **bc pro ,·idcd .**  This is generally performed by sending a final character (ASCII EOT) indicating this after which the transmitter must be turned off and the receiver

# ~ COMPETENCY EXAM PREPARATION SERIES ~

..---- -.;:;.r <sup>~</sup>....... ...;.r""""-,......~ *\_\_\_\_\_\_* .-r..-""""""--""""' \_\_\_ """""'-/~~""""--?""" \_\_\_\_\_\_ *,..,....--....r,....,..- \_\_\_\_\_\_\_\_\_\_\_\_\_\_ ........-.......- \_\_\_\_\_\_\_* ~~~ *\_\_\_ ,..........-..----,..........-,.,.-".r \_\_\_\_* .......-~~~.,.;r~~..-'1

This comprehensive set of programs consists of simulated exam modules, thorough diagnostic package, and १<br>This comprehensive set of programs consists of simulated exam modules, a thorough diagnostic package, and a<br>A complete set of instructional programs. It is designed to teach concepts and operations, provide drill and pr assess achievement levels through pre and post testing. The Competency Exam Preparation Series provides a structured,<br>Real the sequential, curriculum encompassing mathematical, reading and writing instruction.<br>The C.E.P.S.  $s$ equential, curriculum encompassing mathematical, reading and writing instruction.  $\mathbb{R}^N$ 

The C.E.P.S. program is designed for individual student use of the class response in classroom setting. Provide optional student use of the class response of the class response of the class response of the class response o  $\mathbb{R}$  principalization, worksheet generation and performance monitoring. C.E.P.S. are available in two software formats.  $\mathbb{R}$ The C.E.P.S. program is designed for individual student use or use in a classroom setting. Programs provide optional

National Proficiency Series \$1,299.00  $\mathcal{R}$  N.Y.S. Regents Competency Test, Preparation Series  $\dots\dots\dots\dots\dots\dots$  \$1,299.00

lf desired separate Mathematics and Verbal packages are available for \$799.00 ea. A Spanish language version of the<br>A Mathematics Instruction Package is available at no extra charge. Mathematics Instruction Package is available at no extra charge.

#### for TRS-80 NORTHSTAR<sup>TM</sup><br>PFT, APPLE OSI PET, APPLE COLLEGE BOARD PREPARATION SERIES 81/82 AND RESIDENT RESIDENTS RESIDENTS AND RESIDENTS RESIDENTS AND RESIDENTS AND RESIDENTS AND RESIDENTS AND RESIDENTS OF RESIDENTS AND RESIDENTS OF RESIDENTS AND RESIDENTS OF RESIDENTS AND

Each program confronts the user with a virtually limitless series of questions and answers. Each is based on past exams and presents material of the same level of the same form in the same form used in the S.A.T. Scoring is provided in the S.A.T. Scoring is provided in the S.A.T. Scoring is provided in the S.A.T. Scoring is provided in the accordance with the formula used by College Boards. Example at no extra charge.<br>
COLLEGE BOARD PREPARATION SERIES 81/82 for TRS-80 NORTHSTAR<sup>TM</sup><br>
Each program confronts the user with a virtually limitless series of questions and answers. Each is based on past exams<br>and pres EXAMPLE BUT AND I INLIANATION SENILS 01/02 PET, APPLE OSI<br>Each program confronts the user with a virtually limitless series of questions and answers. Each is based on past exams<br>and presents material of the same level of d

 $\delta$  S.A.T., P.S.A.T., N.M.S.Q.T., set includes 25 programs covering Vocabulary, Word Relationships, Reading **Example 1988** Comprehension, Sentence Completion, and Mathematics. Price \$149.95

EDUCATOR EDITION - includes all of the above programs plus detailed solutions and explanations. Frice \$229.95 Independent Tests of S.A.T. series performance show a mean total increase of 70 points in students' scores.

 $\uparrow$  Update Pack to 81/82 specs. Available to previous owners. Price \$69.95

# ODYSSEY IN TIME

i,T-

This spectacular adventure game adds a new dimension of  $\mathcal{F} = \{ \mathcal{F} \}$   $\rightarrow$   $\mathcal{F}$   $\rightarrow$   $\mathcal{F}$  excitement and complexity to Time Traveler. Players must now  $\mathcal{C}$  and  $\mathcal{C}$  is a state of the powerful and treacherous adversary in their exacting and victory. The victory of victory of victory and victory of victory and victory. The victory of victory of victory of victory. The victory of victory of victory of victory of victory of victory of victory of vic exacting quest for victory.

 $\mathbb{E} \setminus \mathbb{R}$ . To succeed they must vanquish this adversary in combat that rages across <sup>24</sup> time periods. rages across 24 time periods.

**Codyssey In Time** includes all the challenges of Time Traveler plus 10 additional eras, including those of Alexander the Great, Emperor Asoka of India, Attila the Hun, Genghis Khan. Each  $\mathcal{X}$ game is unique, and may be **interupted and saved** for later play.  $\qquad \S$ available for Alexander the Great,<br>dia, Attila the Hun, Genghis Khan. Each<br>ay be **interupted and saved** for later play.<br>available for APPLE & TR-80 PET, 32K - \$39.95

\*:'■

available for APPLE TR-80 PET, 32 K \$39.95 PET, 32 K \$39.95 PET, 32 K \$39.95 PET, 32 K \$39.95 PET, 32 K \$39.95

TIME TRAVEL TO A 200 DECEMBER 200 DECEMBER 200 DECEMBER 200 DECEMBER 200 DECEMBER 200 DECEMBER 200 DECEMBER 200 DECEMBER 200 DECEMBER 200 DECEMBER 200 DECEMBER 200 DECEMBER 200 DECEMBER 200 DECEMBER 200 DECEMBER 200 DECEMB Confronts players with complex decision situations and

players must face a challenging series of environments that

Italy, The French Revolution, The American Revolution, and The English Civil War. Deal with Hitler's Third Reich,

#### ISAAC NEWTON **ISAAC NEWTON**

Perhaps the most fascinating and valuable ed ucational game ever devised - ISAAC NEWTON challenges the players to assemble evidence and discern the underlying "Laws of Nature" that have produced this evidence. ISAAC NEWTON is an  $\mathcal{N}$   $\mathcal{N}$   $\mathcal{N}$  inductive game that allows players to intervene players must face a challenging series of environments that actively by proposing experiments to determine if new data conform to the "Laws of Nature" in question. Players may set the level of difficulty from simple to fiendishly complex. produced this evidence. ISAAC NEWTON is an the demand for real time action. Using the Time Machine,  $\frac{1}{2}$ actively by proposing experiments to determine if winding es, "The "Athens" of Pericles, Imperial Rome, " Nebuchadnezzar's Babylon, Ikhnaton's Egypt. Jerusalem at Terusalem at Taws of Nature " in Nebuchadnezzar's Babylon, Ikhnaton's Egypt, Jerusalem at  $\mathcal{N}$  question. Players may set the level of difficulty the time of the crucifixion, The Crusades, Machiavelli's 1' For the precision of the most fascinating and valuable ed-<br>
Perhaps the most fascinating and valuable ed-<br>
challenges the players to assemble evidence and<br>
discern the underlying "Laws of Nature" that have<br>
Confronts playe

It ally, The French Revolution, The American Revolution,<br>1. In a classroom setting the instructor may elect to and The French Revolution, Deplating the Inician Revolution  $\mathcal{N}$  choose "Laws of Nature" in accordance with the and The English Civil War. Deal with Hitler's Third Reich, complete instruction manual provided. Vikings, etc. At the start of each game players may choose co mplete in tr <sup>n</sup>m.1 <sup>n</sup> ual provided . Vikings, etc. At the start of each ga me p laye rs may choose a ~~

For insight into some of the basic principles underlying ISAAC NtWTONsee GODEt. ESCHtR. BACH by Douglji R. Hofstadler, Chapter XIX and Martin Gardner's MATHE with the ruling powers. Each game is unique. MATICAL GAMES column in Scientific American. October. ~~ MATlCAL GAMES,olumn m S<ientifi, Ameriun, Oc tober. . . ~~ ~ 1977 Jnd Junc. 1959. \ 24.95. \$24.95 <sup>~</sup> 1977 and June, 1959. or insight into some of the basic principles underlying level of difficulty ... the more difficult, the greater the time  $\lambda$  ISAAC NEWTON see GODEL. ESCHER, BACH by Douglas pressure. To succeed you must build alliances and struggle  $\lambda$ 

Send \$2.00 for complete Catalogue.

PROGRAMS AVAILABLE FOR TRS-80, APPLE II PETER (unless otherwise indicated)  $\Box$  disk or  $\Box$  cassette (please specify)

\$5.00 Discount Coupon included in Catalogue.

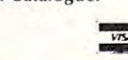

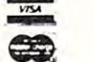

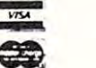

k~~&'~~~~~~~~~~--e""~~/~ \_\_\_\_\_ ~""""""~~""';""--~~

Software Corp.  $\frac{1}{\sqrt{2}}$  S5.00 Discount Coupon included in Catalogue. **Krell Software Corp.** 

with the ruling powers. Each game is unique.

Send check or money order to TRS-80, APPLE II & PET --. Send check o r money order to <sup>21</sup> Milbrook Drive. Stony Brook, NY <sup>11790</sup>

All programs require 16K/TRS-80 programs require LEVEL II BASIC/APPLE programs require APPLESOFT BASIC NY State Residents Add Sales Tax

NY State Residents Add Sales Tax

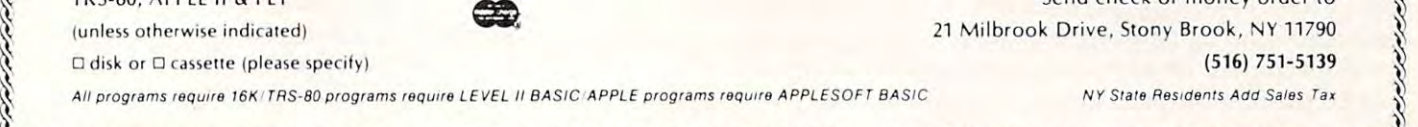

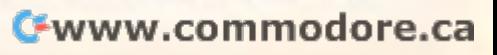

**\***2.95.95.95.95

enabled. {This is most often referred to as turn enabled . (This is most often refe rred to as turnaround.) Another problem that must be considered when turnaround is initiated: a delay of 200 ms must be allowed for the echo suppressors to sta-must be a llowed for the echo suppressors to stabalize. This delay can significantly eat into transmission time when large amounts of data are to be transferred, particularly when short transmission blocks are being used. blocks are being used.

One way to reduce this delay is to maintain a reverse channel or supervisory link. The 202 modem has an optional reverse channel arrangement which consists of <sup>387</sup> Hz amplitude modulated which co nsists of a 387 Hz amplitude mod ula ted signal with a maximum transmission rate of 5 bps. It maintains the echo suppressors in the off condition and thereby reduces turnaround time to less than 100 ms, the time now being limited by the time it takes for the transmitted signal to die out and the signal from the other end to be acquired by the modem. The reverse channel also provides the ability to use supervisory signals, which allows for lhe early termination of block of data. This can be useful especially when the transmission, can be use ful es pecia ll )' when the transmission, turnaround can be requested by the receiving station by dropping the reverse channel. This way the transmission can be terminated, thereby eliminating the time lost by having to transmit the rest of the block before turnaround could be done. The reverse channel should not be used when the primary channel is in use as errors in the primary primary channel is in use as errors in th e primary channel's data can be generated. In addition, errors in the received primary channel should be expected in the received prima ry cha nnel sho ul d bc expectcd when the reverse channel is modulated. (Turned off or on). for the early termination of a block of data. This  $off$  or on).

So far the modems that have been discussed So far Ihe mod ems that have been disc ussed were of the asynchronous type. Asynchronous means that the digital information may be presented to the modem in any form or at any speed as long as the maximum bit rate (minimum duration of a stable state) is not exceeded. This is very useful, as it allows the modem to be transparent to the data being transmitted. Because at least one cycle is needed to determine a frequency change, the absolute maximum transmission speed of the available bandwidth cannot be achieved.

In applications where throughput is of the greatest importance, synchronous modems are generally used. In the synchronous modem, transparency is sacrificed for the greater speed capa pa re ncy is sac rificed for the greater speed capa bility. The synchronous modem synchronizes itself to the remote modem, and requires that the data sent to it be in synchronization with its transmissions. This is done with a signal that is provided either by the modem, or by the connecting device called clock. The clock insures that all transmis called a clock. T he clock insures that alltransmissions occur in sync by providing a master reference for those actions. Although asynchronous protocols are not efficient enough for maximum throughput, special protocols have been developed to obtain the maximum throughput possible, the more common of these being SDLC and HDLC.

It should be noted that SDLC and HDLC can  $\,$ be used with synchronous type modems also. The type of modem only refers to the hardware configuration required for the modem and not the trans uration required for the modem and not the transmission protocols.

Some of the synchronous modems in use are the BELL 201 (2400 bps), the BELL 208 (4800  $\,$ bps), and the BELL <sup>209</sup> (9600 bps). There are many other type modems. <sup>9600</sup> bps is presently ma ny othe r type modems. 9600 bps is presently the maximum transmission rate being used on the standard BELL phone lines and some lines. In the contract of the contract of the contract of the contract of the contract of the contract of the contract of the contract of the contract of the contract of the contract of t bps), and the BELL 209 (9600 bps). There are standard BELL phone lines.

All digital modems, whether synchronous or asynchronous, high speed or low speed, perform the same job, they convert digital information that is presented to them to a form that can be transmitted on the phone lines, and convert the received information back to its digital form.  $\heartsuit$ 

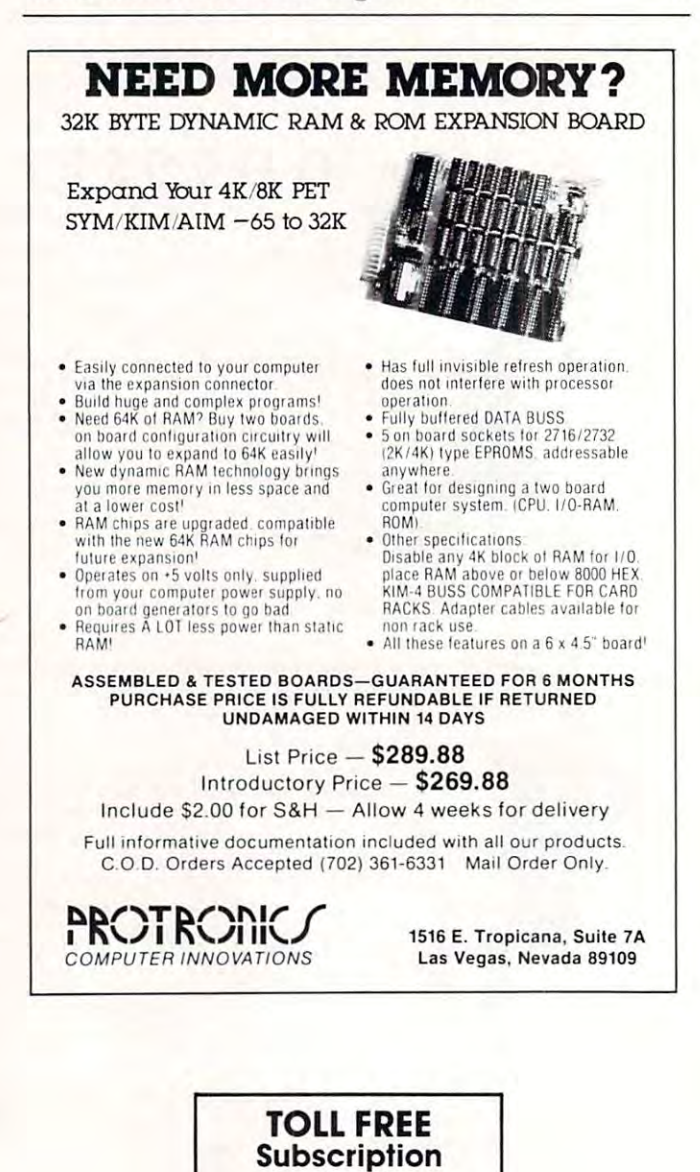

Order Line Order Line ---------In CA 800-772-3545 Please ask for Extension <sup>401</sup> Please a sk fOf Exlension 401. 800-227-1617

# new products from **4 new products from**  Matrix Matrix

# stat

#### STATISTICS APPLICATIONS STATISTICS APPLICATIONS FOR TECHNICIANS FOR TECHNICIANS

art that many of the statistical techniques implemented here are not even in the textperforming a large portion of the most frequently used statistical inference methods Quently used stal1stlcal Inlerence met hods ferent types of data files. These data files can be modified also. The statistical profollowing parametric inference procedures: SUMMARY STATISTICS lor each dala file SUMMARY STATISTICS lor each data tile and date set. including the mean and stan and date set. rncludrng Ihe mean and sian· Here is a package that is so state-of-thebooks yet. STAT is a set of programs for Data can be entered and stored on four difcedures available in the package include the dard deviation.

CONFIDENCE INTERVALS for the following. (1) the mean of a normal population (both with and without the variance known). (2) the variance of a normal distribution [both with and without Ihe mean known). (both With and Without the mean known). an exponential distribution. (4) the parameter (proportion) of a binomial distribution. various combinations of assumptions about the variances of the populations] anc (6) lor the vanances 01 the populationS) and (6) tor (3) the parameter (mean time to failure) of (5) the difference of two normal means (for the ratio of two normal variances.

TESTS OF HYPOTHESES about (1) a normal mean, with various cases corresponding to mean, will various cases corresponding to (2) the difference in two normal means (various cases) and (31 Ihe ratio ol two nor (various cases) and (3) the rallo ot two nor· mal variances

TESTS OF THE EXPONENTIAL MEAN (mean time to failure) and RATIO OF MEANS. TESTS OF THE BINOMIAL PARAMETER TESTS OF THE BINOMIAL PARAMETER (proportion) and DIFFERENCE OF **PARAMETERS** 

MULTIPLE REGRESSION, including estimation of coefficients, estimation of the error<br>variance, and test of significance of the regression

ANALYSIS OF VARIANCE for one-way and balanced two-way designs, including interaction action.

The software is user-friendly, allowing alternate analyses, as desired. The user's nleraction is entirely menu driven, with error recovery features. An extensive user's ror recovery lealUfes An extenStve user's manual introduces the statistical inference<br>procedures used, and gives worked ex• amples for each situation considered, illus-rating typical applications These worked tralrng typical applications. These worked examples serve as pattern and allow Ihe examples serve as a pa1tern and allow Ihe reader lo check his use of Ihe programs reader 10 check hiS use 01 the programs The user's manual gives complete The user's manual gives complele documenlalion of the programs and pro documenlatlon of the plOgrams and pro· algorithms and procedures are listed and elerenced lo commonly available statistical relerenced 10 commonly available stahsllcal ilerature. literature. easy recovery from errors and selection of amples for each situation considered. illuscedures used in them. All formulae

notable ieature of the package is inclu A nOlable leature 01 the package tS rnclu· sion of very efficient routines for Ihe compu-Slon 01 very effiCient routrnes lor the compu · nost common statistical distributions. including normal, binomial, chi-square, t and Thus the user is not required to furnish<br>'tabular values'' from outside sources when performing statistical analyses with<br>his package. STAT complete with all documentation is \$200 menlalron IS S200 tation of probabilities and quantiles for the

APPLE II APPLESOFT and at least one drive APPLE II APPLESOFT and al least one drrve APPLE II PASCAL SYSTEM APPLE II PASCAL SYSTEM

0MM0D0RE 32K with 4040/8050 crive COMM ODORE 32K With 4040/ 8050 drive Radio Shack Mod III and CP/M compatibility RadiO Shack Mod lit and CPI M comoallbillty  $\sim$   $\sim$   $\sim$ by fall

## calc MACHINE SPEED 'BASIC" MACHINE SPEED " BASIC "

grammers of microcomputers with a port ming ease of the higher languages with the speed and flexibility of assembler program speed and flexibility 01 assembler program· ming. CALC is totally portable on the Commeans that CALC source code written on an APPLE In a strong commodored as is on Commodored as in Commodored as is on Commodored as in the commodored as is on Commodored and Commodored and Commodored as in the commodored and commodored as in the commodored and comm machine and vice versa. machine and vice versa CALC was designed to provide proable language that combines the programmodore and APPLE II computers. This APPLE II will run as is on a Commodore

When possible, CALC makes direct use of the BASIC ROM machine language routines in the Commodore and APPLE II. In essence. CALC provides access to Ihe power the CALC provides access 10 Ihe power In Ihe BASIC ROMs without the overhead of the BASIC interpreter. This includes floating point arithmetic and all library functions. In addition, we have added features that BASIC does not have. These include true integer arithmetic and machine speed string handling with search and replacement handling Wiln searCh ana replacemenl features.

CALC can fetch and replace BASIC variables and arrays by name. The programmer indicates what is to be done using simetc.) and leaves all register set-up, bitresulting from CALC programs is very compact and consists of direct calls to the 8ASIC ROMs or to Ihe CALC runtime BASIC ROMs or 10 the CALC runtime pie keyword commands {ADD. MUlT . SINE. format and the like to CALC. The object code package.

CALC comes in 4K of PROM containing a relocatable runtime package and a very complete Trace Window feature for debugging CALC programs CALC produces glng CALC programs CALC produces romable <sup>6502</sup> code that does not require Ihe romable 6502 code Ihat does not require the CALC development PROM to function. Programs written in CALC will run on any stock grams wrrl1en In CALC WIU run on any Slock PET or APPLE. CALC comes with a 60-page manual. manual.

CALC PROM on Commodore is \$115.: indicate 3,0 or BASIC. 40/80 column dlcate 3.0 or 4 0 BASIC. *40/80* column screen and rom sockets \$9000. \$A000 or SBOOO

CALC on APPLE II via quality slot independent board is \$160.

CALC manual by itself is \$10.

....

CALC requires Moser Mae Macro Assembler (Tape or Disk version)

# software **Matrix**

so the solution of the solution of the solution of the solution of the solution of the solution of the solution of the solution of the solution of the solution of the solution of the solution of the solution of the solutio <sup>315</sup> Manon Avenue, Big Rapids. Ml <sup>49307</sup> 315 Marlon Avenue. Big Rapids. MI 49307 (616) 796-2483 or 796-0381 (6 16) 796-2483 or 796-0381 *DILLYY*<br>*M Z*96-2483 or 7<br>*VISA Mosterce* 

**VISA** Dealer Inquiries Invited. \_ Dealer Inquiries Invited.

# SOF1

MACHINE LANGUAGE MULTI-KEY

sorting algorithm of commercial quality is available as part of a new utility eprom for PET and APPLE owners . Most sorts are accomplished in less than a second and very accomplished in less than second and very second large sorts take only few seconds The algorithm is a diminishing increment insertion so with our chosen in processing chosen increments and chosen increments in This algorithm has the advantage of being significantly faster (outside lines in much longer) than simpler ones, and significantly smaller (but not much slower) always in more complete cated ones. Moreover, unlike some of the more complicated algorithms, there are no conditions under which the performance of this sort degenerates or tails. Ihls SOrl degenerates or lails. A 6502 machine language in-memory large sorts take only a few seconds. The tion sort, with optionally chosen increments. significantly faster (but not much longer) (but not much slower) than more compli-

SORT is intelligent to the degree that almost no user sel-up operations are re almost no user set·up operallons are required. SORT handles integer, floating-point sioned arrays with equal ease. In addition. multi-key sorting of string arrays has been enabled. The user may specify the character within a string to begin sorting on and how many characters are to be evaluated. SORT is capable of performing up to twenty of these multi-key sub-sorts (on matches found) at the same time. This multi-level creases the uses to which SORT can be put. and string arrays, as well as multiple dimen-20-KEY capacity for string arrays greatly in-

that also includes a hi-speed machine language text screen dump. Complete instructions for installation and use are in-SORT comes as part of a utility EPROM eluded

SORT is available for large-keyboard PETS Only. One ROM will work for BASIC 3.0 <sup>4</sup> 0. <sup>40</sup> or <sup>80</sup> column screens When 3.0 & 4 O. 40 or 80 column screens When ROM socket address in PET you prefer EPROM {S9000 SA0OO or SBOOO). PET EPROM (S9000. SAOOO or SBOOO ) PET SORT EPROM at hex \$9000 location if you do not specify. PET EPROM price is \$55.00 (postpaid) ordering you need only to indicate which (postpaid)

SORT is available on the APPLE II via a that is slot independent. The MATRIX APPLE board includes a function driver that supports up to 16 EPROM based functions in case you would like to use your own EPROM case you would like 10 use your own EPROM in place of ours. EPROM board with SORT. lext screen dump and lunction driver are all lext screen dump and lunctlon driver are all slot independent and may be used in any Slot except 0. Price APPLE CARD \$110 <sup>00</sup> slol excepl O. Price APPLE CARD \$110 00 postpaid) top quality. fully socketed. EPROM board (postpaid)

#### bookkeeper TOTAL BUSINESS SYSTEM TOTAL BUSINESS SYSTEMS

BOOKKEEPER was designed by a team of accounts and accounts and International and International Accounts and International Accounts and International programmed especially for microcomputers This is not hand-me-down software from mainframe computers. BOOKKEEPER is a totally integrated management and account ing system that is available now on the more accountants and businessmen, and then totally integrated management and accountpopular micro systems

This series of interlocking programs is menu-driven and self-prompting with relative file structure implemented language routines have been used to provide more efficient operation. The system of the system of the system of the system of the system of the system of the system of the system of the system of the system of the system of the system of the system of the syste employs state-of-the-art techniques and has employs state·ot-Ihe·art techniques and has been designed to be user-friendly No been deStgned 10 be user· friendly No knowledge of accounting or computers is required the control and Ihroughout In some versions machine vide more efficient operation. The system reqUired

We believe the system can be operated using little more than the screen prompts. Guide (two-inch ring binder) contains aimosi <sup>200</sup> pages ot details on the BOOK almos! 200 pages 01 details on Ihe BOOK· KEEPER system plus a helpful introduction to business accounting principles. We suggest that you send for a more complete description of BOOKKEEPER or invest in a only for a general description. But for completeness, our MATRIX User copy of the User Guide. There is room here

VICE and RETAIL/WHOLESALE firms This total business system contains the followtotal business shows the following the following the following the following the following the following the following the following the following the following the following the following the following the following the f departments with accompanying revenue and expense accounts Received States Received Construction and accounts Received Construction and accounts Received able file with maintenance and report capabilities (1000 accounts). Payroll with all federal withholding computed, state and local income tax capabilities for all fifty states (100 employees): Cash Receipts and Cash Disbursements programs that keep Cash Disbursements programs that keep track of inventory sales by department. Sales Tax computations. Receipts, and Invoices: Accounts Payable file with maintenance and report capabilities (100 accounts). The system also generates and Departmental Budgeting. Profit and Loss Statements by Department, the traditional Chart of Accounts Summation (Trial Balance), and Financial Reports. BOOKKEEPER is available for both SERing 375 General Ledger accounts (ten and expense accounts). Accounts Receivprints valuable management reports such as

KEEPER includes a perpetual inventory control syslem and permits poinl-of-sale trol system and permlls point·ol-sale nvoices The Retail/Wholesale version of BOOKinvoices

BOOKKEEPER is available now on the BOOKKEEPER IS available now on Ihe ;0MM000RE 8032/8050. 48K APPLE <sup>11</sup> COMMODORE 803218050. 48K APPLE 11 + and RADIO SHACK Model III computers. P/M compatible version available by CPI M compatlote verSion available by September September

The BOOKKEEPER system retails al The BOOKKEEPER system retails at \$1000.00

Bookkeeper manual by itself is \$20.00.

# **The Column Calculator**

Gunnison, Company, Company, Company, Company, Company, Company, Company, Company, Company, Company, Company, Company, Company, Company, Company, Company, Company, Company, Company, Company, Company, Company, Company, Compa James L Simonson Gunnison, CO

Editor's Note: This program suggests many additional *Editor's Note: This program suggests lIIallY additional*  applications. If you add interesting expansions to it, send *them in to* **COMPUTE!**  $-RM$ 

When I first got the idea to write a program for a column calculator, I imagined a very short time would be spent on the project. Sure, I had seen similar programs published in magazines and I knew there were some very sophisticated programs on the market, but I had some special problems. Principal among them was only 8K of RAM. Also, there were no programs in print that would run on my Atari 800. With this constraint, I knew I had to design a bare bones framework for my column calculator. This program is the column calculator framework that I came up with. First, I will describe the operation of the basic calculator — then we can explore the fun part. ex plore the fun part.

This program provides a 12 row by 12 column matrix for data entry. Two additional rows and three additional columns are used for totals and to store other summary calculations. The program is written to provide row and column to provide row and column to provide row and column to provide a second second 13 and row 13. Of course, the grand total is in box 13, 13. The basic menu choices are: written to provide row and column totals in column 13, 13. The basic menu choices are:

**1.** View data columns (scan left or right in array or go directly to summary columns).

**2.** Enter data (choose column and number of rows). rows).

- **3.** Do calculations.
- 4. Zero the matrix.

Figure 1 illustrates the arrangement of the column calculator. Screen limitations permit only three columns on the screen at one time, thus the option to scan left and right in the array.

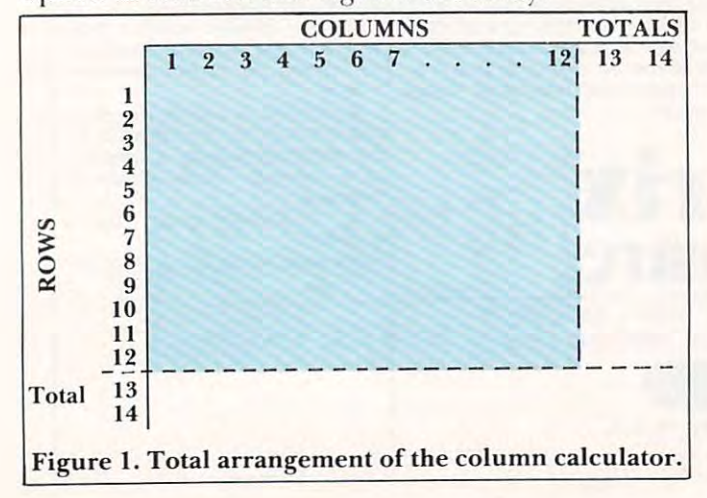

Program 1. Microsoft version. Program I. Microsoft version. 20 DIN JUNE 1 DIN JUNE 1 DIN JUNE 1 DIN JUNE 1 DIN JUNE 1 DIN JUNE 1 DIN JUNE 1 DIN JUNE 1 DIN JUNE 1 DIN JUNE 1 35 REM VIEW DATA COLUMNS  $s = 0$ ; printed by printed by the property of  $\mathcal{L}$ 60 PRINT,;FOR K=X TO X+2;PRINTK,;NEXT K;PRINT <sup>70</sup> RESTQREJFOR 1=1 TO 14JREW 70 RESTORE:FOR 1=1 TO 11:READ Af 80 PRINTING ISLAM IN THE RESIDENCE OF A RESIDENCE OF A RESIDENCE OF A RESIDENCE OF A RESIDENCE OF A RESIDENCE OF A RESIDENCE OF A RESIDENCE OF A RESIDENCE OF A RESIDENCE OF A RESIDENCE OF A RESIDENCE OF A RESIDENCE OF A RE <sup>115</sup> PRINT'LEFT OR RIGHT? (L/R)," 115 PRINT"l£FT OR RIGHT? (LIR)," 117 Dec 117 Dec 117 Dec 117 Dec 117 Dec 117 Dec 117 Dec 117 Dec 117 Dec 117 Dec 117 Dec 117 Dec 117 Dec 117 De <sup>130</sup> IF X<=10 THEN X=X+3!G0T0 <sup>50</sup> 130 IF X(=10 TI£N X=X+3:GOTO 50 200 REM ENTER DATA 210 PRINTCHR\$(147);;PRINT <sup>215</sup> PRINTENTER DATA IN (l-12),"JIINPuT <sup>C</sup> <sup>237</sup> PRINT "TO WORK WITH <1-12)"JJINPUT 237 PRINT "TO WORt( WITH (I-12)"1:INPUT K 240 PRINTS PRINTER PRINTER (PRINT) PRINTS PRINTING TO A PRODUCT TO A PRODUCT TO A PRODUCT PRINT OF PRINTING OF <sup>250</sup> FOR 1=1 TO K!IF 1=13 THEN GOSUB <sup>550</sup> 250 FOR 1=1 TO K:IF 1=13 TI£N GOSl8 550 <sup>260</sup> FftINT i;A\*,J(I,C),:iNPUr JJJ(I,C)=J 260 PRINT I1Af,J(I,C),:IIf'tJT J:J(I,C)=J 280 PRINT "ENTER 'C' FOR ANOTHER COLUMN" 285 PRINT "'M' FOR THE MENU.";;INPUT D\$ <sup>300</sup> PRMCH»(H7)r ixxCALCULATINGi»" <sup>315</sup> J(It13)=li:J(13,I)=Q 320 NEXT IM(1) NEXT IM(13) NEXT IM(13) NEXT IM(13) NEXT IM(13) NEXT IM(13) NEXT IM(13) NEXT IM(13) NEXT IM(13) <sup>385</sup> FOR Y=l TO <sup>12</sup> 38S FOR Y=1 TO 12 <sup>387</sup> IF W='T THEN J(Y,X)=G 387 IF 0\$="'1" Tt£H J(Y,X)=O <sup>400</sup> J<Y,13)=J<Y,13)+J(Y,X> '100 J(Y,13)=J(Y,13)+J(Y,X) 1 **1**  $\frac{1}{2}$  ,  $\frac{1}{2}$  ,  $\frac{1}{2}$  ,  $\frac{1}{2}$  ,  $\frac{1}{2}$  ,  $\frac{1}{2}$  ,  $\frac{1}{2}$  ,  $\frac{1}{2}$  ,  $\frac{1}{2}$ <sup>435</sup> J(13,13>=J(13»13)+J(X,13KNEXT 135 J(13,13)=J(13,13)+J(X,13):NEXT X 510 PRINTCHR\$(147);TAB(11);"COLUMN CALCULATOR" 511 PRINT " 1) VIEW COLUMNS 513 PRINT 3) DO CALCULATIONS 2) DO CALCULATIONS 2) DO CALCULATIONS 2) DO CALCULATIONS 2) DO CALCULATIONS 2) DO CALCULATIONS 2) DO CALCULATIONS 2) DO CALCULATIONS 2) DO CALCULATIONS 2) DO CALCULATIONS 2) DO CALCULATIONS 2) <sup>514</sup> PRINT 4) ZERO THE MATRDC'JPRINT 515 INPUT "WHAT IS YOUR CHOICE (1-4)";D\$ 520 IF D\$P\$ THE R\$P\$ THE U.S. P\$ THE U.S. P\$ THE U.S. P\$ THE U.S. P\$ THE U.S. P\$ THE U.S. P\$ THE U.S. P\$ THE 20 DIM J(14.15) 30 GOTO 510  $40 \text{ X}=1$ 50 PRINTCHR\$(147): : PRINT 80 PRINTI;A\$,J(I,X),J(I,X+1),J(I,X+2) 90 IF I=12 THEN GOSUB 550 100 NEXT I 110 PRINT:PRINT"DO YOU WANT TO SEE COLUMNS" 117 INPUT "'S' FOR SUMMARY.":D\$ 120 IF D\$<>"R" THEN 150 110 GOTO 110 150 IF D\$="L" AND X>1 THEN X=X-3:GOTO 50 160 IF D\$="M" THEN GOSUB 510 170 IF D\$="S" THEN X=13:GOTO 50 180 PRINT"INVALID DIRECTION":GOTO 110 212 PRINT "WHAT COLUMN NUMBER DO YOU WISH TO" 215 PRINT"ENTER DATA IN (1-12), ";;INPUT C 220 IFC=13THENPRINT"RESERVED FOR TOTALS":GOT0210 230 PRINT: PRINT "HOW MANY ROWS DO YOU WANT" 235 RESTORE 240 PRINT : PRINT "ROW", "CURRENT", "COLUMN ";C 255 READ Af 270 NEXT I 290 IF O\$="C" THEN 210 295 GOTD 510 300 PRINTCHR\$(147);" XXXCALCULATINGXXX" 310 FOR 1=1 TO 11  $315$  J(I,13)=0:J(13,I)=0 320 NEXT I:J(13,15)=1 380 FOR X=1 TO 12  $410 \text{ J}(13,X)=J(13,X)+J(Y,X)$ 120 NEXT Y:NEXT X 130 FOR X=1 TO 12 512 PRINT " 2) EHTER DATA 513 PRINT " 3) DO CALCULATIONS 514 PRINT " 4) ZERO THE MATRIX" : PRINT 520 IF D\$="1" THEN 40 530 IF D\$="3" OR D\$="4" THEN 300

**TYORE** 

# **CREATE-A-BASE**

Micro Computer

CREATE-A-BASE is data base file management **CREATE·A·BASE** is a data base file management system that enables the user to choose the number of system that enables the user to choose the number of fields needed in file, and add or delete fields with out disturbing any of the existing data. Once a file is created you can perform any of <sup>30</sup> functions. Such as: created you can perform any of 30 functions. Such as: fields needed in a file, and add or delete fields with·

- linteraction and the company of the company of the company of the company of the company of the company of the company of the company of the company of the company of the company of the company of the company of the compan • Interact with WORDPRO 4, and 4+
- $\bullet$  Do mathematic functions on any 2 or more fields fields
- Sort <sup>650</sup> files in only <sup>19</sup> seconds Sort 650 files in only 19 seconds

PET T

- $\bullet$  Merge any sequential file into a  ${\sf CREATE\text{-}A\text{-}}$ BASE file, and output sequential file from CREATE-A-BASE file <sup>a</sup>**CREATE·A·BASE** file, **BASE** file, and output a sequential file from
- The report generator has the feature of user The report generator has the feature of user defined fields and field width.
- Printouts can be generated by values such as, Printouts can be generated by values such as, greater than, less than, equal to or in alpha greater than, less than, equal to or in alpha or numeric codes. **or numeric codes.**

You don't have to be a programmer to operate CREATE-A-BASE on your COMMODORE com **CREATE·A·BASE** on your COMMODORE com· puter. Its menu driven and asks you questions at each puter. Its menu driven and asks you questions at each step as you perform any of its many functions. step as you perform any of its many functions.

## **WORD-CHECK**

WORDCHECK is a poor spellers dream come true. Designed to interact with WORDPRO, it has <sup>2100</sup> Designed [0 interact with WORDPRO, it has 2100 root words and suffixes. In addition for the business root words and suffixes. In addition for the business and scientific user it has the capacity for <sup>900</sup> industrial and scientific user it has the capacity for 900 industrial or scientific terms which you load in yourself. You or scientific terms which you load in yourself. You have total vocabulary of approximately <sup>7500</sup> words have a total vocabulary of approximately 7500 words at your fingertips. It simply goes through the text and at your fingertips. It simply goes through the text and flags any words that it doesn't recognize. flags any words that it doesn't recognize.

WORDCHECK is the ideal program to proof your WORDCHECK is the ideal program to proof your spelling, whether it is one paragraph or <sup>a</sup> <sup>100</sup> page spell ing, whether it is one paragraph or a 100 page manual. The dictionary is versatile, allowing the user manual. The dictionary is versatile, allowing the user to add or delete words. You can design the program to add or delete words, You can design the program with the technical terms your profession uses, even with the technical terms your profession uses, even duplicating the table and tailoring it for each person duplicating the table and tailoring it for each person in your office. Let WORDCHECK do the work for you in your office, Let WORDCHECK do the work for you quickly and accurately. quickly and accurately,

# $T_{\epsilon}$

## AYAII Altl.i:

distributed exclusively in CANADA by the canada by the canada by the canada by the canada by the canada by the B.P.I. Micro Systems, Ltd. 80 Barbados Blvd. #14 Scarborough, Ontario M1J1K9 Special Dealer Introductory Package Available

Micro Computer Industries Ltd.

<sup>1520</sup> E. Mulberry, Suite <sup>170</sup> Fort Collins, CO <sup>80524</sup>

1-303-221-1955 1-303-221-1955

#### <sup>550</sup> FOR D=l TO 38IPRINT "-"fJNEXT DIPRINT:RETURN 800 DATA -,-,-,-,-,-,-,-,-,-,-,-,X,X S3S IF D\$="2" THEN 200 510 GOTO SIS SSO FOR D=1 TO 38:PRINT "-";:NEXT D:PRINT:RETURN

Line 1 is part of the error TRAPping routine and line 20 DIMensions the variables. Lines 40 – <sup>180</sup> contain the "view data" routine. In this routine, **180 contain the "view data" routine. I n this routine,**  I found a handy way to label my rows by using a DATA statement. Line 25 reads row labels from DATA statement 800. This way, the user only has to change the DATA statement for his or her own labels. Be certain there are always 14 entries in the DATA statement. Also, there is only room for a five-character label. **fi ve-characte r label.** 

The data entry routine is in lines  $210 - 295$ . soon learned that, when I was revising data, I **wanted to see the number which was presently** stored. I accomplished this in step 260 by simply having J(I,C) printed. The next program segment,  $300 - 495$ , is where I put the calculating routine. This is what expanded my involvement with this **This is what expanded my in volvemen t with this**  program. I soon realized that I could leave gaps for entering special routines, depending on the functions I wanted the calculator to perform. Lines  $310-320$  zero the column and row totals. A gap is reserved between <sup>320</sup> and 380. Lines <sup>380</sup> - <sup>420</sup> rese rved betwee n 320 a nd 380. Lines 380 -420 compute totals, but also reserve a gap between 385 and 400. Line 430 computes the grand total. Finally, lines <sup>510</sup> —540 contain the menu routine, while **lines 5 10 - 540 contain the menu routine, while**  subroutine 550 prints the dashed line. If an entry error occurs, lines  $1000-1020$  return the user to the error point for another chance.

Written for my Atari, the program, in its passive form, uses 1904 bytes of RAM. Memory use rises to 3369 when working. Only minor changes are necessary for other BASICs. <sup>a</sup> re necessa ry for othe r BAS ICs.

Now the fun began. I had my skeletal program to total across and down in the array, but knew **to total across and down in the array, but I knew 1**  could do much more by just entering and deleting could do much more by j ust ente rin g a nd deleting a few lines in my reserved gaps. The results of my personal brainstorming for options are discussed **personal brainslornling fo r options are disclissed**  below. The calculator will still total down and across, **be low. T he ca lculator wi ll stillto lal dow n and ac ross,**  but, by entering the lines listed under any option, the calculator will also do the work described. Delete the optional lines, enter another option's lines, and you have a different tool.

Options: Options:

1/ Compute averages across columns: **11 Com pute ave rages across co lumns:** 

Column <sup>14</sup> is used to store the number ol **Colullln 1-1 is lIsed to store lhe Ilu mbe r o <sup>r</sup> entries in a row, which is then used as a divisor** of the entries in column 13. The average for **<sup>o</sup> f lhe e ntri es in co lu mn 13. T he a\'e rage ('or**  each row is then stored in column <sup>15</sup> and **each row is Li lcn sto red in col umn 15 and**  shows up when you view data.

#### 440 FOR Y = 1 TO 12: IF  $J(Y, 13) = 0$  THEN NEXT Y  $445$   $[(Y,15) = INT$   $([Y,13) / J(Y,14))$ : NEXT Y

**2.** Compute percent of total:

The totals in column, or row 13, can be. divided by the grand total in (13.13) and the d ivided by the gra nd LOtal in (13, 13) and thc **results stored in column or row 14.** 

```
Percent across columns in column 14:
```

```
440 FOR Y = 1 TO 12: IF J(Y, 13) = 0 THEN 450
445 J(Y, 14) = INT (J(Y, 13)*100/J(13,13))
```
450 REMARK" RESERV ED FOR PERCENT ACROSS ROWS STATEMENT

455 NEXT Y

To compute percent across rows and store the **T o compute percent ac ross rows and sto re the**  result in row 14:

450 IF  $J(13,Y) = 0$  THEN 455:  $J(14,Y) = INT (J(13,Y)$  $*100/J(13,13))$ 

**3.** Compute a weighting or cross product between data rows: **be tween da ta rows:** 

Data in one row is weighted, or multiplied, by data in another row. The result is entered in another row. The result is entered with a substitute of the result is entered. by data in another row. The result is entered within the data matrix and summed in column 13.

note: For all the uses could think of the uses could the use of the uses of the uses of the use of the use of only valid totals in this option are in rows 3, 6, 9, and 12. Note: For all the uses I could think of, the 9, and 12.

  $[(Y + 2, X) = J(Y, X)*J(Y + 1, X)]$  NEXT X: NEXT 325 NEXT X: NEXT Y FOR  $Y = 1$  TO 10 STEP 3 323 FOR X= I TO 12

This calculator option can be used as a simple decision tool. You can mentally assign each set of **decision tool. You <sup>G</sup> 1I1 llI <sup>e</sup> ntall y assign each set o <sup>r</sup>** three rows to one option being considered: For **three rows to o ne o ptio n be in g cOllside red: Fo <sup>r</sup>** example, Ford (rows 1-3); Chevrolet (rows 4-6); etc. Then you can assign different criteria to each column four different alternatives can be evalu **column - fo ur diffe re nt alte rnati ves ca n be eva lu**ated. Examples might include: Column 1 represents mileage; Column represents cost; etc. In rows 1, **mil eage; Co lumn 2 re prescnts cost; e tc. In rows I ,**  4, 7, and 10, enter the degree to which each alter ii , **7, and 10, ente r th e degree to which each alt <sup>e</sup> r**native satisfies each criteria (1-100). In rows 2, 5, 8, and <sup>11</sup> enter the relative importance of each criteria **and I I ente r the relative im po rtance o r each crite ri <sup>a</sup>**  $(1-19)$ . (The previous entry should be the same for each alternative). The alternative best satisfying **each alte rnative), "f lte alte rnati ve best satisfying**  the criteria evaluated will have the highest total in **the crite ria evaluat.ed will have the highest tutal in**  column 13 of rows 3, 6, 9, and 12. I suggest the data statement be changed to read: **data statement be changed to read:** 

<sup>800</sup> DATA -RTG, -WT, -ATOT, -RTG, -WT, -BTOT, 800 DATA -RTG, -WT, -A TOT, -RTG, -WT, -8TOT, -RTG, -WT, -CTOT, -RTG, -WT, -DTAT, \*, **-RTG, -WT, -CT OT , -RTG, -WT, -DTAT, \*, \*** 

4. Convert hours and salaries to total costs: **4. Convert hours and salaries to tota l costs:**  You can record up to 12 people on four different jobs. Use the same steps as in "3" above with the following data statement: **above with the fo ll owing clat;1 state lll ent.:**  800 DATA, -HRS, -\$/H, -ATOT, -HRS, -\$/H, -BTOT,  $-HRS, -$/H, -CTOT, -HRS, -$/H, DTOT, **$ 

**5.** Convert quantity and unit costs to total cost: **cost:** 

Same steps as in "3" above with the following data statement: **lo\"ing data SlalCIlI CIH :** 

<sup>800</sup> DATA -QTY, -SEA, -TOTS, -QTY, -SEA, -TOTS, 800 DATA -QTY, -SEA, -TOT\$, -QTY, -SEA, -TOTS, -QTY, \$EA, -TOT\$, -QTY, -\$EA, -TOT\$, \*,\*

**6.** You can analyze the wisdom of a contem**plated investment by calculating the present net worth with a discounting interest rate of**  $\blacksquare$ **y** our choice. Using the column numbers to **represent years into the future, enter the** 

# <sup>80</sup> COLUMN GRAPHICS

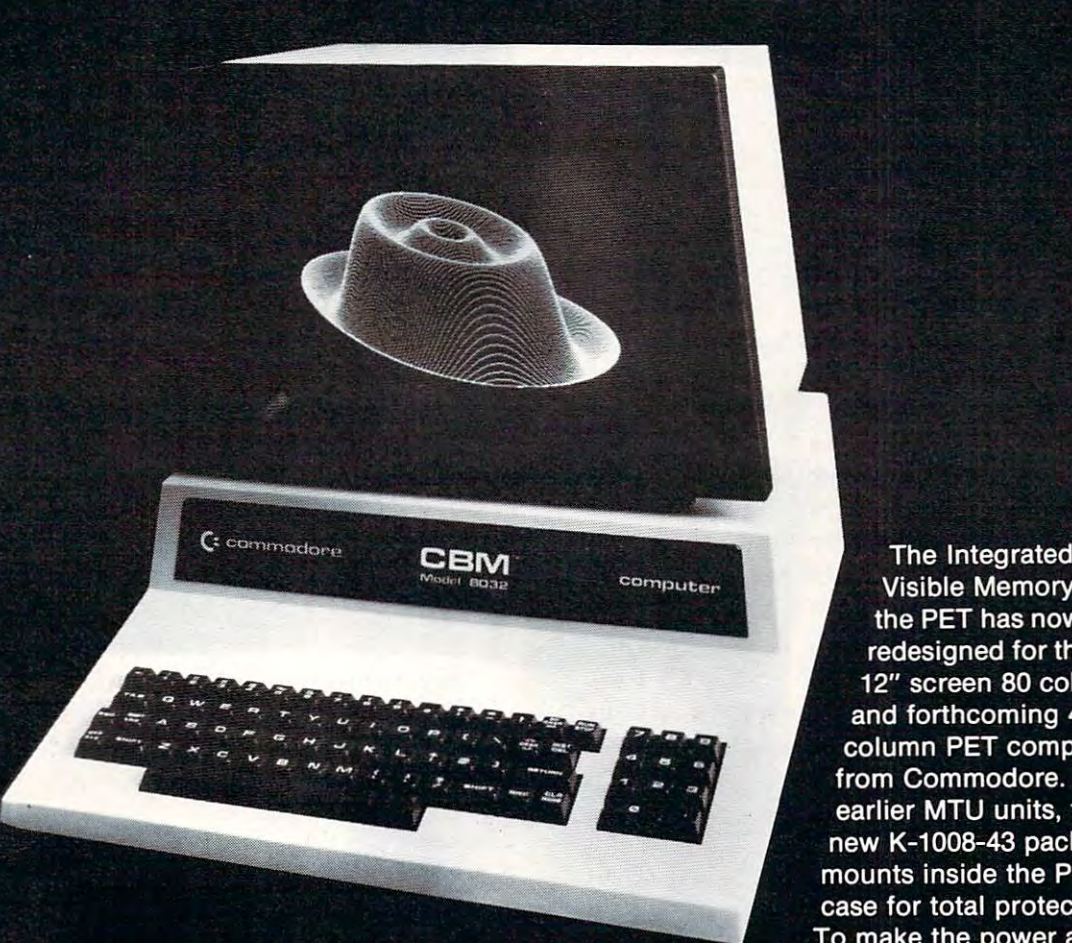

The Integrated Visible Memory for the PET has now been redesigned for the new 12" screen <sup>80</sup> column and forthcoming <sup>40</sup> column PET computers from Commodore. Like earlier MTU units, the new K-1008-43 package mounts inside the PET case for total protection. To make the power and flexibility of the <sup>320</sup> by <sup>200</sup>

The image on the screen was created by the program below.

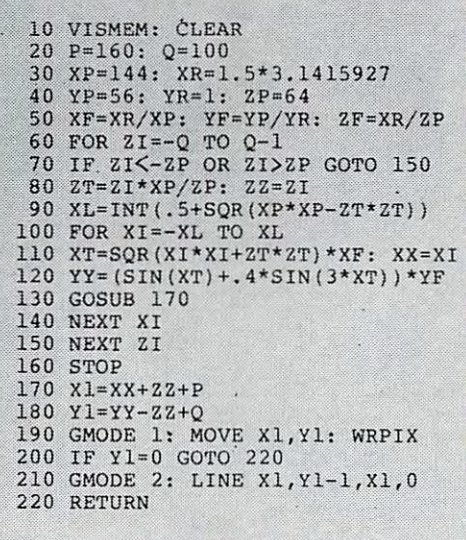

bit mapped pixel graphics display easily accessible, we have designed the Keyword Graphic Program. This adds <sup>45</sup> graphics commands to Commodore BASIC. If you have been waiting for easy to use, high resolution graphics for your PET, isn't it time you called MTU?

K-1008-43M Manual only \$10 (credited toward purchase) k-1008-43 Complete ready to install package \$495

Mastercharge and Visa accepted

Write or call today for our full line catalog describing all MTU <sup>6502</sup> products, including our high speed 8" Floppy Disk Controller for up to 4 megabytes of PET storage.

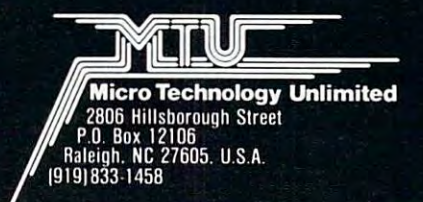

NOW <sup>80</sup> COLUMN PETS CAN HAVE MTU HIGH RESOLUTION GRAPHICS

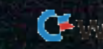

estimated annual costs and returns for up to 12 years in alternate rows  $(1,3,5\ldots).$  The steps below will then discount each value and store the result in the row below  $(2, 4, 6 \ldots)$ . In this case, the totals in column 13 will represent the total present net worth of each cost or return. If the returns are entered as positive values and costs as negative values, the grand total in (13, 13) will indicate the present net value of the contemplated investment. Invest ments with a negative total should normally be avoided. value of the contemplated investment. Invest-

<sup>325</sup> ?"ENTER 1+(INTEREST RATE IN DECIMAL)": 325 ?"ENTER I + (INTEREST RATE IN DECIMAL)" : INPUT INPUT R 330FORX= 1 TO 12: FOR Y=I TO II STEP 2

330FOR 12: FOR YOUR EXTENSION IN THE 12: FOR YOUR EXTENSION IN THE 12: FOR YOUR EXTENSION IN THE 12: FOR YOUR EXTENSION IN THE 12: FOR YOUR EXTENSION IN THE 12: FOR YOUR EXTENSION IN THE 12: FOR YOUR EXTENSION IN THE 12: F  $385$  FOR  $Y=2$  TO 12 STEP 2 <sup>800</sup> DATA -COST, -NPW, -RTNS, -NPW, -COST, 800 DATA -COST, -NPW, -RTNS, -NPW, -COST, 340 NEXT Y: NEXT X

-NPW, -RTNS, -NPW, \*,\*,\*,\*,NA,NA -NPW, -RTNS, -NPW, \*,\*,\*,\*.NA,NA

To change from this option to another, delete lines 325 thru 340 and enter:

385 FOR YOUR PLAY TO 12 385 FOR Y= I TO 12

As a novice programmer, writing this programtaught me the power of two dimensional arrays. Now you, too, have a framework for a column calculator. I have given you a few options I thought might be helpful. The fun begins when you start

```
brainstorming your own options.
Program 2. Atari version.
Program 2. Atari version. 
 TRAP 1066
1 TRAP 1000 
5 REM ******"THE COLUMN CALCULATOR"****
7 REM -------BY JAMES L. SIMONSON-----
\blacksquare rem the theory is the two tests of the two tests of the two tests of the two tests of the two tests of the two tests of the two tests of the two tests of the two tests of the two tests of the two tests of the two t
20 DIM J<14,i5),D*a>;ft*<5)
20 DIM .J( 14, 15), 0$(1 ),A$( 5) 
38 bottle 510 cm in the contract of the contract of the contract of the contract of the contract of the contract of the contract of the contract of the contract of the contract of the contract of the contract of the contr
35 REM VIEW DATA COLUMNS
50 GRAPHICS 0:? :? " COLUMN CAL
CULATOR":?
60 "'VFOR K=X TO X+2 K, =r€XT
60 ? "" ,: FOR K=:'( TO >(+2: ',' K, : HE};T ~' 
70 RESTORE =FGR 1=1 TO 14:READ ft$
70 RESTORE FOF~ 1=1 TO 14 :REAO A$ 
80 ? I; A$, J( I, X), J( I, X+1 ), J( I, X+2 ).
90 IF I=12 THEN GOSUB 550
 110 ? :? "DO YOU WANT TO SEE COLUMNS LEF
 OR"-? "RIGHT? (L/R); 'M1 FOR MENU, lS'
T ffi" :'7 "RIGHT? (L.lR), '~1' FOR t1EHU, 'S' 
  FOR":? "SUMMARY.";-IrFUT 0$
FOR" :? "SUt·ffiR'l .";' I HPUT 0$ 
 120 IF D*O"R" TrEN 150
120IF 0$< ) "R" nOI 150
 130 IF XK=10 THEN X=X+3:GOTO 50
 140 GOTO 110
140 GOTO 110 
 150 IF D*="L" AND XM THEN JW-3'GQTO 50
150 IF O$="L" 00 )(>1 TrEH i(=)(-3 ,GOTO 50 
 160 IF D*="r1" THEN GOSUB 510
160 IF 0$="t'1" TItH GOSUB 510 
6 REM ----------UERSIOIl 1.2 
8 REM ****:n~t*t:t.:(UU~E , 198n:ttJ.;:r:f;;:::\,**t:(, 
30 GOTO 510
40 \times 1CLIATOR" : ?100 ~EXT I
```
<sup>170</sup> IF D\$="S" THEN X=13 =GOTO <sup>50</sup> 170 IF O\$="S" nEfl X=13: GOTO 50 <sup>180</sup> "INUALID DIRECTION":GOTO <sup>110</sup> 180 ? "IHIJALID OIRECTIOH" : (;OTO 110 <sup>200</sup> REM ENTER DATA 210 GRAPHICS 0:? :? "WHAT COLUMN NUMBER 200 REM ENTER DATA

:? "WORK WITH (1-12)";:INPUT K 250 FOR 1=1 TO K: IF 1=13 THEN GOSUB 550 <sup>260</sup> IjA\*,JCLC>,'IHPUT J(LC)=J 260 ? !; A\$ , j( L 0, : Ii'f'lIT .J : J( L C )=.J FC^: ":? "THE MENU."i INPUT D\* FOR ",? "THE 1·1ENU .";: HIF'UT 0\$ 295- GOTO <sup>518</sup> 295 GOTO 510 <sup>300</sup> OWHICS ^^CALCULATING 300 GRAPH ICS 0: ':' " \*\*\* CALCI\_lAT ItIG <sup>318</sup> FOR 1=1 TO <sup>14</sup> 310 FOR 1=1 TO 14 320 NEXT I:JC13,15)=0 <sup>388</sup> FO< X=l TO <sup>12</sup> 3S0 FOR X=1 TO 12 387 IF D\$="4" THEN  $J(Y,X)=0$ <sup>408</sup> s.KY,13>=J(YJ1 <sup>438</sup> FOR X=l TO <sup>12</sup> J< 13,13)=J<13.13HJ<Xi 430 FOR )(=1 TO 12 :J( 13, 13 )=.J( 13, 13)+.JC~, <sup>518</sup> GRAPHICS 0=? i? COLLitlN CALCUL 510 GRAPHICS 0: ' :.;, " COLut'lIl CALCUL ATOR" ATOR" <sup>512</sup> 2) ENTER DATA"  $514$  ? "  $4)$  ZERO THE MATRIX" 515 ? :? "WHAT IS YOUR CHOICE (1-4)";:IN.  $-$ 520 IF D\$="1" THEN 40 <sup>525</sup> IF D\$=K2H THEN 2^! 525 IF 0\$="20; Tl£ti 200 <sup>538</sup> IF D\*="3n OP: D\*="4" THEN 3ay <sup>548</sup> GOTO <sup>515</sup> 540 GOTO 515 <sup>558</sup> FOR 0=1 TO 38'? ■-•j'NEXT D=RETU?N <sup>388</sup> DATA -,-,-,-,->->-,-,-,-,-!->%>% <sup>1088</sup> TRAP <sup>1088</sup> 10013 TRAP 1000 1010 EL=PEEK(187)\*256+PEEK(186); <sup>1028</sup> GOTO EL DO YOU WISH TO ":? "ENTER DATA IN (1-12) . "; : IfFUT C 220 IF C=13 THEN ? "RESERUED FOR TOTALS" :GOTO 210  $230$  ?  $:$  ? "HOW MANY ROWS DO YOU WANT TO " 235 RESTORE 240 ? :? "ROW", "CURRENT", "COLUMN ";C 255 REAO A\$ 270 NEXT I 280 ? "ENTER 'C' FOR ANOTHER COLUMN, 'M'<br>FOR ":? "THE MENU ":: INPUT D\$ 290 IF O\$="C" Tl£H 210 **\*\*\***"  $315$   $K1, 13$  = 0:  $K13, 1$  = 0 385 FOR Y=1 TO 12 400 J(Y, 13)=J(Y, 13)+J(Y, X) 415  $K(13, X) = K(13, X) + K(Y, X)$ 420 HEXT Y: NEXT X  $13$ : NEXT  $\times$  $511$  ? "  $1)$  VIEW COLUMNS"<br> $512$  ? "  $2)$  FNTER DATA" 512 ? " 2) EtHER DATA" 513 ? " 3) 00 CALCULATIOtE" PUT D\$ 530 IF D\$="3" OR D\$="4" THEN 300 550 FOR D=1 TO 38:? "-"; : NEXT D: RETURN 000 DATA }-' -'- }-J :~::}t 1020 GOTO EL ©

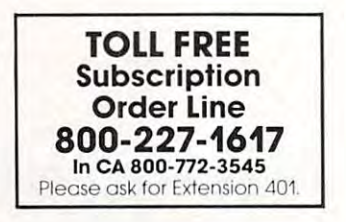
## APPLICATION CONTINUES IN FANTASY GAME SOFTWARE THE FINEST INFORMATION CONTINUES IN FANTASY GAME SOFTWARE SOFTWARE OR DESCRIPTION OF RESIDENCE OF A STREET OF RESIDENCE OF A STREET OF A STREET OF A STREET OF A STREET OF A ST

 $\mathbf{W}$   $\mathbf{W}$   $\mathbf{$ 

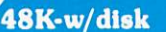

**APPLE** 

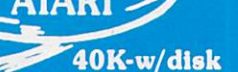

At Crystal we are doing the finest state of the finest state-of-the-art graphic adventure software in the finest state-of-the-art graphic and world. The finest indoor and the finest indoor and the finest indoor and the fin outdoor graphic adventure, the first multi-disk graphic and now for the first graphic and now for the first graphic and now for the second which is an atom of the screen which is a second which in the world which is a seco scrolling and animation. The era of the text adventure and games which are simple combinations of static graphics and text is rapidly drawing to a close. We attempt to utilize the full potential of your computer. True, many of our games use up to 48K and we only deal in disk products, but there are lot of users out there who have worked hard to upgrade their systems to the max and we think they deserve games that will give their computer system <sup>a</sup> run for its money.

#### $\star \star \star$  ADVENTURE GAMES  $\star \star \star$ ••• ADVENTURE GAMES •••

1-THE HOUSE OF USHER-Haunted house type adventure game with scrolling in the Atari version. Wander the creepy hallways of the three story castle based on Edgar Allen Poe's short story of the same name. Written in graphics, of course, with animation and sound. We have introduced a new mystery for another \$100 prize. \$29.95/1 disk

2-FANTASYLAND 2041 A.D.- The largest disk based adventure game in the world (that we know of). Enter the Hall of Heroes and prepare yourself for the greatest fantasy-role-playing game you will see for you will be must be an arbitrary and are to will be a series of the second to will be a series of the property of the second to will be a series of the s olympus (a sea voyage), and Dante's Ingles of All international inferno (Hell in Dante Version). In the Atari and Apple versions in the Atari and Apple versions in the Apple version of the Apple version of the Apple versio than 400 hires screens. The winner of the contest described in the manual with this game will receive \$1000.00 and a bronze trophy. We have pushed the award date forward to February <sup>1982</sup> to allow more people to participate in the contest \$59.95/6 disks

3-GLAMIS CASTLE- Yes, Pat and I are on our way to Britain to stay in the dreaded Glamis Castle. If we survive our real life adventure, we'll be measuring it and will be able to provide you with 3-D game based on this ancient haunted site where King Duncan met his end at the hands of Macbeth. Our good friend, Mark Benioff, after much research, said there's a mystery room that has never been found in this castle and a half beast, half-man creature that guards a treasure therein. Our stay will be covered by the British media and we hope to share our experience with you through the writing of this game. \$49.95/2 disks

4-BENEATH THE PYRAMIDS-You are an archaeologist in 1932 and must find your way through the perilous chambers beneath the pyramids to discover a golden statue of the cat goddess Bast. This game is in hires graphics, includes sound, your little man actually moves through the corridors which you can see on the screen. The monsters are animated and very agressive. There is a new \$100 prize for the first to solve the mystery; which is a toughie! \$29.95/1 disk

## $\star\star\star$  SPACE GAMES  $\star\star\star$

5-GALACTIC QUEST-An excellent combination of Star Trek and Space Trader. Battle the animated Vegan fighters as you warp from galaxy to galaxy. At the same time, you may land on and trade with hundreds of planets. Super hires graphics and lots of sound. This has been one of our most popular games. \$29.95/1 disk

6-SANDS OF MARS- Take an exciting voyage to the planet Mars via the Starship Herman. This game compared to the rest, is second only to Fantasyland 2041 A.D. It includes scrolling on the Atari and hundreds of full screen gr course, you survive the exciting journey to Mars, which occupies the whole first disk. There is a new mystery and another \$100 prize just waiting for some clever adventurer out there. Good luck! \$39.95/2 disks

## \*\*\* WAR GAMES \*\*\*

7-WORLD WAR III- You Atari gamers will have to see this in the Atari version to believe it! If your tired of war games which take 15 minutes a move and have a manual the size of a telephone book; but still want a complex, real-time action war game-this is it! It is designed for two arm-chair generals which may manuever up to 128 seperate type of units at a time. The game displays a map of Iran & Iraq in the first scenario and later on you will find yourself moving nuclear submarines and battleships through two world wars. This is not a boring copy of a board based game but an original war game which takes a lot of skill and may take weeks to play. \$29.95/1 disk

8-WATERLOO II-If you had been Napolean would you have done a few things differently? Well as you approach this final battle you are equipped with the same forces, face the same opposition, and survey the same terrain which he did We have done great deal of research to make this historically accurate as well as extremely complex. Even the angle of sight, fatigue of the individual soldier, and his psychological profile are included in the calculations. Oh by the way, your opposition is no slouch. You may find it more difficult to change the course of history than you think! \$49.95/2 disks

## $\star\star\star$  ARCADIA  $\star\star\star$

9-LASAR WARS- Hires-3d space war simulation. Protect the earth from alien invaders. \$29.95

10-LITTLE CRYSTAL- The first of our line of education software, which will be completed by December. It includes a very fine version of Hangman, Mr: Music; which transforms the computer into a piano, Gunk-a hilarious shoot-em up game, and Storytime- an anthology of bedtime stories featuring Herman, the cat, Oscar, the Hamster, and of course, Little Crystal. \$39.95

11-IMPERIAL WALKER-A fine game pack written by our Atari programmer, Michael (graphics) Potter. Includes the Walker animation which is superb, Gunfight, and Lasar Nim, a game of 'how many robots'. \$29.95

## **12-ADVENTURE PACK-** (#1-4) \$112 **13-SPACEOUT-**(#5-6) \$58

**14-THE WARRIOR-** (#7-8) \$64 **15-ARCADE-** (#9-11) \$60

Special Note! For those of you who live near beautiful scenic Silicon Valley, we'll be opening up a store called Country Computer at 7453 Monterey St. in Gilroy. Hopefully, we'll be carrying a full line of Apple and Atari products and invite you to drop in for our Grand Opening II on September 15.

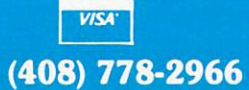

Our order lines are open 24 hrs. a day 7 days a week. CRYSTAL COMPUTER 17429 Bluejay Dr.. Morgan Hill CA 95020 . Ca.

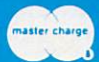

## Pet, Atari, **Pet, Atari,**  Apple: On **Apple: On**  Speaking **Speaking**  Terms and the property of the property of the property of the property of the property of the property of the property of the property of the property of the property of the property of the property of the property of the **Terms**

### Editorial Assistant Charles Brannon Editorial Assistant

It would be terrific if all microcomputers spoke the same language, or at least could interpret a "universal language," but, alas, this is not the case. There are many reasons why there are so many languages and versions of the same languages: languages and versions of the same languages: economy, memory size, expected audience, indi economy, memory size, expected a udie nce. individual preference, and speed. Perhaps most vidua l preference, and speed. Perhaps most responsible for this multiplicity is *progress*. "If they can do it, we can do it better." While this progress can do it, we can do it better. " While this progress is often for the best it usually makes the process of is often for the best it usuall y makes the process of standardizing programs difficult. standardi zing programs difficult.

The goal of this article is to offer some suggestions on how to transport programs from one machine to another. Specifically, we'll discuss the machine to anothe r. Specifically, we'll discuss the translation from Microsoft BASIC to Atari BASIC, and vice versa. The techniques and ideas are also <sup>a</sup> nd vice versa. The techniques and ideas arc also applicable to other program conversion problems.

The essence of translating programs is this: figure out what the foreign BASIC's statement is supposed to do, and then find a way to perform the same function in your BASIC. This requires that you rewrite parts of the program (it would be more accurate to say re-phrase since you don't change the logic of the statements, just their syntax). change the logic ofthe stateme nts, just their syntax). In order to effectively handle this, you must be familiar with both BASICs, and know one of the BASICs rather well. Ideally, you would be expert in both BASICs, and you really wouldn't need this in both BASICs, and you reall y wou ldn't need this article. article.

What I'll do is explain the differences between Atari BASIC and Microsoft BASIC, and show how Atari BASI C a nd Mi crosoft BASIC, and show how incompatible statements can be re-phrased. Til also incompatible statements can be re-phrased. I'll also give some specific tips on the really knotty problems. problems.

We'll start out with the easier conversions. First, we'll work with converting algebraic statements. It is indeed easy, but there are some compli me nts. It is indeed easy, but there arc some complications... Atari BASIC permits you to have long variable names, with every variable name being variable names, with ever y va riable name being unique. Microsoft BASIC, however, only recognizes unique. Microsoft BASIC, however, only recogni zes the first two characters of a variable name as significant. The problem is similar to converting "Atari Date Routines" (this issue) to Microsoft BASIC. The date routines make use of the meaningful

long variable names, but as written, the program will not run properly on the PET or Apple. Microsoft BASIC will let you have long variable names soft BAS IC will let you have lo ng variable names like BIXDATR. GREGYEAR, and LEAPYEAR, like BI NDATE, GREGYEAR, a nd LEAPYEAR, but it will interpret all references to GREGYEAR, GREGMONTH, and GREGDAY as the single G REGMONTH , and GREGDA Y as the single variable GR, and BINDATE, BINWORK, and BIN1NDEX as BI. The program, though, expects BI N INDEX as BI. The program, though , ex pects that these all be unique variables. The solution is to rename the conflicting variable names. GREG-YEAR, GREGONTH, AND GREGONTH, AND GREGONTH, AND GREGONTH, AND GREGONTH, AND GREGONTH, AND GREGONTH, AND GREGONTH GY, GM, and CD. The other variables are similarly GY, GM , and G O. The other va riables arc simila rl y changed. changed. YEAR, GREGMONTH, and GREGDAY, become

Incidentally, the converted program, although less readable, is completely portable, and should less readable, is completely ponable, a nd shou ld run on *an*y BASIC. We'll go back to mathematical conversions at the end of the article.

Another area of incompatability is IX PUT/ Another a rea of incomparability is IN PUT/ OUTPUT. We won't get too specific here, since I/O isn't even standard in Microsoft BASIC. In I/O isn't even standa rd in Microsort BAS IC. Instead, we'll work on general I/O (like PRINT) for all machines, and focus on the similarity of  $\operatorname{PET}/$ CBM and Atari input/output. PRINT seems to be the most standard of all BASIC statements.  $\mathrm{PRINT}$ "HELLO" will do the same thing on all BASICspeaking machines. It is in the special formatting speakin g machines. It is in the special fo rmatting of a PRINT statement that problems appear. For example, the program: example, the program:

<sup>20</sup> PRINT I;SQR(I) 20 PRINT I;SQR(I) <sup>30</sup> NEXT 30 NEXT 1  $10$  FOR  $I=$  I TO 20

will produce a list of the square roots from one to twenty. On the PET, it works fine, e.g.: twenty. On the PET, it works line, e .g.:

- 1.41421356 2 1.4142 1356 1 1
- 1.7320581 3 1.732058 1  $\overline{4}$
- 2.23606798 etc. 5 2.23606798 etc.

The semicolon ";" causes the value of I and the square root of I to be printed on the same line. The PET will add space to the front of any number The PET will add a space to the frontoFan y number and skip (cursor-right) after, so the two fields are and a skip (cursor-right) after. so the two ficlds are nicely separated, but on the Atari or APPLE, they run together.

## 21.41421356 21.41421356

Instead, just change line 20 to: <sup>20</sup> PRINT I;"";SQR<I) 20 PRINT I;" ";SQR(I)

This will insert the needed gap. This will insert the needed gap.

When the comma is used to separate fields, it When the comma is used to sepa rate fields, it causes much larger gaps. On most computers, the causes much la rge r ga ps. On most compute rs, the comma causes the cursor to skip to the next print comma causes the cursor to skip to the next print position, where each print position is a set division of the screen, perhaps every 10 spaces. Keep in mind that the width between each field is different mind that the width betwee n each fi eld is different on each computer, so watch the formatting. One on each compute r, so watch the formatting. One other item on PRINT. On the PET, and some other Microsoft BASICs, the semicolon can be left out in certain situations, but you'll get a syntax error if you try to leave it out of Atari statements.

## **AWAKENS the ATARI** AWAKENS THE AWARD OF THE AWARD OF THE ATARITY OF THE ATARITY OF THE ATARITY OF THE ATARITY OF THE ATARITY OF THE ATARITY OF THE ATARITY OF THE ATARITY OF THE ATARITY OF THE ATARITY OF THE ATARITY OF THE ATARITY OF THE ATAR and Puts is to Puts it to Puts it to Puts it to Puts it to Puts it to Puts it to Puts it to Puts it to Puts it to Puts it to Puts it to Puts it to Puts it is not puts it in the Puts in the Puts in the Puts in the Puts in t **Osborne**  TM **and Puts it to Work.**

All too often, computer users who've been used to entertainment programs have trouble All too often. computer users who've been used to entertainment programs have trouble coming up with ideas for production production and production plays space games well as plays space games well as a space games well as a space game of the computation of the computation of the computation of the computati enough, but when you have a down to earth problem like the future of an investment or federal withholding taxes, can it perform? It can now. federal withholding taxes. can it perform? It can now. coming up with ideas for practical computing. Your computer plays space games well

Osborne/McGraw-Hill introduces **Some Common BASIC Programs for the Atari**™. This book contains <sup>76</sup> short, brilliantly documented programs that you can key directly into your Atari'" **400 or 800** computer. You'll get a lot of math power including personal finance, taxes, and statistics. All the programs are listed below, statistics. All the programs are listed below. contains 76 short, brilliantly documented programs that you can key directly into your Atari<sup>n</sup>

Future Value of Regular Deposits (Annuity) Regular Deposits (Annual Value of Annual Value of Annual Value of Annual Value of Annual Value of Annual Value Regular Withdrawals from an Investment **Initial Investment** Minimum Investment for Withdrawals Nominal Interest Rates on Investments Effective Interest Rate on Investments Earned Interest Table Depreciation Rate Depreciation Amount Salvage Value Discount Commercial Paper Discount Commercial Paper Regular Payment on a Loan Last Payment on <sup>a</sup> Loan Lost Payment on a Loon Remaining Balance on a Loan of the Commission of the Loan of the Loan of the Loan of the Loan of the Loan of the Loan of the Loan of the Loan of the Loan of the Loan of the Loan of the Loan of the Loan of the Loan of the L Annual Interest Rate on a Loan Mortgage Amortization Table Prime Factors of Integers Area of a Polygon Parts of a Triangle Analysis of Two Vectors Operations on Two Vectors of the Company of the Company of the Company of the Company of the Company of the Co Future of an Investment Salvage Value Principal on a Loon Remaining Balance on a loon Term at a Loon Greatest Common Denominator Analysis of Two Vectors Operations on Two Vectors

Angle Conversion: Degrees to Radians Coordinate Conversion Coordinate Plot Plot of Polar Equation Plot of Functions Linear Interpolation Linear Interpolation Curvilinear Interpolation Integration: Simpson's Rule Integration: Trapezoidal Rule Integration- Gaussian Quadrature Integration: Gaussian Quadrature Roots of Quadratic Equations Real Roots of Polynomials: Newton Roots of Polynomials Half-Interval Search Trig Polynomial Trig Polynomial Linear Programming Matrix Addition, Subtraction, Scalar Multiplication matrix Multiplication of the Multiplication of the Multiplication of the Multiplication of the Multiplication of the Multiplication of the Multiplication of the Multiplication of the Multiplication of the Multiplication of Mann-Whitney Test Angle Conversion: Radians to Degrees Derivative Roots of Polynominals: Half-Interval Search Simultaneous Equations Matrix Multiplication Matrix Inversion Permutations and Combinations Mann-Whitney U Test Mean, Variance, Standard Deviation Geometric Mean and Deviation Binomial Distribution

Binomial Distribution

Normal Distribution Chi-square Distribution Chi-square Test Student's t-distribution Student's t-distribution Student's t-distribution Test Student's t-distribution Test Linear Correlation Coefficient Linear Regression Multiple linear Regression Nth Order Regression Geometric Regression Geometric Regression System Reliability Average Growth Rate. Future Projections Average Growth Rate, Future Projections Federal Withholding Taxes Federal Withholding Taxes Check Writer Recipe Cost Day of the Week Days Between Two Dates Dates Dates Dates Dates Dates Dates Dates Dates Dates Dates Dates Dates Dates Dates Dates Anglo to Metric Anglo to Metric Alphabetize **m**, t. 'o' Poisson Distribution F-distribution Linear Regression Exponential Regression Tax Depreciation Schedule Map Check Days Between Two Dotes

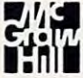

## Some Common BASIC Programs ed. by Lon Poole: Some Common BASIC Programs ed. by Lon Poole:

Atarim edition #53-5, \$14.999, \$14.999, \$14.999, \$14.999, \$14.999, \$14.999, \$14.999, \$14.999, \$14.999, \$14.999, \$14.999, \$14.999, \$14.999, \$14.999, \$14.999, \$14.999, \$14.999, \$14.999, \$14.999, \$14.999, \$14.999, \$14.999, \$  $\mathbf{P} = \mathbf{P} = \mathbf$ TRS-800™ III EDITION #54-3, \$14.999 EDITION #54-3, \$14.999 EDITION #54-3, \$14.999 EDITION #54-3, \$14.999 EDITION Atari<sup>'</sup>" edition -  $#53-5.$  \$14.99  $\Box$  $PET/CBM^{\prime\prime\prime}$  edition -  $\#40-3$ , \$14.99  $\Box$ TRS-80 $^{\prime\prime\prime}$  level II edition - #54-3, \$14.99  $\Box$ Generalized BASIC edition -  $#06-3.$  \$14.99  $\Box$ 

Practical BASIC Programs ed. by Lon Poole Practical BASIC Programs ed. by Lon Poole Contains <sup>40</sup> additional programs with wide range of home and business applications. (Gen range of home and business applications. (Generalized BASIC edition only) #38-1, \$15.99  $\Box$ Contains 40 additional programs with a wide

Make check payable to:OSBORNE/McGraw-Hill and the check payable to:OSBORNE/McGraw-Hill and the check payable to:OSBORNE 630 Bancroft Way, Berkeley, CA 94710 Dept. G7 Make check payable to: OSBORNE/McGraw-Hill

Generalized BASIC edition #06-3, \$14.99

 $\sim$  (415)  $\sim$  1545 $\sim$ To a second free second free second free second free second free second free second free second free second free second free second free second free second free second free second free second free second free second free s Phone: ( 415) 548-2805 TOll FREE: 800-227-2895 Outside California

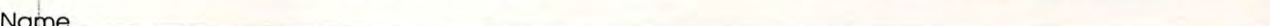

Address \_\_\_\_\_\_\_\_\_\_\_\_\_\_\_\_\_\_\_\_\_\_\_\_\_\_\_\_\_\_\_\_\_\_\_\_\_\_\_\_\_\_\_\_\_\_\_\_\_\_\_\_\_\_\_\_\_\_\_\_\_\_\_\_\_\_\_\_\_\_ \_\_

City/State/Zip City/Stote/Zip \_\_\_\_\_\_\_\_\_\_\_\_\_\_\_\_\_\_\_ \_\_\_\_\_\_\_\_\_\_\_\_ \_

Plus  $\sqcup$  .75/item 4th class  $\;\;\square\;$  \$1.50/item UPS  $\;\;\square\;$  \$2.50/item Air Mail  $\;\;\square\;$  \$10.00/item Overseas (California Residents add applicable tax.)  $\Box$  Please send me your free catalog.

Total amount enclosed S. or charge my Visa Mastercard #. Total a mount enclosed 5 \_ \_\_\_\_\_ or chorge my 0 Visa 0 Mastercord # \_\_\_\_\_\_\_ Exp. Date \_

\_ Exp. Date \_

signature

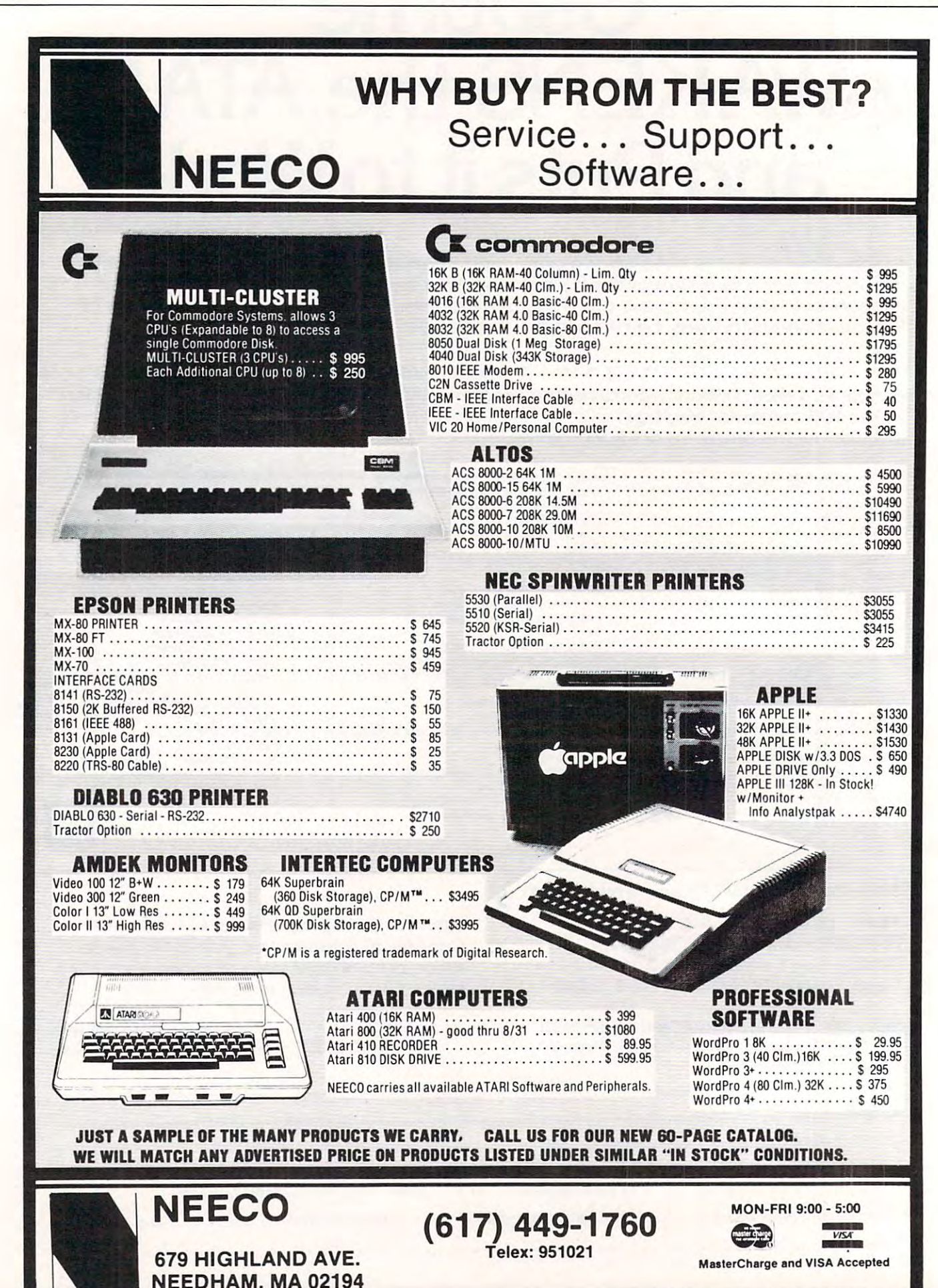

NEEDHAM. MA <sup>02194</sup>

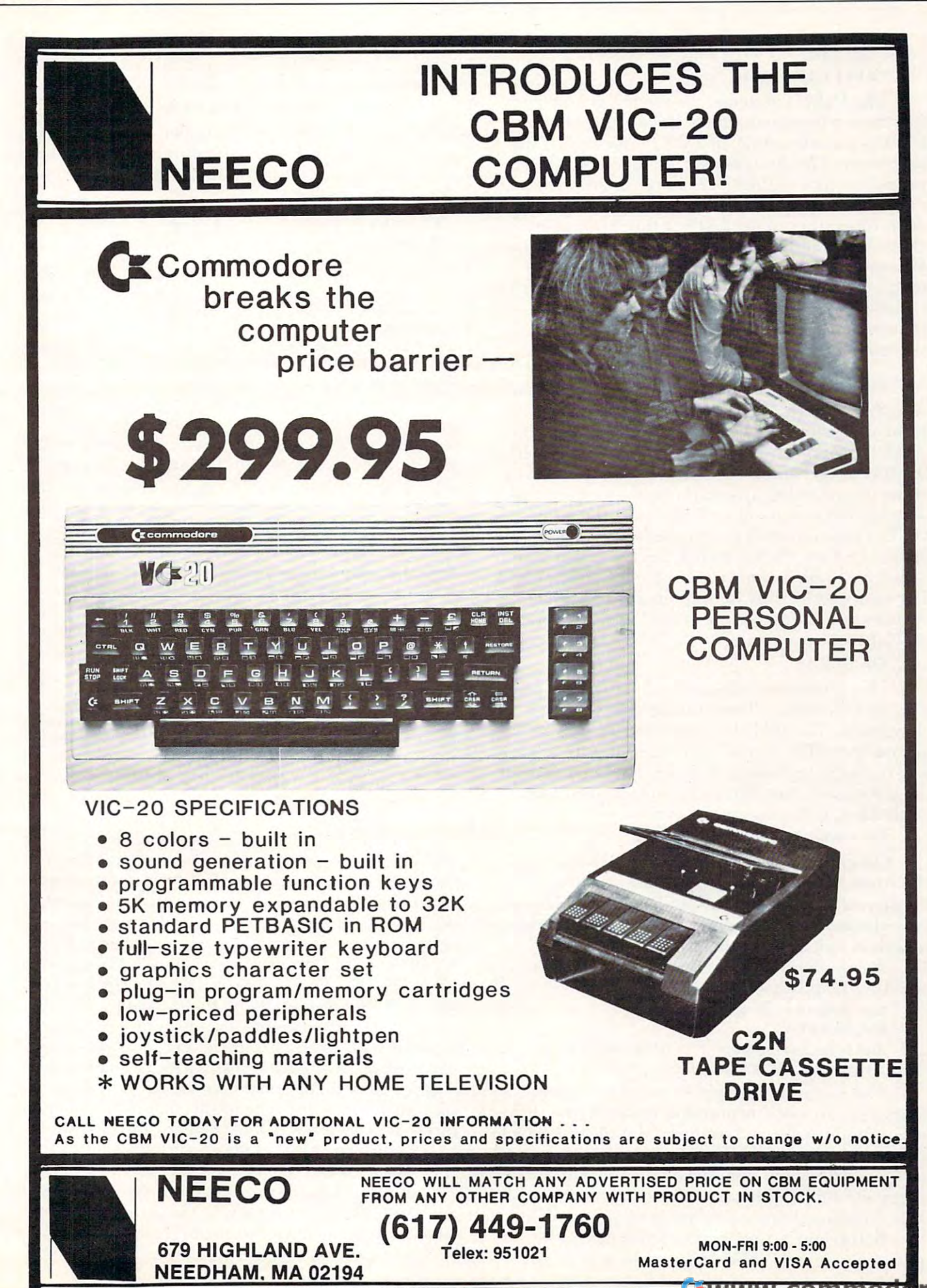

re.ca

#### PRINT I; A C II I; A C II I; A C II I; A C I I; A C I I; A C I; A C I; A C I; A C I; A C I; A C I; A C I; A C PRINT I; A : 200 PRINT II; A : 200 PRINT II : 200 PRINT II : 200 PRINT III : 200 PRINT III : 200 PRINT III : 2 PRINT I;A\$C\$D(I) **should be**  PRINT I;A\$;C\$;D(I)

The  $\mathrm{INPUT}$  statement is used to get information from human operator. It can have the form **lion fronl a human operator. It can have the form**  INPUT variable name, or INPUT "prompt"; variable name. The Atari does not let you include a prompt as part of the INPUT statement. Instead, PRINT the message first, and then INPUT the PRINT the message first, and then I N PUT the data. Also, you can not INPUT directly into an array, for example, in the second control of the second state of example, as you can only the second can only the second can only the second control of the second can only to the second can only to the second can only the Microsoft machine. Instead get the value with a temporary variable, and then assign it to the matrix **te mpo rary va riabl e, anclthc n assig n it to the mat ri <sup>x</sup>** variable. So instead of typing in this Microsoft statement: **slatenle nt:**  array, for example, INPUT  $MX(Z)$ , as you can on a

INPUT "How many hours";HR(I) **INPUT "How many hours";HR(I)** 

## PRINT "How many hours";:INPUT T:HR(I) **PRINT "How many hours";:INPUT T:HR(l) =T**

Also, both the PET and the Atari automatically print question mark after the prompt, while the **print a question mark after the prompt, while the**  APPLE prompt should include the question mark if appropriate, and the PET, Atari, or other ma chine should delete any extraneous question marks. **chine should de lete any extraneous question marks.**  The last I/O statement we'll discuss is the infamous GET. This command is supposed to fetch single GET. This command is supposed to fetch a single keystroke from the keyboard, but the manner in keystroke from thc keyboa rd, butthe manner in which it is implemented is completely non-standard. For example, let's say we want to get a YES/NO response by letting the user type Y or N. On the  $\;$ APPLE, we would code: APPLE, we would code : Also, both the PET and the Atari automatically APPLE prompt should include the question mark if appropriate, and the PET, Atari, or other ma-

#### 130 GETA 130 GETA 130 GET A\$

use use

This statement will wait for the user to type **This statement \\fill wa it for the user La type a**  key, and then A\$ will contain the character that key, and then AS will comain the characte r that they typed. The PET does not wait for key to be they typed. The PET does not wait for a key to be pressed, its GET statement just attempts to fetch a key from the keyboard. If no key has been pressed, A\$ will be null (no character), and we must loop AS will be null (nu charactcr), and we must loop until A\$ actually contains a keystroke:

#### <sup>130</sup> GET A\$:IFA\$ <sup>=</sup> "" THEN <sup>130</sup> 130 GET A\$:IF  $AS =$  "" THEN 130

Other machines use on the above, or like above, or like a substance of the above, or like above, or like above, or like above, or like above, or like a substance of the above, or like a substance of the above, or like a su the Atari, use something far different. On the Atari, you must first OPEN a file to the keyboard (yes, the keyboard is treated as peripheral device), (yes, the keyboard is treated as a pe riphe ral device), and then wait until a value is returned via the **local in**  $\operatorname{GET{{\#}}}$  command. What is returned is a number, the ASCII equivalent of the character. Other machines use one of the above, or like the Atari, use something far different. On the

## <sup>100</sup> OPEN#1,4,0,'K:" 100 OPEN#I,4,0,"K:" <sup>130</sup> GET#1,A 130 GET#I,A And instead of: IF A\$ "Y" THEN 1000, use **And instead of: IF A\$= "Y" THEN 1000, use**  IF  $A = ASC("Y")$  THEN 1000.

The *most* incompatible aspect of computer languages are cassette and disk input/output. Printer output usually uses some variant of the PRINT command, like LPRINT, but some computers treat all output the same way. We'll now concentrate on all output the same way. We'll now concentrate on Atari and PET input/output, since they are remarkably similar, almost to the point of compatibility.

Before any action can be performed, a file must be "opened." This delcares the type of the must be "opened." This de1cares the type of the

file, and its name, if applicable. For example, to fil e, and its name, if applicable . For example, to open file to the Commodore 2040 disk, the BASIC COMMON STREET AND THE BASIC TO THE COMMON STREET AND THE BASIC statement might look like this: statement might look like this: open a file to the Commodore 2040 disk, the BASIC

#### 100 OPENING OPENING OPENING OPENING OPENING OPENING OPENING OPENING OPENING OPENING OPENING OPENING OPENING OP 100 OPEN1,8,8,"0:PAYROLL,S,R"

The number one is the file number, used for further access to the file. The second number is the "device number." It tells the computer which device the file is to be opened to.

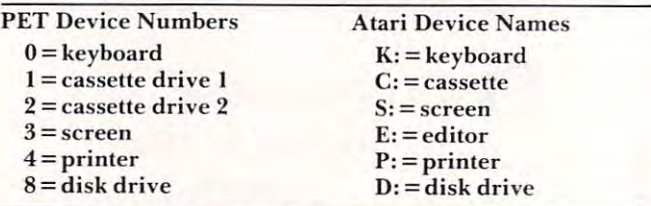

The third number is an optional "secondary additional "secondary additional "secondary additional "secondary a dress" which gives special information to the device. In this case, it declares which one of eight disk buffers are to be used. Inside the quotes, the  $0$ and 1. The colon separates the colon separate the colonial colonial colonial colonial colonial colonial colonial colonial colonial colonial colonial colonial colonial colonial colonial colonial colonial colonial colonial c file uniquely, and can consist of up to sixteen characters. After the file name is comma, and (hen **acte rs. After the fil e fl ame is a comma, and then**  S,R. The S stands for Sequential, which distinguishes it from Program files and other types of files, and the R indicates the "direction" of the statement on the Atari would look like: The third number is an optional "secondary ad**means drive zero, since the drives are numbered 0** and 1. The colon separates the number from the file name that follows. The file name identifies the OPEN: R FOR Read, and W for Write. The same

#### 100 OPEN 1, 100 OPEN 1, 100 OPEN 1, 100 OPEN 1, 100 OPEN 1, 100 OPEN 1, 100 OPEN 1, 100 OPEN 1, 100 OPEN 1, 10 100 OPEN#1,4,0,"D1:PAYROLL"

The pound sign should be pronounced "file." The one is the file number, just like on the PET. The four specifies the direction of the OPEN. Whereas R means Read on the PET, 4 means Read on the **Alari.** 

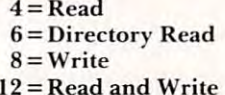

The zero corresponds to the secondary address of the PET, and is device-specific. Here a zero is used, as no number is needed by the disk drive. Inside the quotes: D1 specifies on which drive the file should be accessed. Drives can be numbered from should be accessed . Drives can be numbered from D1 to D4, with D by itself meaning D1. (You can go up to D8 with the 815 disk drive.) The colon separates the drive number from the file name. The file  $\,$ name can be up to eight characters long. The first name can be up to e ight characters long. T he first character has to be capital letter. The remaining character has to be a capitalleller. T he remaining characters can be either a capital letter or a number. There can be an optional three-letter extension that can identify the type of file, like ADVEN.PRG, or QUICKDRAW.OBJ. Remember the difference or QU ICKORAW.OBj. Remember the difrcrence in file name length — if necessary, abbreviate PET file names for the Atari.

Above is a list of the device numbers associated with each device for the PET. The Atari uses the first letter of the device instead (like D: or C:). To firstleller of the device instead (like 0: or C:). To read or write to a file, the PET uses the INPUT#  $\,$ 

## JINSAM™ Opens The Desk Top **JINSAM™ Opens The Desk Top**  Computer Doors To **Computer Doors To**  Easy Application Data Management **Easy Application Data Management**

"Your data is in good "Your data is in good hands with the data hands with the data manager from Jini Micro-Systems, Inc. extremely flexible data extremely flexible data manager." manager." manager from Jini Micro-Systems, Inc. JINSAM is a fast and

Kilobaud Microcomputing Kilobaud Microcomputing Robert Baker

<u>so far, Jinsam appears to the sound of the sound of the sound of the sound of the sound of the sound of the sound of the sound of the sound of the sound of the sound of the sound of the sound of the sound of the sound of </u> to do everything my to do everything my "So far, JINSAM appears Hewlett-Packard data

base does. My HP system base does. My HP system is easier to use." cost *S6000* and JINSAM is easier to use."

> Marketing Manager Phoenix Distributing Phoenix Distributing Ed Presnal Marketing Manager

"We've printed over "We've printed over <del>30,000 labels with with a state of the state of the state of the state of the state of</del> JINSAM. We no longer have an outside contract. My principal is so My principal is so pleased that he's given pleased that he's given 30,000 labels with JINSAM. We no longer have an outside contract.

Father's Club (PTA) has Father's Club (PTA) has donated a new printer with the money we've we've we've a money we've a set of the money we've a set of the money we've a set of the money of the set of the set of the set of the set of the set of the set of the set of the set of the set of the using JINSAM for using JINSAM for fundraising and accurate fundraising and accurate target areas." target areas." us three more PET's and the Mother's and with the money we've saved. We're now also records for recruitment

> <u>George Morstatt</u> Mt. St. Michael's H.S. New York City Mt. St. Michael's H.S. New York City

WordPro is <sup>a</sup> trademark of Professional Software, Inc **WordPro is a trademark of ProfeSSIonal Software, Inc.** 

Fwww.commodore.ca

#### JINI MICRO SYSTEMS, INC. **JINI MICRO SYSTEMS, INC.**

Box 274-C8, Riverdale, NY 10463, Telephone (212) 796-6200 Box 274-C8, Riverdale. NY J 0463, Telephone 12 J 2) 796-6200

 $\mathbf{r}$ 

4.4.4 Approved Software<br>Open 12:00 Noon–4:00 P.M. Approved for use with WordPro<sup>m</sup> 3.3 + .4.4 +

(LABEL), Y (LABEL,X) LABEL DY <sup>6502</sup> Assembler/Editor **IFM** Before you buy that off-brand Assembler /Text Editor, note that EHS is the only company that provides **you buy that off·brand Assembler/Text Editor, note that EHS is the only company that provides a**  line of compatible ASM/TED's for the PET/APPLE/ATARI/SYM/KIM and other microcomputers. When you make the transition from one of these 6502-based microcomputers to another, you no longer **you make the transi tion from one of these 6502·based microcomputers to another, you no longer**  have to relearn peculiar Syntax's, pseudo ops, and commands. Not only that, EHS ASM/TED's are the **to relea rn peculiar Syntax's, pseudo ops, and commands . Not only that, EHS ASM/TEO's are the**  only resident <sup>6502</sup> Macro Assemblers availiable and they have been available for several years. Thus you **resident 6502 Macro Assemblers availiable and they have been available for seve ral years. Thus you**  can be sure **they work.** Our ASM/TED's may cost a little more but do the others provide these **powerful** Ĺ features: Macros, Conditional Assembly, String Search and Replace, or even up to <sup>31</sup> characters per label? **Macros, Conditional Search and Replace, or even up to 31 characters per label?**  Before you spend your money on that other ASM/TED, write for our free detailed spec sheet. **write for our free detailed sheet.**  Q MACRO ASM/TED MAE ASM/TED MACRO ASSOCIATE THE CONTRACT OF THE CONTRACT OF THE CONTRACT OF THE CONTRACT OF THE CONTRACT OF THE CONTRACT OF • For APPLE/ATARI/PET/SYM/KIM • For APPLE/ATARI/PET For APPLE/ATARI/PET/SYM/KIM For Application of the Atarica and Atarica and Atarica and Atarica and Atarica and Atarica and Atarica and Atarica and Atarica and Atarica and Atarica and Atarica and Atarica and Atarica and Atarica and Atarica and Atarica Other than our MAE, no other assembler **• Other than our MAE, no other assembler** • The most powerful ASM(TEO The most powerful assessed a most powerful assessed as a most of the most of the most of the most of the most of the most of the most of the most of the most of the most of the most of the most of the most of the most of t Macros/Conditional and Interactive Assembly **is as powerful. • Macros/Conditional and Interactive A ssembly**  is as powerful. Extensive text editing features Macros/Conditional Assembly. **• Macros/Conditional Assembly. • Extensive text editing features**  Long Labels<br>Control files • Extensive text editing features **• Long Labels Long Labels** Long Labels Designed for Disk-based Systems. • Designed for Cassette-based systems. Designed for Disk-based Systems. \$169.95 S49.95 EASTERN HOUSE SOFTWARE<br>3239 Linda Drive VISA<sup>\*</sup> **MasterCard** 3239 Linda Drive Phone Order Phone Order Phone Order Phone Order Phone Order Phone Order Phone Order Phone Ord n WINI SALEMAN (919)924-2889924 USA (919)924-2889924 USA (919)924-2889924 USA (919)924-2889924 USA (919)924-2889 (Dealer Inquiries Invited) (919} 748-8446

.EN .BY .OS .BA

#### and Printed Printed Printed and Printed Printed Printed Printed Printed Printed Printed Printed Printed Printed  $PRINT#1, "HELLO"$  or  $PRINT#1, A$; CHR$(13);E;$ PRINT #I, A straightful and the straightful and source of the straightful and the straightful and the straightful and the straightful and the straightful and the straightful and the straightful and the straightful and the  $CHRS(13); B\$ S; CHRS(13); and PRINT $#$  commands. They have the form: INPUT#1,A\$ or INPUT#1,A\$,E,B\$

The PRINT# command must place carriage returns (CHR\$(13)) between each item to be printed on the same line. The INPUT# statement can either read the variables singly, or as a list. The comma immediately after the sign is mandatory, **comma immediate l), after the # sig n is mandatory.**  and does not perform the usual skipping function. Atari also uses the INPUT# and PRINT# **commands:** 

#### $\blacksquare$ PRINT#1;A\$ or PRINT#1;A\$;CHR\$(155);E;CHR\$  $(155); B$ \$  $INPUT#1, A$$  or  $INPUT#1, A$, E.B$$

The IN PLY community is identical, but not in the IN PLY community is identical, but not identified in the U.S that the Atari has a semicolon after  $\mathrm{PRINT}\#$ . A comma would cause the usual skipping, wastefully writing spaces to the disk. Also, Atari's ASCII value for the carriage return is 155, not 13. Atari **va lue for the carri age return is 155. not 13. A tari**  has two other commands:  $PUT\#$  and  $GET\#$ . PUT# will write a single byte to the output device. What it sends is the ASCII value of the character to be written, e.g. PUT#1,155. GET# behaves as explained earlier (GET from the keyboard). It gets an ASCII byte, usually generated by  $\mathrm{PUT}\#$  . The PETWOLF PRINT #LAN BOOK PRINT AND PUTTY PUTTY AND ALLOWED THE UNLESS AND CONTACT AN OUTLINE AT A PLAY OF A PUT byte, and GET#1,A\$ to GET a byte. The INPUT $#$  command is identical, but notice PET would use  $PRINT#1, CHR$(A);$  to "PUT" a

The CLOSE statement wraps it up. On the T he CLOSE stalcme lll wraps il up. On Ihe PET use CLOSE I, on the Atari, GLOSE#1. The PET use CLOSE I, on Ihc Alari. C LOSE# I. T he file is now closed, and (he file number can be re-used for other files. file is now closed, and the file number can be re-used for other files.

Another incompatibility is screen formatting. **Another incompatibility is screen formatting.**  Atari lacks a TAB command. On the PET or AP-PLE,  $\text{PRINT}$   $\text{TAB}(10);$  "X" will print an X at the **tenth character position of the screen. It is most** useful when the argument of the TAB is variable **use ful whe n the argulIlent of tht: -rAB is a va riable**  or computed value, like PRINT TAB((40-LEN(L\$))/2);L\$, which will center the string L\$ on a forty-column screen. The APPLE also has VTAB**x** which skips **x** lines down from the top of the  $\mathbf{r}$ screen to provide vertical positioning, and [TAB **screen to provid e.: verti cal posit.ioning, and H TA H**   $\kappa$  which is like PRINT TAB(x);. Atari combines the the Post of Posts communication communication communication communication communication communication communication communication communication communication communication communication communication communication communic place the cursor at any (X,V) location on the screen **place the cursor at all)1** /~ **location Oil the sCI.-ccn**  (e.g. POSITION 10,2). So if you know the vertical position where you're printing, POSITION  $10,\!Y\!:\!P\mathsf{RINT}$  "X" will do the same thing as the l Microsoft TAB. If you don't know what line the cursor's on, just use POSITION 10,PEEK(84). Memory location <sup>84</sup> keeps track of the vertical **<sup>M</sup> <sup>e</sup> nlO!")' iOGlLioll H4 keeps track of' the ve rtical**  position of the cursor. Alternatively, you could **positiol1 of the cursor. A lt ernati vel y. you could**  modify the horizontal position of the cursor without **mod i I"y the hori Z() lI La 1 posit iOIl or t he ell rsor <sup>w</sup> ililoll <sup>t</sup>** changing the vertical with POKE 85,10. two into the POSITION command, which will

Most 6502 BASICs don't provide PRINT  $USING$ , so  $I$  won't go into that, but you can use lim Butterfield's "Simulated PRINT USING" **(COMPUTE!** #9) or "Formatted Output for Atari **BASIC" (COMPUTE!** #10). Incidentally, if you want

to simulate PRINT #1;TAB(30);N\$ on your Atari **printer, just send out thirty spaces, and then the** string, e.g. FOR  $I = 1$  TO 30: PUT#1,32: NEXT I:PRINT#I;NS. I:PR INT#I ;N\$.

Almost all programs clear the screen at times. The PET uses the PRINT command to print a special character that causes the screen to clear. It **special character then causes the screen to clear. It**  looks like a reverse-field heart in program listings. **The Atari also can print a special clear screen** character, or use the command GRAPHICS 0 to do the same thing. The APPLE uses a machine language ROM routine to do the job: CALL -936.

We'll now go on to the most difficult conversion — strings. I'll use the PET as the Microsoft computer reference (because it's such a small word!), but the comments apply to Microsoft BASIC in general. (Apple, OSI, and SBC BASIC, too).

Almost all computers permit you to use and manipulate strings, but the method and efficiency **manipulate strings, but the me thod and e ffic iency**  of this string-handling differs widely (wildly?). A siring is sequence of characters, like pearls on **string is a seque ll ce or characte rs. li ke pea rls Oil a**  necklace. Get it! *Strung* together. Both the PET and the Atari permit you to use strings easily. When you want to use string on the PET, the **\Nhc n you wa nt La usc a su"ing un the PET. the string is always available — it's just another variable** type. You can have any number of strings. The **1)lpC. You ca <sup>n</sup>**have any **Illllllbc rof strill g-s. The**   $l$  limitation is that the length of the string cannot exceed <sup>255</sup> characters. This freedom with strings **exceed 255 characte rs. T his freedo lll wi <sup>t</sup>h stri ngs results in their being used carelessly and abundantly** in many programs. This can waste memory and cause the dreaded "garbage collection" delay. The ca use the dreaded "ga rbagc colleClion" dela ), . The Atari, on the other hand, requires that you declare each string and its length at the start of the program. It sets aside a block of memory for that string, so the memory that the string uses is allocated even **the me mory lhat the string uses is allocated even before a string is filled. The command used is** DIM, since it is similar to DIMensioning an array. DIM  $A\$(20)$  will permit the string  $A\$(10)$  be used, but only <sup>20</sup> characters can be accessed. Tor your **but o nl y 20 characte rs can be accessed. For your conversion, make note of each string used in the** PET program. Then write a series of DIM state-**ILLCLU Ih Ih**e start of the program. What length **I** should you use? Since the PET permits up to <sup>255</sup> **should you lise? Since lhe PF.T pe rmits lip to 255**  characters, <sup>255</sup> would be conservvative number, **characters, 255 would he a conser\'val ivc number,**  bin il is not conservative of memory. Eighty char **but it is not conservative of m elllor),. Eight )' chat'** acters would seem to be sufficient for most strings. **a(lers would** sec III 10 **be suffi cient for IIIOSI strings.**  since that's the most that can be entered via the **si llce that's the Jl10Sllhal G ill be en tered via th <sup>e</sup> i NPUT** statement. If you can discover the maxi-**Inum string length, use that. If K\$** is only used to get a YES or NO answer, DIM K\$(1) will only permit K\$ to be one character long, so that if the **permit K\$ to be oll <sup>e</sup>charac te <sup>r</sup>IOllg. so tlial** if the **user types in YES, K\$** = "Y", conveniently enough. **String manipulation poses another problem. It** might be used to pull the slashes out of a date like **8/25/81, or to reverse the order of a person's name** from JOHN DOE to DOE, JOHN. What I'll do now to show some specific examples of converting **1I0W to show some specifi c examples or convening**  statements from PET BASIC to Atari BASIC. The  $\,$ **reverse can be inferred.** 

### 43

#### Introducing Introducing MICRO MINI COMPUTER WORLD MICRO MINI COMPUTER WORLD THE DOUGLAS POINT OF SALE SYSTEM THE DOUGLAS POINT OF SALE SYSTEM 74 Robinwood Ave. The DOUGLAS POINT OF SALE SYSTEM is a data processing system operating Columbus. Ohio 43213 on the Commodore Business Machines 8032 or 2001 (with BASIC 4.0 ROM's (614) 235-5813 or 235-6058 installed), and the 8050 megabyte disk computing equipment. The standard<br>business keyboard is required. The system integrates retail sales facilities and PRESENTS activities with the merchantile inventory to provide a complete "point-of-sale" **BUSINESS ENHANCEMENTS** data processing system for the retail trade establishment. COMPUSERVICE BUSINESS SOFTWARE The DOUGLAS POINT OF SALE SYSTEM supports:<br>• Major requirements of the retail sale transaction: for • Normal out-of-inventory sales. COMMODORE AND APPLE COMPUTER SYSTEMS COMMODORE AND APPLE COMPUTER SYSTEMS • Non-inventory sales such as installation fees. **B.E.C. #3000 Series** Customer returns. Down payments in cash or in used equipment. • Customer returns. • Down paymenls in cash or in used equipmenl. B.E.C. #3000 Series General ledger S150.OO (Apple II CBM 2001/8032/2040) (Apple II &CBM 2001/8032/2040) (Apple II & CBM 2001/803212040) (Apple II 8. CBM 2001/803212040) • Cash and credit transactions. Accounts Receivable S150.00 \$150.00 Provision for tax exempt customers. • Provision for tax exempt customers.<br>• Control of loaned inventory items.<br>• Sales tax computations for sales and returns. (Apple II & CBM 2001/8032/2040) Payroll S150.00 \$150.00 Inventory (Apple II & CBM 2001/8032/2040) \$150.00 \$150.00 \$150.00 Mail List (Apple II 8. CBM 2001/803212040) \$150.00 • Printed receipts with company name and receipt number. Job Cost (Apple II & CBM 2001/8032/2040) \$150.00 \$150.00 \$150.00 Capability lo add personalized notes on each receipt. • Capability 10 add personalized notes on each receipt. Accounts Receivables (CBM 2001/8032/2040) \$220.00 Integration of sales activity with inventory: Inlegralion 01 sales activity with inventory: with Order Entry Automatic adjustment to inventory at time of sale.<br>Customer returns posted back to inventory at time of sale. ROM Control Chip required with CBM System  $$70,00$ • Stock replenishment determined at time of sale Complete sales history captured during each sale. Stock replenishment determined at time of sale. Complete sales history caplured during each sale. B.E.C. #4000 Series NEW for 8032/8050 General Ledger (CBM 8032/8050) \$175.00 Automated processing 01: Accounts Receivables (CBM 8032/8050) (CBM 8032/8050) (CBM 8032/8050) \$220.00 • Mail lists of customer and distributor addresses. with Order Entry with Order Entry Major item customer inventory.<br>Trade-in acceptance data for used inventory report.<br>The inventory receiving process and associated reports. Accounts Payable \$175.00 Accounts Payable (CBM 8032/8050) Payroll Payroll (CBM 8032/8050)<br>Inventory (CBM 8032/8050) \$175.00 \$175.00 The inventory receiving process and associated reports. , , , , , , , , , , , , , , ,  $(CHM 8032/8050)$ \$150.00 Service and maintenance contracts. Mail List Mail List (CBM 8032/8050) \$175.00 Daily sales activity report. Daily sales activity report. (C8M 8032/8050) Job Cosling (CBM 803218050) Job Costing \$175.00 \$150.00 File purge and system backup.<br>Password security for unattended computer.<br>Pricing and addressing labels. ROM Control Chip required with CBM System \$ 70.00 • Pricing and addressing labels. Special Offer, buy any two (2) of the above packages and receive a 10% dis-<br>count off suggested retail. Offer expires 1 July, 1981. DISTRIBUTED BY: Send for documentation package for \$20, apply this amount towards your first<br>purchase or return documentation in re-saleable condition for complete refund. micro COMPUTER WORLD inc mini SUGGESTED RETAIL 5750.00 CALL Or WRITE tor MMCWI's FREE CATALOG of computer products. CALL or WRITE for MMCWl's FREE CATALOG 01 computer producls. SUGGESTED RETAIL S750.0O B.E.C. Software is Distributed in the East by MICRO MINI COMPUTER CEN CALL OR SEND FOR CALL OR SEND FOR WORLD INC WORLD INC. MMCWI CATALOG COUNTRY SH Dealer Inquiries Invited Dealer Inquiries Invited MMCWI CATALOG DEALER INQUIRIES INVITED <sup>74</sup> ROBINWOOD AVE. COLUMBUS,OHIO 43213<br>(614) 235-6058 (614) 235-5813 MICRO MINI COMPUTER WORLD 74 Robinwood Ave. Columbus, Ohio 43213 74 Robinwood Ave. Columbus, Ohio 43213 (614) 235-5813 or 235-6058 (614) 235-5813 or 235-6058 PRESENTS THE INTEGRATED COMPUTER TECHNOLOGIES THE INTEGRATED COMPUTER TECHNOLOGIES Prioress·44 Internal Motherboard: utilize the graphics system with extreme ease. Software is provided on 2040 format The ICT P-44 is a 44 pin internal motherboard that facilitates expansion of your<br>PET/CBM within the PET enclosure. The Prioress-44 is fully shielded on its under<br>side by a massive ground plane. The connectors utilize any s diskette and includes: The ICT P-44 is a 44 pin internal motherboard that facilitates expansion of your<br>PET/CBM within the PET enclosure. The Prioress-44 is fully shielded on its under-<br>side by a massive ground plane. The connectors utilize any diskette and includes:<br>a) 7 complete 2K character sets (Russian, Katakana +).<br>b) Predefined graphics (including the Real-time rotating cube). c) Development Tools including; card (many styles are available from Radio Shack). The following signals comprise c) Development Tools including;<br>Charentry - used to program characters in an 8x8 matrix. the P-44 bus:  $+9v. -9v. + 16v.$ GND.IRO.RES.NMI.RDY.B02. Draw - a program that allows drawing in a 320x200 area.<br>Plot - two versions, x,y plotting in the 320x200 matrix. A fast assembler<br>- version and a readable BASIC version.<br>Screen Dump - an assembler program to dump the EXACT Draw · a program that allows drawing in a 320x200 area.<br>Plot · two versions, x,y plotting in the 320x200 matrix. A fast assembler BAO-BA15,BDO-BD7,BR/W,BW/R,SEL8,SEL9,SELA,SELB.<br>DIAGNOSTIC SENSE,SYNC and 3 User definable.<br>The Prioress-44 is currently available for the version and a readable BASIC version.<br>Screen Dump - an assembler program to dump the EXACT screen contents The Prioress-44 is currently available for the new 2000 and 4000 series, and is under<br>development for the 8000 series. to a Commodore 2022 printer. development for the 8000 series. Price: PCG with 2040 diskette and manual ...............................\$240.00 All ICT cards utilize the Prioress-44 bus. Manual alone **7.50** The ICT HexROM: Price: Prioress-44 with one connector . . . \$79.00  $T$  .  $T$  is a  $T$  is a set of  $T$  . The  $T$ Prioress-44 with six connectors.... 95.00 A six socket programmable ROM board. Any three of the sockets may be pro-<br>grammed to become ROMs at \$9000, \$9800, \$A000, \$A800, \$B000 and/or \$B800.<br>A simple BASIC POKE equates any socket to any of the above addresses. Each additional connector .......... 4.00 grammed to become ROMs at \$9000, \$9800, \$A000, \$A800, \$B000 and/or \$B800.<br>A simple BASIC POKE equates any socket to any of the above addresses. (specify when ordering) Price: HexROM and manual . . St 10.00 The ICT Programmable Character Generator: Price: HexROM and manual \$110.00 DumR0M(6 sockets at fixed addresses) 69.00 DumROM (6 sockelS al frxed addresses) .69.00 The ICT Programmable Character Generator is The ICT Programmable Character Generator is<br>a 2K RAM replacement for the PET/CBM<br>Character Generator ROM. The device allows The ICT EPROMer: The ICT EPROMer: The EPROMer will READ/PROGRAM/VERIFY the following EPROMs:<br>2758, 2716, 2732 (24 pin EPROMs) and<br>2754, 27128 (28 pin EPROMs). Ihe user to reprcgram any or all of the <sup>256</sup> Ihe user to reprogram any or all 01 the 256 standard PET screen characters. The PCG also 2764. 27128 (28 pin EPROMs). To a maximum of 36 pin I/O (5V) . To a maximum of 36 pin I/O (5V). functions as 2K bytes of RAM in the \$9000-\$BFFF address range. The software (written in assembler) will support the above EPROM types and also<br>allow the user to define any new EPROM configurations (5V Vcc, 25V Vpp). Uses of the ICT PCG: a) Foreign character sets.<br>b) Math, Engineering and special notations.<br>c) Music notation. Price: EPROMer soltware and manual \$180 <sup>00</sup> Price . EPROMer. soflware and manual \$180.00 ICT Products distributed by Micro Mini Compuler world Inc. ICT Products dlstribuled by Micro Mini Compuler world Inc. c) Music notation.<br>d) Flow control and modeling. \*\*\* Special introductory offer \*\*\* 10% off all suggested retail prices 10% 011 all suggesled retail prices h]320Hx200V BIT GRAPHICS e) Schematic and logic symbols. h)320Hx200V BIT GRAPHICS.<br>f) Character oriented game symbols. i) ...many, many more.<br>g) Architectural Drawings. (offer expires July 1, 1981) DEALER INQUIRIES INVITED g) Architectural Drawings. Inlegraleo repture in the control of the control of the control of the control of the control of the control of the control of the control of the control of the control of the control of the control of the control of the control of t // Computer

The PCG has an empty socket for the original PET/CBM ROM. With the provided<br>external switch, RAM or ROM may be selected.

ICT provides over 128K of software and data, allowing the user to immediately

## Cwww.commodore.ca

cLScjU Technologies Technologies

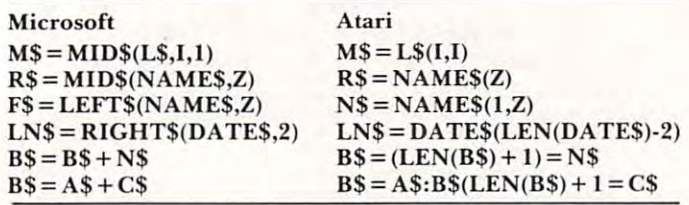

If you own an Atari, review the string documenta tion in the Atari BASIC Reference Manual. It will tion in the *Alari BASIC Reference Manual.* It will help a lot. Space does not permit a thorough discussion of suing handling here. **clission o <sup>r</sup>string" handling here.**  If you own an Atari, review the string documenta-

next, we'll briefly go into string-array simulations of the string-array simulation of the string-array simula **tion. You may want to refer to my article, "String**  $\mathbf{r}$ Arrays in Atari BASIC" (**COMPUTE!** #11). Microsoft BASIC permits you to use string arrays. An array is much like list; it lets you refer to sequence of numbers by using single variable name, using an **numbe rs by Ll sing a sing le va riable name, using an**  index to specify the position of the number in the **array. A string array is similar, but is a list of strings. For example, in a game of chance, you might want** to have two lists — the names of the players of the game, and their current cash amount. You might **ga me, and their curren t cash amoun l. You might**  use the statement: **Lise the statement:**  Next, we'll briefly go into string-array simulais much like a list; it lets you refer to a sequence of

#### PRINT "PLAYER #";I;NAME\$(I);" HAS \$"; PRINT " PLAYER # ";I;NAME\$(I);" HAS \$"; CASH(I);"LEFT." LEFT." LEFT." LEFT." LEFT." LEFT." LEFT." LEFT." LEFT." LEFT." LEFT." LEFT." LEFT." LEFT." LEF CASH(I);"LEFT."

to print each player's name and his booty. If you remember the Atari BASIC string syntax, you'll realize the above statement can't work, because NAME\$(I) will return all the characters after and including the I'th position of the single string NAME\$. This syntax prevents normal string array notation. Instead, you need to partition a single large string into many different substrings. Each substring contains the contents of each "name" in **substring contains the COlllents <sup>o</sup> f each "name" in**  the list. To access each substring, just specify the stalling and ending positions of the substring **starting and ending positions of the substring**  within the main string. For example, if you reserved **within the main string.** fo r example, if you **reser ved**  ten-character names for all the players, NAME\$(1,10) would return the name of player one. In order to use it with variables, you need **one. I n order to use it wilh va riables, you need <sup>a</sup>** general purpose formula: **realize the above statement can't work, because** 

## $NM$ = NAME$(I-1)$*10 + 1,I*10)$

This will return the I'th name in the list. To assign T his will return the ['th name in the list. To assign name to the array, just reverse the statement: **<sup>a</sup>name to the array,j ust rever se the statement:** 

## $NAME$((I-1)*10+1,I*10)=NMS$

In your use, change the ten to the maximum **In your use, change the lcn to the max imu <sup>m</sup>** permitted length of each substring. Determine this as previously discussed, and change the DIM statement from something like: **ment from somcthill g like:** 

- <sup>35</sup> DIM ARK\$(20) 35 DIM ARK\$(20)
	- to

## <sup>35</sup> DIM ARK\$<20\*50) 35 DIM ARK\$(20\*50)

where fifty-character substrings are allowed. This **\,'here fifty-character substrings are allowed. This won't solve all your problems, however. Neither.** RUN nor CLR will clear out the contents of the string, so you will have to do this before storing **su·ing. so you will have to do this before stori ng a i** hew value, or use the techniques discussed in "String Arrays in Atari BASIC" (using a numeric array to

keep track of the length of each substring, and keep track of the length of each substring, and only printing the specified number of characters).

If a program uses a lot of string arrays, your job will be arduous, but perhaps worth the trouble. (If you come across a three-dimensional string array — I once did — just give up!)

We'll finish up by going back on some mathematical incongruencies. Atari has dual-mode **Ill athcm:uical incongruellcies. A lari has dua l-Illude**  trigonometry it can either interpret all arguments **trigonomelry - it can either interpret all argu ments**  Microsoft BASIC treats all functions in radians, but can be changed lo give degree results. If the Atari program is in the RAD mode, no changes are required, but if it has a preceding DEG statement, the following statement has to be multiplied times every argument: function (A\*PI/180), where A is the argument, and PI has been defined as the argume nt, and PI has been defined as  $3.1415927$  or its equivalent. So  $Y = INT(150*SIN)$  $(ANG)$ ) becomes:  $Y = INT(150*SIN(ANG*PI/$ 180)). The PET offers an integer variable type, specified with a percent sign, e.g.,  $A\% = 18/3$ . To avoid conflict with the floating point variable A, it AINT=INT(18/3). It's too bad that the variable looks like bad English. The Atari has a function that Microsoft does not directly support:CLOG(x), or the base ten logarithm. Instead of **or the base len loga rithm" Instead of**   $L = CLOG(N*5)$ , use  $L = LOG(N*5)/LOG(10)$ . It worksjust as well. **works just as well.**  and return all results in either DEGrees or RADians. but can be changed to give degree results. If the **Atari program is in the RAD mode, no changes are** should be renamed in Atari BASIC as  $A INT = INT(18/3)$ . It's too bad that the variable

While we're on the subject of functions, let's **vVhile we're Oil the** ul Ll **of f"u n[ liolls, let's**  go into a slightly more sticky problem — how to implement defined functions on the Atari. Microsoft BASIC lets you create your own defined functions with the same syntax as built-in functions. For **tioll s \,"ith the same syntax as bu ilt-in fllll[ tiolls. For example, if this statement was executed at the start** of a program:

## DEF  $FNR(V) = INT(V*RND(1))+1$

**lead N** = **FNR(X)** would assign a random number from one to the value to the variable \. When **from one to the value X to the \'ariable \J. \Vhcll <sup>a</sup>** program uses defined function, it lends to use it **program uses a dcfln ed fUII[ tioll. il lcnds to Li se it**  lot. What you want to do is to write the function as **<sup>a</sup>lot. \'Vltal you** wa <sup>n</sup> t to **do is tu \\'ritc the f"u lluion as**  with meaningful variable name. So instead of **with a meaningful variablc name. So instead 0 1"**  defining function, define the starling line number **defillin g a functioll , defin e the starling line numher a subroutine. You can even label the subroutine of the subroutine:** 

## LET RANDOM  $=$  5000,

and instead of using  $N$  =  $\text{FNR}(\text{X}),$  just use:  $V = X:GOSUB$  RANDOM:N = V

## The subroutine RANDOM would look like:

 $5000 V = INT(V^*RND(1)) + 1:RETURN$ 

There are other incompatibilities, such as **T here ;I re ot her ill[olllp<tlii>ilil ics.** (I <.: <sup>h</sup>**as g**raphics, but that's another article. I'll leave you with a bit of advice: when you convert a program, try to change as little of it as possible. Be especially careful with line numbering, or G(V1 Os and **care flll ,,"illl lillc llullIbering. or COTOs alld**  GOSUBs will confuse you into an early death. Be (~()SL Bs **\,·ill** [on fu se **' "Oil illtl) allcarh" dea th " Bc brave, computerists, and be hopeful — Atari is** releasing a Microsoft BASIC this fall.  $\qquad \qquad \bullet$ 

## Agricultural Software Controller Software Controller Software Controller Software Controller Software Controller Software Controller Software Controller Software Controller Software Controller Software Controller Software from Cyberia and Cyberia and Cyberia and Cyberia and Cyberia and Cyberia and Cyberia and Cyberia and Cyberia and Cyberia and Cyberia and Cyberia and Cyberia and Cyberia and Cyberia and Cyberia and Cyberia and Cyberia and C **Agricultural Software**  from Cyberia TEW! **NOW AVAILABLE**

# **Farmer's Workbook** $\tilde{}$

agricultural producer. Farmer's Workbook combines the power of Visicalc® \* with the knowledge of agricultural producer. Farmer's Workbook compines the power of Visical compilers the knowledge of Visical Christian and Works major midwestern university. The Farmer's Workbook is collection of templates that are designed a major midwestern university. The Farmer's Workbook is a collection 01 temptates that are designed to be run on the Visicalc® program. The templates include labels, formulas, sample data, test cases and full documentation. Template titles include: Cattle Feeder. Pig Production, Sheep Production, Grain Management lull documentation . Template litles include: Cattle Feeder, Pig Production, Sheep Production, Grain Management, Loan Payments, Market Average. Land Purchase and many others. Now available for Commodore, Apple and TRS-80. The most powerful management tool ever for the Loan Payments, Market Average, Land Purchase and many others.

# UYNGI-FAIIIIGI The complete

- accounting package for today's farm operations accounting package for today's farm operations  $\blacksquare$  Records, sorts, combines and prints the results of the farm operation.
- $\blacksquare$  Account headings and numbers are pre-assigned for nearly every type of farm income or expense, but any account may be deleted, altered or added. or expense , but any account may be deleted, altered or added .
- Keeps personal, family and house-hold accounts as well.  $\blacksquare$  Keeps personal, family and house-hold accounts as well.
- Cyber-Farmer management tools include cash-flow analysis, depreciation schedules, Cyber-Farmer management toots inctude cash-flow analysis , depreciation schedutes ,  $\blacksquare$ inventory and budget reports.
- No computer experience is necessary to operate the computer of the operator of the system. (COMMODORE AND APPLE ONLY) to a system of the computer of the commodorer and a system of the commodorer and a system of the commodo **• No computer experience is necessary to operate this system.** (COMMODORE AND APPLE ONLY)

MasterCard, VISA and C.O.D. orders accepted. Dealer inquiries invited. \*Visicalc is a trademark of Personal Software. Inc.

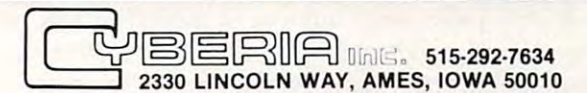

**STAND** 

### LETTER QUALITY WORD PROCESSOR PRINTER/TYPEWRITER LETTER QUALITY WORD PROCESSOR PRINTER/TYPEWRITER FOR APPLE, ATARI, COMMODORE, NEC $-$

## OLYMP1A ES100 OLYMPtA ES100

- <sup>92</sup> character electronic 92 character electronic keyboard
- keyboard and the second second • 8 character buffer memory
- Dual pitch, <sup>10</sup> and <sup>12</sup> • Dual pitch. 10 and 12
- 17.5 C.P.S.
- All settings from keyboard
- All settings from keyboard • Aulo. correction
- Daisy type print mechanism Daisy type print mechanism
- Cartes and Cartes and Cartes and Cartes and Cartes and Cartes and Cartes and Cartes and Cartes and Cartes and Cartes and Cartes and Cartes and Cartes and Cartes and Cartes and Cartes and Cartes and Cartes and Cartes and Ca • Cartridge ribbons
- <sup>14</sup> 1/8 inches writing line 14 1/8 inches writing line
- <sup>1400</sup> dealers nationwide 1400 dealers nationwide

REN TEC ES REN TEC ES

- Installation in 15 minutes using existing ES100 using existing ES10Q cables
- CMOS logic for minimal drain on ES100 power CMOS logic for minimal drain on ES10Q power supply supply
- Accepts RS232 serial with Accepts RS232 serial with • Hi or low true status bits
- rates **controlled Baudio** 7 crystal controlled Baud
- Accepts Centronics parallel interface
- · Selectable auto. line feed

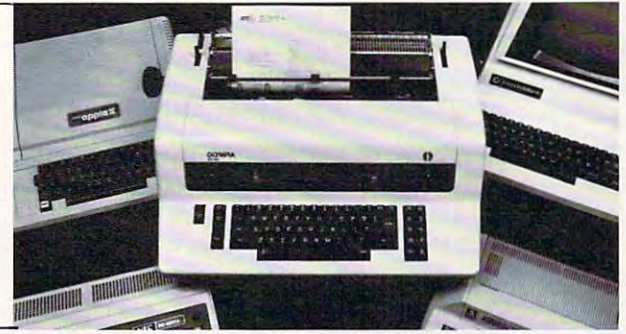

## \$1495.00\* TYPEWRITER INTERFACE \$295.00\*INTERFACE \$1495,00\* TYPEWRtTER & tNTERFACE \$295.00\*tNTERFACE

**APPI F** 

**AND TRS-SO** 

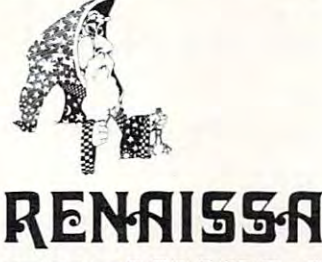

## RENfllSSflNGE **REt+RISSRNeE**  GQRPGRflTIQN **eElRPElRRTIElN TEeHNElbEl6Y**

3347 VINCENT ROAD PLEASANT HILL, CALIFORNIA <sup>94523</sup> (415)930-7707 (415) 930-7707 PLEASANT HILL, CALIFORNIA 94523

#### RENAISSANCE TECHNOLOGY'S PRODUCTS FOR ATARI RENAISSANCE TECHNOLOGY'S PRODUCTS FOR ATARI

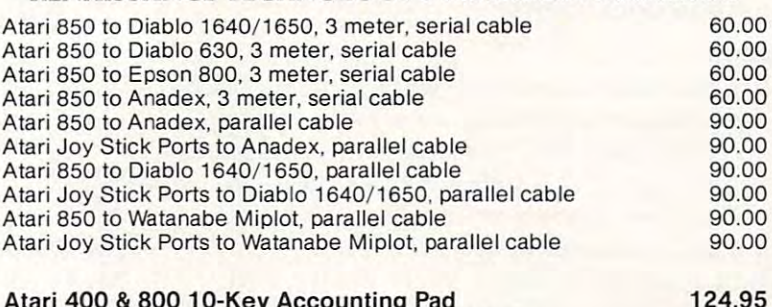

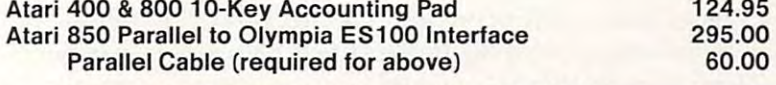

DEALER INQUIRIES WELCOME DEALER INQUIRIES WELCOME

# The Mysterious **The Mysterious Age Guesser**

Dr. Richard C. Vile. Jr. Ann Arbor. MI

Ann Arbor, Ml

When I was a teacher of mathematics, I taught a course entitled Functional Math to prospective elementary school teachers. In general, the course was dull, boring, uninteresting, soporific — you think of a rap to put on a course, that course deserved it! However, from time to time I would demonstrate some mathematical trickery that at least woke up the front row. This article presents one such piece of trickery, couched in the form of BASIC programs. BASIC programs. elementary school teachers. In general, the course

## The Premise The Premise

Both Programs 1 and 2 will guess your age! That is, provided you are between the ages of 1 and 63 and provided that you answer the questions given by the programs truthfully. Try one out. The first is less than a page long and can be keyed into your computer in five minutes. It is written in fairly standard BASIC (actually APPLESOFT) and second version is in APPLE Integer BASIC and is a little more "souped up" than the first. If you are satisfied with the trick, then read no further. However, if your curiosity is aroused, the remainder of the article will explain it to you. should run with minor mods on most micros. The

## The Plot The Plot

The program asks a series of questions about collections of numbers. Now someone who hasn't seen how short the program is will be tempted to claim that somehow the computer is using a process of elimination to guess the answer. This impression will be especially vivid for people who are 2,4,8,16, or 32 years of age!

However, you keyed the program in. You know how short it is and that it is impossible that it is performing some mysterious elimination process is pe rforming some myste rio Lis e liminatio n process or using fancy data base stored on disk. Well or using a ('allcy d ala base stored on d isk. *'Ne ll*  then, just how does it work?

## The Culprit The Culprit

No, the butler didn't do it! The whole scheme rests on the *binary* system of enumeration. What you are doing, in effect, with your yes and no answers to the computer's queries is telling it your age — *in* binary!. Of course you had to be telling it your age computers can't read peoples'minds. - compute rs can 'l read peoples' minds.

When a number is expressed in binary, each digit of 1 in its numeral represents a specific power of two. The powers of two, for those of you who are *completel*y non-mathematical, are:

 $1, 2, 4, 8, 16, 32, 64, \dots$ 

Program 1. Program I.

```
12
15
AGE
IS AGE = 0 
20 POW = 1 
 50 X = INT (J / POW)60 X = FN MOD2(X)rac{61}{62}78
 -
 90  \n  <b>P0W</b> = \n  <b>P0W</b> * 295
100
 J DEF FN MUDZ(A) =<br>| INT ((A / 2 - INT (A / 2)) * 2 + •05)<br>10 | HOME : VTAB 5: PRINT "I WILL GUESS YOUR AGE"
 12 FOR I = 1 TO 2000: NEXT I
40 HOME : VTAB 5:J = 1
       IF (A$
 5 DEF FN MOD2(A) =
 64 THEN SO
75 IF J < 64 THEN 50 
       PRINT "YOUR AGE IS ";AGE
 61 IF X < > 1 THEN 70 
 62 IF J < 10 THEN PRINT " ";<br>63 IF J > = 10 THEN PRINT " ";
6S PRINT Ji 
 70 \text{ J} = \text{J} + 178 PRINT: PRINT : PRINT 
 80 INPUT "IS YOUR AGE HERE(Y/ N)?" iAS 
85IF ( A$ = ·Y") OR (A$ = "YES" ) THEN AGE = AGE + POW 
 95 IF POW < 64 THEN 40 
99 PRINT "YOUR AGE IS "iAGE 
       END
```
Sound familiar? These were the ages suggested So <sup>u</sup> nd fami lia <sup>r</sup> ? T hese we re th e ages suggested above. Any one of them will have but a *single* digit of 1 in its binary representation. That means that a person whose age is one of these numbers will only say "yes" once while playing the age guessing game. ga me .

Let's examine one example in particular detail. I happen to be 38. The number 38 may be expressed as the sum of powers of two as follows:

## $38 = 32 + 4 + 2$

To make that a little more suggestive, let's put in the powers of two that are *not* used as well as those that are:

## $38 = 0.1 + 1.2 + 1.4 + 0.8 + 0.16 + 1.32$

Now, reading left to right, this may be interpreted as answers to a series of questions as follows:

Does the number 38 require a 1 in its binary expansion? No (the coefficient of  $1 = 0$ .

Does the number 38 require a 2 in its binary expansion? *Yes* (the coefficient of  $2 = 1$ ).

Does the number 38 require a 4 in its binary expansion? *Yes* (the coefficient of  $4 = 1$ ).

Does the number 38 require an 8 in its binary expan-. . . . . . . sion?

No (the coefficient of  $8 = 0$ ).

Does the number 38 require a 16 in its binary expansion?

No (coefficient of  $16 = 0$ ).

Does the number 38 require a 32 in its binary expansion? expansion ?

*Yes* (the coefficient of  $32 = 1$ ).

Reading the answers from top to bottom will give the exact pattern of answers to the program. Try it (pretend you're 38!).

## The Corpus Delecti The Corpus Delecti

Now that I've no doubt started you yawning a little, let me finish you off by explaining how the program produces the sets of numbers it displays in asking its silly little questions.

It's really very simple you see (yawn!). The

# Perfective Balance Balance Balance Balance Balance Balance Balance Balance Balance Balance Balance Balance Balance Balance Balance Balance Balance Balance Balance Balance Balance Balance Balance Balance Balance Balance Bal **Perfectly Balanced**

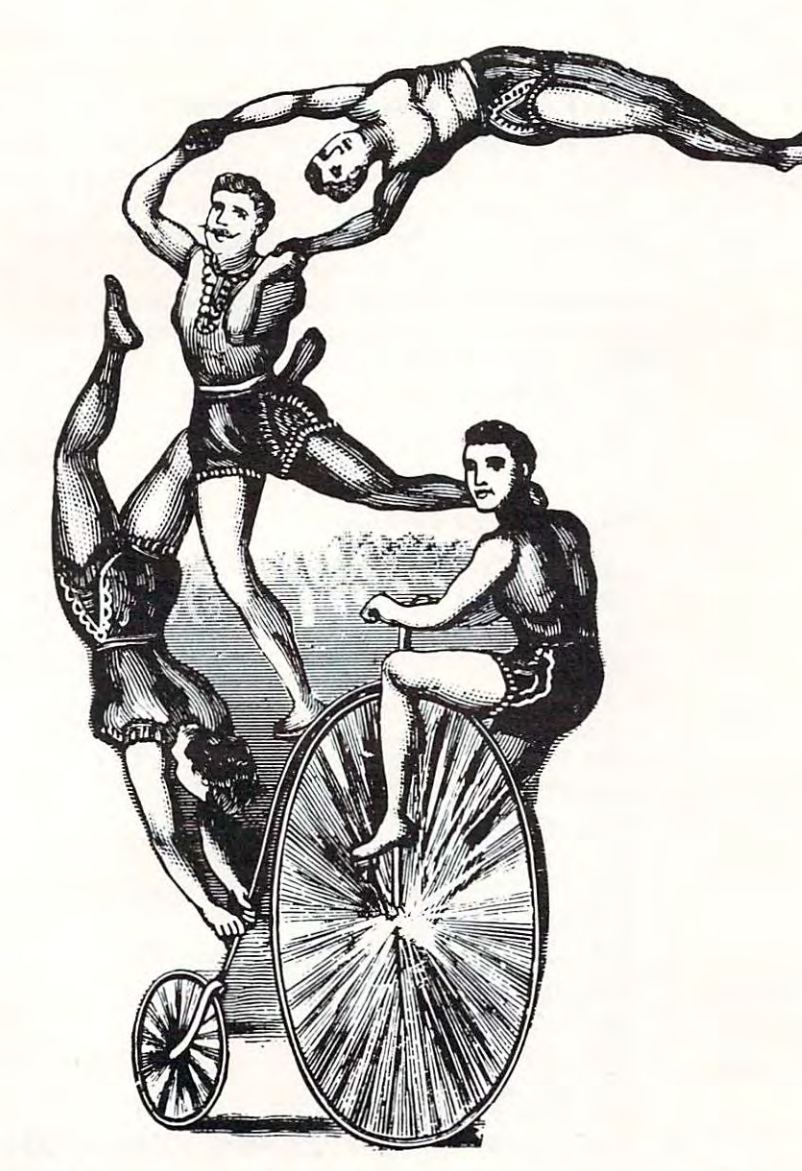

educational software during the control of the control of the control of the control of the control of the control of the control of the control of the control of the control of the control of the control of the control of MICRO-EDUCATION CONTINUES INTO A REPORT OF THE CONTINUES OF THE CONTINUES OF THE CONTINUES OF THE CONTINUES OF THE CONTINUES OF THE CONTINUES OF THE CONTINUES OF THE CONTINUES OF THE CONTINUES OF THE CONTINUES OF THE CONTI  $\sim$   $\sim$ educational software **from MICRO-ED for**  PET® **and**  VIC®

<u>Victorial property of the contract of the contract of the contract of the contract of the contract of the contract of the contract of the contract of the contract of the contract of the contract of the contract of the con</u>

# Send for our free catalog **Send for our free catalog \***  please specify PET or VIC **\*please specify PET or VIC**

MICRO-ED, Inc. P.O. Box <sup>24156</sup> MICRO·ED, Inc. • P.O. Box 24156

Minneapolis, MN <sup>55424</sup> Minneapolis, MN 55424

or telephone us at (612) 926-2292 or telephone us at (612) 926-2292

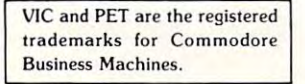

Program 2. Program 2.

<sup>10</sup> DIM TU0P0U(6) <sup>11</sup> DIM A\$(40 <sup>11</sup>DIM AS( 40 ) 15 INTRODUCTION=1100:POWERS=1000 <sup>15</sup> <sup>16</sup> INTRODUCTIONS <sup>100</sup> :POUERS= <sup>1000</sup> 16 DI SPLAYCARD=20aO : DIGITS=2100 <sup>99</sup> GOSUB INTRODUCTION 99 GOSUB INTRODUCTION <sup>100</sup> *102* AGE=O - - no <sup>115</sup> SHOWN=0 115 SHOWN=O <sup>130</sup> NEXT 130 NEXT I ---<sup>160</sup> INPUT A\* 160 INPUT A\$ 165 IF (A\$="Y") OR (A\$="YES") THEN 102 000 REM ======================== <sup>1001</sup> REM SET UP POWERS OF TUO 1000 REM ================ ===== === 1001 REM = SET UP POWERS OF TW O = <sup>1002</sup> REM ======================== 1002 REM === ========= ======== ==== 1005 FOR 1=0 TO 5 1015 NEXT I 1020 POW=1 <sup>1030</sup> <sup>1035</sup> <sup>1040</sup> TUOPOUtS )-P0U 1040 TWO POW(S)=POW <sup>1042</sup> PDW=P0U\*2 10 42 PO W=PQW\* 2 <sup>1045</sup> NEXT 1045 NEXT 1 <sup>1100</sup> <sup>1101</sup> ---1110 PRINT " IF YOU ARE BETWEEN THE AGES OF 1" <sup>1115</sup> PRINT "AND 63» THEN I'LL GUESS YOUR AGE!!" 111 5 PRINT "AND 63 , TH EN I ' LL GUE SS YOUR AGE!!" <sup>1120</sup> <sup>1125</sup> ------- - -<sup>1145</sup> INPUT A\$ 1145 I NPUT A\$ 2000 REM ======================= <sup>2001</sup> REM DISPLAY AGE LIST 2001 REM = DISPLAY AGE LIST <sup>2002</sup> <sup>2005</sup> CALL HOME 2005 CALL HOME 2010 VTAB 5 2020 GOSUB DIGITS <sup>2025</sup> IF UJ/T) MOD 2)\*1 THEN <sup>2050</sup> 202 5 IF ( (J/ l ) MOD *2)11* THEN 2050 <sup>2030</sup> L=5-NUMDIG 2030 L=5-NUM[lIG 2035 FOR M=1 TO L: PRINT " ";: NEXT M <sup>2040</sup> PRINT Ji 2040 PRINT J; 2055 PRINT : PRINT "DOES YOUR AGE APPEAR ON THE LIST(Y/N)" ---<sup>2060</sup> INPUT A\*: IF (A\$="Y"> OR (At="YES"> THEN 5HOUN=1 *<sup>2060</sup>*INPUT A\$: IF (A\$=" Y" ) OR ( A\$ <sup>=</sup>"YES" ) THEN SHOWN=1 TOLL FREE <sup>2099</sup> RETURN 2099 RETURN <sup>2100</sup> REM ======================= 2100 REM ============= ==== ====== 2101 REM = COMPUTE DIGITS IN J = extra computer digital division and computer and computer of the second computer of the second computer of the <sup>2102</sup> REM ======================= 2102 REM ======================= 2105 NUMDIG=l ---2149 REM 3 REM REM = AGE GUESSING GAME 5 REM =DR. RICHARD C. VILE, JR.= rem ========================== 7 REM ========================== 10 DIM TWOPOW( 6 ) GOSUB POWERS 100 GOSUB POWERS FOR 1=0 TO *105* FOR 1=0 TO 5 110 T=TWOPOW(I) IF SHOWN THEN AGE=AGE+T 125 IF SHOWN THEN AGE=AGEtT PRINT "YOU AGE IS "YOU AGE IS "YOU AGE IS "YOU AGE IS "YOU AGE IS "YOU AGE IS "YOU AGE IS "YOU AGE IS "YOU AGE PRINT "SOMEONE ELSE CARE TO TRY" 155 PRINT "SOME ON E ELSE CARE TO TRY " 1010 TWOPOW( I )=0 1030 S= RND (7)<br>1035 IF TWOPOW(S)#0 THEN 1030 1049 RETURN REM ======================== 1100 REM ========================<br>1101 REM = INTRODUCTION = 1102 REM ========================= PRINT "NUMBERS, SIMPLY TELL ME ON WHICH 1130 PRINT "ONES YOUR AGE APPEARS, AND I'LL TELL" PRINT "YOU YOUR AGE." PRINT PRINT PRINT PRINT PRINT PRINT PRINT PRINT PRINT PRINT PRINT PRINT PRINT PRINT PRINT PRINT PRINT PRINT PRINT PRINT PRINT PRINT PRINT PRINT PRINT PRINT PRINT PRINT PRINT PRINT PRINT PRINT PRINT PRINT PRINT PRINT PRINT REM ====================== 2002 REM ========= ============= NUMDIG=1 2110 IF J>9 THEN NUMDIG=NUMDIG+1 IF I-9 THEN NUMBER OF THE STATE OF THE STATE OF THE STATE OF THE UPPER IS NOT THE UPPER OF THE UPPER IS NOT THE UPPER IS NOT THE UPPER IS NOT THE UPPER IS NOT THE UPPER IS NOT THE UPPER IS NOT THE UPPER IS NOT THE UPPER IS 2115 IF J>99 THEN NUMDIG=NUMDIG+1<br>2149 RETURN <sup>1</sup>R~ ========================== 2 REM  $4$  REM =  $6$  RFM  $=$ **BY** = 14 HOME=-936 120 GOSUE! DI SPLAYCARD 150 PRINT "YOUR AGE IS ";AGE 199 END 1025 FOR 1=0 TO 5 1105 CALL HOME: VTAB 5<br>1110 PRINT " IF YOU ARE BETWEEN THE AGES OF 1" 1120 PRINT "I WILL SHOW YOU SEVERAL SCREENS OF "<br>1125 PRINT "NUMBERS, SIMPLY TELL ME ON WHICH " 1135 PRINT " YOU YOUR AGE." 1140 PRINT : PRINT "READY?" 1149 RETURN 20 15 FOR .)=1 TO 63 20 50 NEXT J

program cycles through the powers of two from to 32. For each power, it goes through all the numbers from 1 to 63 and asks:

Does this number require this power in its binary Does this number require this power in its binary expansion? expansion?

It asks this via the following rule, translated into suitable BASIC statements:

n requires  $p \spadesuit ((n \text{ divided by } p) \text{ mod } 2) = 1$ 

If the power is required, then it is printed in the list preceding the question. If you answer yes to the question, the power is added in to your (evergrowing) age. When it's all over, you have told all!

Now that you are fully asleep, maybe it's time to wake up and try this out on your friends. Oh by to \\la ke lip a nd try this o ut on your fri <sup>e</sup> nds. O h by the way, take out a piece of paper and a pencil, there's going to be a short quiz...

Just Kidding! JUSL Kiddin g!

Program 3. Atari version. Program 3. Atari version.

31Q Eld

<sup>180</sup> DIH A\*U ^GRAPHICS 100 DIM A\$( 1 :"I~,RAPHICS 0 105 FOR 128 TO 5=3 TO 5=3 TO 5=3 TO 5=3 TO 5=3 TO 5=3 TO 5=3 TO 5=3 TO 5=3 TO 5=3 TO 5=3 TO 5=3 TO 5=3 TO 5=3 TO 5=3 TO 5=3 TO 5=3 TO 5=3 TO 5=3 TO 5=3 TO 5=3 TO 5=3 TO 5=3 TO 5=3 TO 5=3 TO 5=3 TO 5=3 TO 5=3 TO 5=3 TO 5=3 NEXT I=? <sup>107</sup> FOR 1=1 TO ";CHR\$<159);:\*€XT 110 PRINT CRASH CRASH CRASH CRASH CRASH CRASH CRASH CRASH CRASH CRASH CRASH CRASH CRASH CRASH CRASH CRASH CRASH 120 PRINT "I PRINT "I WILL GUESS YOUR AGE "I WILL GUIDE "I WILL GUIDE "I WILL GUIDE "I WILL GUIDE "I WILL GUES 130 FOR 1=1 TO 1000:NEXT I <sup>140</sup> AGE=0 <sup>160</sup> PRINT CHR\$<125>:POSITION 2,5=J=l 160 PRItH CHF:\$( 1'.'5 ), PQ::;ITIOt·j 2S .J=1 180 X=INT(( X/2-INT( X/2) )\* 2+(1. 05) 190 IF X<>1 THEN 230 220 PRINT J;CHR\$(127); <sup>240</sup> IF J<64 THEN <sup>178</sup> 240 IF J<64 Tf£tl 170 260 PRINT "IS YOUR AGE HERE AGE HERE AGE HERE AGE HERE AGE HERE AGE HERE AGE HERE AGE HERE AGE HERE AGE HERE AGE A\$ TA\$ <sup>270</sup> IF A\$="Y" THEN AGE=AGE+PQU 270 IF At="'l" THEN AGE=AGE+F'ml <del>280 PC</del> PC 280 PC 280 PC 280 PC 280 PC 280 PC 280 PC 280 PC 280 PC 280 PC 280 PC 280 PC 280 PC 280 PC 280 PC 280 PC 280 PC 280 PC 280 PC 280 PC 280 PC 280 PC 280 PC 280 PC 280 PC 280 PC 290 IF POW64 THEN 160 300 PRINT "YOUR AGE IS ";AGE;"." 105 FOR 1=1 TO 5:? CHR\$(127); CHR\$(158); ;<br>NEXT I:? 107 FOR 1=1 TO 5:? " ";CHR\$(159); :NEXT I 110 PRINT CHR\$(125): POSITION 2,5 120 PRINT "I WILL GLESS YOUR AGE" 140 AGE=0 150 FOM= 1  $170$  X= $INT($   $JFDW)$ 230 J=J+l 250 PRINT : PRINT : PRINT 260 PRINT "IS YOUR AGE HERE (Y/N)"; INPU 280 FOH=POH\*2 310 END ©

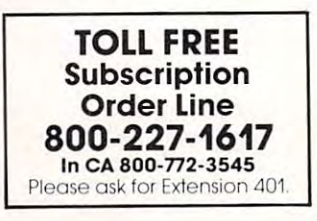

## $\overline{AB}$

## INTRODUCING. *INTRODUCING .* .. TEACHERS AND THE COMPANY OF THE COMPANY OF THE COMPANY OF THE COMPANY OF THE COMPANY OF THE COMPANY OF THE COMPANY OF THE COMPANY OF THE COMPANY OF THE COMPANY OF THE COMPANY OF THE COMPANY OF THE COMPANY OF THE COMPANY OF *TEACHER'S AID*

DR. DALEY'S SOFTWARE is excited about our latest software release—TEACHER'S AID. DR. DALEY'S SOFTWARE is excited about our latest software release-TEACHER'S AID.

TEACHER'S AID is the grade management sys TEACHER'S AID is the grade management system you've been waiting for. Its many features tem you've been waiting for. Its many features mean that you can be free from the drudgery of mean that you can be free from the drudgery of hours of record keeping and grade reporting. Now hours of record keeping and grade reporting. Now you can devote more time to the pleasures of you can devote more time to the pleasures of teaching. teaching.

TEACHER'S AID is easy to use, menu driven and TEACHER'S AID is easy to use, menu driven and features-

- 1. Flexible class assignment structures. This means I. Flexible class assignment structures. This means that you can set up and keep records of any com that you can set up and keep records of any combination of homework, quiz, test, lab, etc. bination of homework, quiz, test, lab, etc. scores. scores.
- 2. Grade averaging done in a variety of ways. Grade averages can be prepared using weighted Grade averages can be prepared using weighted scores, possible scores, tables, percent, or <sup>a</sup> scores, possible scores, tables, percent, or a combination of these methods. combination of these methods.
- 3. Student progress reports. 3. Student progress reports.
- 4. An individualized list of missing assignments. 4. An individualized list of missing assignments.
- 5. Easy editing and additions to any of the files. 5. Easy editing and additions to any of the files.
- 6. Reports on either the screen or printer. 6. Reports on either the screen or printer.

All of this power is yours for only \$59.95. TEACHER'S AID comes on disk complete with TEACHER'S AID comes on disk complete with comprehensive, easy to read documentation, comprehensive, easy to read documentation, packaged in an attractive binder. packaged in an attracti ve binder.

When ordering please tell us your computer con When ordering please tell us your computer configuration. TEACHER'S AID is available on these figuration. TEACHER'S AID is available on these systems: systems:

Apple II or Apple II Plus (32K with single disk) (32K with single disk)

Pet or CBM 2000, 3000, or <sup>4000</sup> series Pet or CBM 2000, 3000, or 4000 series (16K with <sup>2040</sup> or <sup>4040</sup> disk) (16K with 2040 or 4040 disk)

TEACHER'S AID will be ready soon on the Atari TEACHER'S AID will be ready soon on the Atari 800 and TRS-80 Model I or Model III.

Call or write for details of our other software offer Call or write for details of our other software offerings. ings.

## NOTE OUR NEW ADDRESS NOTE OUR NEW ADDRESS

DR. DALEY'S SOFTWARE<br>Water Street [jj] Darby, MT 59829 **1 12 CAIII**III] Water Street

Darby, MT <sup>59829</sup> Phone: (406) 821-3924

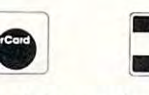

(Hours: 10 a.m. to 6 p.m. Mountain Time)

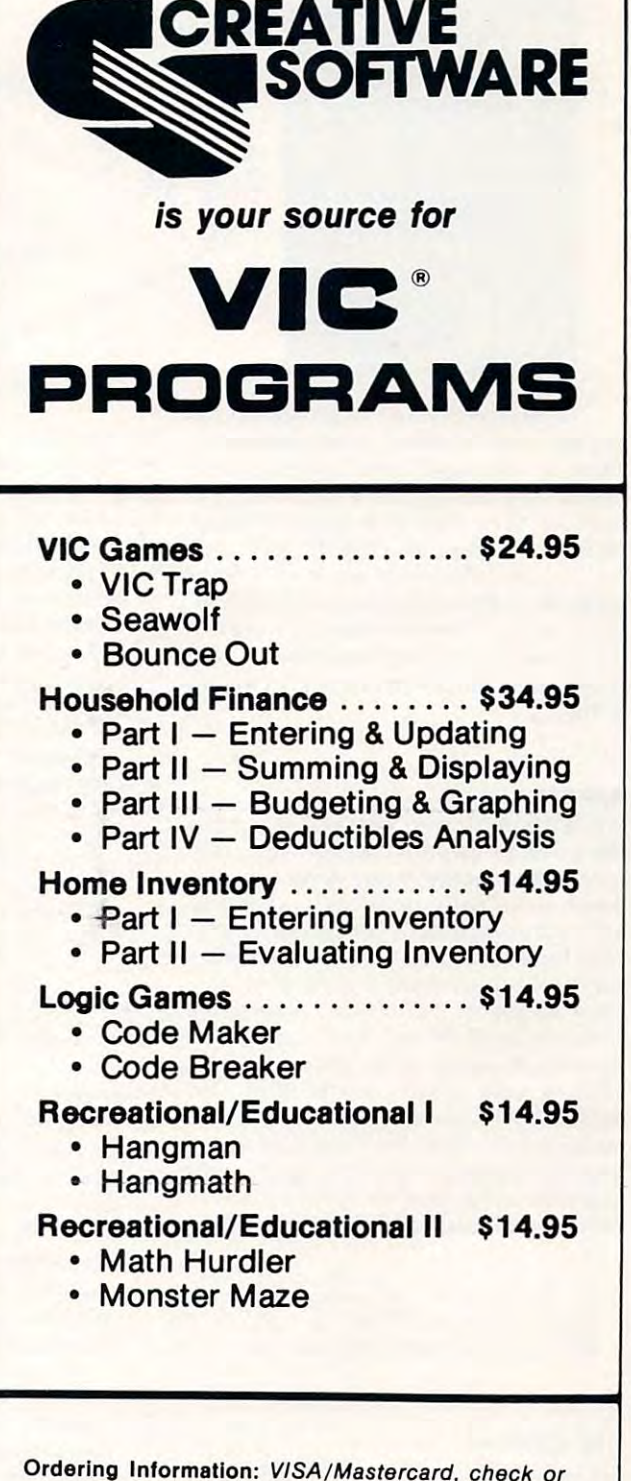

Ordering Information: VISA/Mastercard, check or money order accepted. If charge, please include expi money order accepted. If charge, please include exp; ration date of card. Add \$1.50 for shipping and handling. Calif, residents add sales tax. Calif. residents add sales tax.

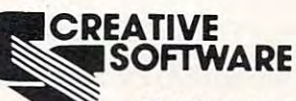

<sup>207</sup> San Antonio Circle, if <sup>270</sup> 201 San Antonio Circle. #270 Mountain View, CA <sup>94040</sup> Mountain View. CA 94040 (415)948-9595 (415) 948·9595 C-www.commodorle.ca

# An Intelligent Alternative *An Intelligent Alternative*

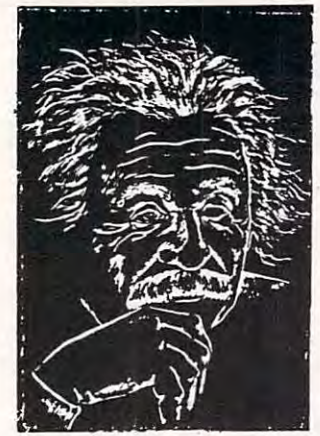

In the research you are doing before purchas In the research you are doing before purchasing your computer printer, you are probably con ing your computer printer. you are probably contused by the various claims, speeds, choices, fused by Ihe various claims. speeds, choices. shapes and prices. Well, we'd like to clear the air shapes and prices. Well. we'd like to clear the air a bit and tell you about the most unusual computer-printer around - the TYPRINTER 221.

You see, it's unusual because it is totally compatible with every computer and word proces compatible with every computer and word processing program . . . from the largest to the smallest. It's versatile to the point of incredibility ... We'll It's versatile to the point of incredibility ... We'll discuss the broad advantages and explain the details. details.

## THE DAISY WHEel

The special daisy wheel supplied is of <sup>a</sup> unique design consisting of <sup>100</sup> character carrying radii. design consisting of a 100 character carrying radii. Each radii is formed of two distinct types of  $plastic$  — an "elastic plastic" for the stalk of the radii, and a comparatively "hard plastic" used to form the character area. This, combined with form the character area. This. combined with a very narrow character profile and a special positioner on each of the <sup>100</sup> radii, guarantees tioner on each of the 100 radii. guarantees a uniform character density. There is near perfect uniform character density. There is near perfect geometric positioning of the character with no geometric positioning of the character with no character higher or lower than the others. And character higher or lower than the others. And because of its unique dual material design, micro-because of its unique dual material design. microvibrations have virtually been eliminated, leaving vi brations have virtually been eliminated. leaving your final copy clean, clear and smudge free. The your final copy clean. clear and smudge free. The copy produced is comparable to that produced by copy produced is comparable to that produced by metal daisy wheels and at a fraction of the cost. The special daisy wheel supplied is of a unique Each radii is formed of two distinct types of

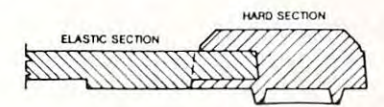

#### THE KEYBOARD THE KEYBOARD

The keyboard has been referred to as a triumph of human engineering - from the way the keys seem lo have been custom designed to fit your fingers, 10 have been custom designed to fit your lingers. to the way the special feature switches have been grouped. A flip of a switch (or under computer control of course) and the printer becomes a foreign language machine. Push a button, and like magic the printer automatically locates and lines up columns of figures, perfectly balanced between up columns of ligures. perfectly balanced between the margins. This incredibly fast, extraordinarily the margins. This incredibly fast. extraordinarily quiet electronic keyboard puts more programming power at you fingertips then printers costing five power al you fingertips then printers costing five to ten times as much.

## TYPRINTER 221

### THE DISPLAY

The TYPRINTER 221 presents in the Type State and Type State in the State of Assembly and the State of the Type State and Type State and operators In the manual communication in the manual communications In the manual communications In the manual (typewriter) mode, the printer controls and verifies all entries before printing. The display exhibits the display exhibits the display exhibits the display exhibits the last <sup>15</sup> characters of the text, word-by-word, until last 15 characters of the text. word-by-word. until the end of the line. The operator may control what Ihe end of the line. The operator may control what will be printed before the actual printing takes will be printed before the actual printing takes place. This new found flexibility enables you to make modifications and interest the entire line and interest the entire and interest and interest and interest and interest both directions. This <sup>20</sup> character plasma display both directions. This 20 character plasma display has the ability to scroll backwards as well as has the ability to scroll backwards as well as forwards; will give the operator a visual indication as to the therm and printed models being selected in a selected selected selected selected selected selected s as well as the number of characters remaining remaining remaining remaining remaining remaining remaining remaining remaining remaining remaining remaining remaining remaining remaining remaining remaining remaining remain before the right margin is reached. The display will also indicate to the operator: also indicate to the operator: The TYPRINTER 221 presents a new dimension in operator / machine communica tions. In the manual all entries before printing. The display exhibits the make modifications along the entire line and in as to which print mode is currently being selected as well as the number of characters remaining

in the memory When the printer is in an error. When the memory for the previous condition<br>When a pre-programmed form lay out has been selected The number of characters available . What characters will be inserted in the memory and the memory into an existing text, When a pre programmed form lay. A warning message that the end of

When the printer is operating from out has been selected the page is being approached, When the printer is operating from . That a hyphenation decision must be

the internal memory, made

### PRINT MODE

The TYPRINTER <sup>221</sup> will allow you to automatic The TYPAINTEA 221 Will allow you to automatiC' ally highlight individual characters, words or ally highlight indivi dual chara cte rs. words or complete sentences. Whatever is enlered Irom complete sentences. Whatever is entered from the keyboard or from the computer, even an existing text file, can be printed in one or more existing lext file. can be printed in one or more the keyboard or from the computer, even an of the five different modes:

line has been selected.

traditional printing;

ponent: a company of the

traditional printing; underlined characters; underlined characters;

- true bold characters where the horizontal component of the character is increased component of the character is increased without disturbing the vertical com without disturbing the vertical component;
- characters which are both bold and under characters which are both bold and unde rlined. and;
- a feature unique among computer printersprinting in reverse - white on black, sort of reverse video on paper.

#### MULTILINGUAL CAPABILITY MULTILINGUAL CAPABILITY

A unique and useful feature of the TYPRINTER 221 is its capability of being able to print in several languages without changing the daisy wheel. In addition to English, every standard daisy wheel In addition to English. every standard daiSY wheel has the ability and Ihe necessary characters lo has the ability and the necessary characters 10 print in French, Spanish, Italian and German.

## THE FEATURES

Automatic justification of the right margin The electronics of the TYPRINTER 221 have made right hand in the simple simple simple simple simple simple simple simple simple simple simple simple simple simple simple simple simple simple simple simple simple simple simple simple simple simple simple simple simple s operation. right hand justification a simple. automatic operation.

## Phrase and format storage

Phrases, dates, addresses, data. etc. that Phrases. dates. addresses. data. etc. that may be stored in your computer's mem may be stored in your computer's mem ory and present over the printer and printer and present over the property of the present of the printer and property of the property of the property of the property of the property of the property of the property of the p stored in one of the "memory bins" of the stored in one of the "memory bins" of the printer. This information may then be used by the printer. This information may then be used by the operator in the manual mode. This can save you operator in the manual mode. This can save you hours when trying to get a form "just right." ory may be sent over to the printer and Automatic centering

#### Automatic centering

The TYPRINTER <sup>221</sup> will not only center any title between the pre-set margins, but will also center over one or more columns, or over any specific over one or more columns. or over any specific point and will even align copy with the right point and will even align copy with the right margin independent of the left margin. margin independent of the left margin. The TYPRINTER 221 will not only center any title

### **Automatic vertical lines**

communications and computer enables and computer enables and automatic and automatic and automatic and automatic and matic feature which prints vertical lines at any matic feature which prints vertical lines at any point on the paper. point on the paper. A command from the computer enables an auto·

#### Automatic table table table and control the control of the control of the control of the control of the control of the control of the control of the control of the control of the control of the control of the control of th Automatic tab sequence recall

With the TYPRINTER <sup>221</sup> you may store and recall With the TYPAINTER 22 1 you may store and recall the most frequently needed margin and tab sequences for applications such as daily correspondence, statistical reports, etc. This guarantees pondence. statistical reports. etc. This guarantees consistent high quality appearance of each the most frequently needed margin and tab document.

## Paragraph indent Paragraph indent

A computer command instantly sets a temporary margin in order to print one or more indented margin in order to print one or more indented paragraphs with respect to the right margin. paragraphs with respect to the right margin. Automatic decimal point location Automatic decimal point location

No matter how many figures to either the left or right of the decimal point, the TYPRINTER 2211 and the TYPRINTER 2212 and the TYPRINTER 2212 and the TYPRINTER 2212 and the TYPRINTER 2212 and the TYPRINTER 2212 and the TYPRINTER 2212 and the TYPRINTER 2212 and the TYPRIN will automatically line up the figures with the will automatically line up the figures with the decimal point in any position you choose. Statistical printing has never been easier. Statistical printing has never been easier. right of the decimal point, the TYPRINTER 221

#### Column layout 1 and 1 and 1 and 1 and 1 and 1 and 1 and 1 and 1 and 1 and 1 and 1 and 1 and 1 and 1 and 1 and 1 Column layout

This feature allows you to obtain automatic and perfect distribution of spaces between columns in perfect distribution of spaces between columns in respect to the margins. A perfect page balance is assured without the need to carry out calculations or additional operations. or additional operations. assured without the need to carry out calculations

There is wide variety of options that you can add to TYPRINTER 221. There is a wide variety of options that you can add to TYPRINTER 221.

By now you are probably convinced that we are sold on our machine, and we hope you can are sold on our machine. and we hope you can understand why. In fact, why don't you use these understand why. In fact. why don't you use these facts to measure against any and/or all the other facts to measure against any and / or alilhe other computer printers on the market. The market of market and market the market on the market of the market of the computer printers on the market.

When you do, you will realize the TYPRINTER <sup>221</sup> is an intelligent electronic typewriter, <sup>a</sup> text 22 1 is an intelligent electronic typewriter. a text formatter  $-$  and a brilliant computer printer  $\cdot$ available at suggested list price of only \$2850. available at a suggested list poce 01 only S2850.

TYPRINTER <sup>221</sup> is available at your local TYPRINTER 221 is available at your loca l computer shop — or we'll tell you where you can see and try one if you call us at

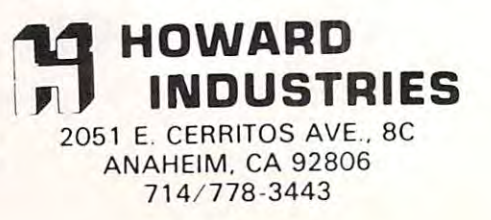

## **----** =:..:~ --**--- --- ---------- --- --- - -- ---- -- --- - ------ ---- ---- -- ------------------ ----** :: **:: ::=-.": =-=:: :: :: =- =-= ----- ----- --- -- ------ - -- ----- ---- -\_ -- ---.. --** -**--NIF WF** H HAVE WE GO GOT WHEN YOU GOT A COMPANY OF THE CONTINUES OF THE CONTINUES OF THE CONTINUES OF THE CONTINUES OF THE CONTINUES OF THE CONTINUES OF THE CONTINUES OF THE CONTINUES OF THE CONTINUES OF THE CONTINUES OF THE CONTINU A **'81 &'82** YOU IH '81 &'82

Attend the biggest public computer shows in the country. Attend the biggest pubtic computer shows in the country. Each show has 100,000 square feet of display space fea turing over <sup>50</sup> Million Dollars worth of software and hard turing over 50 Million Dollars worth of software and hardware for business, industry, government, education, home ware for business, industry, government, education , home and personal use. and personat use. Each show has 100,000 square feet of display space fea-

You'll see computers costing \$150 to \$250,000 including You'll see computers costing \$150 to \$250,000 including mini and micro computers, software, graphics, data and word mini and micro computers, software, graphics, data and word processing equipment, telecommunications, office machines, processing equipment, telecommunications, office machines, electronic typewriters, peripheral equipment, supplies and com electronic typewriters, peripheral equipment, supplies and comput the control of the control of the control of the control of the control of the control of the control of the control of the control of the control of the control of the control of the control of the control of the cont puter services.

All the major names are there including; IBM, Wang, DEC,  $X$ eroz, Burgol, Data General, Indonesia, Data General, Nixon, Nec, Radio, Indonesia, Indonesia, Indonesia, Indonesia, Indonesia, Indonesia, Indonesia, Indonesia, Indonesia, Indonesia, Indonesia, Indonesia, Indonesia, Ind Shack, Heathkit, Apple, RCA, Vector Graphic, and Commo Shack, Heathkit, Apple, RCA, Vector Graphic, and Commodore Pet. Plus, computerized video games, robots, com dore Pet. Plus, computerized video games, robots , computer art, electronic gadgetry, and computer music to entertain, enthrall and educate kids, spouses and people who don't know a program from a memory disk. Don't miss the Coming Of The New Computers-Show Up For The Show that mixes business with pleasure. Admission is \$5 for adults and \$2 for chil pleasure. Admission is \$5 for adulls and \$2 for chitdren under <sup>12</sup> when accompanied by an adult. dren under 12 when accompanied by an adutt. All the major names are there including; IBM, Wang, DEC, Xerox, Burroughs, Data Generat, Oantet, Nixdorf, NEC, Radio Don't miss the Coming Of The New Computers-

## **THE MID-WEST** COMPUTER **SHOW**

McCormick Place McCormick Place 23rd & THE LAKE SEPT 10-13, 1981 CHICAGO SCHOESSLING HALL THURS-SUN

11 AM TO 6PM WEEKENDS 11AMT0 7PMWEEKDAYS

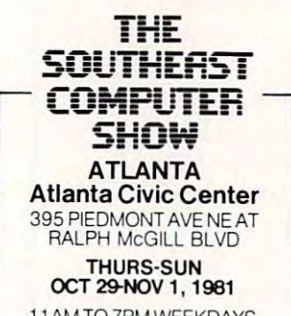

11AM TO 6PM WEEKENDS 11AMT0 7PMWEEKDAYS

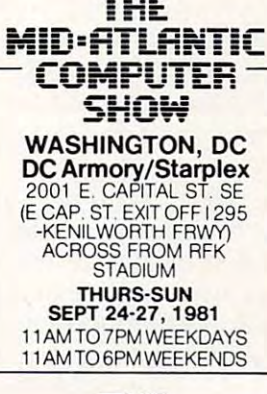

LA Convention Center LA Convention Center <sup>1201</sup> SOUTH FIGUEROA 1201 SOUTH FIGUEROA MAY 6-9, 1982 11AM TO 6PM WEEKENDS THE **SOUTHERN** CALIFORNIA COMPUTER **SHOW** LOS ANGELES THURS-SUN 11AMT07PMWEEKDAYS

11 AM TO6PM WEEKENDS AND A 11 AM TO6PM WEEKENDS AND A 11 AM TO6PM WEEKLY AND A 12 AM TO6PM WEEK AREA OF THE US

## Ticket Information **Ticket Information**

,

Send \$5 per person with the name of the show 824 Boylston Street. Chestnut Hill, Mass. 02167. at the show. you will attend to National Computer Shows, TeL 617 739 2000 Tickets can also be purchased

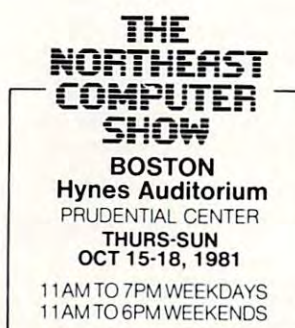

 $-V$ 

## Book Review: Video/ **Video/**  Computers: **Computers:**  How To Select, **How To Select,**  Mix, And **Mix,And**  Operate **Operate Book Review:**

### Richard Mansfield Richard Mansfield  $\sim$ Assistant Editor

Personal Computers and Home Video Systems, *Personal Computers and Home Video Systems,*  by Charles Sippl and Fred Dahl, proposed to examine the trends leading to the ultimate IVT (integrated video terminal). It is not excessively techni grated video terminal). It is nOi excessively technical, yet it does examine its subject in enough detail ca l, yet it d oes examine its subject in enough detaIl to demonstrate, for example, why high frequency is a necessity for TV transmission. More importantly, the authors make such demonstrations clear for the less hardware-oriented readers. for the less hardware-oriented readers.

The title is misleading: you are not going to really know how to select or operate video or computer devices after reading the book. Nor will you be able to jump up and interface your TV to your computer. The book is more general, more predictive. It attempts to follow two converging technologies — personal computing and video technology including satellite, videocassette recording, data) transmission, and other issues). The authors make transmissio n, a nd ot her issues). The autho rs make a number of interesting and useful observations about the coming meld of computer and television devices. devices.

For one thing, computers are digital and television is, essentially, analog. They explore this conflict and declare digital the winner  $-$  even given current transmission and memory-size constraints. Their reasoning is persuasive and much can be learned about several such issues by following their logic. Take the graphics problem: how much digital information is contained on an average  $21^{\circ\circ}$ color TV screen? Let's say that you want to use your computer to draw a realistic, high resolution picture of the Grand Canyon or something. The  $\bar{\text{TV}}$  screen has  $1,\!200,\!000$  bits (color dots) of information. Roughly, this would mean that you would need to program and store that many pieces of information. To simplify your drawing, you might take advantage of the fact that the bits are grouped by threes (color groups) so if you select green, then red and blue could be automatically turned off. This would bring you down to only 400,000 programming decisions. Of course you might cheat (go analog) and use a light pen or something.

Animating your picture would bring in some extraordinary additional problems: you would be a statement of the contract of contract that is a statement of the contract of the contract of the contract of the contract of the contract of the contract of the contract of need a new picture 30 times per second. To give you an idea of the memory storage squeeze, you would need a 60 minute cassette to store 12 seconds of animation. It might be better to just buy a postcard. Even the most diehard futurcphile will con ca rd . Even the most di ehard fUlUrephile will conclude that pure chgitahzation has its limits. clude that pure digitali zation has its li mits. extraordinary additional problems: you would

The authors do have their weaknesses. They seem to know video in somewhat greater depth seem to know video in somewhal greale r de pth than they know computing. For instance, they mention (pg. 110) that the Commodore 8032 has a "built-in color monitor." They define the Atari 400 as "the general-purpose system" and the 800 as "a specialized system." What's more, their descriptions speciali zed system ." What's more , th eir desc riptions of the rest of the home computer market are either vague, wrong, or very close to promotional literature. They also focus more on Bally, Mattel, etc. than they do on CBM, Atari, or Apple. In sum, their chapter on computers is by far the weakest in lheir chaple r o n com p Ulers is *by* fa r the weakest in the book. the book.

Nontheless, if you have ever wondered why such a thing as slow-scan TV exists, or what the future computer is likely to look like, or what effect CPU speed has on graphics — this book will explain these things and many others. It will not make you a hardware expert, but you will probably know much more than you did before.  $\bullet$ 

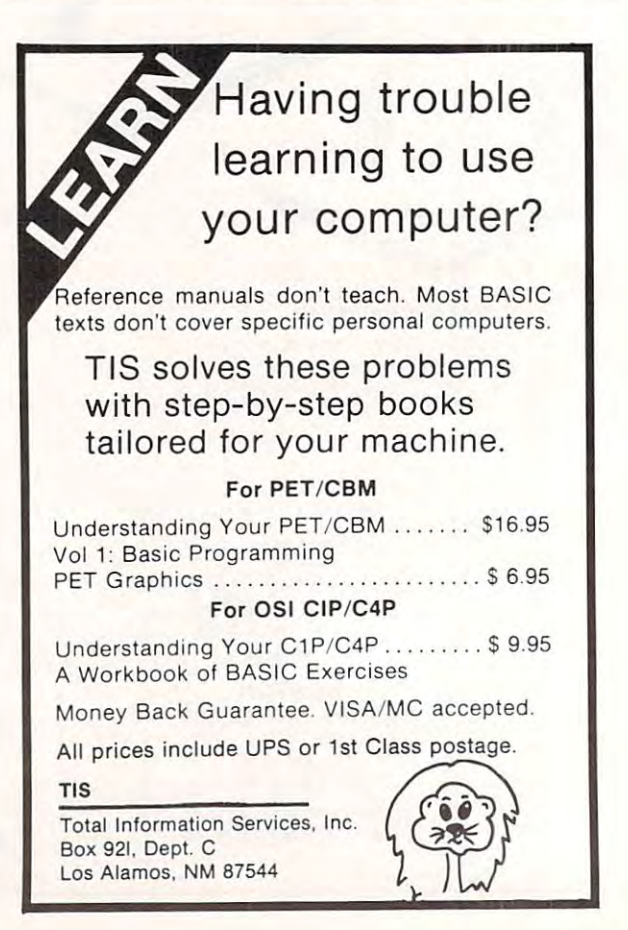

MCROSOFT

# IDE SPECTRUM **OF TITLES** OF TIME OF TIME OF THE STATE OF THE STATE OF THE STATE OF THE STATE OF THE STATE OF THE STATE OF THE STATE OF THE STATE OF THE STATE OF THE STATE OF THE STATE OF THE STATE OF THE STATE OF THE STATE OF THE STATE OF THE STAT

## Computers for Everybody Computers for Everybody

Jerry Willis and Merl Miller Jerry Willis and Merl Miller

This fun-to-read book covers all the things you should know about computers. If you're anxious to buy one, use one or just want to find out about them, read this book first. **ISBN 0-918398-49-5** \$4.95

## Microsoft FORTRAN Microsoft FORTRAN

Paul M. Chirlian

Here is the the book for you microcomputer users who want to implement FORTRAN on your machines. Even if you've never used FORTRAN before, you will be writing and running FORTRAN programs almost at once. programs almost at once. ISBN 0-918398-46-0 \$14.95 ISBN 0-918398-46-0 \$14.9S

## How to Get Started with CP/M

Carl Townsend

One of the world's most popular operating systems One of the world's most popular opera ting systems is explained in simple terms. Includes a handy guide on shopping for an operating system, glos guide o n shopping for an operating system, a glossary, a list of hardware manufacturers supporting CP/M and a list of major CP/M software. ISBN 0-918398-32-0 \$9.95 ISBN 0-918398-32-0 \$9.95

## Take AIM: Volume One I

James H. Clark

James H. Clark This lab and learning manual for the AIM-65 and Th is lab and learning manual for the AIM-65 and other <sup>6502</sup> microcomputers includes computer other 6502 microcomputers includes computer precautions, programming basics, and 30 fully documented utility and game programs which teach math, data handling, simulation and more. tea ch math, data handling, simulation and more. ISBN 0-916460-29-0 \$16-95 ISBN 0-916460-29-0 \$16.9S

#### $\mathbf{y}$  .  $\mathbf{y}$  ,  $\mathbf{y}$  , Year of the Robot

Wayne Chen

This thought-provoking book illustrates how a robot encroaches upon the turfs of religion, moral robot encroaches upon the turfs of religi on, moral· ity and philosophy, teaching us how to behave. ISBN 0-918398-50-9 \$7.95 ity and philosophy, teaching us how to behave.<br>ISBN 0-918398-50-9

## Small Computers for the Small Small Computers for the Small Businessman Businessma n

### Nicholas Rosa and Sharon Rosa

If you're ever considered a computer for your business but didn't know where to turn, this is the book that will arm you with all the information book that will arm you with all the information you'll need to make an intelligent, cost-effective you 'll need to make an intelli gent, cost-effective decision. decision.

ISBN 0-918398-31-2 \$12.95 ISBN 0-918398-31-2 \$12.95

From dilithium Press **From dilithium Press** 

## Write or call for free catalog! 800-547-1842 Write or call for free catalog! 800-547-1842

Most bookstores and computer stores carry our books. Call us on our toll free number and we'll tell you the one nearest you. our toll free number and we'll tell you the one nearest you. dilithium Press, P.O. Box 606, Beaverton, OR <sup>97075</sup> di lithium Press, P.O. Box 606, Beaverton , OR 97075

## Writing For COMPUTE! **Writing For COMPUTE!**

*Telecommunications, APPLE games, RTTY interfacing, math CAI for elementary students, machine* language, Basically Useful BASIC, everything you wanted to know about END ... COMPUTE! isfor *wanted to know about RN D* ... COMPUTE! *is for children. and for professors of physics*. **COMPUTE!** is an encyclopedia of information on the <sup>6502</sup> family of *an enc)lclopedia oj information on the 6502 family of*  computers APPLE, COMMODORE, ATARI, *compu.ters* - *APPLE, COMMODORE, ATARI,*  OSI -— and we -welcome articles which instruct the *051* - *and we welcome a'rtic/es which instr1.l.cllhe*  novice, involvement that is a series that the enthusiast, or information the enthusiast, or information the expert. *novice, involve the enthusiast, or inform the expert.* 

Wejeel that many excellent programs and articles *We f eeltha.t mall)' I'xcellenll;rogrmlls and (I·r/ieles*  are never mailed in. IJ you have not writtenfor *<sup>m</sup>'e never mailed in. If ) 'OU have /1.01 written for a magazine before — now is the time to start. By using the guidelines in* **COMPUTE!**'s Style Sheet you will be following the format used by professional writers. Don't underestimate the possible value *sional writers. Dou'!. tl11.rieresl.lmale th e jJossiU/e valu.e*  of your favorite programs and ideas. Send them to **COMPUTE!** for review. If we cannot immediately  $\emph{accept your work, perhaps we can offer some suggestions$ which will lead to later acceptance for publication. **COMPUTE!**, and our new magazine for the

## Commodore VIC, Home and Education and Education and Education and Education and Education and Education and Edu Computing, contain articles on all varieties of topics Computing, *contain {//"/icLes* 01/ *all va.rieties of lol)ies Commodore VIC,* Home and Educational

*for all levels of computer sophistication. So, if you've* got something you like send it in and share it with *gol sOlllelhiug you like* - *send il ill and shart' il wilh ihe rest of us.* 

# COMPUTE! **COMPUTE!**  Style Sheet **Style Sheet**

Most of the following suggestions are common to all magazines and serve to improve the speed and accuracy magazines and serve LO im prove the speed and accuracy of publication. COMPUTE! is primarily interested in new of publication. **COMPUTE!** is primarily interested in new and timely articles on APPLE, COMMODORE, ATARI, OSI, etc. — the entire family of 6502 computers. For this reason, we are much more concerned with the content of an article than with its style.

These guidelines, however, permit your good ideas and programs to be more easily edited and published: and programs to be more easil y edited a nd published:

**1.** The upper-left corner of the first page should contain your name, address, telephone number, and the date of submission. date of submission.

**2.** The following information should appear in the upper right corner of the first page. If your article is specifically directed to one make of computer, please specifi call y d irectcd to one make of com pUl <sup>e</sup> r, please state the brand name and, if applicable, the BASIC or ROM or DOS version(s) involved. In addition, please indicate the memory requirements of programs. **COMPUTE!** uses the Butterfield Convention when naming Commodore ROM versions: Original, Upgrade, and 4.0 ROMs are the correct names.

**3.** The title of the article, underlined, should start about 2/3 of the way down the first page.

**4.** Following pages should be typed normally, except that in the upper-right corner there should be an

abbreviation of the title, your last name, and the page numbe r.

For example: Memory Map/Smith/2.

**5.** Short, five to 20 line programs can easily be included within the text. Longer programs should be separate listings. Program listings help us to evaluate articles more easily and should be included with all articles. It is also essential that we have a copy of the program, recorded twice, on a tape or disk. The tape or disk should be labeled with the author's name, the title disk should be la beled wi th th e au tho <sup>r</sup>'s na me, the title of the article, and, if applicable, the BASIC/ROM/DOS of the anide, a nd , if applica ble, 'he HASI C/RO MIDOS version(s). Tapes are fairly sturdy, but disks need to be enclosed within plastic or cardboard mailers (available at photography, stationery, or computer supply stores).

If in spite of all your best efforts, you are unable to furnish a program listing, please don't hesitate to submit a manuscript because of that.

It is far easier for others to type in your program if you use  $\rm CHR\$  (X) values and  $\rm TAB$  (X) or  $\rm SPC$  (X) instead of cursor manipulations to format your output. instead of cursor manipulations to format your o utput. For five carriage returns,  $FOR$  I = 1 TO 5:PRINT :NEXT is far more "portable" to other computers with other BASICs and also easier to type in. And, instead of a dozen right-cursor symbols, why not simply use PRINT SPC (12)? A quick check through your program — making these substitutions — would be greatly appreciated by your editors and by your readers.

**6.** Where possible, please provide a sample of the program RUN output and, for machine language, a BASIC loader program. HASIC loader p rogram.

**7.** If your article is accepted and you have since made improvements to the program, please submit an made improveme nts to the program, please submit an entirely new program listing, a new tape or disk, and a new copy of the article reflecting the update. We cannot easily make revisions to programs and articles. It is necessary that the author send the revised version as if it were a new submission entirely, but be sure to indicate that your submission is a revised version.

**8.** All lines within the text of the article should be spaced so that there is about  $1/2$  inch between them.  $\rm A$ one inch margin should be left at the right, left, top, and bottom of each page. No hyphens should be used at the ends of lines to break words. And please do not justify. Leave the lines ragged. Leave the lines ragged.

9. Standard typing paper should be used (no 9. Standard typing paper shuuld be used (no onionskin or other thin paper) and typing should be on one side of the paper only (upper/lower case). one side of the paper o nl y (upperllowc r case).

**10.** Sheets should be attached together with a paper clip. Staples should not be used. paper clip. Staples sho uld 11 01 be used .

**11.** A good general rule is to spell out the numbers zero through ten in your article and write higher numbers out (1024). The exceptions to this are: Figure 5, Table 3, TAB (4), etc. Within ordinary text, however, the zero through ten should appear as words, not numbers. Also, symbols and abbreviations should not be numbers. Also. symbols a nd abbrc\'ia tions shou ld nOI be used within text: use "and" (not &), "reference" (not ref.), "through" (not thru).

12. For greater clarity, it is best to use all capitals when referring to computer languages (BASIC, ALGOL), keyboard references (RETURN, TAB, ESC, SHIFT), BASIC words (LIST, RND, GOTO), and computer names (APPLE, CBM, ATARI, OSI).

**13.** If possible, it is best to locate machine language. programs in a memory area common to all machines. In

this way, JMP instructions and internal JSR's will not need modification. To illustrate, starting a machine language routine at 826 decimal is fine for all PETs except those using BASIC 4.0 which uses this memory area. Starting the routine at 864 will permit all PETs to run the program. Perhaps the best memory area, for the greatest number of computers, would be in the 8000 decimal area (above BASIC, yet under the 8K memory limit).  $\lim$  $it)$ 

14. **COMPUTE!** pays between  $$25$  and  $$250$  for published articles. In general, the rate reflects the length of the article.

**15. COMPUTE!** welcomes the idea that authors of long programs will offer to make tape or disk copies to save other readers the typing time. However, we request that the copying fee be \$3.00 Such articles should conclude with the remark that interested readers must send a stamped, self-addressed mailer and a blank tape or disk. Be aware, though, that you might be inundated with requests.

**16.** Articles can be of any length — from a singleline routine to a multi-issue series. The average article is about four, double-spaced, typed pages.

17. If you want to include photographs, they should be 5x7, black and white glossies. sho uld be 5x7, black and while glossies.

**18.** We purchase all rights to your manuscript and software. **COMPUTE!** will cooperate with authors on specific programs on a case-by-case basis to allow the author to share commercial rights in the software should any opportunities other than publication in printed form arise.

#### 301-792-2341 301-792-2341 ATARI **ATARI WE CARRY WE CARRY**<br>800 Microcomputer w/32K 727.00 THESE LINES:<br>810 Disk Drive 450.00 450.00 815 Dual Disk Drive<br>
(Double Density) 1.100.00 Altos<br>
830 Acoustic Modem 160.00 Altos 830 Acoustic Modem<br>850 Interlace Module 140.00 Amdek 8000-15D 208KB 2 1mb Disks 5200.00 Atari 8000-6D 308KB 14 Meg Hard 7200.00 Axlon 8000-10D 208KB 14 Meg Hard 7200.00 450.00 1,100.00 140.00 . . . . . . . <sup>7200</sup> <sup>00</sup> 7200.00 WE CARRY THESELINES: Amdek Anadex ALTOS Anadex Atari AXLON Dymarc **MICRO EXPRESS**

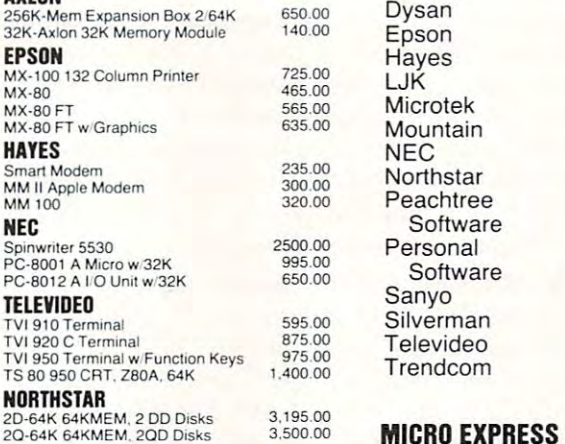

 $\frac{M}{M}$  $Mx$ 

**NE** 

TE

VISA

#### MICRO EXPRESS 12602 Silverbirch

<sup>12602</sup> Silverbirch Laurel. MD <sup>20708</sup> VISA MasterCard Laurel. MD 20708 (301)792-2341 (301 ) 792·2341

We ship same day by UPS Freight Collect.<br>5% charge for MasterCard & VISA. MD Residents add 5% sales tax.

3.195.00 3.500.00

## Introducing a totally new world in professional software for the **in professional software for the**  Apple II and Commodore Petrolehand and Commodore Petrolehand and Commodore Petrolehand and Commodore Petrolehand **Apple II and Commodore Pet.**

United to the trement of the trement of the trement of the trement of the trement of the trement of the trement of the trement of the trement of the trement of the trement of the trement of the trement of the trement of th computer technology left and understanding and understanding void in real computer and understanding void in real control of the computer of the computation of the computation of the computation of the computation of the c quality software. MicroCraft Systems is totally software. MicroCraft Systems is totally software. The system of the system of the system of the system of the system of the system of the system of the system of the system o dedicated to filling the Apple II and the Apple II and the Apple II and the Apple II and the Apple II and the Apple II and the Apple II and the Apple II and the Apple II and the Apple II and the Apple II and the Apple II a Commodore Pet. With powerful, elegant and ver Commodore Pet. With powerlul, elegant and ver· Until recently, the tremendous explosion in microcomputer technology left an unfilled void in real quality software. MicroCraft Systems is totally dedicated to filling that void for the Apple II and the satile software.

## Beyond the software house. To Beyond the software house. To a complete <sup>6502</sup> development system. complete 6502 development system.

More than software distributor or discount house, M <sup>o</sup> re than a software distributor or discount house, MicroCraft Systems now provides you with access MicroCraft Systems now provides you with access to a whole new spectrum in software systems. MicroCraft software includes: MacroLink, a complete macroassembler for the 6502. SuperEdit, plete macroassembler for the 6502, SuperEdit, a full-screen editor with a superb range of powerful capabilities plus, DiskScreen, a screen-oriented disk utility. Complete System \$200/\$40 disk utility. Complete System \$200/\$40

## MacroLink S125/S20 MacroLink *\$125/\$20*

or object code programs Fully nestable file in the file in the file in the file in the file in the file in the file in the file in the file in the file in the file in the file in the file in the file in the file in the fil clude capability Recursive macros nestable capability Recursive macros nest and contact the cursive macroscopic macroscopic capability of the contact of the contact of the contact of the contact of the contact of the conta conditional assembly Over 50 errors and 20 error messages 50 error messages 50 error messages 50 error messages File I/O macros • Sample programs • Disk assembler: source code need NOT fit in memory. bier: source code need NOT fit in memory. Uses text files for source code . Links source code or object code programs • Fully nestable file in-<br>clude capability • Recursive macros • Nestable conditional assembly • Over 50 error messages •

## SuperEdit \$75/\$20 SuperEdit *\$75/\$20*

Full Screen Editor • Single keystroke commands • Uses standard text files . Move cursor by character, Uses standard text files • Move cursor by character,<br>line or page • Block move and copy • Search and replace Macro capability Plus extra software: The plus extra software: Plus extra software: Plus extra software: Plus extra software: Plus extra software: Plus extra software: Plus extra software: Plus extra software: Plus SuperEdit and SuperEdit 1989 and 27 characters 56 27 characters 27 characters 36 27 characters 37 characters 37 characters 37 characters 37 characters 37 characters 37 characters 37 characters 37 characters 37 characters 3 screen for Apple II • And more! replace • Macro capability • Plus extra software: SuperEdit '56 x 27' provides 56 x 27 character

#### $-1.11$ DiskScreen *\$40/\$10*

Displays a complete sector in hex and ASCII • Completely visual and interactive • Sector move and copy • To change byte value, move cursor and type.

NOTE: All programs require single disk drive. MacroLink also requires 48K. First price: software and man NOTE: All programs require single disk drive. Mac rolink ual. Second price: manual only (applied toward purchase of software). purchase of software). also requires 48K. First price: software and man· ual. Second price: manual only (applied toward

Call or write for our complete MicroCraft Systems Call or write for our complete MicroCraft Systems catalog at no extra charge. Other programs include: I will be a charge of the control control of the control of S.T.A.R. Reading Program "C" Compiler Gra philosopher Systems Programs In Roman in Roman In Roman in Roman In Roman In Roman In Roman In Roman In Roman In Roman In Roman In Roman In Roman In Roman In Roman In Roman In Roman In Roman In Roman In Roman In Roman In R SuperEdit for 80 24 video cards and superFormation cards and superFormation cards and superFormation cards and catalog at no extra charge. Other programs include: S.T.A.R. Reading Program . "C" Compiler. Graphics Development Systems . Programs in ROM . SuperEdit for 80 x 24 video cards

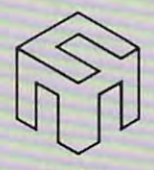

## MicroCraft Systems, me. **MicroCraft Systems,** Inc.

In software systems, a name to remember.

<sup>188</sup> Kerby Road 188 Kerby Road Grosse Pointe Farms, Ml <sup>48236</sup> Grosse Pointe Farms, MI 48236 (313)881-3089 (313) 881·3089

Source I.D. CL0472 Micro Net I.D. 70270,222 Source t.D. CL0472 MicroNet t.D. 70270, 222

VISA or MasterCharge accepted. Inquire at your local VISA *or* MasterCharge accepted. Inquire at your local computer store or order direct. computer store or order direct.

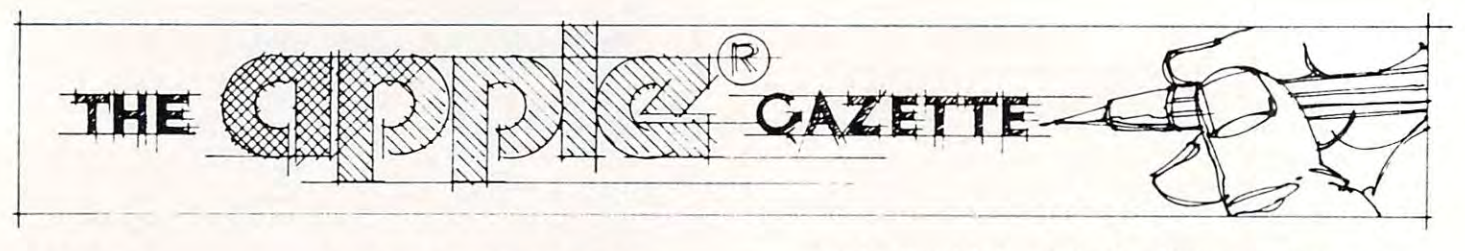

## Tape "EXEC" **A Tape "EXEC"**  For Applesoft: **For Applesoft:**  Loading Machine **Loading Machine**  Language Programs **Language Programs**

Sherm Ostrowsky Sherm Ostrowsky  $\sim$   $\sim$   $\sim$   $\sim$   $\sim$   $\sim$   $\sim$ Goleto,CA

Apple owners with Disk systems have available a very powerful DOS command, "EXEC", which will effectively turn control of the computer over to a text file on the disk. The lines in this file are treated as if they had been typed in at the keyboard in **1** mmediate mode, and are executed. Unfortunately, we owners of "obsolete" cassette-tape based systems **we ow ne rs** or "ubsolctc>! **cassette-tape based systems**  don't have the benefit of this capability. But, in this article I will show you how to obtain some of the power of an "EXEC" file on tape. I'll demonstrate the method, which is actually quite general, by showing how to load Machine-Language (ML) showing how to load Machine-Lang uage (ML) programs just as easily as you now load Applesoft programs, and how to combine Applesoft and ML loads on one cassette in an effective manner. It has **loads on one cassellc in an effective manner. I t has**  been said that most apple owners have disks, but **been said tha t most apple owne rs have disks, bu t I**  suspect that those who still use tape include a high proportion of relative beginners, so this article will be slanted toward them.

Some of the programs in my library arc in Some of the progra ms in my li brary a re in Applesoft and others are in ML, but all of them are still on cassettes. As you are probably aware, these two different types of programs must be loaded two difl'cre nltypes of programs must be loaded into the computer by entirely different commands. An Applesofl program is loaded very simply, by An Applesoft program is loaded very simply, by **typing LOAD. You don't have to know how long** the program is or where in memory it is supposed **the program is or where in me mory it is supposed**  to be stored; Applesoft takes care of all those details for you. But ML program is pain in the neck to **for you. But a** I **L program is a pain in the neck to**  load. First you have to enter the Monitor by typing **load. Firsl you have to enter the Monitor h)' Iyping-**CALL -151. Then you have to know the exact addresses of the beginning and end of the program, **addresses or the** beg-ill I! **ing and e nd of I he program.**  so you can type: **so you can type:** 

## (Begin Address).(End Address)R **(Begin Address).(End Address)R**

**to start the loading process. And woe unto you if**  $\blacksquare$ you arc off by even one byte in remembering where **you arc olT hy eve n oll <sup>e</sup>byte ill rcrn ernberill!-{ where**  the programm is supposed to go: you'll get that **the progral1ll11 is supposed to go: you'll gel thai**  dreaded "beep" and "ERR" message.\_

And, after it's loaded, the difference between And, afler it's loaded , the difference bel ween Applesoft and ML programs continues to exist, to Applesoft and ML programs co ntinues to exist, to the discomfort of the latter. To run the Applesoft program, you type RUN — what could be simpler? To run the ML program you have to know its Entry Address, which may or may not be the same Entry Add ress, which mayor may not be the same as its Begin Address; then you type (still in the Monitor) Monitor)

## (Entry Address)G (Entry Address)G

to get it started. You have to keep referring to written notes in order to load and run ML pro **written notes in o rder to load and run a \1L pro**gram successfully.

Well, I got tired of all this. I wanted to load all my programs, whether in Applesoft or ML, in exactly the same way — by typing  $\rm LOAD.$  And I wanted to run them all the same way — by typing RUN. The computer has a better memory than I have, so let *it* keep track of where the darn ML program begins and ends, and where to enter it. **program begins and e uds, and whe re 10 <sup>e</sup> nte <sup>r</sup>il.**  After a while, I found a way to do this, and I'll describe it to you below. In the process, I discovered that the method would also solve some other problems connected with how to combine Applesoft Programs with ML subroutines in convenient **Programs with M L subrolltilles in a cOll venient**  fashion. These, too, I shall pass on to you.

Although the method I am about to describe is very easy to use, it is actually based upon some **rather intimate details concerning the inner** workings of Applesoft. So, as <sup>a</sup> byproduct, hope workin gs o f Applesofl. So. as a byproducl, I hope this article will add to your knowledge in this area, so vital to making fullest use of the capabilities of the Apple. the Apple.

Let us begin by solving the problem of how to simplify the loading and running of a single ML program. We'll assume that you start out with the **prog ram. \Ne'll aSS lIlll e lhaL you stan o ut with the**  program already in the computer's memory, having **program already** ill the **co mpute <sup>r</sup>'s m emory, having**  been loaded (for the very last time, let us hope) by the tedious old method. We must also assume that you can, if you wish, SAVE the ML program back **onto a cassette tape by typing:** 

(Begin Address).(£ncl A.ddress)W **( Bt:/{in A<icln:ss).(Elul Aclcl l"c s-,) \ \'** 

**in the Monitor. This last assumption may be more of a stumbling block than you may think, since** some commercial programs are "protected" so that **some cOllllllcn:ial programs arc ··pro(cCled" so that**  they cannot easily be copied, i.e., SAVEd onto another cassette. Sorry, folks, but if that is the case **anothe r casSCllC. SOIT )'. fo l ks, but ir t hat is the <sup>c</sup> lse**  with your program, then I can't help you.

Now, leave the Monitor and enter the Applesoft level by typing Control-C (Return), and type in an Applesoft loader program like the one I'mgoing to show you below. The example is for **g-oillg to show YO li helow. The exalllpl e is for a** 

The BEST games are from Creative Computing Software The BEST games are from Creative Computing Software

## 1979: Air Traffic Controllers and the controllers of the controllers and the controllers of the controllers and the controllers and the controllers and the controllers and the controllers and the controllers and the contro 1980: Super Invader Invader Invader Invader Invader Invader Invader Invader Invader Invader Invader Invader In 1981: Blister Ball and Mad Bomberg and Mad Bomberg and Mad Bomberg and Mad Bomberg and Mad Bomberg and Mad Bomberg and Mad Bomberg and Mad Bomberg and Mad Bomberg and Mad Bomberg and Mad Bomberg and Mad Bomberg and Mad Bomberg and Mad Bomber **1978: Adventure 1979: Air Traffic Controller**  1980: Super Invader **1981: Blister Ball and Mad Bomber**

## Blister Ball

arcade-type game for a computer. Not a arcade-type game for computer. Notes copy, not an adaptation, not <sup>a</sup> spinoff. Blister copy. not an adaptation, not a spinoff. Blister Invaders, better than Circus, better than Asteroids, better than Galaxian. If you've Asteroids, better than Gaiaxian. If you've played other games for hours, you II play played other games for hours. you'lI play Blister Ball for days. Blister Ball for days. **Blister Ball** is the first completely original Ball is new-it's a new idea-better than

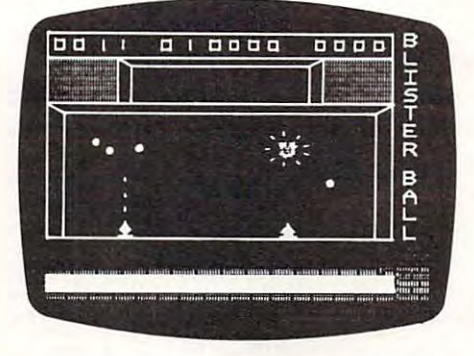

fun-loving aliens have produced some fun-loving aliens have produced some bouncing bombs. First they drop one and bouncing bombs. First they drop one and you've got to position yourself under it and you've got to position yourself under it and zap it with your laser. If you miss, that zap it with your laser. If you miss. that's OK. It will bounce around, although each bounce is lower, and you have seen the several second control to the several several control to the several chances to zap it. Got the hang of it? OK, chances to zap it. Got the hang of it? OK. here come two bouncing bombs. You zapart the come two bouncing bouncing bouncing bouncing bouncing bouncing bo them. Then you're faced with three, then them, Then you're faced with three. then How does it work? Well. some mean but bounce is lower. and you have several here come two bouncing bombs, You zap four and five.

As they bounce longer and longer the walls begin to close in so you're faced with walls begin to close in so you're faced with either zapping the bombs or being hit. Each either zapping the bombs or being hit. Each hit knocks you a little further toward the gutter. But you can survive two hits which is usually enough to zap all the bombs. IS usually enough to zap all the bombs. As they bounce longer and longer the

Feeling confident? Don t. Because after Feeling confident? Don'l, Because after bonus bombs, worth ten times as much. bonus bombs, worth ten times as much. shot. You need nerves of steel and the shot. You need nerves of steel and the 5 bombs the murderous little devils drop 5 These don't bounce, so you get only one reflexes of a tail gunner.

After you complete one round, the game After you complete one round,the game starts again with bombs that bounce faster starts again with bombs that bounce faster and lower (and are worth more) than the and lower (and are worth more) than the previous ones.

Blister Ball is a fantastic solo game. But there are two-player options as well in which the two-player are two-players options as well in which in which we have a second the second terms of the second terms of the second terms of the second terms of the second terms of the second terms of the second terms of players can play as team or as opponents. players can playas a team or as opponents. Each player can move the entire width of the entire width of the entire width of the entire width of the entire width of the entire width of the entire width of the entire width of the entire width of the entire width of t the screen and zap any of the bombs. Here, the screen and zap any of the bombs. Here.  $y = x + y + z + z$  is a survive, but the survive, but the survive survive, but the survive survive, but the survive survive survive survive survive survive survive survive survive survive survive survive survive survive survive to outscore your opponent. The game has to outscore your opponent. The game has Each player can move the entire width of you're not only trying to survive. but trying two skill levels.

## Mad Bomber

in a huge ship hovering overhead. They in huge ship hovering overhead. They have bomb racks which they constantly fill have bomb racks which they constantly fill with bombs. You are completed in the state of the movement side to side on the ground and zap the side to side on the ground and zap the bombs in the bomb racks or as they fall. bombs in the bomb racks or as they fall. In Mad Bomber you are faced with aliens with bombs. Your object is to move from

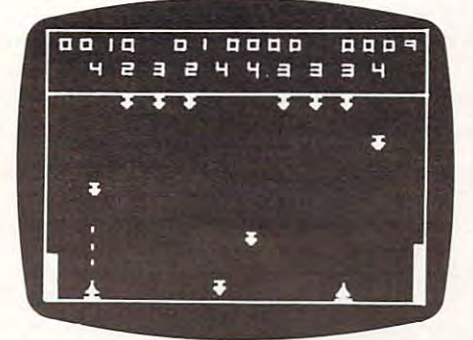

As the game progresses, the aliens fill up their bomb racks more quickly and the up their bomb racks more quickly and the bombs fall faster. You lose after ten bombs bombs fall faster. You lose after ten bombs have hit the area which you are defending. As the game progresses, the aliens fill have hit the area which you are defending.

solo or by two players as a team or as solo or by two players as team or as team or as team or as team or as team or as team or as team or as team or opponents. Two skill levels. opponents. Two skill levels. Mad Bomber can be played by one player

## Order Today Order Today

Blister Ball and Mad Bomber are available Blister Ball and Mad Bomber are available  $\mathbf{r}$  or  $\mathbf{r}$  on  $\mathbf{r}$  on  $\mathbf{r}$  on  $\mathbf{r}$  on  $\mathbf{r}$  on  $\mathbf{r}$  on  $\mathbf{r}$  on  $\mathbf{r}$ and require a 48K Apple with paddle controls. (We recommend using the Super conlrols. (We recommend using the Super Paddles from Peripherals Plus). together for \$29 .95 on disk (DOS 3.2 ) only Paddles from Peripherals Plus).

To order send S29.95 plus \$2.00 shipping To order send S29.95 plus 52.00 shipping and the address below. Credit to the address below. Credit to the address below. Credit to the address below. C card customers should include card number card customers should include card number and expiration date of Visa. MasterCard or and expiration date of Visa . MasterCard or American Express card. Credit card. Credit card. Credit card. Credit card. Credit card. Credit card. Credit ca may also be called in to our toll-free number may also be called in to our toll-free number and handling to the address below. Credit American Express card. Credit card orders in the continental U.S.

If you also wish to order a set of Super Paddles from our Peripherals Plus subsidiary, Paddles from our Peripherals Plus subsidiary, the cost is just \$39.95. The paddles are the manufacturer as well as Peripherals the manufacturer as well as Peripherals as well as Peripherals as Peripherals as Peripherals as Peripherals as Plus moneyback guarantee of satisfac Plus' moneyback guarantee of satisfacbacked by a 90-day limited warranty from tion.

challenging, fast and noisy. They are the games of the year from Sensational Soft games of the year from Sensational Soft-Blister Ball and Mad Bomber are colorful. ware.

**Greative** 

Attn: Hope Attn: Hope Attn: Hope Attn: Hope Attn: Hope Attn: Hope Attn: Hope Attn: Hope Attn: Hope Attn: Hope Attn: Hope Attn: Hope Attn: Hope Attn: Hope Attn: Hope Attn: Hope Attn: Hope Attn: Hope Attn: Hope Attn: Hope At <sup>39</sup> E. Hanover Avenue 39 E, Hanover Avenue Morris Plants. NJ 07950 (NJ 07950 (NJ 07950 (NJ 07950 (NJ 07950 (NJ 07950 (NJ 07950 (NJ 07950 (NJ 07950 (NJ 07950 (NJ 07950 (NJ 07950 (NJ 07950 (NJ 07950 (NJ 07950 (NJ 07950 (NJ 07950 (NJ 07950 (NJ 07950 (NJ 07950 (NJ 0795 Toll-free 800-631-8112 Tall-free 8OO~31-8112 **GOmputind**  Attn: Hope Morris Plains. NJ 07950 In NJ 201 -540-0445

specific program that I use a lot: my Assembler. And the example has had a few unnecessary bells and whistles added to it to enhance its convenience to me; you may want to leave the second to leave the second for your your second for your part of the second for application. Instead of describing the program in ap plicatio n. I nstead of describing the program in the usual way, with a lot of REM statements, I intend to do a far more thorough job of explaining it in the following text. So here's my Loader pro it in the following text. So he re's m y Loader program, and the explainations come after it. to me; you may want to leave these off for your

- 10 REM APPLESOFT LOADER FOR
- <sup>20</sup> REM THE S-C ASSEMBLER 20 REM THE SoC ASSEMBLER
- <sup>30</sup> 30
- <sup>40</sup> HOME VTAB 12: HTAB 8: PRINT 40 HOME: VTAB 12: HTAB 8: PRINT "LOADING THE S-C ASSEMBLER"
- 50 PRINT : $X = POS(0)$
- $60 \text{ Y}\$ = "1000.24 \text{FFR} \quad \text{D}823 \text{G"}$
- 70 FOR  $I = 1$  TO LEN(Y\$): POKE 511 + I, ASC  $(MID$ (Y$, I, 1))) + 128: NEXT$
- <sup>80</sup> POKE 72,0: CALL-144 80 POKE 72,0: CALL 144
- 90 T=POS(0): IF  $T > X + 1$  THEN 200
- <sup>100</sup> POKE 214,85 100 POKE 214,85
- <sup>110</sup> PRINT CHR\$ (7);"LOAD SUCCESSFUL 110 PRINT CHR\$ (7);" LOAD SUCCESSFUL-STOP TAPE": PRINT STOP TAPE" : PRINT
- <sup>120</sup> FOR PAUSE =0 TO 2000: NEXT 120 FOR PAUSE =0 TO 2000: NEXT
- 130 CALL 4096: END
- <sup>199</sup> REM LOADING-ERROR EXIT 199 REM LOADING-ERROR EXIT
- <sup>200</sup> PRINT CHR\$ (7); CHR\$ (7); CHR\$ (7); 200 PRINT CHR\$ (7); CHR\$ (7); CHR\$ (7); "\*\*\* LOADING ERROR \*\*\*": PRINT "u\* **LOADING ERROR** \*\*\*" : **PRINT**
- <sup>210</sup> END 210 END

Here is the explanation.

**Lines 10–30** just tell what the program is for.

**Line 40** is one of my "bells-and-whistles." It isn't necessary for proper operation of the program, but I find it comforting. It displays a message on the screen telling me what is going on, and keeps the message there for me to look at while the tapeis being read. Some of these ML programs take a L-O-N-G time to load, and you sometimes begin to L-O-N-G time to load, and you sometimes begin to wonder if the computer is still doing anything.

**Line 50** is also not strictly necessary, but it is very useful. It is part of an error detection scheme to keep me from trying to run the program if it didn't load in correctly. The Apple keeps a running tally of a checksum during the load process, and will give an "ERR" message if it fails to agree with the value that accompanies the program on the tape (thereby indicating that something has gone tape (thereby indicating that some thing has gone wrong in the loading), but, other than this message, the Apple doesn't set any error flags that can be read by a program. So here, before we even begin to load the tape, we record, in variable X, the horizontal position of the cursor. This will be used in line 90 (below) to determine if a loading error has taken place.

**Lines**  $60-80$  are the heart of the loader. They constitute a clever scheme by which an Applesoft program can, in effect, fool the computer into believing that you have typed in the line:

(Begin Address).(End Address)R (Begin Address).(End Addrcss)R

by way of the Monitor! It was invented by S.H. Lam. In line 60, the string variable Y\$ contains a sequence of literal Monitor commands, just as you

would have typed them in by way of the keyboard. The first part is the instruction to Load the ML program starting at address \$1000 and ending at address \$24FF (the "dollar sign" signifies a hexadecimal number, in 6502 notation). There follows an obligatory space, to separate this Monitor command from the next one. The second and last ma nd from the next one. T he second and last command on the line is the community of the state in the state of the line of the state of the state of the state of the state of the state of the state of the state of the state of the state of the state of the state of t Monitor to execute an Applesoft subroutine located Monitor to execute an Applesoft sub routine located at \$D823. This particular subroutine happens to be the so-called "running return" to Applesoft, after which the computer will begin to execute whichever proper Applesoft command it encounters next. e ncounters next. command on this line is "D823G", which tells the

You'll notice, however, that so far this Monitor command line is still resident in a string variable; how do we get the Monitor to see it and execute it? Well, line <sup>70</sup> pokes this string, one byte at <sup>a</sup> time, Well, line 70 po kes this string, o ne byte at a time, into memory starting at location 512 (in decimal). But  $512$  is equivalent to  $\$ 0200,$  the start of the Apple's keyboard input buffer where it goes to find every new line after you have typed it in. So find every new line after you have typed it in. So the effect of line 70 is to place the pseudo-input line defined in line 60 into the input buffer. Those who are particularly observant may be wondering about the reason for adding 128 to the value produced by the ASCI command, before POKEing it duced by the ASC command, before POKEing it into the buffer. This is due to a little known incompatibility between Applesoft and the Monitor in patibility between Applesoft and the Monitor in the way they interpret ASCII character codes. Strangely enough, although Applesoft uses "true Strange ly enough , a lthough Applesoftu ses "true ASCII," in which the highest bit (bil 7) of each bylc ASCII ," in which th e hi ghcst bit (bit 7) of each bytc is off (i.e.,  $= 0$ ), the Monitor uses a different version of ASCII in which bit 7 of each byte has to be on  $(i.e., = 1)$ . The addition of 128 (decimal) turns this bit from off to on.

Now line 80 gets the Monitor to look into the keyboard buffer and execute whatever commands keyboa rd buffe r a nd execute whateve r commands it finds there. The POKE of 0 into location 72 is just a precaution, to make sure that no strange. values have gotten into the location which will be stored in the Processor Status Register when the Monitor call is executed. Those of you who know something about the operation of the 6502 Microprocessor will understand what this means; for the rest of you it is of no great significance — it just needs to be done to prevent possible trouble. needs to be done to prevent possible troublc. Finally, the command CALL-144jumps to the Finall y, the comma nd CA LL- 144 jUlll ps to the Monitor subroutine referred to above: the one that Monitor subroutine referred to above: the one th at scans the input buffer and executes whatever commands it sees there.

As I mentioned above, lines 60-80 are the heart of the technique being discussed in this article. But I want to emphasize that the procedure outlined in the past few paragraphs is *extremely* powerful and quite general. By using it, you can make the Apple execute any commands which can be input by way of the Monitor, such as moving ranges of memory around, storing machine language pro-memory arou nd , sto rin g mac hine la nguage pro-

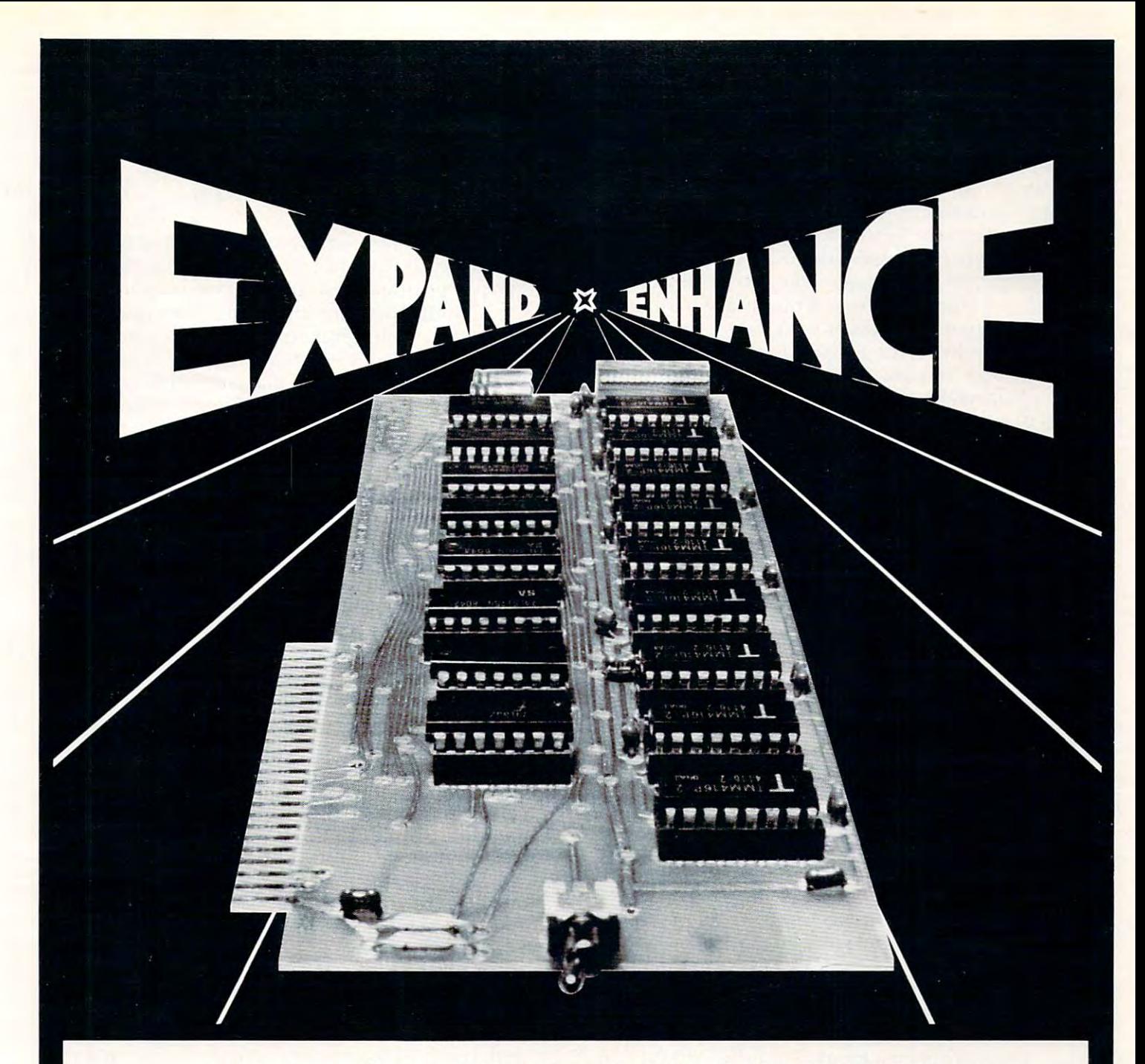

## 16K RAM EXPANSION BOARD **16K RAM EXPANSION BOARD**  FOR THE APPLE II\* \$195.00 **FOR THE APPLE II \* S 195.00**

The Andromeda 16K RAM Expansion Board The Andromeda 16K RAM Expansion Board allows your Apple to use RAM memory in place allows your Apple to use RAM memory in place of the BASIC Language ROMs giving you up to 64K of programmable memory. Separate Applesoft\* or Integer BASIC ROM cards are no Applesoft\* or Integer BASIC ROM cards are no longer needed. The 16K RAM Expansion Board longer needed. The 16K RAM Expansion Board works with the Microsoft Z-80 card, Visicalc, works w ith the Microsoft Z-80 card. Visicalc. DOS 3-3. Pascal, Fortran, Pilot, and other DOS 3-3. Pascal. Fortran. Pilot. and other software. A switch on the card selects either the RAM language or the mainboard ROMs the RAM language or the mainboard ROMs when you reset your Apple. <sup>w</sup> hen you re set your Apple.

The Andromeda I6K RAM Expansion The Andromeda 16K RAM Expansion Board has a proven record for reliability with thousands of satisfied customers. thousands of satisfied customers.

## Now with One Year Warranty. **Now wIth One Year Warranty.**

'Apple II and Applesoft are trademarks. **• Apple II and AppJesoft are trademarks.** 

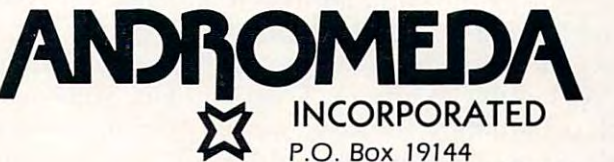

Greensboro, NC. <sup>27410</sup> Greensboro, NC. 27410 <sup>919</sup> 852-1482 919852-1482

Distributed By:

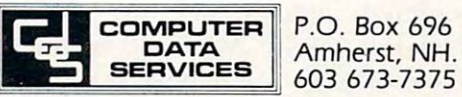

P.O. Box <sup>696</sup> P.O . Box 696 Amherst, NH. 0303? Amherst, NH. 03031 grams wherever you wish, or any of the oilier **grams wherever you wish, or any of the other**  things discussed on pages 39—60 of the Apple II things discussed on pages 39-60 of the *A/l/lle II Reference Manual*. But you can do all this from within a running Applesoft program, without ever stopping to enter the Monitor or typing in any commands at the keyboard. To those with a fertile imagination, the possibilities inherent in such **imagination , the possibiliti es inherent in stich a**  capability are enormous — enough to fill several articles as long as this one. You can have some fun **articles as long as this one. YOLI can ha ve some fun**  thinking up some ideas of your own. thinking up some ideas of your own.

Meanwhile, let's get back to the subject at hand. After executing line 80, the computer should have loaded the ML program from tape into the have loaded the M L program from tape into thc specified location in memory. Line <sup>90</sup> checks the specified location in memory. Line 90 checks the horizontal position of the cursor after the load has been completed. If the loading failed, the computer will have primed out the message "ERR", and so will ha vc printed out the message "ERR" , and so the cursor will be three spaces farther to the right of where it was before the loading process began. of where **it. was be fore the loading process began.**  In this case, line 90 causes a jump to line 200, the error exit. Here the "bell" is beeped thrice (those CHR\$(7)s) to wake me up, an appropriate message **is printed on the screen, and the program ends, to** let me rewind the cassette and try again. **le t Ine rewind the cassette and try aga in.** 

But this doesn't happen very often — the Apple cassette system has been very reliable for me. So, usually, upon completing the tape load, the me . So, usuall y, upon completing the tape load, the program goes to line 100. This is another very program goes to line 100. This is another very important line whose significance, however, cannot **important line whose significance , howeve r, cannol**  be easily explained at this point in the discussion. **be easil y ex plain ed at Lhis point in the discussioll.**  Let us put off the explanation of line 100 until we have finished looking at the remainder of the program. There's not much left to say. Line 110 lets me know, with a "beep" and a message, that the loading process has been successfully completed and reminds me to turn off the tape recorder. Line <sup>a</sup> nd rcminds me to turn o flth e tapc rccordc r. Line 120 causes a delay of about three or four seconds to give me time to see and act on that message, **to give mc time to see and act o n thatmessagc,**  because line 130 causes the program to begin executing. **exccuting,** 

This may need a bit of comment. Although it is necessary, in Applesoft, to RUN to start a program after loading it. think that most of the lime **<sup>g</sup> ram aft <sup>c</sup> r loadi ng it. I think thatlllost o f the t.ina:**  the user would be just as happy to have the program **thc USCI' would be just as happy to have t.he prog ram**  begin running as soon as the load was completed, if **begin rUlln ing as soon <sup>a</sup> !':i t.he load \"(-\ !':i compl eted. if**  only Applesoft had such a "LOAD-AND-GO" command. Certainly in the present example, since **cOlllmalld , Ce riailll y ill the prescnt cxamplc , sin t:c**  I know that the entry address to initialize my Assembler is at \$1000 (decimal 4096), I prefer to have the loader program do this for me by doing **ha ve the loade r program do this for me by doing a**  "CALL 4096". You can "Load-and-Go" your own Ml. programs in the same way by pulling an equi **ML prog rams in tile samc w<Iy by puuing (In equivalent CALL to the entry address in your version** of this loader. of Ihis loader.

However, if you insist on retaining the two-step **Ho\\'cve r. if YO li insist <sup>011</sup>re tainin g thc I \\'C)-S ICP process, and want to be able to start your program** by typing RUN in the regular Applesoft manner, the program can easily be modified to do this in **the program <sup>G</sup> ill easil y be modified to do this in**stead. Just replace line 130 with the following:

#### 130 DEL 130: END 130: END 130: END 130: END 130: END 130: END 130: END 130: END 130: END 130: END 130: END 130 L30 DEL 10,130, END 140 CALL 4096, END

The new line 130 causes the whole front part of the loader to self-destruct (in memory only of course, not on your cassette), leaving only line 140 as the first active command. Now typing RUN **as the first aClive command. Now typing RUN**  executes just this one remaining line, making your executes just **this one remaining line, making your**  ML program start running at its entry address. **ML program start running at its ent.ry add ress.** 

This has been rather exhaustive description **T his has been a rathc r ex hauslive descriplion of a short Applesoft program, but since it contains** several techniques which may be new and un **se ve ral techniques which ma y be new alld un familiar to many readers and since these techniques** seem to me to be of great usefulness, thought it **seem to me to be of g real use fuln ess. I tho ught. it**  worthwhile to explain thoroughly.

## One Of Applesoft's Least-Known Features **One Of Applesoft's Least·Known Features**

But we're not quite done explaining yet. There is one more technique which is required to make the **one mo re technique which is** required to **make the**  loader perform properly. And this is perhaps the most mysterious and least-known of all the features **moslmyste ri <sup>o</sup> us and least-known of all tlte features**  of Applesoft, so even some of you semi-pros might be able to learn something new from the next feu-**be able to lea rn some thing new from the !l ex t** e~\' paragraphs. **paragraphs.** 

As things now stand, the loader program and **As things now stand, the loade r progra m and**  your ML program have not yet been joined together yo ur ML program have not yet been joined toge th cr **on tape so that the former can help you to load in** the latter. You will recall that, before I started describing the loader program, left you with your **desc ribing Ihe loader program ,** I left **you with your**  ML program already in memory. Now you should **ML program alread y in memo!,)!. Now you should**  also have typed in customized version of the **also ha vc typed in a custo mized versio n or the**  loader program, with the beginning and ending **loadc r prog ram , with thc begin ning and cndillg**  addresses in string Y\$ replaced by the values appropriate to your ML program, and your entry address (in decimal) replacing my ''4096'' in line 130 (or 140 if you chose to go that route). (By the way, I hope that your ML program didn't occupy any o( the memory spaces now containing the **all)' o r t.h e me rno r), spaces now containing the**  loader (from \$0800 to \$09A2 in my case), since I forgot to warn you about this unfortunate way to forgot to **wa rn you about this unfortunate way to**  clobber the whole thing.) Assuming that all is still **well, you now want to put both the loader and the** ML program onto tape, with the loader first, of **ML prog ram o nto tape , \\'ith th e loadc r first. of**  course. But, before you hasten to type SAVE to put the Applesoft loader program on tape, wait just a little longer while I explain the last secret.

The secret is this: *before* you SAVE the loader, **type in the following Applesoft command in Im**mediate Mode (to be executed from the keyboard): POKE 82, 128

POKE 82, <sup>128</sup>

This seemingly innocuous command is the kc\ to **T his see lllingl y inllocuo us command is Ih e kcy <sup>10</sup>** making the loader behave like an EXEC file **doing its job without human intervention. It repre**sents an almost totally undocumented feature of **sc nts all almost totall y undoclIlll <sup>e</sup> lll ed** feat lire **oj'**  Applesoft and works like this: any Applesoft program which is SAVEd to tape after this POKE has first been executed will AUTO-RUN as soon as it has been LOADed! That is, if you rewind the SAVEd tape and type LOAD, Applesoft will not only load in the program, but will also immediately **<sup>o</sup> nl y load in the prog ram. but will also immedial <sup>e</sup> ly** 

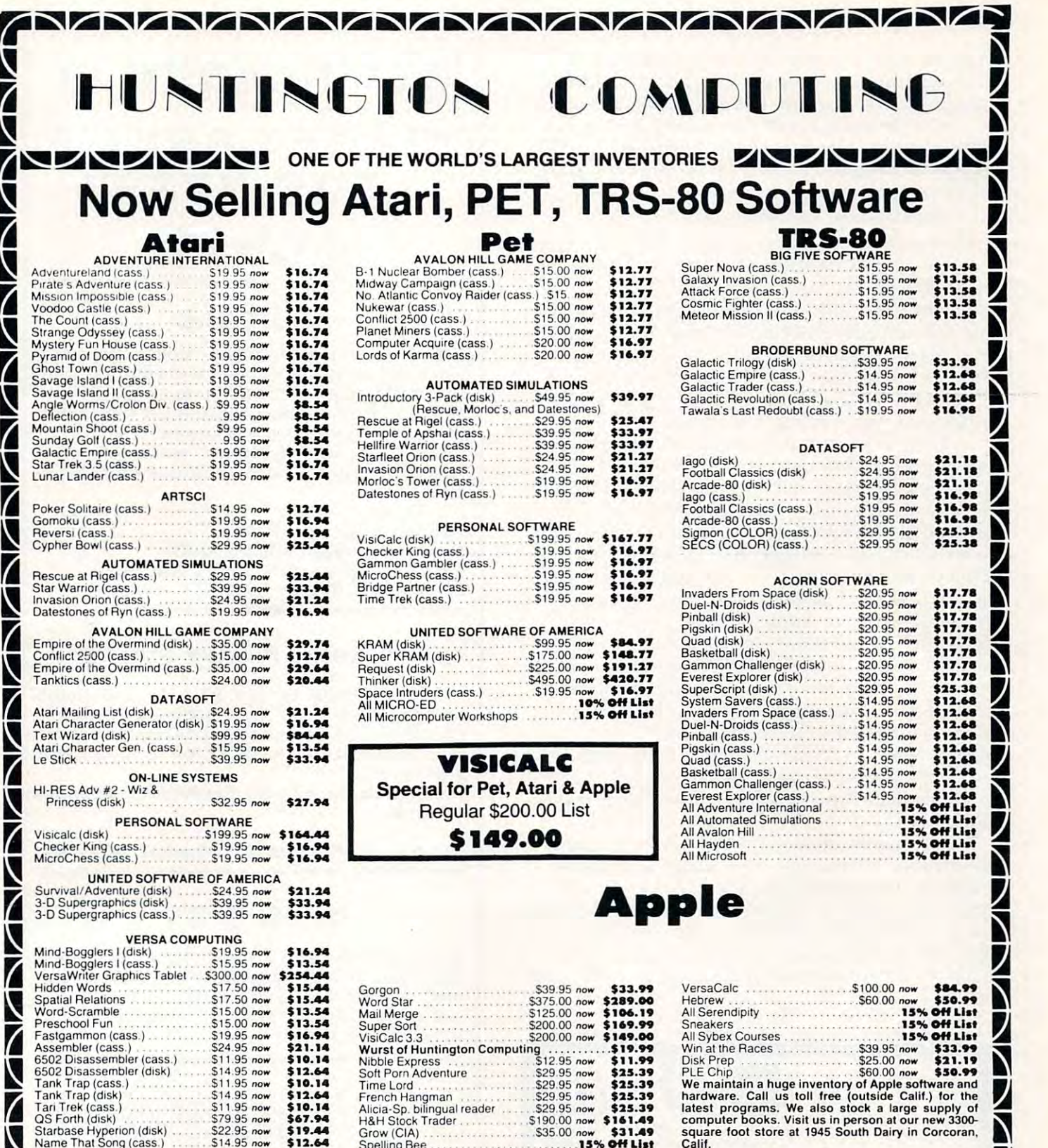

French Hangman 529.95 now \$25.39<br>Alicia-Sp. bilingual reader 529.95 now \$25.39<br>H&H Stock Trader 5190.00 now \$161.49

Grow (CIA) Spelling Bee

IS1

 $\overline{\phantom{a}}$ 

<sup>12</sup>

 $\overline{\phantom{a}}$ 

 $\sqrt{ }$ 

 $\sqrt{2}$ 

IS

 $\sqrt{2}$ 

<u>is a company of the set</u>

I

Ti

Ti

 $\overline{\prime}$ 

 $\bm{V}$ 

7

Ti

Post Office Box 1235 Corcoran. California 93212

Order by Phone 800-344-4111 In California (209) 992-5411

~~~~~~~~~~~~~~

Win at the Races \$39 <sup>95</sup> no\* \$33.99 PLE Chip<br>
Me maintain a huge inventory of Apple software and<br>
Mardware. Call us toll free (outside Calif.) for the<br>
hardware. Call us toll free (outside Calif.) for the<br>
latest programs. We also stock a large supply of<br>
sq 6502 Disassembler (cass.) 511.95 now \$10.14<br>
Free Latest Property of Apple Express 11.99 Disk Prep. 525.00 now \$11.19<br>
Tank Tap (cass.) 514.95 now \$10.14<br>
Tank Tap (cass.) 511.95 now \$10.14<br>
Tank Tap (cass.) 511.95 now \$10

N<br>S<br>N

N<br>N

N

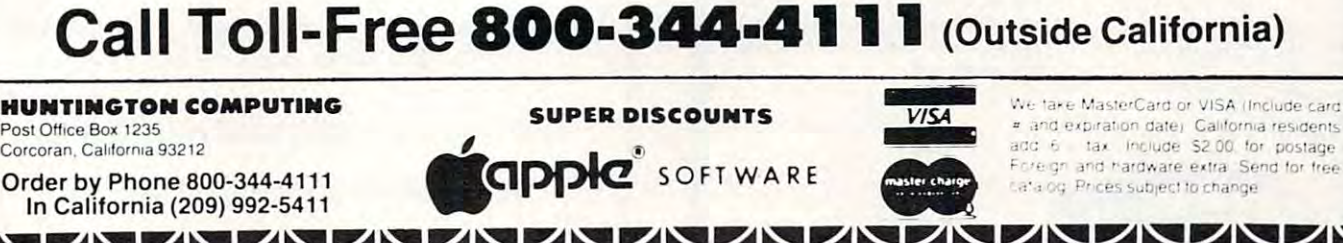

S29.95 now \$35.39<br>S190.00 now \$161.49<br>S35.00 now \$31.49

begin running it without waiting for you to type RUN. So Applesoft does, after all, have an AUTO-RUN So Applesort does, a fte r a ll , ha ve a <sup>n</sup>*r\* UTO-R UN command; you just have to know how to get at it.

Now the background for making the Tape-Exec loader is complete. Do the POKE, then SAVE the loader program, then enter the Monitor and SAVE your ML program by typing:

## (Begin Address).(End Address)W (Begin Address).(End Addrcss)W

in the usual way. (In the case of my Assembler, for my Assembler, for my Assembler, for my Assembler, for my A example, I used 1000.24FFW to SAVE it.) Now tryit out. Rewind the tape, and type LOAD in the good old Applesoft way. The loader will be loaded and will immediately begin to run by itself, causing your ML program to be loaded too, in accordance . with the instructions placed in its  $Y\$  string by you. From now on, it will be as easy to load this ML program as any Applesoft program.  $\,$ in the usual way. (In the case of my Assembler, for

There is just one potential problem with all this, but I have taken care of it by the as-yetunexplained POKE in line 100 of the loader. You see, the magic words "POKE 82,128" which you invoked before SAVEing the loader constitute a much more powerful spell than I have yet indicated. They do more than just cause an Applesoft program (in this case, the loader) to Auto-Run. They also completely lock up Applesoft so you can't use it very much. It will allow you to RUN the program in memory, but any other valid or invalid Applesoft command will be ignored. You won't be able to LIST, SAVE, alter, or do anything else to the program as long as the effects of that POKE remain active. This is a very powerful magic you have invoked here, but it would take us too far afield from the main topic to explain all its ramifications now.

Fortunately, however, it is not hard to undo the effects of that magic from within the loader program itself (although quite difficult, and sometimes impossible, to undo it from outside a running program!) Line 100 is the required antidote. It eaves everything just as you are accustomed to having it in an Applesoft environment.

Continued in next issue.)

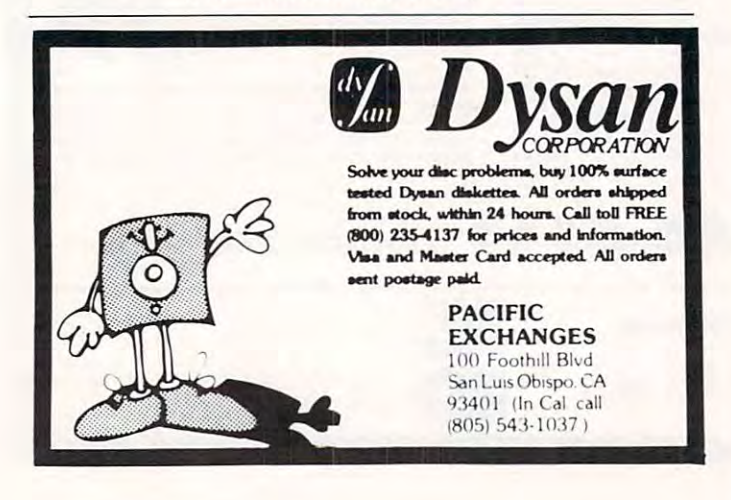

## SEPTEMBER 1989 STATISTICS IN 1989 STATISTICS IN 1989 STATISTICS IN 1989 STATISTICS IN 1989 STATISTICS IN 1989 STATISTICS IN 1989 STATISTICS IN 1989 STATISTICS IN 1989 STATISTICS IN 1989 STATISTICS IN 1989 STATISTICS IN 198 ———————————————— **SEPTEMBER IS "TAKE CARE OF BUSINESS" M.ONTH**

#### VISICALC VISICALC

Take any problem you would normally Take any problem you would normally work out on paper in rows and columns, use work out on paper in rows and columns, use VISICALC and see why it is probably the VlSlCALC and see why it is probably the single most valuable program yet developed single most valuable program yet developed for personal and professional use. for personal and professional use.

VISICALC, the electronic worksheet that VISICALC, the electronic worksheet that performs arithmetic calculations INSTANT performs arithmetic calculations INSTANT-Ly.

Regular Price: \$199.95 Regular Price: \$199.95 September Special: \$174.95 September Special: \$174.95 Cat No. 2718 Apple II/II + , 32K disk Cat No. <sup>2808</sup> Atari 800, 32K, disk Cat No. 2808 Atari 800, 32K, disk

## The Home Money Minder The Home Money Minder

Been looking for an easy to use home Been looking for an easy to use home management tool? This program includes: management tool? This program includes: checkbook balance, budget analysis, income checkbook balance, budget analysis, income and expenditures with graph comparisons and expenditures with graph comparisons and more. and more.

Regular Price: \$34.95 September Special: Regular Price: \$34.95 September Special: \$29.95 \$29.95

Cat No. 2938 Apple II + , Applsft, 48K disk

#### How To Order How To Order

Prices include UPS ground shipping & handling (USA only). Pay by check, M.O., Visa, M/C or C.O.D. (\$1.40 ADDL) Mention this M/C or C.O.D. (\$1.40 ADDl) Mention this AD to qualify for special prices. Offer ex AD to qualify for special prices, Offer ex· pires 10/1/81. pires 10/1181.

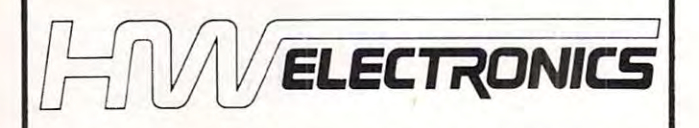

<sup>19511</sup> Business Center Dr., Dept. G9 19511 Business Center Dr., Dept. G9 Northridge, CA <sup>91324</sup> Northridge, CA 91324

(800) 423-5387 (Outside Calif.) (800) 423·5387 (Outside Calif.)

(213) 886-9200 (In Calif.) (213) 886-9200 (In Calif. )

Send for our FREE catalogue Today! Send for our FREE catalogue Today!

## The contract of the contract of the contract of the contract of the contract of the contract of the contract of Composition **Composition**  Apple II Plus **Apple II Plus Text On The**

R. Hiatt, John Rustenburg and R R Hiott. John Rustenburg o nd Stefan Demmig St. Catharines, OKTOBER 2014, CATHARINES, CATHARINES, CATHARINES, CATHARINES, CATHARINES, CATHARINES, CATHARIN St. Catharines. ONT

Text composition on the Apple II Plus presents two problems, interfacing to some sort of printer and distinguishing between upper and lower caseon both CRT and printer output. The first of these is readily solved by the Apple II Reference manual: We are pleased to report that the circuit given as Figure 1 on p. 118 requires no modification for interfacing a Decwriter II to the Apple II Plus. The software (TTYDRIVER, p. 119), does require a small change: deleting the text window width setting to 72 (replacing the code in \$378-\$37B with \OP\s). This avoids the system crash that results NOP's). This a voids th e system crash that res ulls when control is returned to the CRT with a text window greater than 40. Furthermore, text window setting is more flexible when incorporated in the BASIC calling routine.

Upper vs. lower case with the standard Apple keyboard is trickier. The shift key is live only for dual function keys such as  $\omega/\mathrm{p}$  and  $\mathrm{7\,N}$ . The CTRL  $\,$ key is also dual purpose; e.g., if CTRL M were to be interpreted as cap M, there would be no unambiguous signal for carriage return. Fortunately, the ESC key can be made to suit the purpose after a bit of fooling around to see how it affects code received at the keyboard inport (\$C000).

Programs 1 and 2 are short ESC demo routines<mark>.</mark> effect. (Key ESC; then before all 16 27's are printed, key a letter.) ESCDEMO2 is a little more amusing. The ESC,  $(CHR\$(27))$ , is captured in an apparently infinite loop. Subsequent keying of a letter, however, breaks the loop and results in a print of *both* "UPPERCASE" and "LOWERCASE," as if both of " U PPERC,\ SE" alltl "LO\\'ERC,-\ SE." as ir),ot h or the two mutually exclusive IF clauses were being followed. (Of course, they are, but not as it immediately appears. We leave it to the reader to figure out the logical paradox.) ESCDEMO1 shows the transient nature of the ESC

Program 3 gives a simple text composition routine, employing both DECWRITER (our name for the modified TTY driver) and ESC for upper case letters. The main program, starting at line 400, augments the routine of Program 2 by capturing the ESC'ed ASCII code and then resetting

the keyboard strobe. (Resetting the strobe first de-ESC's the value.) To facilitate corrections, the text is echoed to the CRT, with left arrow (  $-$  ) activated for erasure, and is sent to the printer only after a  $\langle \mathrm{CR} \rangle$  (end of line).

Training oneself to use ESC for upper case, rather than shift turns out not to be as difficult as it might seem, as long as upper case letters are distinguished on the CRT in some way. We have taken the route of setting upper case to FLASH via the code in the subroutine at 200.

The single character FLASH requires a POKE at the appropriate screen memory address. While the base vertical address can be worked out from the vertical cursor position (PEEK(37)) and a base 8 algorythm, it turns out that the base address for TEXT/LORES graphics is easily obtained by PEEK(40) + 256\*PEEK(41). Adding PEEK(36) (horizontal) to this gives the cursor position.

Obviously Program 3 is not a text editor or even a proper front end for one. It does, however, solve what we have felt to be the major problems those involving the system. The rest is simply a matter of creative BASIC.

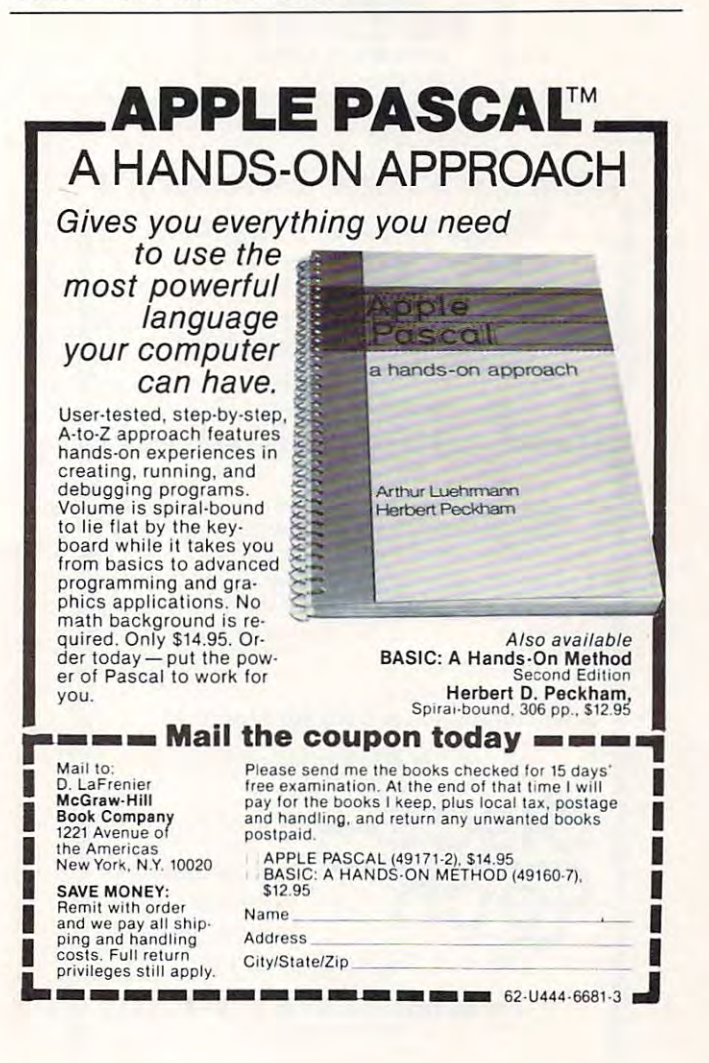

10 REM SECRETARY

Program 1. ESCDEMO1 Program 1. ESCDEMOI

64

20 FOR I = 49152 TO 49167 <sup>30</sup> PRINT PEEK <I>, II NEXT! GOTO <sup>10</sup> 30 PRINT PEEK (I), I: NEXT: GO TO 10 10 GET Q\$

Program 2. ESCDEMO2 Program 2. ESCDEM02

GOTO <sup>20</sup> GOTO 20

 $10 P = 49152$ 20 GET Q\$ <sup>30</sup> IF PEEK (P) <sup>27</sup> THEN <sup>30</sup> 30 IF PEEK (P) = 27 THEN 30 <sup>35</sup> CH PEEK CP) 35 CH = PEEK (P) <sup>40</sup> IF CH <sup>127</sup> THEN PRINT "UPPER CASE"! ~o IF CH )- 127 THEN PRINT "UPPER CASE": <sup>50</sup> IF CH <sup>128</sup> THEN PRINT "LOWER CASE": 50 IF CH < 128 THEN PRINT "LOWER CASE": GOTO 20

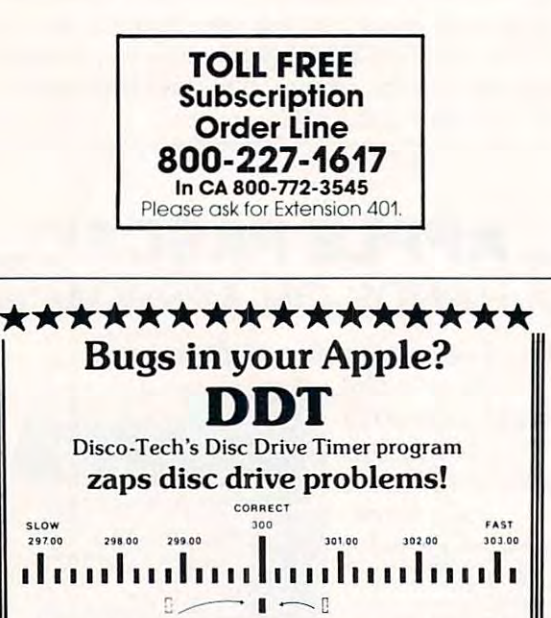

Analyze disc drive motor speed on a routine basis with an adjustable real-time speedometer. Accurate to one-an adjustable real·time speedometer. Accurate to one· tenth of oner. p.m. out of 300r.p.m. tenth of one r.p. <sup>m</sup> . o ul of 300 r.p.m. Fine-tune disc drive motor speed yourself. All you need is DDT, two screwdrivers, and five minutes' time. is DDT. IWO screwdrivers, and five minutes' time .

 $\bullet$  0095 Engineering Business California residents add 6<sup>k</sup> tax **Surveying** Architecture Utilities **Surveying** 

Diskette & complete manual. Also available for TRS-80 Model I, Also available for TRS·80 Modell.,

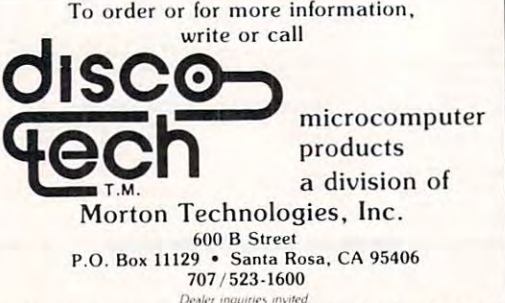

\*\*\*\*\*\*\*\*\*\*\*\*\*\*

- $-16384$ : Q =  $-16368$ 40 FRINT "PROGRAM FOR WRITING HARD COPY TO DEC II": PRINT: INPUT "WANT TO DEC II": PRINT: INPUT "WANT  $\mathcal{I} = \mathcal{I} \cup \mathcal{I} = \mathcal{I} \cup \mathcal{I} = \mathcal{I} \cup \mathcal{I} = \mathcal{I} \cup \mathcal{I} = \mathcal{I} \cup \mathcal{I} = \mathcal{I} \cup \mathcal{I} = \mathcal{I} \cup \mathcal{I} = \mathcal{I} \cup \mathcal{I} = \mathcal{I} \cup \mathcal{I} = \mathcal{I} \cup \mathcal{I} = \mathcal{I} \cup \mathcal{I} = \mathcal{I} \cup \mathcal{I} = \mathcal{I} \cup \mathcal{I} = \mathcal{I} \cup \mathcal{I} = \mathcal$ 50 INPUT "LINE LENGTH FOR DEC II ? "; LW <sup>60</sup> IF PEEK (880) <sup>&</sup>lt; <sup>&</sup>gt; <sup>169</sup> THEN PRINT D\*; 60 IF PEEK (880) < > 169 THEN PRINT OS; "BLOAD DECWRITER" "SLOAD DECWRITER" <sup>130</sup> PRINT CHR\* (8) ', 130 PRINT CHR\$(8); 140 RETURN <sup>200</sup> REM SBR FLASH CAPS 200 REM SBR FLASH CAPS <sup>220</sup> PN <sup>256</sup> PEEK (41) PEEK (40) +HZ 220 PN = 256 • PEEK (11) + PEEK (40) +HZ <sup>230</sup> POKE PN, CH <sup>128</sup> 230 POKE PN, CH - 128 <sup>520</sup> 520 <sup>530</sup> 530  $540$  LN%(LL) = CH <sup>550</sup> IF UC THEN GOSUB <sup>200</sup> GOTO <sup>430</sup> 550 IF UC THEN GOSUS zoo: GOTO ~3o 560 **PRINT Q\$;: GOTO 440** <sup>60</sup> rem instructions 600 REM INSTRUCTIONS 610 HOME : FRINT "TYPE NORMALLY, BUT USE 620 FRINT "UPPER CASE LETTERS> (UPPER 630 FRINT "THE SHIFT KEY IS STILL USED 240 POKE 36, HZ + 1 <sup>300</sup> REM SBR WRITE TO DEC II 300 REM SSR WRITE TO DEC II <sup>310</sup> CALL <sup>880</sup> 310 CALL 880 <sup>320</sup> POKE 33, LW 320 POKE 33, LW  $330$  FOR I = 1 TO LL 340 PRINT CHR\$( LN%(I)); <sup>350</sup> NEXT 350 NEXT 370 POKE 33,40: PR# 0 <sup>380</sup> PRINT 380 PRINT <sup>390</sup> RETURN 390 RETURN 400 REM CHARACTER INPUT 410 CALL - 936  $420 L = 0$  $430 \text{ UC} = 0$ <sup>440</sup> GET Q\*J CH PEEK (P) ~~o GET el\$: CH = PEEK (P) 470 IF CH = 8 THEN GOSUB 100: GOTO 430 480 IF PEEK (P) = 27 THEN UC = 1: GOTO **4800 MM** 490 CH = PEEK (P) 500 POKE Q, 0 510 IF CH  $>$  64 AND CH  $<$  91 THEN CH = CH +  $LL = LL + 1$ : IF  $LL = LW - 8$  THEN IF LL  $>$  LW THEN LL = LL - 1: GOSUB PRINT B\$;  $300: L = 1$ ESC KEY FOR case: on11: print "screen is set to CASE ON": PRINT "SCREEN IS SET TO flash)"! print FLASH)": PRINT FOR UPPER": PRINT "SYMBOLS ON DUAL FUNCTION KEYS": PRINT 20 DIM LNr. (200)  $30\text{ D}$ \$ = CHR\$ (4): B\$ = CHR\$ (7): P = INSTRUCTIONS ? ":  $Q$$ : IF  $Q$$  > = "Y" THEN GOSUE: 600 70 GOTO 400 100 REM SBR BACKSPACE 110 IF  $LL = 0$  THEN RETURN  $120 L = LL -1$  $210$  HZ = PEEK (36) 250 RETURN 360 PRINT ~8o 32
- 640 FRINT "TO END PROGRAM KEY CTRL A" 650 FOR I = 1 TO 3000: NEXT: PRINT: RETURN RETURN
- $\circledcirc$

## Algebra String **Algebra String**  Self-Altering Program **A Self-Altering Program**  ForTheApple-ll **For The Apple-II**

#### Winston Cope St. Petersburg, FL, Petersburg, FL, Petersburg, FL, Petersburg, FL, Petersburg, FL, Petersburg, FL, Petersburg, FL, Petersburg, FL, Petersburg, FL, Petersburg, FL, Petersburg, FL, Petersburg, FL, Petersburg, FL, Petersburg Winston Cope St. Petersburg, FL

BASIC is essentially an arithmetic language. Its symbol manipulating capability is used mainly to provide conveniences for the user, to provide instructions for the user, or to give headings. An algebraic expression is part of the program text, and is considered a calculation. symbol manipulating capability is used mainly to

There is no easy way to operate on mathem atical expression itself, for example, to take a derivative. A program must be written which inputs a mathematical expression as a string and yields another string as output. Applesoft provides string manipulation commands which make this possible. The expression is still a string, however, and there is no easy way to derive numbers from it, to graph it, for example. There is no easy way to operate on a mathem-

"ALGEBRA STRING" is a demonstration of how a mathematical string expression may be transformed into an arithmetic variable expression which can be used by the program. The concept behind this program is to take an algebraic string expression, Y\$, to expand it to a standard length, and to poke it back into the program text itself at the proper position. Care must be taken to translate operation symbols, such as  $+$ , into their token form.

This program considers a function  $Y$  of  $X$ , and subroutine 2000 performs a simple listing of an array  $Y(X)$ , for X going from 1 to N. Subroutine  $62100$  inputs the expression as Y\$, and expands to a length of 50 characters, by concatenating " $+$ "s and a final "0". Subroutine 62200 takes this expanded expression and POKES it into memory so that it appears at the proper place in the program text, here, at step 1020, beginning at memory location Z. Arithmetic operators are represented in strings as ASCII, but have token values when used for calculation, so this subroutine performs these substitutions. The arithmetic expression in the program whose place is taken by Y\$, in step 1020, must have the same length as Y\$, here 50.

Subroutine 62000 determines Z. This is simply done by finding the memory location which contains a  $+$ ," such that the next 5 locations also contain " $+$ ." The odds are very small that this would happen anywhere else than Z. LO and HI could be 0 and 64000, but for a particular program one can markedly narrow the range of the search.

When the operator is finished entering expressions to evaluate, the program will initial-

APPLESCOPE DIGITAL STORAGE OSCILLOSCOPE DIGITAL STORAGE OSCILLOSCOPE APPLESCOPE Interface for the Apple II Computer

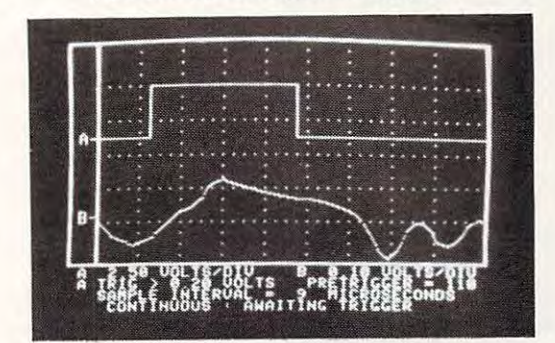

Interface for the Apple II Computer

to digital converters and a digital control board with the high<br>resolution graphics capabilities of the Apple II computer to create digital storage oscilloscope. Signal trace parameters create a digital storage OSCilloscope. Signal trace paramelers are entered through the keyboard to operational software ate entered through the keyboard to operational soltware provided in PROM on the Dl control board. prOVided In PROM on Ihe 0 1 conlrol board. The APPLESCOPE system combines two high speed analog

- 
- Pretrigger Viewing up to 1020 Samples<br>• Programmable Scale Select<br>• Continuous and Single Sweep Modes<br>• Single or Dual Channel Trace
- 
- 
- •Greater than or less than trigger threshold detection Greater than or less than trigger ihreshold detection Price for the two board Applescope system is \$595 • DC to 3.5 Mhz sample rate with 1024 byte buffer memory<br>• Pretrigger Viewing up to 1020 Samples<br>• Programmable Scale Select<br>• Single or Dual Channel Trace<br>• Single or Dual Channel Trace - threshold detection

For futher information contact: RC ELECTRONICS INC.

Dealer Inquiries Invited Dealer Inquiries Invited (805) 968·66 14 7265 Tuolumne Street Goleta, CA 93117 (805) 968-6614

## CLASS OF'82... BOOT UP! **CLASS OF** '82 .. **. BOOT UP!**

**ASSISTANT PRINCIPAL - Whether** you're too small for a big computer<br>or if you just want to bring your administrative duties under your control. allows you to input teacher grad<mark>es, prepa</mark>re report cards, and maintain<br>student master records. You should have no more trouble with student scheduling, gra**de** averaging or recording of student grades. For Apple II<br>and Apple II Plu**s,** two disk drives, 48K Memory and an 80 column printer. Item M-3839-11, Price \$500 <sup>00</sup> Item M-3839· 11, Price \$500 00 the "Assistant Principal" is ju**st what yo**u need. It prints school rosters.<br>allows you to input teacher grad<mark>es, prepa</mark>re report cards, and maintain<br>student master records. You should have no more trouble with student

ance data. Whether you need information on an individual's tardy. absence history or need to prepare attendance reports for the board or absence his tory or need to prepare allendance reports for the board or your state fundi**n**g agency, this complete system will make the task easy work. The syste**m** will create its own data base or work off the Assistant Principal's files. For Apple II or Apple II Plus, two disk drives, 48K<br>Memory, and an 80 column printer. Item M-52. Price \$250.00. ROLL CALL - Let this program keep track of that all important attend-

student, teacher or principal, you will find this program most helpful. sessions on programming useful for brushing up on the language and commands. For Apple II or Apple II Plus with Applesoft, one disk drive.<br>and 32K Memory. Item M-40. Price S69.95. **SYSTEMS ANALYST PLUS - Whether you're a novice computer**<br>student, teacher or principal, you will find this program most helpful.<br>Even the advanced programmer should find these seventeen teaching<br>sessions on programming us

Call our toll free number for a Call our toll fre**e nu**mber for a<br>free catalog on **profess**ional, business, accounting and business. accounting and educational programs.

[BOD] 854-0561 18001 854·0561 In Ca. (800) 432-7257 Ext. 802 or write:

MONUMENT COMPUTER SERVICE MONUMENT COMPUTER SERVICE Village Data Center P.O. Box <sup>603</sup> P.O. Box 603 Joshua Tree. California <sup>92252</sup> Joshua Tree. California 92252

ize itself by filling up the expression at 1020 with 's so it can be run again. **',+ " '5 SO it can be run aga in .** 

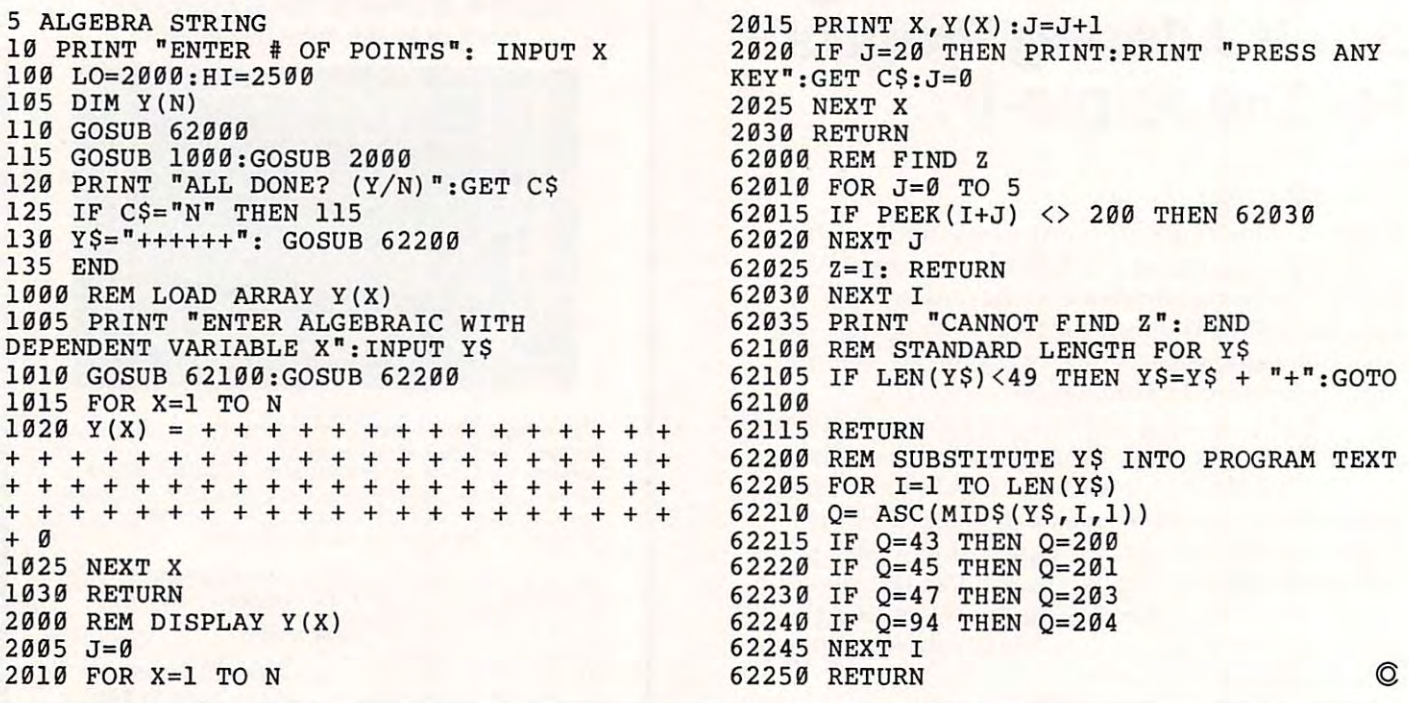

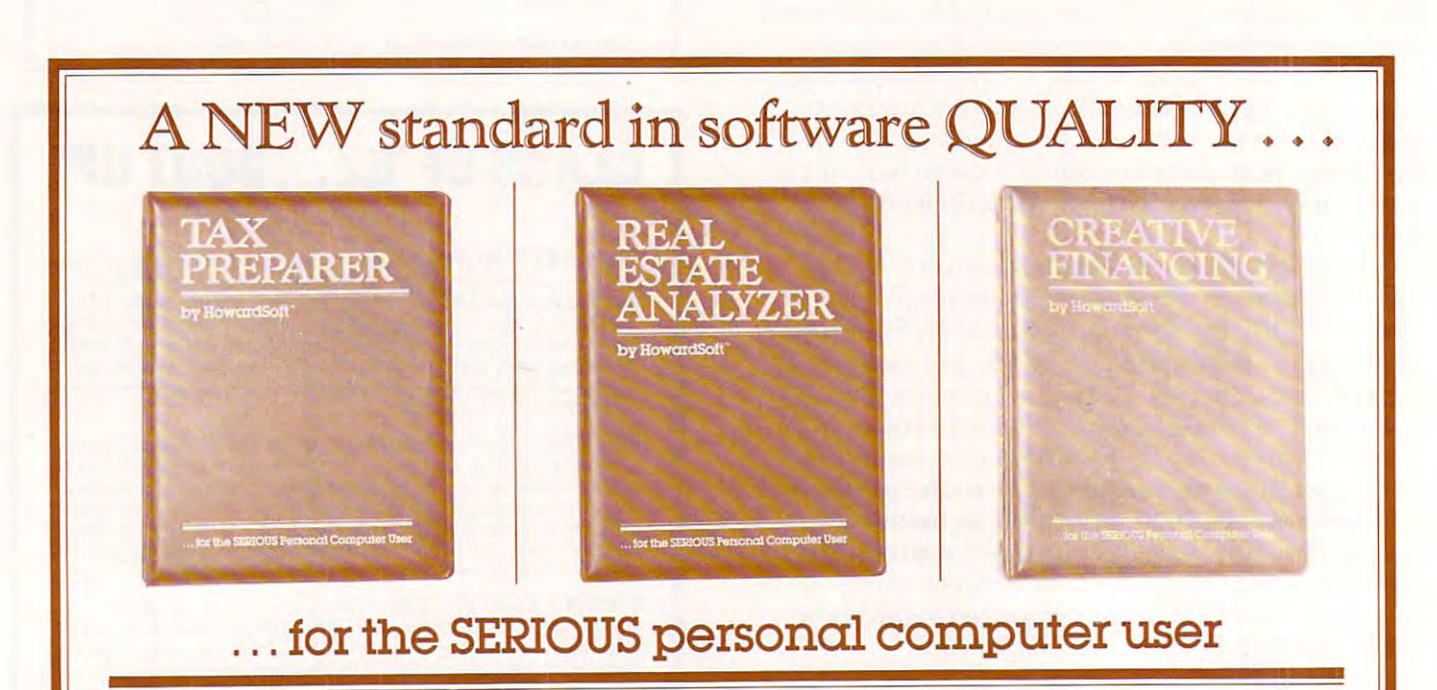

These packages will turn your Apple Computer These packages will turn your Apple Computer into a powerful financial tool previously accessible only to the largest corporations. These sible only to the largest corporations. These packages are so unique in the completeness and packages are so unique in the completeness and sophistication of both the software and the doc sophistication of both the software and the documentation that they have been acclaimed by umentation that they have been acclaimed by business professionals everywhere. Yet the soft business professionals everywhere. Yet the software is so friendly that it can be operated by the ware is so friendly that it can be operated by the financial or computer novice. See for yourself at financial or computer novice. See for yourself at vour local dealer. your local dealer.

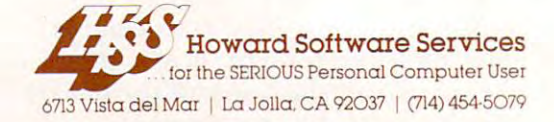

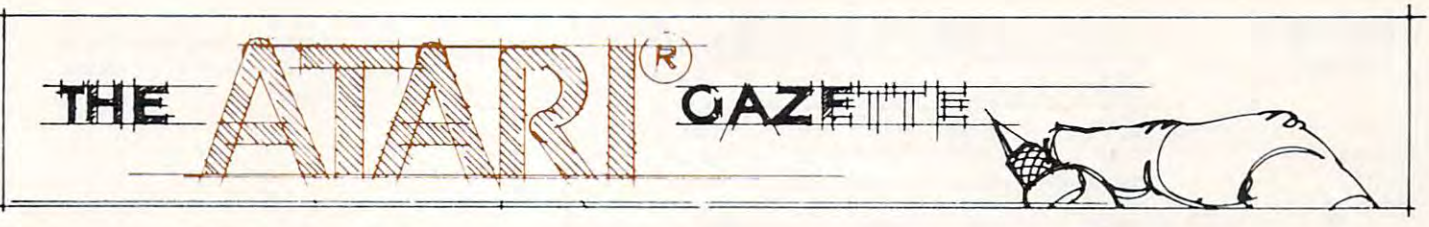

# Positioning **Positioning**  Player-Missile **Player-Missile**  And Regular **And Regular**  Graphics In **Graphics In**  Memory **Memory**

## Volley Cottage, NY Volley Cottage, NY Fred Pinho

Have yon ever used PM graphics only to notice **Ha ve you eve r used PM g raphics o nl y to notice**  funny-looking colored lines or dots on the screen **fu nn y-looking colored lines or dots Oil th e sc reen with your carefully crafted images. When you** moved your player or missile, these lines and dots **seemed to acquire a life of their own. While it was fascinating to watch this "extra" display, it also** quickly became frustrating to your programming **lj uiLkl y bCGllllC fru strating to you r prog rarn rni ng attempts. The problem is that all the instructional** articles I've seen tell you that you must step-back in RAM a minimum of 1K (4 pages) for double-line resolution and 2K (S pages) for single-line resolu **resolution and 2 K (8 pages) fur siligl c-lin e resolution.** They either ignore, or barely mention in **passing, the important fact that you must also allow for the screen display memory in this calculation.** The Atari uses two blocks of memory to control the **The Alari uses t\\'O blocks uf memory to cOlllrol lhe**  TV screen display. Residing at the very top of RAM is the Display Data. This block of memory contains a bit map for the TV screen in graphic modes 3-8 and character map for text modes 0-2. **modes 3-8 and a characte r map for text. modes 0-2.**  Residing just below the Display Data is the Display List. This block of memory is essentially a short **program that tells the Atari how to set up the TV s**creen for the desired mode. The total memory **s** required for the Display List and Display Data varies with the graphics mode used. This is illus **\'aries with the g r;lpltics lIIode used. This is illus**trated ju Table 1. As you can see. the highest reso **trated ,ill T ;iI,te I. ,\ <sup>s</sup>YOII G ill see. the hig hcst resolution mode, GR.8, requires the most RAM.** 

Ttyus, the explanation for the 'extra bonus" **T illiS. thc explallatio ll 1'01' th <sup>e</sup>"cxtra hOll llS"**  lines or dots in your PM display is that the program did not step-back far enough into RAM and conse-**did lIot step-hac k rar c llollg-h illto** RA~I **and cO llse** quently located the PM data in the Display Datamemory area. The Atari then obediently displayed **i** his data both from the normal display and through the PM system. Since the Display Data is displayed

as a number of bytes per line (Table 2), you will see a line of varying colored dots. By contrast, the PM display is organized to display the bytes in a "stack" arrangement and so you see the desired figure **arrange me nt and so you see the desired figure**  (hopefully as you designed it).

To aid you in using PM graphics, Table 1 gives the number of pages that must be stepped back in memory (from the top of available RAM) to avoid interference between the two systems. For those **interference betwee n the two systems. For those not familiar with the concept of paging, the memory** addressing system of die <sup>6502</sup> microprocessor addressing system of the 6502 microprocessor within the Atari is based on the concept of a memory page. Each page is equivalent to 256 bytes of memory. Thus there are four pages of memory in **mory. Thus the re are four pages of memory in**  each (1024 bytes) of memory. each K ( 1024 bytes) of memory,

Note that, in calculating the step-back value **Note that, in calculating the ste p-back va lue**  for Table 1, restriction must be observed: posi **for Table I , a restriction must be observed: posi**tioning for the PM RAM must be on a 1K Boundry for double-line resoltion and on a 2K boundry for single-line resolution. If you position the PM memory incorrectly the PM data will not be displayed. Since Atari will be equipped with a varying amount of memory, it must be able to keep track of **the amount available so that it knows where to** locate the display data and display list. This is done at memory location is the memory location in the memory location of the experimental memory location in the experimental memory of the experimental memory of the experimental memory of the experimental memory of the experi this location, you'll find the number of pages, *not lhe number of bytes,* in your machine. You can get the number of bytes by multiplying by 256. POKEing into this location can be very useful for the programmer. One example is the location ol large **grammer. One example is the locatio n o f large**  machine language programs that must be placed in a secure location that is not touched by the BASIC system. One way to accomplish this is to POKE a lower number of pages into RAMTOP, fooling the computer into believing that it has less memory **COlllput.er into believing that it has less me mo ry**  than is the case. Then you can load your machine code in this safe hiding place yet still access it when **code in this sa fe hiding place ye t still access it. ",he <sup>n</sup>** needed. Another use is as <sup>a</sup> safe location for **needed . Ano the r use is as a safe locat.ion for a**  redefined Atari character set. Again, there is one **rede fin ed Atari c haracte r set. Again, the re is one restriction. The relocated Display Data cannot** cross a 4K boundry (Graphics modes up to 7). If, you don't observe this restriction, you'll find that you will be unable to plot and draw on part of the screen. Ramtop for Graphics must be lowered in **sc ree ll . Rallltop for Graphics** ~ **must be lowered in**  multiple 4K blocks. If you try it otherwise, you'll see vvierd and unwanted displays on your screen. **see \\'ie rd and UI1'\'Clllted displays Oil your screen.**  at memory location 106 (RAMTOP). If you PEEK

I hope these tables aid you in using the PM and Graphics systems. The systems are powerful and unique to the Atari and their use will result in increasingly sophisticated displays. **increasi ng ly sophisti ca ted displa ys.** 

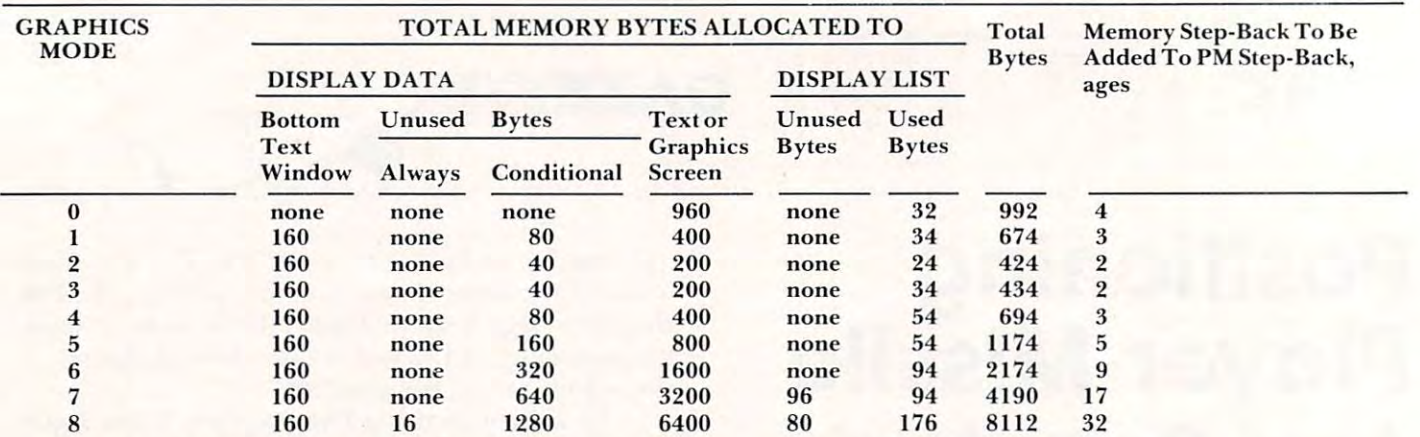

Notes: 1. RAMTOP is at extreme left of table. RAM decreases towards the right.

2. If 16 is added to the graphics mode number, then the conditional unused bytes are added to the screen memory block. The bytes formally used for the text window then become unused. Also the display list expands slightly.

3. The memory step-back in pages is calculated to the nearest, higher, whole page. 3. The memory step-back in p ages is calc ul ated to th e n earest, hig her, wh ole page.

Table 1.

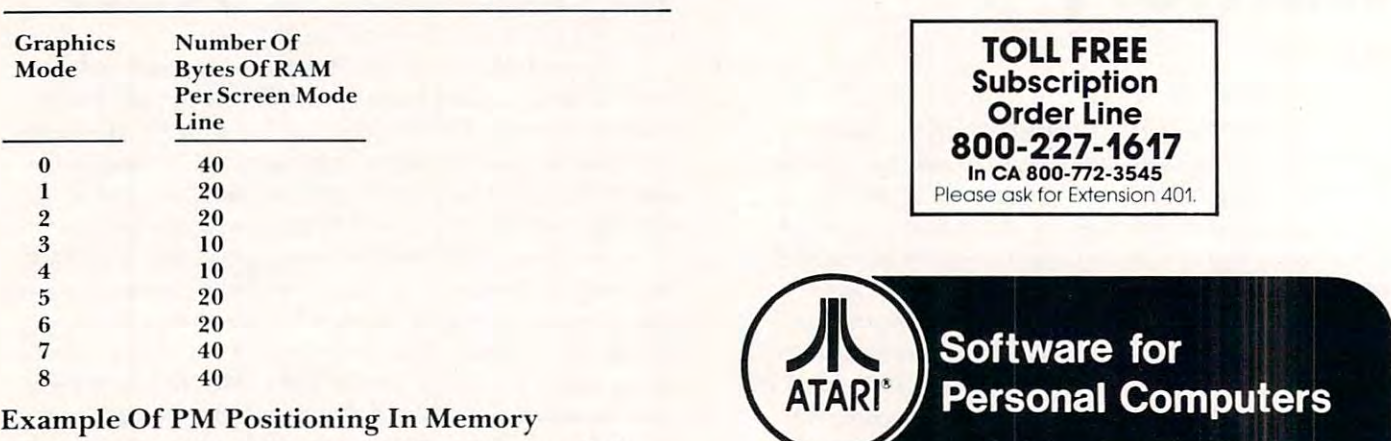

Assume you wish to run PM in Graphics mode 7. You want to use all four players so all of the Player-Missile memory must be free and clear of the Screen-Display memory.

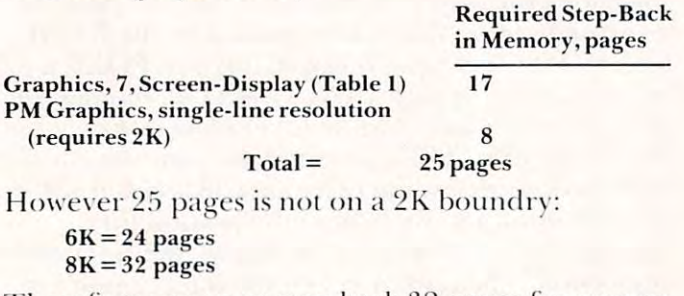

Therefore you must step-back 32 pages for proper positioning of the PM system.

Table 2. Table 2.

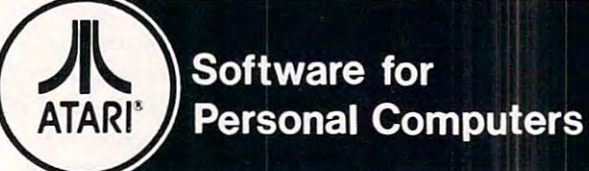

entertainment value — and 2 personal/business programs with broad<br>functional value. In disk and/or cassette as indicated. A collection of 10 challenging programs created to provide a unique<br>entertainment value — and 2 personal/business programs with broad<br>functional value. In disk and/or cassette as indicated.

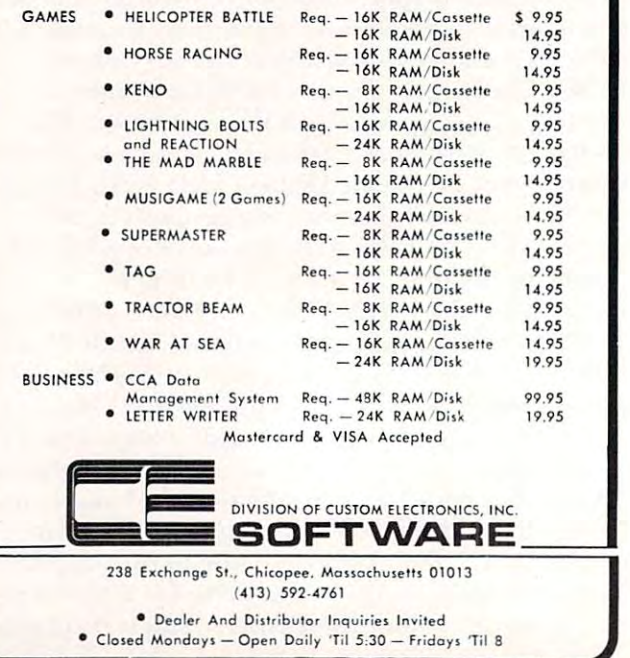

, <' ~ **--,' .** 

 $\frac{1}{16}$ 

 $\sqrt{K}$ 

dd<br>Wo

 $\alpha_{\rm D}^{\rm pop}$  ,  $\alpha_{\rm D}^{\rm pop}$  ,  $\alpha_{\rm D}^{\rm top}$  ,  $\alpha_{\rm D}^{\rm top}$  ,  $\alpha_{\rm D}^{\rm top}$  ,  $\alpha_{\rm D}^{\rm top}$  $17^{\gamma}$ <sup>VOH</sup> $11^{\gamma}$ <sup>VOH</sup> uny all avassab Jandulos ino k bue not kepot japio  $.3H$  SHOLL of pue not bl  $V^{28}$  (009) 198 und treaty.comprise to the test of our streaty of the streame.<br>In the comprise the comprise of the streaty of the streaty of the streety of the line is a south of the transport of the transport of the transfer of the trans organism of a spin and a spin the spin a spin of a spin of a spin of a spin of a spin of a spin of a spin of a spin organism of a spin organism of a spin organism of a spin organism of a spin organism organism organism org <sup>o</sup>**.\O\era6.0** .. eO>\I;e\~~ ~\ ~ggcao~:t;.~)I·"O ,,;~~of. .sol'u'3 <sup>I</sup>u 60 ,."u)· ul '.s'u ~ 0 .",,~ . u~I') )O~~~~S V.,;u\1 .~ ).V)O ~of. II )"s.~\:1 OU ,uleu,~}sl " II) otelago pallul) kg lap sakse suoi teym nok aat (elulolile) u o  $\frac{1}{2}$ , solieus 10 Start of 12 ine st work and strong usual 0"\1 'so~ 'II'~~U f.d V·,o~~d'3, ue'" ~f. ue~,,1l'- ;.uo~ 0' Ualaillip si , Buikelule B XAG ueut no N ueu ee to the earth and the state water and the state of the state of the state of the state of the state of the state of the state of the state of the state of the state of the state of the state of the state of the state of **Example 2014** Windows 2014 Wall be a referred to the state of the state of the state of the state of the state of the state of the state of the state of the state of the state of the state of the state of the state of the , U. and the same of the strain is the strain of the strain is the strain of the strain is the strain of the strain is the strain of the strain is the strain of the strain is the strain of the strain is the strain of the str Dispoted by the pure up with the up of the up of the up of the up of the up of the up of the up of the up of the up of the up of the up of the up of the up of the up of the up of the up of the up of the up of the up of the **0**<sup>110</sup> **110 129** .u "S )0~1,?"'1\'Q ') , nUe" V Ulo)1 f. II , e  $v_{\text{D}}$  builpus areutoring st  $\log_{10}$  (V uolio u ... vel sales pue luuis pas jo  $.667310831$ snid Spiem like "u" ~~~,~~S'~)~I~ ~~~~:~'~~~~ ~\~\~ .. Vu~,~~se' UO )? .. \'I"~ 'AIlV)~~f. ,,00" if you let you all with you bue not lead in a lead it is r 11:33 10) 10) 1539 central on cuolisation 1258 Add 0 ~~~?~;, **s\ ... \..1\ '** \~a)~ s~ 0' " U)~:~Uleu ,p,d'3 ~~Sl~o' 10)  $\frac{(15.10 \text{ s})^2}{(10.50 \text{ s})^2}$ am pue jaleap inon jaalap nos ino os in suuddus jõu vue jaleap inon suuri kue uu suuri vuote suuri aluvus suuri<br>Euli vue la papasteum papaun kep 0E ino os ... industrie ... suuri kue ... suuri ... vuuri ... vuuri ... uu .. ele e ose Pue Builly Kue Jostue Jl ... B James Jostus  $10^{18}$   $11^{10}$   $10^{125}$   $10^{104}$   $10^{11}$   $10^{11}$   $10^{11}$  $6 \frac{1}{2}$  $\frac{10}{10}$  and the specific of  $\frac{10}{10}$  in  $\frac{10}{10}$  in  $\frac{10}{10}$  is  $\frac{10}{10}$  in  $\frac{10}{10}$  in  $\frac{10}{10}$  in  $\frac{10}{10}$  in  $\frac{10}{10}$  in  $\frac{10}{10}$  in  $\frac{10}{10}$  in  $\frac{10}{10}$  in  $\frac{10}{10}$  in  $\frac{10}{10$ .. all XXd Bulpeol Ksea ...alnduo...al non ...i.ely i.e. slapy the latting average the location of the latting and the latting and the latting and the latting and the latting and the latting and the latting and the latting and the latting and the latting and the latting and discrete t one (ibris aven "calelle in swords naarbs art .0 o 10 years one in the line by the treation of the transport of the transport of the transport of the transport o<br>In a *digital by a line by the line in the digital* digital by the transport of the transport of the transport e (ipuno a hey line in smouls us  $\mathbf{F}^{\text{unip}}_{\text{non-}(\mathcal{N},\mathcal{N})}$  .  $\mathbf{F}^{\text{non-}(\mathcal{N},\mathcal{N})}$ 'I"e" )~ **1(\! p**   $_{12}$ <sup>10</sup> $_{21}$  eel  $_{12}$   $_{12}$ Pue naeely auil<br>Pue naeely des<br>actions des des

' .. . , **1 &?!"'** ~--,~.-

**CONTRACTOR** CONTRACTOR

/,

\_\_ f" " .. --- *]* **-I C--** *z,\.* .... , . **/ ... . ,"!** <sup>I</sup>

> $I^{dug}$  au  $I^{h}$ 0 ame N. Square and class of the original and the same and all the same and all the same and class the same and t<br>and the divided by the same and class the same and the same and the same and the same and contained and contai Kile Him . algebra (1916) 1992 999 911 1994 910-10-910 911 1994 911 1994 911 1994 911 1994 911 1994 911 1994 9<br>
> Salary Salary Street And March 2008 911 1994 911 1994 911 1994 911 1994 911 1994 911 1994 911 1994 911 1994 9<br> U. or solitied alleged and the red seed and the sulled in the set of the sulled in the solution of the sulled in the sulled in the sulled in the sulled in the summer of the sulled in the summer of the summer of the summer of

> > $\frac{1}{2}$   $\frac{1}{2}$   $\frac{1}{2}$

of the stars of the stars of the second the personal of the stars of the second the second the second the second the second the second the second the second the second the second the second the second the second the second adigneed with a probably the upper decire in a probably to the second the second street in the second of the street in the street in the street in the second of the street in the street in the street in the street in the s

your command you found the streamed in the streamed in the out of the streamed in the streamed in the streamed in the streamed in the streamed in the streamed in the streamed in the streamed in the streamed in the streamed e fell waiallin sulature of under the Ville of under

U O UNE LANGUARY AND PUT OF THE LAND OF THE LANGUARY OF THE LANGUARY OF THE LANGUARY OF THE LANGUARY OF THE LANGUARY OF THE LANGUARY OF THE LANGUARY OF THE LANGUARY OF THE LANGUARY OF THE LANGUARY OF THE LANGUARY OF THE LA

**MORE MORE MORE MANUSCRIPT ORIGINAL SECTION AND RESPONSE DESCRIPTION OF MANUSCRIPT OF MANUSCRIPT OF MANUSCRIPT** 

**NOISO NOISAVWI** 

Warrange Brown is a contract the state of the latter of the latter of the latter of the latter of the latter of the latter of the latter of the latter of the latter of the latter of the latter of the latter of the latter o

Thus Command and the command of the command of the command of the command of the command of the community of the community of the community of the community of the community of the community of the community of the communi

 $\overline{r}$ 

69

./

# **INSIGHT: Atari**

Bill Wilkinson and the United States of the United States and the United States of the United States and the U Cupertino, CA C upertino, CA **Bill Wilkinson** 

 $E$ ditor's Note: We're quite pleased to announce a new column this month for Atari owners. INSIGHT: Atari, *colllllllll"is 1110* III" *for illari oWllers.* INS IG HT: Alari, written by Bill Wilkinson and other staff members oj *wrilll'lI by Bill Wilkillsoll alld olher slaf lIIelllbers of Optimized Systems Software, will bring you monthly* programming insight and support. *prugmllllllillg illsighl alld SlIl)I)orl.* 

*We feel you'll be quite pleased.* — RCL

Hi. I'm Bill Wilkinson, and this is the premiere of Hi. I'm Bill Wilkinson, and this is the premiere of what will be regular feature in COMPUTE! maga what wi ll be a regul ar feature in **COMPUTE!** magazine: a column dedicated to the *software* side of the Atari microcomputers. We may occasionally include Atari microcomputers. We may occasionall y include little tricks to make better use of the hardware, but l the international this this column will uncover the facts of the facts of the facts of the facts of the facts of the facts of the facts of the facts of the facts of the facts of the facts of the facts of the facts of the f and foibles of Atari software. the intent is that this column will uncover the facts

This column will normally be written by some of the authors of Atari BASIC, Atari's Assembler-Editor, Atari's Disk File Manager, and BASIC  $A +$ and  $OS/A$  + . We are not all experts in Atari hard**ware, but we know a lot about the software.** 

## Addressable DATA or Who Needs String Arrays? **Addressable DATA or Who Needs SIring Arrays?**

Perhaps the most frequent complaint made about Atari BASIC pertains to its lack of string arrays. In 10K bytes of ROM one can pack only so much 10K byles or ROM one can pack only so much program; long variable names and instant syntax program ; long variable names and instant sy ntax checking take room; HP and DG have very successful BASICs that don't use string arrays; Atari-style strings are fast and flexible. All this doesn't mean much to you if you can't figure a way to convert that neat Applesoft program to Atari. There are many legitimate uses of string arrays, but the most common use is kind of in-memory random access **common Li se is a kind orin-memor y random access**  data file. Example: in an adventure game the vari **data fi le. Example : in an adventure game the vari**ous room descriptions are kept in elements of a string array. This is not the fullest exploitation of string arrays, since the data is static and the arrays **string ar rays, since the data is stati c and th e arrays**  merely provide a convenient method of addressing it. It.

Atari BASIC users, take heart! You have available to you an even more powerful and flexible method of randomly addressing static data. Did you ever notice that Atari BASIC supports the yo u ever notice thai Alari BASIC supports Ihe syntax "RESTORE line-number"? Did you ever **notice that "line-number" can be either a constant** number or (surprise) *any* arbitrary numeric expression? These two capabilities combine to allow some **sion? T hese two capabi li ties combine to all ow some extremely powerful programming constructs in** Atari BASIC. The following short program will serve to illustrate.

Let us go through this program carefully and search out the tricks. Lines 1000-1030 are fairly **straightforward; the variable names were purpose**fully chosen to demonstrate that Atari BASIC considers *all* characters in a name to be significant. Lines  $1100$ - $1120$  initialize the variables which will

- <sup>1000</sup> REM demonstration of addressable DATA **1000 REM a demonstration** of addressable **DATA**
- <sup>1020</sup> DIM ROOM\$(100),GO\$(1),DIRECTION(4), 1020 DIM ROOM\$(100),GO\$(I),DIRECTlON(4), DIRECTION\$(4) DIRECTION\$(4) 1010 **REM** allocate some variables
- 1030 LET DIRECTION\$ = "NESW"
- <sup>1100</sup> REM the following variables are used as line **1100 REM the following variables are used as line**  numbers, etc., etc., etc., etc., etc., etc., etc., etc., etc., etc., etc., etc., etc., etc., etc., etc., etc., **numbers, etc.**
- <sup>1110</sup> LOOKROOM <sup>3000</sup> LOOP 2000: 1110 LOOKROOM = 3000 : LOOP = 2000 : DESCRIPTIONS = 9000
- <sup>1120</sup> DESCRIPTIONSIZE=10 1120 DESCRIPTIONSIZE= to
- 1900 REM variables are set up **initialize player** status **status**
- <sup>1910</sup> ROOM 2:GOSUB LOOKROOM 1910 ROOM =2: GOSUB LOOKROOM
- <sup>2000</sup> REM the main program loop **2000 REM the main program loop**
- <sup>2010</sup> PRINT "WHICH WAY";: INPUT GO\$ 2010 PRINT " WHICH WAY" ;: INPUT GO\$
- 2020 DIRECTION=0
- 2030 FOR  $I = 1$  TO 4: IF GO\$ = DIRECTION\$ $(I,I)$ THEN DIRECTION THEN DIRECTlON=[
- <sup>2040</sup> NEXT 2040 NEXT I
- <sup>2050</sup> IF NOT DIRECTION THEN GOTO LOOP 2050 [F NOT DIRECTION THEN GOTO LOOP
- 2060 GO = DIRECTION( DIRECTION)
- <sup>2070</sup> IF NOT GO THEN PRINT "CAN'T GO THAT 2070 IF NOT GO THEN PRINT "CAN'T GO THAT WAY" GOTO LOOP WA Y" : GOTO LOOP
- 2080 IF GO>1000 THEN GOSUB GO : GOTO LOOP
- <sup>2090</sup> ROOM GO: GOSUB LOOKROOM 2090 ROOM =GO: GOSUB LOOKROOM
- <sup>2100</sup> GOTO LOOP 2100 GOTO LOOP
- **3000 REM subroutine to get and print details of a** new room **new room**
- 3010 RESTORE DESCRIPTIONS + ROOM \* DESCRIPTIONSIZE
- $3020$  FOR  $I = 1$  TO  $4$ : READ TEMP: DIRECTION(I)  $=$  TEMP : NEXT I
- <sup>3030</sup> READ ROOM\$ PRINT "YOU ARE IN"; 3030 READ ROOM\$ : PRINT "YOU ARE IN"; ROOM\$ ROOM\$
- <sup>3040</sup> RETURN 3040 RETURN
- <sup>8000</sup> REM special routines for special actions **8000 REM special routines for special actions**
- 8010 PRINT "YOU MADE IT OUT! CONGRATU-LATIONS!" : END
- <sup>9000</sup> REM the room descriptions and connections **9000 REM the room descriptions and connections**
- <sup>9010</sup> DATA 3,5,0,0,A LARGE CAVERN 9010 DATA 3,5,O,O,A LARGE CAVERN
- <sup>9020</sup> DATA 0,4,5,3,A SMALL CAVERN 9020 DATA O,4,5,3,A SMALL CAVERN
- <sup>9030</sup> DATA 0,2,l,0,A CURVING PASSAGEWAY 9030 DATA O,2,I,O,A CURVING PASSAGEWAY
- <sup>9040</sup> DATA 0,8010,5,2,AN ANTECHAMBER 9040 DATA O,8010,5,2,AN ANTECHAMBER

9050 DATA 2,4,0,1,A MAZE OF TUNNELS

be used for "address arithmetic" later in the program; "LOOP," for example, simply gives a name **to the line number where all the action starts.** 

Line  $1910$  begins the start of the tricks: it GOSUBs to LOOKROOM. Notice how much more GOSUBs to LOOK ROOM . Notice how much mu re readable this is than simply coding GOSUB 3000, readable this is Ihall sim ply coding COS UB 3000, which tells you nothing of the purpose of the statement. Looking at routine LOOKROOM (lines 3000-3040), we note the usage of "RESTORE  $\tt{expression."}$  As an example, assume that  ${\rm LOOK-}$ ROOM is called with ROOM 2. Then line <sup>3010</sup> ROOM is ca ll cd ",ith ROOM = 2. The Il line 30 I 0 becomes equivalent to "RESTORE 9020." The subsequent READs then fill the array DESCRIP-TION() with the numeric data of line 9020 and the string ROOM\$ with the string, "A SMALL CAVERN." Finally, the user is prompted with a message ("YOU ARE IN A SMALL CAVERN,") and the subroutine exists. **and the subro utine ex isls,** 

Continuing our main program ai lines 2000- **Continuing our main program atl incs 2000-** 2040, we simply ask the user for a direction (from the choices 'N', 'E', 'S', and 'W'). An invalid answer
#### COMPUTE!

,.

# **SOFTWARE** for the ATARI 800\* and ATARI 400\* from QUALITY SOFTWARE

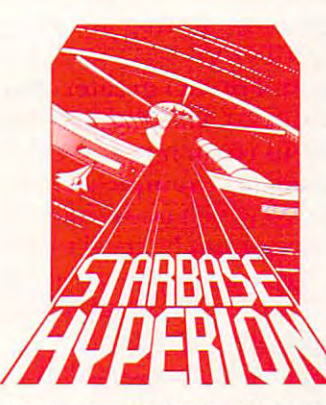

HYPERION" By Don Ursem Become absorbed in this intri Become absorbed In Ihls Inlfl' By Don Ursem

**STARBASE** 

guing, original space simulation of war in the far future Use of war In the far future. Use strategy to defend a front line Star Fortress against invasion forces of an alien empire. Vou forces of an allen empire. You create, deploy, and command creale, deploy. and command a fleet of various classes of space fleet of various classes of space ships, while managing limited ships. while managing limited resources including powered generators, shields and probes generators, shields and probes. Real time responses are Real time responses are advantage of special tactical sound, and special graphics resources including power sometimes required to take opportunities. Use of color.

add to the enjoyment of this program At least 24K of RAM is required. add to the enloyment of this program. At least 24K of RAM IS required. On Cassette  $-$  \$19.95 On Diskette  $-$  \$22.95

#### NAME THAT SONG NAME THAT SONG By Jerry White By Jerry White

Here is great entertainment for everyone! Here is great enlertammenllor everyone! Two players listen while the Atari starts playing a tune. As soon as a player thinks he knows the name of the song, he he knows the name of the song. he presses his assigned key or joystick button. There are two ways to play. The bulton. There are two ways to play. The first way requires you to type in the name first way reQuires you to type in the name of the song. Optionally, you can play<br>multiple choice, where the computer

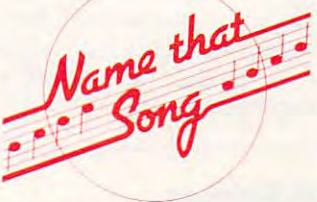

asks you to select the title from four possibilities. The standard version requires 24K of RAM (32K on diskette) and has *over* 150 songs on it. You also get a 16K version that has more than 85 songs. The instructions explain how you can add songs to the program, if you wish. Written in BASIC. you Wish, Wntten In BASIC.

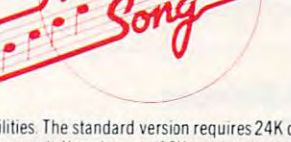

On Cassette  $-$  \$14.95 On Diskette  $-$  \$17.95

QS FORTH QS FORTH

By James Albanese By James Albanese

Want to go beyond BASIC? The remarkably efficient FORTH programming language may be just for you. We have taken the popular fig-FORTH model from the FORTH Interest Group and expanded it for use with the Atari Personal Computer. Best of all we have written substantial documentation, packaged in a three ring binder, that includes a tutorial introduction to FORTH and numerous examples. OS FORTH is a disk based system that requires at least 24K of RAM and at least one disk drive. Five modules that system that reQuires at least 24K of RAM and at least one disk drive. Five modules that may be loaded separately from disk are the fig-FORTH kernel, extensions to standard fig-fORIH. an on-scteen editor, an I/O module that accesses Atari's operating system, flg·FORTH, an on·screen editor, an I/O module that accesses Atafl's operating system, and FORTH assembler. and a FORTH assembler.

PLEASE WRITE FOR OUR CATALOG

FOR OUR COMPLETE LINE OF ATARI SOFTWARE

ASK FOR QUALITY SOFTWARE products at your favorite computer store. If necessary ASK FOR QUALITY SOFTWARE products at your favorite computer store. If necessary you may order directly from us. MasterCard and Visa cardholders may place orders by you may order directly from us. MasterCard and Visa cardholders may place orders by above. California residents add 6% sales tax. Shipping Charges: Within North America orders must include \$1.50 for shipping and handling. Outside North America the orders must Include \$1.50 for shipping and handling. Outside North Amenca the charge for airmail shipping and handling is \$5.00. Pay in U.S. currency. \*Indicates trademarks of Atari.

calling us at (213) 344-6599. Or mail your check or bankcard number to the address

 $Diskette$  and Manual  $-$  \$79.95 Manual Only  $-$  \$39.95

**ALITY SOFTWARE** <sup>6660</sup> Reseda Blvd. Suite <sup>105</sup> Reseda. CA <sup>91335</sup> (213) 344-6599

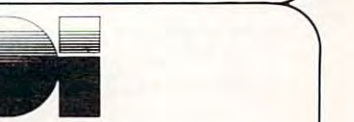

Program Design, Inc. Program Design. Inc. Deportment CA Department CA <sup>11</sup> Idar Court 11 Idar Court Greenwich, CT <sup>06830</sup> Greenwich. CT 06830

Announcing

Announcing

An nvitation to Programming An Invitation to Programming

exciting games exciting games and educational programs and educational programs

> for kids. teenagers teenagers

> > and

for kids,

adults adults featuring sound featuring sound and color graphics. and color graphics.

 $$ guaranteed-to-load gua ranteed-to-load

available on

cassettes and cases and cases are a series of the cases of the cases of the cases of the cases of the cases of

cassettes at fine

computer dealers in your computer dealers in your area or, area or, write us directly for write us directly for descriptive materials descriptive materials

software software

from the authors of

203-661-8799 203-661-8799

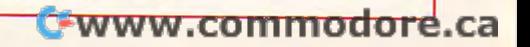

causes DIRECTION to be zero and the question to ca uses DIRECTION to be zero and the question to be asked again. Lei us assume we are still in room **be asked again. Let us assUlnc we arc still in 1'00111**  two and also assume that the WHICH WAY? query was answered by "E." GO then becomes 4 (from  $DIRECTION(2))$ ; and, since it is nonzero (line) 2070) and less than <sup>1000</sup> (line 2080). the current ROOM again. ROOM again. 2070) and less than I 000 (line 2080). the current ROOM becomes number 4 and we GOSUB LOOK-

The only things left to note about this program The only things le ft to note abo ut this program are what happens if GO is zero (e.g., if we had <sup>a</sup> re what hap pe ns if GO is zero (e.g., if we had tried to go "N" from room 2) or greater than  $1000$ (if we try to go "E" from room 4)? The case of  $GO = 0$  is easy: the program treats that as an illegal move, prints "CAN'T GO THAT WAY," and move, prints "CA N'T GO TH AT WA Y," a nd makes the player try again. For GO greater than 1000, another action unique to Atari BASIC hapwe GOSUB to the apparent room number contained in GO. In the particular example shown, the tained in GO. In the particular example shown , the only GOSUB is to line 8010 which ends the "adventure," but this mechanism can be used to allow **venture," bUllhis mechanism can be lIsed to allow sophisticated checks on movement (e.g., you can**  $\mathbf{r}$ only go from room 31 to room 33 if you have the Golden Fleece). The concept of addressable Golde n Fleece). The concepl of addressable GOSUBs was heavily exploited, and we will try to **GOSUBs was heav il y exploited , and ,,'C willlry to cover those techniques in a future column.** 

Each of these columns will cover one or two **Each of these CO IUllltlS wi ll cover one or two**  programming topics and answer few questions **programming topics and answer a few questions**  (presuming that you, the reader, will supply us with some questions). In this initial column, we would like to try to comment on some of the points raised in the "ASK THE READERS" column from COMPUTE! #11 **COMPUTE!** # 14 .

#### 16K Memory 16K Memory

**I.** Regarding D. Gallagher's query about PRINT FRE(0) in his 48K machine. FRE(O) in his 48K machine.

When you plug the first (left, in an Atari 800) cartridge into an Atari, you "lose" the top 8K of the possible 48K of RAM. Thus your 48K does you no more good than 40K would. It can get worse: if **no more good than 40K would . IL can get wOrse : if**  Atari ever comes out with a dual cartridge product, you will lose the top 16K of your 48K. The reason: Atari's memory map simply doesn't leave any other place to put the cartridges, so Atari cleverly place to put the cartridges, so Atari cleverly arranged the circuitry so that plugging in the cartridge disables any RAM at the same addresses. trid ge disables any RAM at the same add resses. **Does this mean that it is a waste to put 48K bytes of** RAM into your Atari? Not at all! There are several products already available that use no cartridges at all (Visicalc, BASIC A + , Forth, etc.). In fact, look for Atari systems with 160K bytes of RAM, or more, in the near future. And b) the way. it is not **more , in the near future. A nd b)1 the way, it is no t**  surprising to hear of the "foreign" memory board **surprising to hea r o f the "forcign" memory boa rd**  in the Atari: systems suppliers have been doing that in the minicomputer (DEC, HP, etc.) and S-100 (8080 and Z-80) markets for years! After all, **if the dealer can give you more for less, why com**plain? Oh yes, for the curious, herewith the Atari **memory map**:

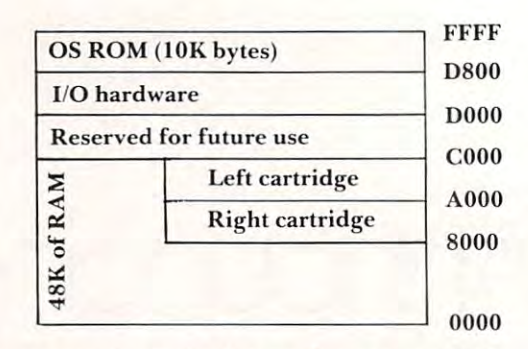

**II.** Comments about the letter discussing RFI from an APPLE II.

Atari owners, stand up and be proud! Did you **Alari owners. stand up alld be pro ud! Did you**  know that your machine is the only full-fledged computer that was able to pass the FCC's former (and very strict) RFI regulations? But thanks to TI, and some extensive lobbying with the FCC, the **and some ex tensive lobbying with the FCC, the**  RFI rules are much relaxed and even the Apple II (with the help of some new shielding) can now pass **(with thc help of some new shielding) <sup>G</sup> ill 110\'· pass the tests. But even so, the Atari has to be one of the** quietest (in terms of RFI) machines ever produced. So while you owners are enjoying noise-free televi **So while you owners are elljoying noise- free tele\·i-** $\sin$ , remember that the abysmally slow disk I/O  $\,$ speeds you also "enjoy" are part of Atari's solution **speeds you also "enjoy" arc pan of Atari\ so lutio <sup>n</sup>** to the RFI problem. That serial bus didn't just **happen by accident: it was the result of some superb**  $-$  **but, alas, no longer necessary**  $-$  **engineering.** 

**III.** An answer to Tracy Principio about GR.X from assembly language.

Anyone contemplating writing in assembly **A nyone conLemplating writing in assembl y**  language Ibr the Atari is virtually required to pur **language for the Alari is virtually required LO pur**chase the *Hardware Manuals* (as did Tracy); but, **even if you don't have a disk, the Atari DOS manuals** and OS listings are *also* de rigueur. Any kind of I/O must go through CIO, the heart of the Atari OS, and graphics on the Atari are most easily done via **and gra phics <sup>0</sup> <sup>11</sup>the Atari are most easil y done via**  International and provided the property of the PLOT, and PLOT, POSITIVE CONTRACT CONTRACT CONTRACT COMPANY OF THE RESIDENCE OF THE PLOT, PROVIDENCE OF THE PLOT, PROVIDENCE OF THE PLOT, PROVIDENCE OF THE PLOT, PROVIDENCE OF TION, FILL, and more are *not* in Atari Basic? The They are actually routines in the I/O section of the I/O section of the I/O section of the I/O section of the I/O section of the I/O section of the I/O section of the I/O section of the I/O section of the I/O section o OS ROM, and BASIC simply provides an interface to them. So, if you understand the I/O subsystem, you can do graphics iti assembly language almost **you ca n do g raphics in assembl y language almost**  as easily as you can do them in BASIC. The whole **subject of I/O and graphics from assembly language would make a beautiful** *series* **of columns (tell us if** you'd like to see some), so we must "answer" Tracy's **you'd like to see some). so \,·c <sup>m</sup> USl ·'a ns\,·cr" Tnlcy's question by noting that GR.X is equivalent to:** I/O. Did you know that PLOT, DRAWTO, POSI-**They are actually routines in the I/O section of the** 

**OPEN #6,12,X-16, "S:"** if **X** is greater than 16  $f = f(x)$  screen graphics)  $f(x)$ **or OPEN #6,12 + 16,X, "S:"** if **X** is less than 16 (mixed characters and graphics). **(mixed charac ters and graph ics). (full screen graphics)** 

Note that the " $12$ " is simply  $8 + 4$ , read *and* write access, just as with disk. access, just **as with a disk.** 

That's all for this month. We hope that by **increasing your awareness of its capabilities we can** convert you, loo, into more informed and capable COil ve rt **you , too, into more in fo rmcd and ca pable**  Atari users.

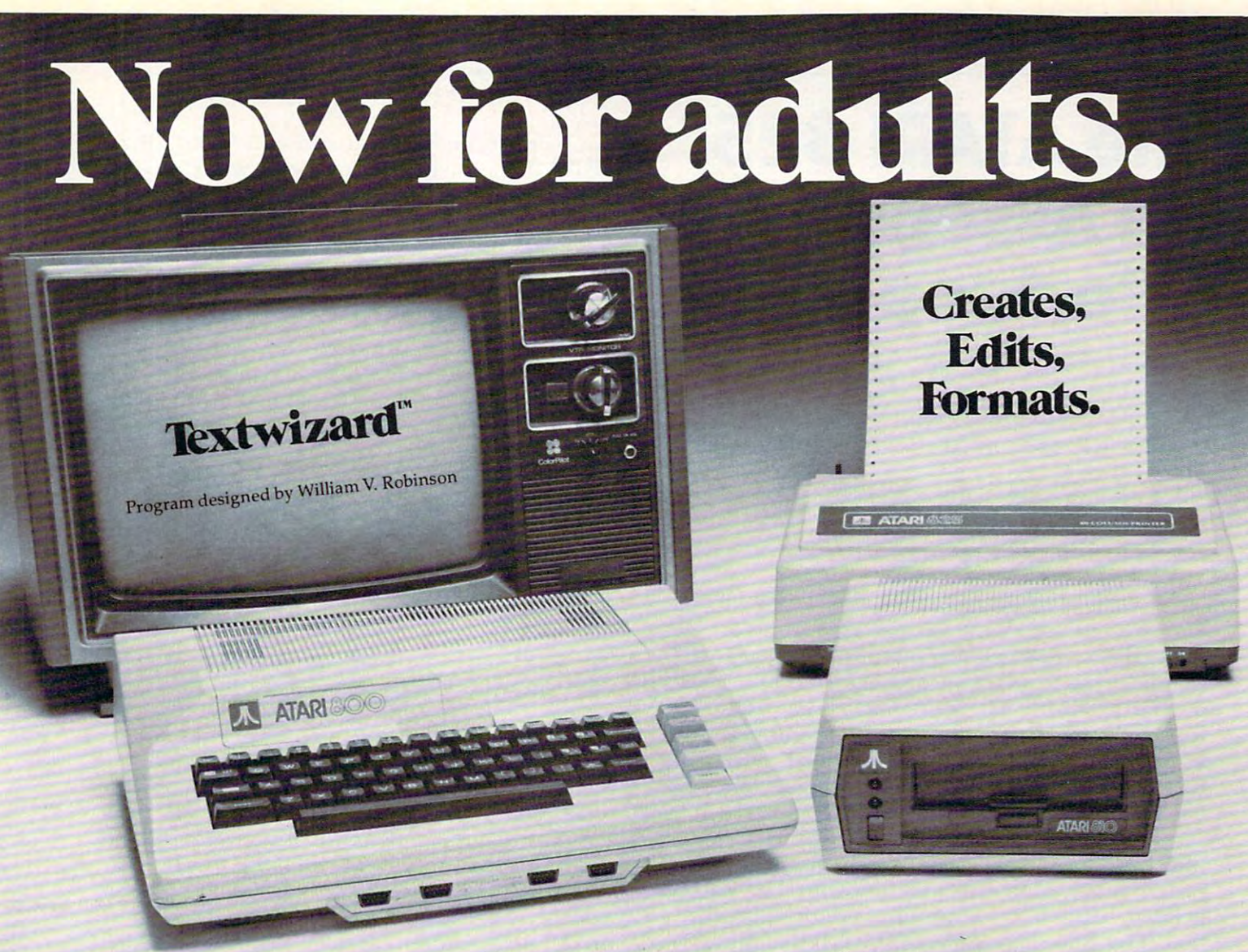

# Textwizard" transforms Atari into a powerfully serious word processor. powerfully serlousword processor.

and complete word processing program for the \*\*Atari <sup>800</sup> computer.

Here is instant control over the creation, editing and formating of any writing. Insert words. Replace and formating of any writing. Insert words. Replace diskette. phrases. Delete sentences. Move paragraphs. Auto phrases. Delete sentences. Move paragraphs. Auto- So, whether you write legal briefs, computer does it all with over <sup>50</sup> simple commands. can make your work easier. And though it's no toy, does it all with over 50 simple commands. can make your work easier. And though it's no toy,

On your command, Textwizard<sup>™</sup> will search out it's fun to use. and correct mistakes throughout your document. and correct mistakes throughout your document. At \$99.95, you don't have to write a best-seller And it protects you from common operating errors by warning you before you make them. And it protects you from common operating errors to afford Textwizard™ Textwizard™ is another of the many creative products from Datasoft. by warning you before you make them. many creative products from Datasoft.

Textwizard™ is no kids game. It's a sophisticated Textwizard™ will print out as many original Textwizard<sup>™</sup> will print out as many original "copies" as you need. In boldface, elongated or con and complete word processing program for the "copies" as you need. In boldface, elongated or con- \*\*Atari 800 computer. densed lettering, upper or lowercase, with propor-Here is instant control over the creation, editing tional spacing. And you can store your work on a diskette.

matically repositions surrounding text. \*Textwizard™ programs, or The Great American novel, Textwizard™ So, whether you write legal briefs, computer programs, or The Great American novel, Textwizard™ it's fun to use.

At \$99.95, you don't have to write a best-seller

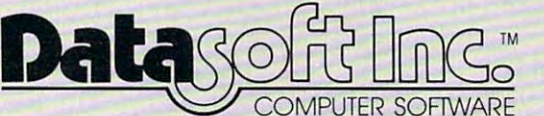

Software for people who aren't easy to please. Software for people who aren't easy to please. <sup>19519</sup> Business Center Drive/ Northridge, California <sup>91324</sup> (213) 701-5161 19519 Business Center *Drive l* Northridge, California *913241* (213) 701-5161 Check your local software dealer or Send check or money order with \$2.00 postage/handling. California residents, add 6% sales tax. Send check or money order with \$2.00 postage/handling. California residents, add 6% sales tax.

Textwizard will perform on a 32K system with one or more disc drives. It is compatible with the Atari\*825, Centronics\*737 and Epson\*MX-80 printers. \*\* Atari is a registered trademark of Atari Computers Inc.

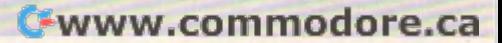

# The ATAC Is a set of the ATAR Is a set of the ATAR Is a set of the ATAR Is a set of the ATAR Is a set of the ATAR Is a set of the ATAR Is a set of the ATAR Is a set of the ATAR Is a set of the ATAR Is a set of the ATAR Is An Assembler **An Assembler**  Interface of the company of the company of the company of the company of the company of the company of the company of the company of the company of the company of the company of the company of the company of the company of **The ATARI 825: Interface**

#### $\blacksquare$  John Elliott Elliott Elliott Elliott Elliott Elliott Elliott Elliott Elliott Elliott Elliott Elliott Elliott Elliott Elliott Elliott Elliott Elliott Elliott Elliott Elliott Elliott Elliott Elliott Elliott Elliott E John Elliott

New York NY NewVork NV

The ATARI <sup>825</sup> printer must be one of the most The ATARI 825 printe r must be o ne of the most versatile in its price range. It offers three distinct versatile in its price range. It offers three distinct **character sets:** 

- $\bullet$  Monospaced characters at 10 characters per inch and including the control of the control of the control of the control of the control of the control of the control of the control of the control of the control of the control of the control of the control of the cont  $inch (10 CPI)$
- $\bullet$  Monospaced condensed characters at 16.7 CPI 16.7 CPI
- Porportionally spaced characters at <sup>14</sup> CPI Porportionally spaced characters at 14 CPI

For each of these character sets, you can select either the normal printing mode or the elongated **either the normal printing mode or the elongated**  character mode, which prints characters at twice **character Inode. which prints characters alLwice**  the normal width. There are many other useful features, too. These include true underlining, **features. too. These include true underlining,**  supcrsci ipting and subscripting, reverse as well as **superscripting and subscripting, reve rse as well as**  forward line feed, character backspacing, and so **forward line feed, character backspacing, and so**  on. This is truly remarkable printer! **on. This is a trul y remarkable prin ter !** 

What is more, all of these features are completely under software control. That is, you, the programmer, control exactly how your data is to be printed, without any nea\ for operator interven **printed, witho llt a ll )1 need for operator in terven**tion. This is made possible by the fact that the printer has <sup>a</sup> built-in central processing unit (CPU), printer has a built-in central processi ng unit (CPU), which can recognize and interpret printer control **which can recognize and interpret pri nter contro l**  codes.

When the printer is powered on, the CPU automatically selects the 10 CPI monospaced character set. Any data characters sent to the printer will be printed using this default character set, which will slay in effect until the primer receives **se l, which will stay in e ffect** until th <sup>e</sup>**printe r rece ives**  control codes which specify an alternate character **control codes whi ch specify an a lte rnate characte <sup>r</sup>** set. Subsequent data will be printed in the new se t. Subseq ue nt data will be printcd in I hc ncw character set, until yet other control codes are **character set, until yet othe r contro l cod es are**  received, or until the printer is power cycled **received , or** until the **printer is powe r cycled**   $\mathbf{t}$  , then back on  $\mathbf{t}$ , then back on  $\mathbf{t}$ , then back only then back only then back only then back on  $\mathbf{t}$  $(turned$  off, then back on).

The user manual which is supplied with the printer is also deserving of praise. It is comprehen **printer is also dese rving o f praise. It is compre he n**sive and very clearly written, with all kinds of **sive and very clearl y wrill.e <sup>n</sup> , with a ll kinds o f**  tables, charts and diagrams, to help you understand **tables, charts and diagrams. to hel p** yo u unde rsta nd the text, and to get the most out of the printer. It **the text, and to getlil c most o ut o f the prin te r. It**  even includes BASIC, program For right-justifying **even includes a BAS IC prog ralll for rig ht·justifyin g**  text lines, another very very useful capability of this printer. All in all, have nothing but praise for **this prin te r. All in a ll , I ha ve nothing but praise 1'01'**  both the printer and the manual. **both the printe r and the manual.** 

Of course, if everything in the garden were **Of co ll rse,** if eve <sup>r</sup> ything **in the ga rde n we re**  rosy, then there would be no need tor this article. **rosy, then the re would be <sup>11</sup> <sup>0</sup>need fo r this article.**  There is just one slight hitch. Assembly language programmers have been somewhat ignored. **programmers ha ve been somewhat ig nored .** 

Neither the 825 manual, nor the 825 manual, nor the ASSEM BLER/SIDE BLEEK and the ASSEM BLER/SIDE BLEEK and the EDITOR manual describes how to make use of the special features of the printer from the ASSEMBLER/EDITOR, or from an assembly language routine. So, if you want to use a character set other than the default 10 CPI set, to print an assembly listing, for example, then you've got **assenlbly listing, for exam pl e, the n you've got a**  problem. And, of course, just about the first thing wanted to use the printer for was to print an **I wanted to use the printe r fo r was to print an**  assembly listing, using the neat, paper-saving condensed character set. I searched through the manuals for club as to how might do this, but do this, but do the club do this, but the form might do this, but do this, but do the club found none. **found none.**  Neither the 825 manual, nor the ASSEMBLER/ **manuals fo r a clue as to how I might do this, but** 

Necessity being the mother of invention, I set to work designing an assembly routine which **to work desig ning all assembl y rOLitine whic h**  would select a character set of my choice. The short program listed here is the result. It is a verysimple routine, and, as coded, will select the 16.7 CPI condensed character set, which I use for printing my assembly listing my assembly listing my assembly listing my assembly listing my assembly listing of printing my assembly listings.

**I** will now describe the program logic in more detail, and give instructions for executing it. **de ta il , and g ive instructio ns fo r executing it.**  Finally, I will describe how you can modify the program to select any print mode of your choice. **prog ram to select any print mocl e o r you r choice. I**  assume that the reader is familiar with the **assume that the reader is fami liar \\l ith the**  ASSEMBLER/EDITOR cartridge, and has access to an ATARI 825 printer user manual.

The program opens the printer (device code P:) using input/output control block #6 (IOCB  $\#6$ ). This establishes a link between our program and the central input/output (CIO) subsystem of the ATARI operating system (OS). The ATARI OS is the program in the 10K ROM module in your ATARI console. This program contains many routines written specifically for communicating **ro utines written specifica ll y for cOIllIllunicating with the input/output devices, such as printers,** disks, cassettes, etc. These routines are referred to collectively as CIO routines, and they provide the application program with a means of accessing the peripheral devices in standard, device-independ **pe "iphe ral devices in a standard , device-i ndepend**ent manner. There is single entry point i<> the **<sup>e</sup> nt manne r. T here is a sing le e lltr y po illt to the**  CIO routines, and the IOCB is the vehicle of **communication between CIO and the application** program. **program .** 

Having established the link with CIO, our**program then transmits a string of control codes to** the printer, through CIO, to select the desired character set. In the listing shown here, the codes **characte r sc t. In t.he listing showll he re. th e c..:odes**  are those required for selecting the condensed **are t.h ose requ ired fo r scl ec..:tillg th e cond <sup>e</sup> llsed**  character set. The program then closes the file, **characte r set. T he program th <sup>e</sup> n doses the fi le,**  hereby breaking the production of the extension of the extension with the control and Free and Free and Free IOCB for other I/O. It then issues the BRK **thereby breaking the link with CIO and freeing the**  $\frac{1}{\sqrt{2}}$  **instruction** which will return control to the DEB UGGER.

And that's all there is to it.

To use the routine, first assemble ii into RAM. **To use the rOll tille, first assembl e it int o RAM.**  Then, using the DEBUG program in the ASSEMBLER/EDITOR cartridge, execute the

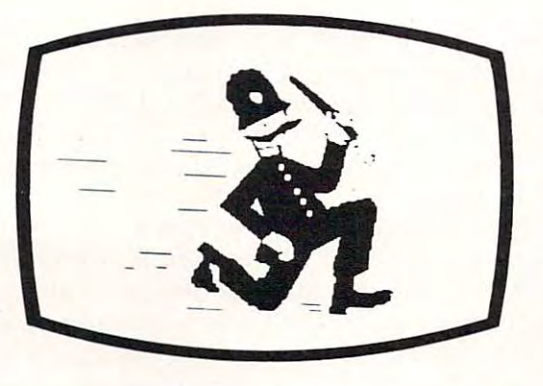

# Drawing Tablet **Drawing Tablet**

VersaWriter operates on a simple principle, but produces graphics which match or exceed but produces graphics which match or exceed those of other digitizers. Its rugged yet those of other digitizers. Its rugged yet precision construction makes it easy to use precision construction makes it easy to use and trouble free. Operation is mastered in and trouble free. Operation is masfered in minutes. It plugs directly into your ATARI minutes. It plugs directly into your ATARI personal computer. personal computer.

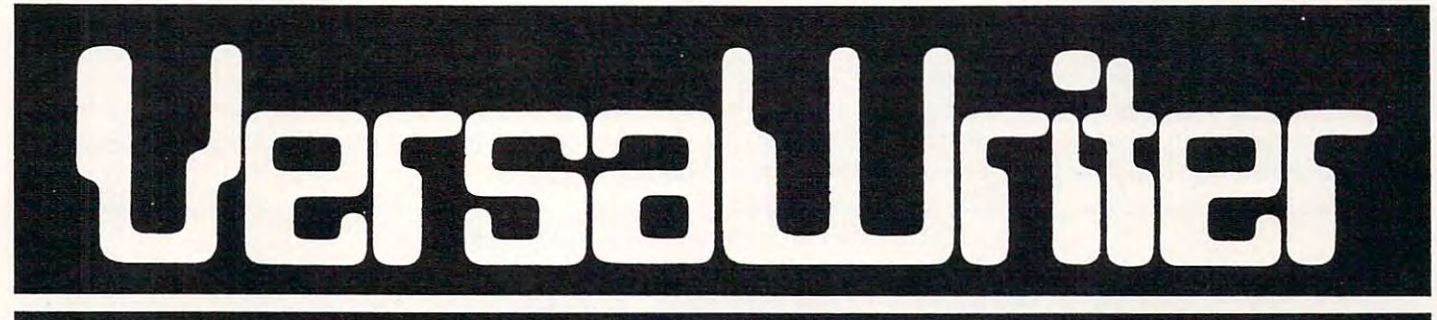

# FOR ATARI PERSONAL COMPUTERS **FOR ATARI PERSONAL COMPUTERS**

Suggested Price \$299.00 Suggested Price \$299.00

# Graphics Software **Graphics Software**

Easily the most capable, complete, Easily the most capable, complete, and usable graphics software for and usable graphics software for ATARI personal computers available. ATARI personal computers available. Designed for hobbyists, butengineers, Designed for hobbyists, but engineers, artists, doctors, and educators are also artists, doctors, and educators are also finding exciting ways to expand their finding exciting ways to expand their computer's value with VersaWriter. computer's value with VersaWriter.

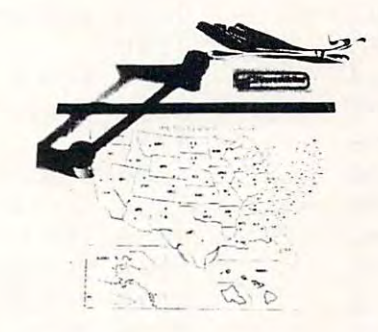

# **SALES An**  $79$ <br>YEAR

#### UNIQUE OFFER **UNIQUE OFFER**

Send us YOUR disk and \$1. We will promptly Send us YOUR disk and \$1 . We will promptly return the disk with a slide package of 10 color pictures drawn with VersaWriter. pictures drawn with VersaWriter.

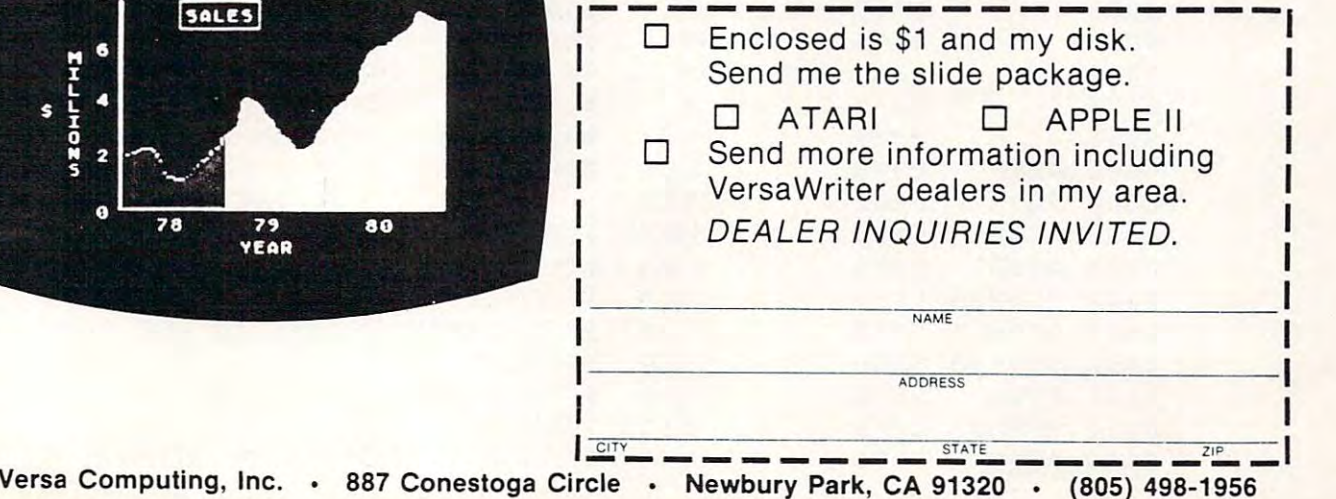

Cwww.commodore.ca

program by typing G600 (assuming you assembled it into page 6). The program will transmit the **it into page 6). The program willlransinit the**  control codes, as described above. Don't forget to control codes, as described above. Don't forget to have the printer properly connected and powered **on.** 

After transmitting the control codes, the After transmitting the control codes, the program gives control back to the DEBUG program. You will know that this has happened when **gram. YOLI will know thallhis has happened when**  the DEBUG prompt appears on the screen. You can then go back to the EDITOR (by typing X), and LIST, PRINT, or ASM output to the printer, using the character set selected by the assembler routine. The control codes will stay in effect until the printer is power cycled, or until you transmit **the printe r is powe r cycled, or unlil yo u transmit**  some other control codes to the printer. some other control codes to the printer.

Changing the program to select a print mode of your choice is quite straight forward. Consult of' your choice is quite straightforward. Consult Table 2 in the 825 user manual. This table lists the

printer control codes. Note the codes needed to select the print mode you are interested in. Then change the constant labelled PCODE in listing lo change the consta nt labelled PCO DE in listing to contain these codes. Reassemble, and you're ready **contain these codes. Reassemble, and you're ready**  to go. Just execute the program to select the mode of your choice. It is not a second to be a second control of the control of the control of the control of the c of your choice.

**Bear in mind that the program was specifically designed to execute in conjunction with the DE-**BUGGER. It is important to remember this, as the BRK instruction is used to terminate the program. **BRI< instruction is used to terminate the program.**  In effect, this instruction relinquishes control lo **In e ffect, this instruction relinquishes contra l to**  the DEBUGGER. If you want to use the program in some other environment, then you should change the exit logic to conform to the constraints **change the** ex it logic **to conform La the constraints**  of that environment. **of that environment.**  in some other environment, then you should

**However you decide to use the routine, I hope** that you find it useful. Good printing, and good luck! luck!

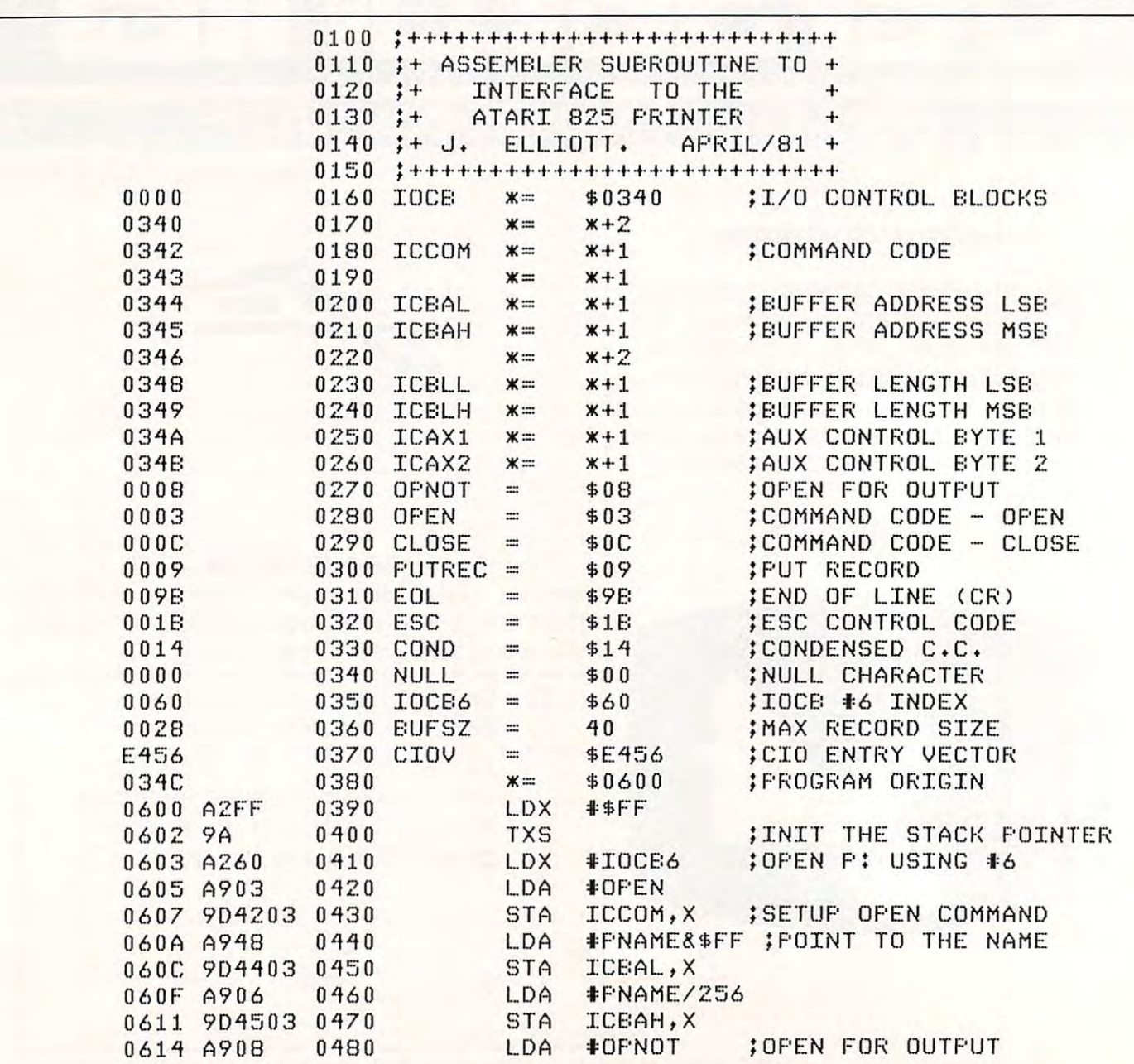

# Auto-dial / Auto-answer for Atari 400/800\* **for Atari 400/800·**

MICROSOFT MICROSOFT MICROSOFT MICROSOFT MICROSOFT MICROSOFT MICROSOFT MICROSOFT MICROSOFT MICROSOFT MICROSOFT MICROSOFT MICROSOFT MICROSOFT MICROSOFT MICROSOFT MICROSOFT MICROSOFT MICROSOFT MICROSOFT MICROSOFT MICROSOFT MI use with the 850\* Interface use with the 850 ' Interface Module (Autodial/Autoanswer optional), and the Atarix busses of the Atarix busses of the Atarix busses of the Atarix bussdecoding MICROCONNECTION™, which plugs directly into the com which plugs directly into the computer's data business and data business of the data business of the data business of the second particle in the second particle in the second particle in the second particle in the second particle in the second particle in The MICROSOFT CONNECTION IN THE MICROSOFT CONNECTION IN THE MICROSOFT CONNECTION IN THE MICROSOFT CONNECTION IN Atari<sup>\*</sup> — the obvious answer.  $\blacksquare$  or for more information, write or phone: Our MICROCONNECTION™ for the Atari<sup>\*</sup><br>comes in two versions — the RS232<br>MICROCONNECTION™ for the Atari<sup>\*</sup>  $comes in two versions – the RS232$ MICROCONNECTION™, for Module (Autodial/Autoanswer) optional), and the Atari\* bussputer's data buss (Autodial optional). The MICROCONNECTION™ for the

 $\sim$  so the set of  $\sim$ 

**AUTHORS!** 

**SOFTWARE** 

Join the company of bestselling authors at Med Systems. We have an established market We have an established market spanning the free world and spanning the free world and royalties second to none. We seek **excellent** games, utilities and applications packages. and applications packages. Only the best are accepted! If you have authored software you have authored so ftware you feel is publishable, submit it you feel is publishable. submit it to Med Systems, Software

royalties second to none. We

Review Section. Review Section.

Prices start at <sup>\$</sup>199.50.

VISA'

To order your MICROCOMNECTIOM, To order your MICROCONNECTION.

### the micropenpheral corporation **the ffl!C!openphe!C!!** .. **CO!PO!C!t!On** . --- ---II==)

264 151 St Pierre March 2013 151 St Pierre March 2013 151 St Pierre March 2013 152 St Pierre March 2014 152 St

2643 151st PI. N.E., Redmond, WA98052 (206)881·7544

\* Indicates trademarks of Atari, Inc.

**ATAR BOOTAGE** 

**KNOSSOS** You wander a gigantic, 3-D perspective cave, seeking the only door out. Somewhere, the minotaur seeks you for a grizzly meal. The cave is graphically represented as though you are actually there! Extensive graphics, sound effects. ExtenSive graphiCS. sound effects.

#### Atari 400/800 16K BASIC cassette S14.95 Atari 400/800 32K BASIC disk S19.95 Atari 400/ 800 32K 8ASIC disk S19.95

www.commodore.ca

Scott Adams Adventures 1-9 for 24K Atari's. What can we say? These are SCOtt Adams Adventures 1-9 for 24K Alans. What can we say7 These are some of the best!

Atari 400/800 24K cassette S18.95 each **Atari 400/ 800 24K cassette 518.95 each**  (The higher numbers are the harder adventures] (The higher numbers are [he harder adventures)

**COMING SOON FOR THE ATARI:** Rat's Revenge, Deathmaze 5000, Labyrinth. Asylum Labyrinth. Asylum

ATARI SOFTWARE: Srar Raiders S34.95. Chess \$34.95, Basketball S24.95. ATARI SOFTWARE: Srar Raiders 534.95. Chess 53495. Basketball 524.95. Asteroids \$34.95, Missle Command \$34.95, Space Invaders \$16.95, Super Breakout S34.95, Joystick Pair \$16.00. Breakoul 534.95. Joystick Pair 516.00.

CALL FOR OUR INCREDIBLE HARDWARE PRICES' CALL FOR OUR INCREDIBLE HARDWARE PRICESI

MED SYSTEMS has been publishing and distributing software worldwide MED SYSTEMS has been publIshing and dIstributing software worldWide since 1979. We publish only the best! We ship within 5 days, whenever possible, usually within 2! We **don't** wait for "checks to clear." We know how hard it is to wait for that perfect program. We even guarantee /10W hard It IS La wall for that perfect program. **We even guarantee satisfaction!** If you don't like our software, return it within 14 days for a prompt, cheerful refund. If you have problem, call us 10-6 EST We are prompt. cheerful refund. If you have a problem. call us 10-6 EST We are here to serve you. here to serve you.

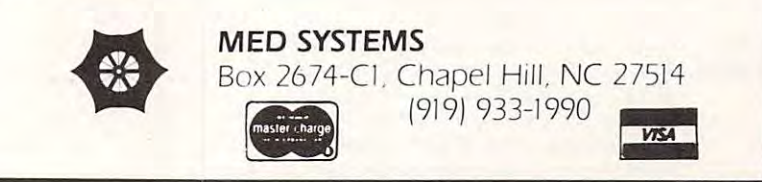

 $\circledcirc$ 

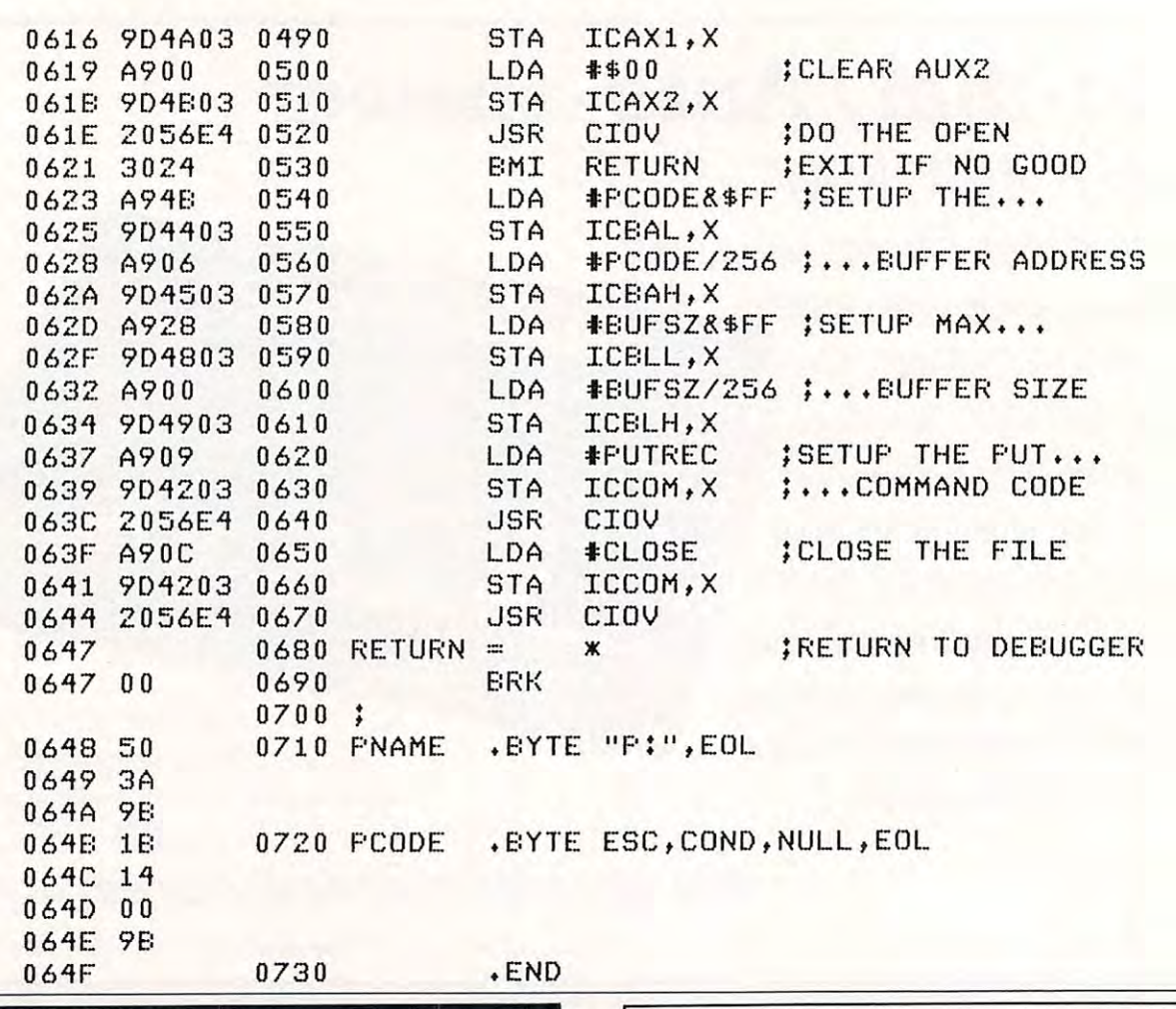

#### **ATARI**<sub>M</sub> OWNERS **DEALERS PROGRAMMERS**

MASTER MEMORY MAP - Lists almost every memory location that you might need with examples of what to poke or peek and what results necessary for beginning and advanced Atari owners. \$5.95

**TRICKY TUTORIAL TAPES - Do your programs all look** alike? This series of self teaching tutorials will first show you what your machine can do, then take you<br>step by step through the code itself. All of these<br>"tricks" can easily be used\_by basic or advanced programmers. Excellent as Dealer Demos.

> TTT#1 - DISPLAY LISTS: Break up your screen into 3, 5, even 10 different modes of graphics and text at the same time.

> HORIZONTAL/VERTICAL TTT#2 SCROLLING: Move the information on the screen up, down, or sideways. TTT#3 - PAGE FLIPPING: Instantly

> display a new screen of graphics or text by the press of a button.

> TTT#4 - BASICS OF ANIMATION: For games or business presentations,<br>animated figures or graphs are very im-<br>pressive. Similar to techniques used in star raiders.<sub>TM</sub>

> TTT#5 - LIGHT PEN PROGRAMS: Some single programs for use with the new light pen.

Each program takes a few hours to completely learn, includes full documentation, and costs: \$14.95 Tape or Disk! Any 3 for \$39.95 ORDER TODAY OR SEND FOR OUR COMPLETE CATALOG **SANTA CRUZ SOFTWARE** 5425 Jigger Drive, Soquel, CA 95073

# **ATTENTION ATARI\*** Programmers, Authors ...

Let us Evaluate, Develop, and Market Your PROGRAMS.

WHY???

Because, we Market only to ATARI\* Users. Our staff has the Programming, Marketing, **And Sales Experience** to turn YOUR Program into a CERTIFIED Money maker. If you are interested, We are INTERESTED.

For further information WRITE: **CYGNUS MICRO SYSTEMS** P.O. Box 1203 Claremont, Ca 91711 Attn: Director Software Marketing

\*Atari is a registered trademark of ATARI, Inc.

# Using The **Using The**  Color And Instruction To Program Pong **Program Pong Type Games ColorAnd Locate Instruction To**

Michael Greenspan Michael A Greenspan

New Atari Owners may be confused (as I was) These two commands, and the LOCATE instruc Thcsc Iwo commands, and Ihe LOCATE inSlruction, form the basis of the following PONG type game. about the COLOR and SETCOLOR instructions.

game.<br>In Graphics 3, there are four color registers labeled 0, 1, 2, and 3, which are accessed by the instruction COLOR X, where X is the number of the register desired. (COLOR 4 is the same as COLOR 0; COLOR 5 is the same as COLOR 1. etc.) While COLOR determines the register used, SETCOLOR enables you to determine which of the 128 colors are used by your chosen register to draw points on the screen. Thus, since the SET-  $\,$ COLOR instructions are identical, the following commands will each put a dark gold on the screen at location is a first at location 1.1:

#### <sup>10</sup> GR 3: COLOR 1: SETCOLOR 0, 1,2\*: PLOT 1,1 IOGR 3: COLOR I: SETCOLOR 0, 1, 2\* : PLOT 1, 1 <sup>10</sup> GR 3: COLOR 2: SETCOLOR 0, 1,2\*: PLOT 1,1 10 GR 3: COLOR 2: SETCOLOR 0, 1, 2\* : PLOT 1,1

Each color register has a different default color that determines the color of the points plotted in that register if no SETCOLOR 0, X, X instruction is given. Therefore plotting points in different color registers will produce different colors in the absence of SETCOLOR instructions, and identical colors if identical SETCOLOR instructions are used. IIscd,

In the program below, a ball will move from  $\,$ left to right and a joystick is used to maneuver a paddle on the far right to intercept the ball. The paddle is plotted in color register 1, and the ball in  $color$  register  $2.$  In order to move the ball, it is  $\blacksquare$ replotted in color register 4, whose default color is the same as the background color (and thus is ) invisible), and then replotted on the adjacent square in color register 2.

The LOCATE instruction determines if there is a hit. X and Y are the X and Y coordinates of the  $\,$ ball. LOCATE  $X + 1$ , Y, X tells the computer to LOCATE the point to the right of the ball and to

store the *color register* of that point in Z. Since the paddle is plotted in color register  $1, Z = 1$  means that the ball hit the paddle.

Once you understand the use of COLOR and relatively simple matter to add boundaries, 2 or more paddles, sound, etc., etc., etc.. (Of course the same result can be accomplished by Player Missile Graphics, but that's the subject of another article.) LOCATE to move the ball and effect a hit, it is a

In the program below, A and B are the X and Y coordinates of the paddle. X and Y are the X and Y coordinates of the ball. C relates to random changes in the color of the paddle. S relates to the speed with which the ball moves.

\*The SETCOLOR command instructs the computer to set the. color of the points on the screen (that's the function of the 0) to color 1 (that's gold) brightness 2. A two for the first number will change the Text Window to that color. A four will change the background.  $\,$ 

REM <sup>15654</sup> SYCAMORE LANE 2 REM 15604 S't'CAli0RE LAHE REM ROCKUILLE, NO <sup>29353</sup> 3 REM ROCKIJILLE, MO 20853 REM OR H-301 <sup>524</sup> <sup>2210</sup> 5 REM OR H-301 924 2210 20 A=35 : B=10 : X=0 : Y=INT( RND( 0 ) x19 )+ 1 : C=IN <sup>25</sup> REM PLOT TrE PADDLE 25 REt1 PLOT TI£ PADDLE <sup>30</sup> COLOR 1: SET COLOR S-C^PLOT A, B^ PLOT 30 COLO~: 1: :;ETCOLOF: 0, (:,~:: F'lCIT A., E:, F'lOT  $A$ , B+1 <sup>35</sup> REM MOUE TfE PADDLE UP? 35 REM 1'1OUE 11£ PADDLE UP',  $40$  IF STICK( $0$ )=14 THEN COLOR 4: PLOT A,B:  $\overline{\phantom{a}}$ PLOT A, B+1:B=B-1:IF B<0 THEN B=0 <sup>58</sup> IF STICKC8)=i4 THEN GOTO 3S 50 IF STICK«(1)=14 THEtl GaTO 30 <sup>60</sup> IF STICK(0)=13 THEN COLOR 4^PL0T A,B= 60 IF STICK( 0 )=13 THEt'l COLO~: 4: F'LOT A, B: PLOT AiB+l=B=B+MF B>19 THEM B=19 PLOT A,B+l8=B+l : IF 8>19 THEri B=19 <sup>76</sup> IF STICK'S >=13 THEN GOTO <sup>36</sup> 70 IF STICk:(0)=13 THEtl GOTO 30 <sup>75</sup> REM PLOT THE BALL AH5 HOLD IT AT TH 75 REM PLOT TI-IE BALL Afu HOLD IT AT TH  $-$ 80 COLOR 2: PLOT X,Y: FOR D=1 TO S::NEXT 0 <sup>35</sup> REM CHECK IF THE BALL HIT THE PADDLE 85 REli CfEU: IF THE BALL HI T THE PADDLE 90 LOCATE  $X+1, Y, Z$ 95 REM MOUE BALL TO THE RIGHT IF IT HAS NOT REACHED TrE END OF THE ROW 100 IF 2()1 THEN IF X(=35 THEN COLOR 4:P LOT X, Y: X=X+1: GOTO 30 105 REM IT'S A MISS 110 IF Z<>1 THEN IF X>35 THEN MISS=MISS+ 1:? "HITS-"; HIT.;" MISSES-";MISS•• COLOR 1:'( "HITS-" ,: HIT ,: " I'n ~;:::E::;-" ; 11I S:; : COLOR 4 FOR B=0 TO 19:PLOT 35, B:PLOT 36, B 120 IF Z<>1 THEN NEXT B:S=S+10:GOTO 20 125 REM IT'S A HIT 130 HIT=HIT+1:? "HITS-";HIT;" MISSES-"; MISS=S=S-10=COLOR 4:FOR B=@ TO 19=PLOT I1I~;::;: S=S-10: COLOF.: 4: FOF: B=~1 TO 19 : PLOT 3  $5. B : P$ LOT 34, B:NEXT B: GOTO 28 1 REM BY MIKE GREENSPAN 4 REM GUESTIONS CALL 0-202 857 0350 10 S=51: GRAPHICS 3 T( RHO( 0 ):t15)+ 1 55 REM MOUE THE PADDLE DOWN? AT LOCATION WHILE THE COMPUTER COUNTS FR  $OM$  1 TO S NOT REACHED THE END OF THE ROW

# Atari BASIC **String Sort Jerry White Atari BASIC**

Jerry White

Putting data in alphabetical order makes finding things much easier. Having numbered items in numeric order is often essential. nume ric o rder is o fle n esse ntial.

This Atari BASIC adaptation of the Shell-Metzner sort algorithm does both. Numbered Metz ne r sort a lgo rithm does both. Numbe red items will be placed before alphabetic data if both are used. <sup>a</sup> re used.

This demo program can easily be modified to suit your needs. For demonstration purposes, I set up this program to handle up to <sup>100</sup> records. Each up this programLO handle up to 100 records. Each record or item may contain up to 30 characters.

Suppose 30 characters is just short of your requirements. Let's assume you need a 35 character record. All you would have to do is change all record. All you would have to do is cha nge all references of the number 30 to 35, and change all 29's to 34. You would also have to change both 29's LO 34. You wo uld a lso have to change both places where you find  $\mathrm{A}\$(3000)$  in line 130 to A\$(3500). This figure is the record size multiplied by 100. If you have more than 100 records, justmultiply your record size by the maximum number of records you may possibly need.

You do not have to enter all your records at **th** one time. You also do not have to type the entire <sup>o</sup> ne time. You also do not ha ve to type the entire

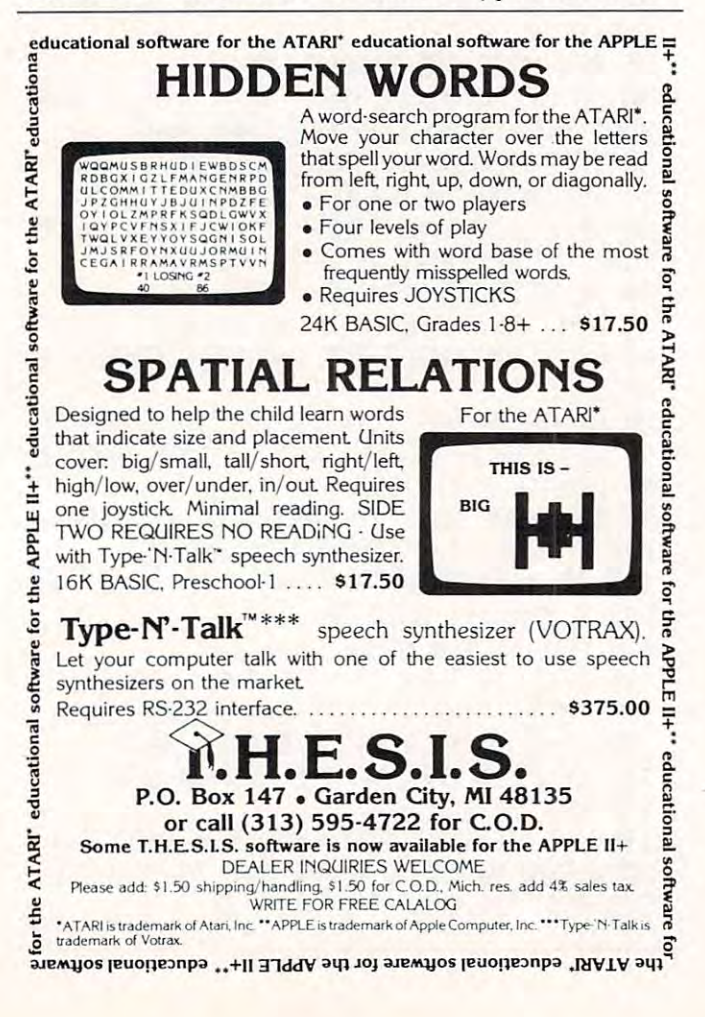

length of the dimensioned record size. Just to get a feel for the program, type in a few names or numbers. As you enter each item, REC will store the current record number. To end your data entry, just enter a null record which means just press the return key.

The data will be sorted then displayed on the screen. You can pause the display by holding the CTRL key and typing 1. Repeat this procedure to continue.

After the sorted data is displayed, you may continue by pressing the OPTION button. Again, a null entry will begin the sort phase.

Add some options of your own, such as saving the file (A\$) on cassette or diskette, and you've got yourself a mini-database. You can find endless uses for manipulating data. Sorting is one of the most effective ways of making data easier to read and handle. Remember, your Atari computer can do a great deal more than entertain you.

100 REM ATARI BASIC STRING SORT 110 REM TUTORIAL 6"( .JERR\' \.fIITE 120 REM \*\*\* SETUP \*\*\*<br>130 DIM A\$(3000),B\$(30),C\$(30);A\$(1 )=" " <sup>120</sup> REM SETUP «\*\* 'A\$( 3000 )=" ", A\$( 2 )=A\$ , 8\$="" ,C\$="" <sup>140</sup> GRAPHICS 8'SETCOLOR 2,8,8=P0KE 32.2' 140 GRAPHICS 0,:3ETCOLOR 2,0, 0 ' POKE :32 .,2, GOTO 320 150 REM \*\*\* SORT A\$ \*\*\* 160 T=INT(T/3)+1:FOR L1=1 TO REC-T:FOR L  $2=1$  TO 1 STEP  $-1$ 2000 - La Step - La Step - La Step - La Step - La Step - La Step - La Step - La Step - La Step - La Step - La 170 IF A\$(L2\*30-29, L2\*30 )(=A\$((L2+T)\*30-29,(L2+T)\*30) THEN 210 180 C\$=A\$( L2B0-29, L2\*30) ' A\$( L2:B0-29, L2 \*30 >=A\$< (L2+T >\$38-29.. (L2+T >&38) \*30 )=A\$( ( L2+ T ):t.30-29, (L2+ T \(~30 :- 190 A\$((L2+T)\*30-29,(L2+T)\*30)=C\$ 200 NEXT L2 <u>—</u> — — — — — — — — — — 210 SOUND 0,REC+10-L1,10,2:NEXT L1 <sup>220</sup> IF T>1 TrEH <sup>166</sup> 220 IF T>1 Tffll Wl 230 REM \*\*\* DISPLAY SORTED DATA \*\*\* 240 SOUND 0,0,0,0:? CHR\$(125):? ,"\*\*\* SO RTED DATA \*\*\*" 250 FOR ME=1 TO REC:? A\$(ME%30-29, ME%30). **NEXT ME** 260 REM \*\*\* CONTINUE OPTION \*\*\* 270 ? :? " PRESS OPTION TO ADD DAT  $A^{u}: ?<sup>u</sup>$ A":? " PRESS SELECT TO END DEMO"; <sup>280</sup> IF PEEKC <sup>53279</sup> )=3 THEhi <sup>336</sup> 200 IF PEH/ 53279)=3 THEN 330 290 IF PEEK( 53279 )= 5 THEN GRAPHICS 0 : FND 300 GOTO 200 310 REM \*\*\* DATA ENTRY \*\*\* <sup>300</sup> GOTO <sup>280</sup> <sup>328</sup> :? "EHTER UP TO <sup>106</sup> RECORDS TO BE 320 ? , ? "EHTER UP TO 100 FHO~:OS TO 8E SORTED: " SORTED:" 330 REC=REC+1:? :? "ENTER RECORD ";REC:B \$=" " ,HFUT 8\$ , LB=LEW Bt ) 340 IF LB=0 THEN REC=REC-1:T=REC:?, "\*\*\* S O R T I N G \*\*\*" : GOTO 160 350 A\$( REC\*30-29, REC\*30-29+LB )=8\$ <sup>360</sup> GOTO <sup>330</sup> 360 GOTO 33fl © C-www.commodore.ca

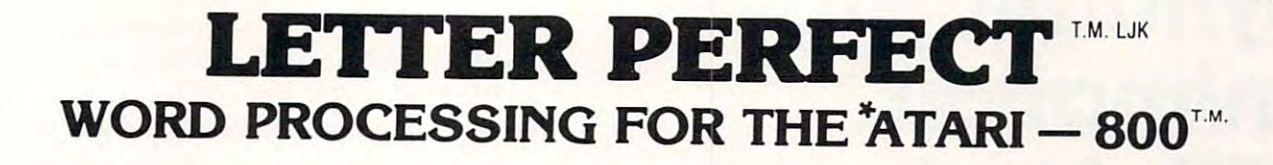

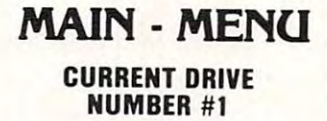

Change Drive Change Drive # Merge Printer Data Base Merge Data Base Merge  $\sim$ Editor Load Save Merge Screen Format **Printer** Lock Unlock Delete Format Disk **Ouit** 

Press < 'or > to move cursor Press (Return) for selection Press (Return) 'or selection

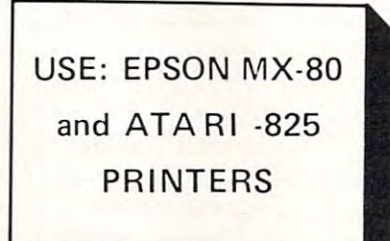

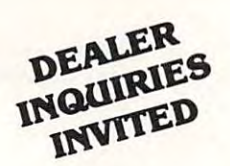

EASY TO USE: LETTER PERFECT is a character orientated word processor with the user in mind. The program (machine language) is very fast. It is a menu driven program that is very easy to operate. The program is a single load program and can work with one or that is very easy to operate. The program is a single load program and can work with one or<br>more disk drives. It requires a minimum of 16K of memory and a single disk drive. With the Artan <sup>825</sup> printer you can print text with right hand justification. You may also use different Arlari 825 printer you can print text with right hand justification. You may also use different type fonts (10 and 17 character per inch) within the body of the text itself. Boldface is printed as expanded print font. Underlining can be done as well as sending Escape characters within the body of the letter itself. All the formats are a default but you can change them all to desired  $\sim$  regions if you wish. Right Margin Margin Margin Margin Margin Margin Margin Margin Margin Margin Margin Margin Data Base Merge works wtth the sister program LETTER PERFECT-DATA BASE MANAGER User may use this program to create mailing lists.and completely develop your own data  $\mathcal{L}$  , and the form personal needs. All text packed before storage to disk  $\mathcal{L}$  , and  $\mathcal{L}$  all text parameters storage to disk experiment of  $\mathcal{L}$ capacity Large Buffer allows to pick up to one full page of screen text up to one full page of screen text and move its any location in the text. Merge more file to any location in the form in the form  $\alpha$ Format allows you to see on the video screen exactly how the text will appear on the printer. Automatic page numbering, headers and footers are easily accomplished This program is Automatic page numbering. headers and foolers are easily accomplished. This program is easy to use because of its meaningful and easily mastered commands. Fully documented with a users manual that explains in simple language 'how to' completely use the program. values if you wish. Right Margin, left margin, top of form, line spacing, etc. are easily changed. Data Base Merge works with the sister program LETTER PERFECT —DATA BASE MANAGER.<br>User may use this program to create mailing lists and completely develop your own data base for your personal needs. All text packed before storage to diskette for greater storage capacity. Large Buffer allows you to pick up and move up to one full page of screen text and move it to any location in the text. Merge more than one file together for easy editing. Screen

#### All this and more, for \$149.95. All this and more, for \$149.95.

#### Features:

Home Cursor Scroll Page Forward Scroll Page Backward ScrOll Page Backward Scroll Line at Time Scrolling Speed Control Move Cursor Down Move Cursor Down<br>Beginning of Text FULL CURSOR CONTROL Pause Scroll

Standard Formats a Default Formats Easily Changed MULTIFUNCTION FORMAT LINE

Right Justification<br>Left Margin Page Width Line Spacing Lines Per Page Set Page# Top Margin Top Margin<br>Bottom Margin Form Stop

Delete Character Delete a Line Delete a Character Insert a Character

jcippkz <sup>I</sup>ppk!'"

Headers and Footers Global and Local Search and Replacement and Replacemenl Underlining and Boldface Underlining and Boldlace Automatic Cenlering Automatic Centering **Horizontal Tabs<br>Special Print Characters** Page Numbering up to 65535 Prinls up to <sup>255</sup> Copies of Prints up to 255 Copies <sup>01</sup> Single Text File<br>Non Printing Text Commenting Insert a Line Shift Lock and Release Split Catalog

Delete All Text Delete All After Cursor Delete All Before Cursor Delete All After Cursor Delete All Before Cursor Delete Buffer Move Next Block lo Buffer Move Next Block to Buffer<br>Add Next Block to Buffer<br>Insert Block From Buffer Insert Block From Buffer Merge Text Files FUNCTIONS Delele Next Block

**Example a** Line<br> **This program** also available on the Apple in 40/80 Video (Super'R' Term, Smarterm, Videx, Bit-3). You may use any printer type. The Hays Micromodem II can be used to send files. Can be Reconfi Hays Micromodem II can be used to send files. Can be Reconfigured at any time to use different printer, <sup>80</sup> column board or gured at any time to use different printer, 80 column board, or standard <sup>40</sup> column video. Much, Much, More! standard 40 column video. Much. Much. More!

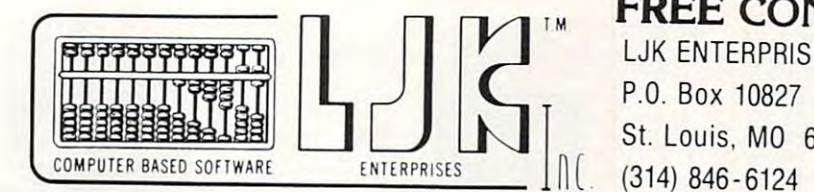

#### FREE CONTROL PAGE CONTROL PAGE CONTROL PAGE CONTROL PAGE CONTROL PAGE CONTROL PAGE CONTROL PAGE CONTROL PAGE CONTROL PAGE CONTROL PAGE CONTROL PAGE CONTROL PAGE CONTROL PAGE CONTROL PAGE CONTROL PAGE CONTROL PAGE CONTROL P FREE CONTROL PAGE

LJK ENTERPRISES INC., P.O. Box <sup>10827</sup> P.O. Box 10827 St. Louis, MO <sup>63129</sup> SI. Louis. MO 63129

Appie T.M. of Apple Computer Inc.,  $-$  \*T.M. Atari Computer Corporation

# Dynamic Player **Dynamic Player**  with Atari Atari Atari Atari Atari Atari Atari Atari Atari Atari Atari Atari Atari Atari Atari Atari Atari Ata **Animation With Atari Alan Watson**

This article describes a simple technique to create dynamic players with ATARI's Player/Missile Graphics. Articles have appeared here in **COM-**PUTE!, as well as ATARI CONNECTION, which describe how to set up P/M Graphics, bit-map players, and move them using joysticks. If you would like your airplane to face in the direction it is moving, or your players to shake their heads or move their feet, this article may help you. **PUTE!**, as well as *ATARI CONNECTION*, which

The central idea is to use a string or substring to hold the bit-map description for each view or position you want your player to assume. Then, using the VAL function, poke different strings or substrings to make your player change.

As an example program, we will create a figure who "marches" raising first one foot, then the other. First, we draw and bit-map the different positions involved in marching. See Figure 1.

We will put our bit-map descriptions in  $\mathrm{DATA}_\mathbb{C}$ statements to make them easy to find should we want to make changes in any of the player positions later. It is important to use three digits for each row in each bit-map. For example, in our DATA statements, 7 will be entered 007, 66 will be entered 066, and so on. This makes it easy to find each 066, a nd so on. This makes il easy lo lind cach element of the string or substring when we get ready to poke the description into memory.

Now let's get to the program itself:

**LINES 100 – 150.** Here strings are dimensioned. Our data is read (in groups of three digits) and put into the string P\$. P\$ now contains the descriptions for all three positions.

#### **LINES 200 – 290.** These lines set up  $P/M$ Graphics.

LINE 220 is our player's starting position. LINE 230 enables double line resolution. LINES 240 and 250 set player/missile address. LINE 260 enables P/M Graphics.

LINE 270 clears out player memory area. LINE 280 sets our player color to gold. LINE 290 sets player's horizontal position.

**LINES 300 – 390.** These lines establish a view or position pointer to indicate which position is to be drawn. Since all our descriptions are inthe string P\$, we use a substring  ${\rm V\$}$  to extract: the position description of each "march" stepas needed. Sound is added in line 385 so we can hear the steps as they are made.  $\,$ 

**LINES 400 – 470.** This is the motion routine. Link 10 reads the joystick. The joystick is the first three controls in the joystic field and the field in the  $LINE 410$  reads the joystick.

LINKS 420, 430, 440, 450. and <sup>460</sup> check for LI \!ES 420, 430, 440, '150, a nd 4GO chcck ror no joystick movement or movement left, right, down, or up respectively.

 $LINE 470$  sends the program back to the pointer to begin again with the next player property of the company's company's company's company's position.

hold the bit-map information. Each of lines- $510, 520, 530$  contains a different position. LINES  $500 - 530$ . These DATA statements

After making your way through this example, you will no doubt have ideas for expanding it or  $\;$ for figures of your own design. You may want to add positions which have our marching figureactually turn and march facing left or right. To do this, set up a pointer which is changed as the joystick position is read. Another idea is to use separate strings or substrings for the head and body. By concatenation to string the strings, you can make the strings, you can make the player of the player of the player of the player of the player of the player of the player of the player of the player of the player of the pl shake his head while marching or while not moving concatenating the strings, you can make the player his feet at all.

If, like me, you have grown tired of moving static figures around the screen, these ideas will help you. Now your spaceships can explode in a cloud when they are hit, your figures can danceand change expressions, and your animation efforts can be more rewarding.

#### References:

- Crawford, Chris, "Player-Missile Graphics with the Atari-Personal Computer System", p. 66, **COMPUTE!**, Issue 8, January 1981.
- "Player-Missile Graphics", p. 10, *The Atari*
- *Connection*, Vol. 1, No. 1, Spring 1981.
- Atari 400/800 Basic Reference Manual, Atari, Inc., copyright 1980. **.**

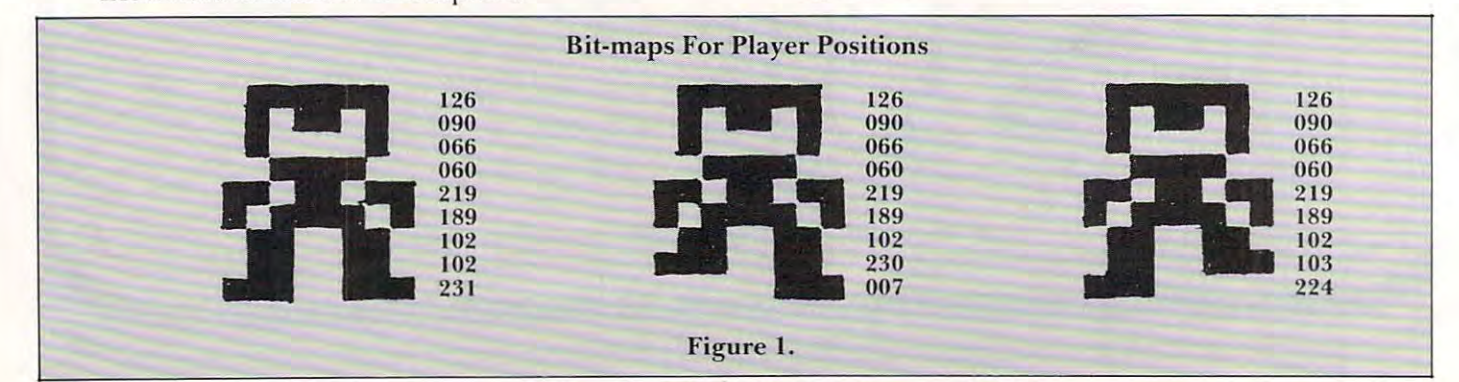

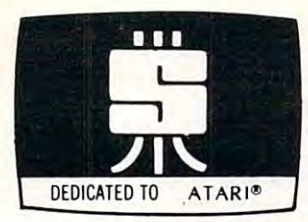

# PREMIUM COMPANY COMPANY COMPANY COMPANY COMPANY COMPANY COMPANY COMPANY COMPANY COMPANY COMPANY COMPANY COMPANY COMPANY COMPANY COMPANY COMPANY COMPANY COMPANY COMPANY COMPANY COMPANY COMPANY COMPANY COMPANY COMPANY COMPAN PREMIUM **SOFTWARE** FOR YOUR ATARI

#### ARCADE GAMES 24K disk; 16K cassette; Joystick required ARCADE GAMES 24K disk; 16K cossette; Joystick required

FAST ACTION and FULL SOUND GRAPHICS that take advantage of the unique features of Add these HIGH RESOLUTION, REAl·TIME. ANIMATED games to your software arsenal. Get your ATARI. Enjoy challenge that requires strategy and skill.

**SPACE CHASE** Fly against intelligent invader clones. Arm Yourself with Nuclear Defense<br>Charges and play with or without Defense Shields. Enjoy this action-packed multicolor space odyssey. Displays top score, number of planets saved and number of galaxies<br>conquered. \$14.95 cassette; \$19.95 disk

aircraft and enemy bombs as you attempt to disarm timebombs set to explode ammuniten Day or Night Missions. Use from one to four Joysticks. Any number can play; top<br>players listed on scoreboard. \$14.95 cassette: \$19.95 disk TIMEBOMB Meet the challenge of this fast moving animated race against time, enemy tion depots. Avoid aircraft of varying sizes and speeds - and their bombs. Choose one of

#### DATA MANAGEMENT

FILE-IT With this startup database system you can file and manage personal information and data. Use this database system to create, sort, store, and manipulate information such and data. Use this database system to create, sort, store. and manipulate information such investments, medical or prescription information, hobby, coupon or other types of<br>collection informaton...and more. With a printer you get 1 or 2 across mailing labels, disk<br>acket inventory covers and neatly written copy o use. Holds 100+ records in 24K and over 300 in 40K. Requires minimum of 24K and one<br>disk drive. Pinter optional. \$34.95 (Disk Only) as appointment calendars, address or telephone data, credit or charge card records, stock nvestments, medical or prescription information, hobby, coupon or other types of<br>collection informaton...and more. With a printer-you-get 1 or 2 across mailing labels, disk<br>jacket inventory covers and neatly written copy o documented instruction manual explaining basics of computer filing. Fast and easy to<br>use. Holds 100+ records in 24K and over 300 in 40K. Requires minimum of 24K and one<br>disk drive. Pinter optional. \$34.95 (Disk Only)

FI**LE-IT 2** An **expanded database system** which extends FILE-IT, provides the following<br>additional capabilities. User controlled data selection for creating subfiles from main data iles. Random access file updating for label and financial data files. Financial entry and<br>eport generator programs provide data selection by code(s) and/or date(s). Monthly bar graph program generates visual pictures of selected data on screen/printer. Requires 1<br>disk drive, minimum of 24K RAM, and an 80 column printer. Supports single or multiple disk drives Includes detailed documentation, users manual and utility programs. \$49.95 disk drives. Includes detailed documentation. users manual and utility programs. \$49.95

#### EDUCATIONAL/ENTERTAINMENT EDUCATIONAL/ ENTERTAINMENT

Complete with melodies and thirty-six professional drawings, children see pictures and<br>hear tunes with letters and numbers of their own choosing or the ones you choose to<br>box melodies a GRAPHICS EDITOR for creating, editin WY FIRST ALPHABET Will give your youngster an unparalleled learning experience.<br>Complete with melodies and thirty-six professional drawings, children see pictures and<br>how. Package includes a GRAPHICS EDITOR for creating, e

**WORDGAMES** This package is jam-packed with hours of fun and challenge. Wordgames<br>contains GUESSIT. WORDJUMBLE and POSSIBLE. GUESSIT, a deductive alphabetic<br>look-up skills. Comes with 60 word vocabulary. WORDJUMBLE is a mu a word game tool to assist creating or playing word or letter scrambling games by showing<br>all combinations of letters you supply. If you like word games you will love this package.<br>16K cassette \$14.95; 24Kdisk \$19.95 S29.95<br>**MORDGAMES** This package is jam-packed with hours of fun and challenge. Wordgames<br>contains GUESSIT. WORDJUMBLE and POSSIBLE. GUESSIT, a deductive alphabetic<br>easoning game for 1 or 2 players can also be used for teac puzzles. Instructions show how to substitute your own words and clues. Use POSSIBLE as<br>al word game tool to assist creating or playing word or letter scrambling games by showing<br>all combinations of letters you supply. If y

#### \_ . . **\_ .** . . \_ \_ \_ UTILITIES

efficiency and learn more about your computer. RENUMBER handles references and even<br>variables. Generates Diagnostic Tables for programming error detection. PROGRAM<br>DECODER, DECIMAL TO BCD and BCD TO DECIMAL programs give y studying internal program representation and ATARI number-conversion procedures.<br>Comes with comprehensive users manual, 16K-cassette \$14,95; 24K-disk-\$19,95 P**ROGRAMMING AIDS PACKAGE I** Is four utility programs to help increase programming<br>efficiency and learn more about your computer. RENUMBER handles references and **even**<br>variables. Generates Diagnostic Tables for programmin

**SWIFTY UTILITIES** Make programming time more efficient; increase programming<br>productivity. Includes all of PROGRAMMING AIDS I plus has REM Remover, Variable Lister. Oiskhst. DOS Caller (access DOS Utilities with program in core), MENU/SELECTOR Lister. Olsklist, DOS Callel (access DOS Utilities With plogram in core), MENU/ SElECTOR (to run programs in either saved or listed format) and Custom Print (for preparing<br>condensed and indented program listings on either EPSON MX-80's or ATARI 825 printers). (Listings skip page perforations and title and number pages.) Minimum of 24K<br>disk system required. \$29.95

**DISKETTE INVENTORY SYSTEM** Use this system to gain control of your expanding<br>disk/program inventory. Quickly get locations of single or multiple copies of your<br>programs and all your valuable files. An invaluable tool, thi GRAPHICS EDITOR (refer to MY FIRST ALPHABET.) DISKETTE INVENTORY SYSTEM Use this system to gain control of your expanding<br>disk/program inventory. Quickly get locations of single or multiple copies of your<br>programs and all your valuable files. An invaluable tool, this

> TO OROER SEND CHECK OR MONEY ORDER TO TO ORDER SE ND CHECK DR MONEY ORDER TO SWIFTY SOFTWARE, INC. MELVILLE, N.Y. 11747 [516] 549-9141 P.O. BOX 641 15161549-9141

Atari is a registerd trademark of Atari, Inc., and all references to Atari should be so noted. N.Y RESIDENTS ADD 1% SALES TAX N.Y. RESIDENTS ADD 7% SALES TAX

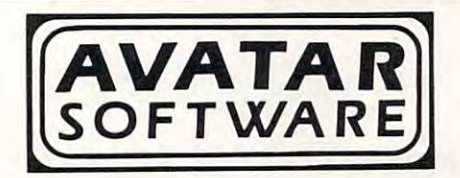

**FOR** 

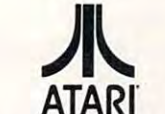

#### HOME MANAGER HOME MANAGER

#### Part I

#### cash Flow Cash Flow Cash Flow Cash Flow Cash Flow Cash Flow Cash Flow Cash Flow Cash Flow Cash Flow Cash Flow C Cash Flow

totally integrated package for the home. This month AVATAR SOFTWARE introduces a

HOME MANAGER is a series of programs which cover cash flow, budget, time scheduling,<br>filing, inventory and gas consumption. Each program allows you to input up to 200 entries per month as both income and expense, in category names that can be used as is or<br>modified to suit your own needs. All entries are saved on disk. Categories can be viewed on the screen or can be printed. per month as both income and expense, in

You don't have to be a computer programmer to use this package! The computer does the work for you. Along the way your choices and inputs are carefully monitored by the program to insure that only the correct data is being to insure that only the correct data Is being used and saved.

Cash Flow, written by Jerry Falkenhan, has Cash Flow, written by Jerry Falkenhan, has<br>been tested for over six months with noncomputer oriented people. The result is nakes using the computer an enjoyable<br>experience with useable, practical applications. computer oriented people. The result is a nice, clean, smooth-running package that<br>makes using the computer an enjoyable experience with useable, practical

.<br>Is also a module that fits into the Home<br>Manager Package. As these modules become available, they can be purchased and put into the binder indexes already provided for you. You can then tailor our package to your own per sonal needs. Cash Flow is a total package in itself, and<br>is also a module that fits into the **Home**<br>Manager Package. As these modules become

Cash Flow comes in a handsome, 3-ring binder with documentation. w ith documen tation.

CASH FLOW, BINDER & DOCUMENTATION =  $$50.00$ 

^r\* ^r\* "T\* \*T\* ^r\* \*\*\*\*\*

#### PERSONAL QUICK EDITOR PERSONAL QUICK EDITOR

Our Personal Quick Editor is the closest package to true word processing system without the high price in a program allows you to create, edit, delete move text. text formatting abilities, centering and elongated text centering, etc., all combined<br>into an easy to learn and use form makes the Personal Quick Editor a real buy at only 524.95. \$24.95. package to a true word processing system without the high price! The program allows you to create, edit, delete & move text.<br>Vertical scrolling, elongated text, special<br>text formatting abilities, centering and

> <sup>2096</sup> -A Walsh Ave. 2096·A Walsh Ave. Santa Clara, Ca. <sup>95050</sup> Santa Clara, Ca. 95050 Phone 1408] 988-5399 Phone 14081 988-5399

 $\circledcirc$ 

Program 1.

10 REM \*\*\* DYNAMIC PLAYER ANIMATION WITH ATARI \*\*\* 20 REM BY Alan Watson 30 REM June 25, 1981 1999 REM \*\*\* DIMENSION STRINGS & READ PLAYER DATA \*\*\* 110 DIM P\$(81), U\$(27), D\$(3) 120 FOR I=1 TO 27 1.30 READ D\$ 140 P\$(3%I-2,3%I)=D\$ 150 NEXT I 200 REM \*\*\* SET P/M GRAPHICS \*\*\* 210 GRAPHICS 2+16:SETCOLOR 4,7,2 220 X=127:Y=63 230 POKE 559, 46 240 I=PEEK(106)-8:POKE 54279, I 250 PMBASE=1\*256 260 POKE 53277,3 270 FOR I=PMBASE+512 TO PMBASE+640:POKE  $T.R:NFXT$ 280 POKE 704, 22 290 POKE 53248, X 300 REM \*\*\* UIEW POINTER & STRING \*\*\* 310 C=C+1 320 IF C>4 THEN C=1 330 CN C GOTO 340, 350, 340, 360 340 U\$=P\$(1,27):GOTO 370 350 U\$=P\$(28,54):GOTO 370 360 U\$=P\$(55,81) 370 FOR I=1 TO 9 380 POKE PMBASE+512+Y+1, UAL(U\$(3%1-2,3%1  $\rangle$ 385 IF C=2 OR C=4 THEN SOUND 0.28%I.6.9-390 NEXT I 400 REM \*\*\* MOTION ROUTINE \*\*\* 410 A=STICK(0) 420 IF A=15 THEN 310 430 IF A=11 THEN X=X-1:POKE 53248,X 440 IF A=7 THEN X=X+1: POKE 53248, X 450 IF A=13 THEN FOR J=11 TO 0 STEP -1:P OKE PMBASE+512+Y+J, PEEK(PMBASE+511+Y+J): NEXT J:Y=Y+1 460 IF A=14 THEN FOR J=1 TO 11: POKE PMBA SE+511+Y+J, PEEK(PMBASE+512+Y+J): NEXT J:Y  $= -1$ 470 GOTO 310 500 REM \*\*\* BIT-MAP DATA FOR EACH UIEW \*\*\* 510 DATA 126,090,066,060,219,189,102,102  $,231$ 520 DATA 126, 090, 066, 060, 219, 189, 102, 230  $,007$ 530 DATA 126, 090, 066, 060, 219, 189, 102, 103  $,224$ 

# **GREAT GAMES FOR ATARI Gin Rummy 3.0**

The classic computer Gin Rummy game now available for Atari,<br>with color graphics and sound. Plays a regulation game, and a tough game that will hold its own against anyone. Keeps score to game level. Disk version keeps a running score in disk file so you can start another session where you left off. 24K Cass. IGR/C \$21.95 Disk IGR/D \$26.95

#### Casino Blackjack/Counter

Play at a very realistic casino table  $-$  learn to beat the house at the start of the play for the following the recommended<br>the sown game, or just play for fun following the recommended<br>bets. You play one of five hands (the computer plays the others), and practice card counting as the cards are dealt. Choose up to 6 drive processes card counting as the cards are deal. Choose up to 6<br>decks to play against, and set the dealing speed to slow, medium<br>or fast. 16K Cass. IBJ/C \$19.95, Disk IBJ/D \$24.95.

#### Concentration

Excellent full-color graphics, great fun to play on the screen.<br>Where was that sailboat you saw two turns ago? Choose up to 15 pairs of figures — a smaller game is fascinating for children, and 15<br>pairs of figures — a smaller game is fascinating for children, and 15<br>pairs will challenge anyone. For 2 players. 16K Cass. ICO/C \$14.95.

#### Atari 3-Game Pack

These three great Atari games - Gin Rummy, Blackjack and Concentration - on a single disk, and at less than the cost of the three separately. \$49.95.

ALL PROGRAMS OPERATE WITH JOYSTICKS

AT YOUR DEALER OR DIRECT FROM:

#### **MANHATTAN SOFTWARE** POST OFFICE BOX 1063

WOODLAND HILLS, CA 91365

California residents add 6% sales tax 24-hour Visa and MasterCard order line:

(213) 704-8495

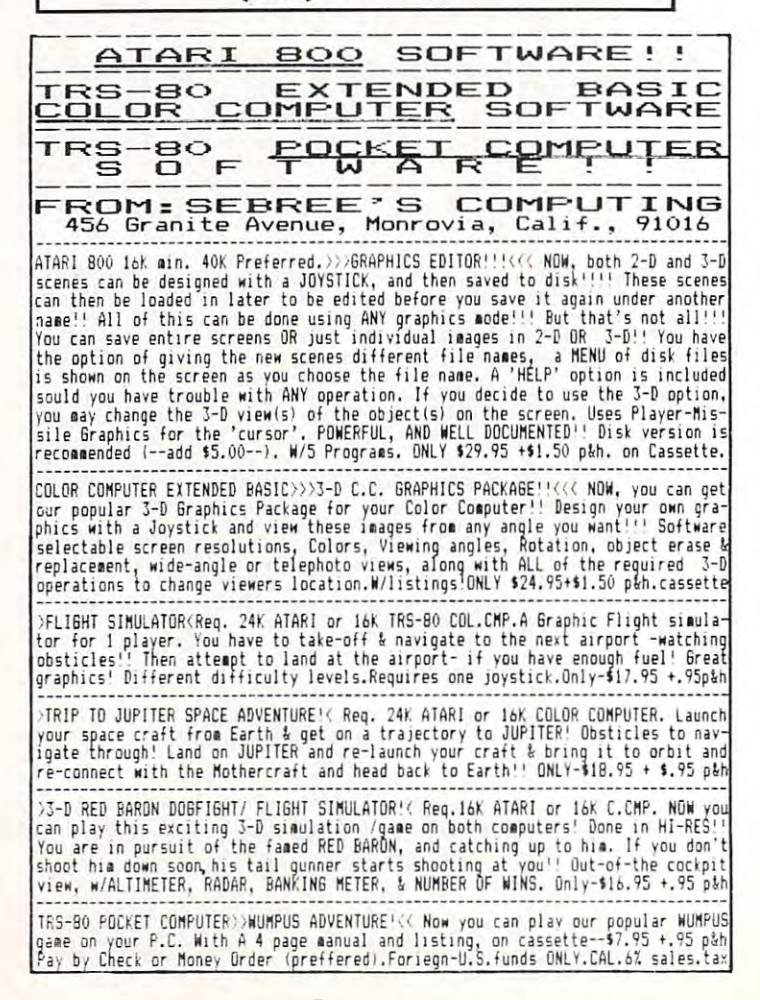

#### AND NOW BEHOLD THE ENTRANCE TO A RESIDENCE TO A RELEASE OF THE ENTRANCE TO A RELEASE OF THE ENTRANCE TO A RELEASE OF THE ENTRANCE TO A RELEASE OF THE ENTRANCE TO A RELEASE OF THE ENTRANCE TO A RELEASE OF THE ENTRANCE TO A **AND NOW BEHOLD THE ENTRANCE TO THE PLACE KNOWN AS DEVIL DWELL!**

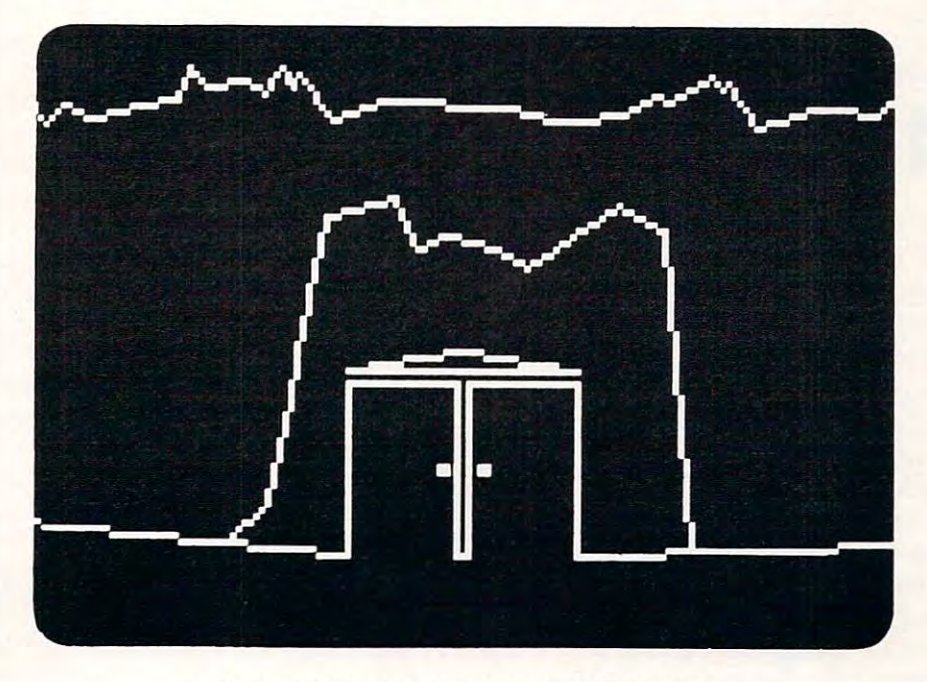

~m:1PUTER **fl[jE** ~[]fn,lflRE

CA001 "Atari Epson Screen Dump" is a screen dump program that dumps a screen image (up to GR.7) to the Epson proportionally. the Epson proportionally.

CA003 "Atar-Renum" is general utility that will renumber any tokenized BASIC program that is co CA003 "Atar-Renum" is a general utility that will renumber any tokenized BASIC program that is coresident in RAM. Requires only <sup>3565</sup> bytes of RAM. resident in RAM. Requires on ly 3565 bytes of RAM.

CA004 "InfoFile" is a program designed to act as an electronic file cabinet. A "dynamic keyboard" moves the user quickly through this menu driven program. This is a ''fast'' database program. Use it to create, add, delete, edit, print, selectively search, and store your custom files. All files can be secured w/ code.

CA005 "Binary Load Cassette to Disk" is utility that will take binary load cassette files like SPACE CA005 "Binary Load Cassette to Disk" is a utility that will take binary load cassette files like SPACE INVADERS (TM) and allow their transfer to disk.

CA006 "Ork Attack" has been renamed previous to release as "DEVIL DWELL." This adventure program CA006 "Ork Attack" has been renamed previous to release as "DEVI LOWE LL." This adventure program is not easily beaten, has good graphics, and an excellent user dialogue. is not easi ly beaten, has good graphics, and an excellent user dia logue.

CA007 Our long awaited "Smart Terminal Emulator Program" has also had name change. We are very CA007 Our long awaited "Smart Terminal Emulator Program" has also had a name change. We are very happy to announce that "DOWNLOADER" is now available. This fine piece of software allows you to download information to: Disk, Cassette, or Printer. down load information to: Disk, Cassette, or Printer.

SWEDE 1 is a package of four programs (3-D, LUNAR LANDER, ALIEN ATTACK, and SPACE BATTLE) which is meant to be studied as well as enjoyed. It covers mainly the mysterious world of Player/Missile Graphics. By studying the programs you will learn how to smoothly move an object, such as a space capsule, horizontally, vertically, and diagonally. You will also learn how to make the player fire and rotate <sup>360</sup> degrees. Also included are sections on the Cursor, the ESCape key and conversions of other BASICS 360 degrees. Also included are sections on the Cursor, the ESCape key and conversions of other BASICs into Atari BASIC. into Atari BASIC.

#### COMPUTER flGE SQFTKIflRE **L[]r:1flUTER fl(jE S[]fTl\lflRE**

<sup>9433</sup> GEORGIA AVE. SILVER SPRING, MD <sup>20910</sup> SILVER SPRING, MD 20910 (301) 588-6565 (3011 588 -6565 9433 GEORGIA AVE.

Atari is a registered trademark of Atari, Inc.

Cwww.commodore.ca

Editor's Note: We present in the following article, the most comprehensive Atari memory information ever *published in a magazine. Because of its length, we had to* make tradeoff between source code size and magazine **lIIalw ([** *!rat/nifl* **b('(Wrf' l1 sou rce** *codt>* **size** *([ud* **maga zinp**  fit. Though small, it's quite readable and is arranged for *your ease of use. Enjoy it. - RCL.* 

# Show the short of the state of the state of the state of the state of the state of the state of the state of the state of the state of the state of the state of the state of the state of the state of the state of the state **Shoot**

#### John H, Palevich Bethesda, MD John H. Polevich Bethesda, MD

Editor's Note: This article provides a good game, a way to create cassette Boot tapes, and extensive material for study on the Atari's machine language techniques. RM *stlldy on Ihe Ala.ri'., ma.chine language techniques.* RM Shoot is a machine language arcade style game that must be initialized on 16K or greater Atari with **must be initialized on a 16K or greater Alari with**  or without DOS, but will run on ANY Atari, even an Atari 400 with 8K of RAM!

O.K. Before I tell you everything you ever wanted to know about bow you too can write ma **wanted to know abou t how you too can write ma**chine language video games for your Atari, I'm **chine language video games for your ALari, I 'm**  going to let you see just such game. Stop reading going to let you see JUSt such a game. StOp reading this paragraph for a moment, and go and look at program 1. Program 1 is a Basic program that takes about 6K to run. Ii will take the machine takes about 6K to run . It will take the machine language program that I've encoded in the data statements and write it out onto cassette tape. But **statements and write it o ut o nto a cassette tape. But**  this cassette tape is no ordinary cassette tape — it's Boot Tape. <sup>a</sup>*Boot T a.pe.* 

What, you may ask, is Bool Tape? It is the What, you may ask , is a Boot Tape? It is the name of <sup>a</sup> tape that has machine language pro **name of a tape that has a machine language program on it, along with information to tell the Atari** how to load it into memory and where to jump to how to load it into memory and where to jump to begin execution. Space Invaders is an example of **begin exec lition. Space I nvaders is an example of a**  program that Atari offers in boot tape form. You can think of a boot tape as a do-it-yourself ROM Pac, since you need not have Basic (or any other **Pac, since you need <sup>n</sup> Ot have Basic (o r any othe <sup>r</sup>** cartridge) installed in your Atari at the time you boot' (short for boot-strap as in "to pull oneself up by one's boot-straps") the boot tape. by one's boot-straps") the boot tape.

**S**o what I want you to do now is warm up the Atari, type in the program in program 1, and run Atari , type in the program in program I, a nd run it. To those of you with only 8K: sorry, you'll have to type this in on a friend's machine. Be careful with those DATA statements! When you run the with those DA TA statements! When you run the program, one of four things will happen:

**1.** It prints the line numbers of the data statements on the screen, Beeps the bell twice, and ments on the screen, Beeps the bell twice, a nd saves a perfect copy of the Boot Tape on the cassette, and stops. **cassette , and SLOpS.** 

**2.** It prints some of the line numbers, but stops with the message "Error in line #1040" stOps with the message "Error in line # I 040" **3.** It prints some of the line numbers, but stops with the message "Too many/few lines" stOps with the message "Too many/few lines'·

**4.** It does something else (like crash).

In case 1, you can smile and move on to the **next paragraph. In case two, check the line number mentioned in the error statement against the same** 

**line in program 1. They won't be identical, so fix** your mistake. In case 3, make sure that line 200 is entered correctly and also check that you've not forgotten to type in any of the data statements. In case 4, make sure that the string on line 300 is: 'hhh', rcverse-video-asterisk, 'LV, reverse-video-d. **'hhh', reverse-videa-asterisk, 'LV'. reve rse-video-d.**  If it is, then that's not the problem which means I f it is, then that's not the problem which means you've come up with totally new error, so con **you've come Lip with a totally new error, so con**gratulate yourself and try again.

Now, take the boot tape you just wrote and go **Now, take the boot tape ),ou just wrOLe and go**  over to ANY Atari computer. Open the lid and remove the ROM pack. Turn off all the peripherals remove the ROM pack. T urn offal! the pe riphe rals (especially all  $815\text{'s}, 810\text{'s},$  and  $850\text{'s}$ ) except for the cassette recorder. Put the boot tape in the cassette cassette recorde r. Put the boot tape in the cassette recorder, rewind it, and press 'Play'. Turn off the recorde r, rewind it, and press 'Play'. Turn off the Atari 400/800, press down on the START button, and turn the 400/800 back on. It should beep once, which is your signal to press the return key and wait. The boot tape will load into the RAM of your Atari. Once there, the cassette will stop and the game will begin! game will begin !

**First you will see a copyright message — must to make sure everybody knows that I wrote it message** will disappear and three zeros will appear. The left (green) one is your score. The middle (red) one is your high score. The right (yellow) one **is time remaining. Plug a joystick into controller** jack 1 (far left) and press the start button. which will last for about 8 to 12 seconds. Then the

Shazaml Eight rows of assorted sizes and **Sha za l1l! Eiglll 1'0\\'5 uf assurl cd sizes and colors of airplaned, helicopters and saucers will** start (lying hither and yon across the screen. Push **start fl yin g- hither and YO Il ac ro ss the sc ree n. Push**  the joystick left and right to aim the gun, press the button to fire the missile, then use the joystick to guide the missile into one of the planes. If you miss, try again. If you hit the plane it will explode and you will score some points: Helicopter  $-5$ points, Plane <sup>10</sup> points, Saucer <sup>25</sup> points. points, Plane - 10 points, Saucer - 25 points. Clearing a rack of planes within 30 seconds gives you a bonus of 50 points. If you take more than 30 seconds to clear <sup>a</sup> rack of planes, the game will give **seconds to clear a rack of planes, the game will give**  you another full rack of planes immediately. For every <sup>15</sup> points you score you get an additional **eve ry 15 poi nts YOll score yo u get an additional**  second of play time. When the timer goes to zero, your game ends, the high score is adjusted, and the your game ends, the high score is adjusted , and the program waits for you to press on the console **program wa its for you to press <sup>a</sup> ll t.h e console**  buttons: Press START to restart the game. Press OPTION and SELECT down simultaneously to have the program make a copy of itself. If you do this, it will beep twice, wait until you've pressed **this, il will beep twice, wait until you've pressed return, and write a copy of itself to the cassette** recorder. (THIS type of copying can be done on reco rder. (TH IS type of copying can be done on ANY size Atari, but first you have to have working **ANY size Atari, but first you have to ha ve a \\'orking**  Boot Tape ... which is why you've spent so much Boot Tape ... which is \\" h)" you've spent so much time typing in those data statements!).

Well, if you are afraid of machine language, or **\'Vell, if you are afraid of machine lang uage. or**  don't want to program, you can stop reading this **don't want to program , you ca <sup>n</sup>st.op read ing th is**  article at this point and go back to playing my game. But if you want to know how it works, read **game. But if you want to know how it works, read**  on ... **all** ...

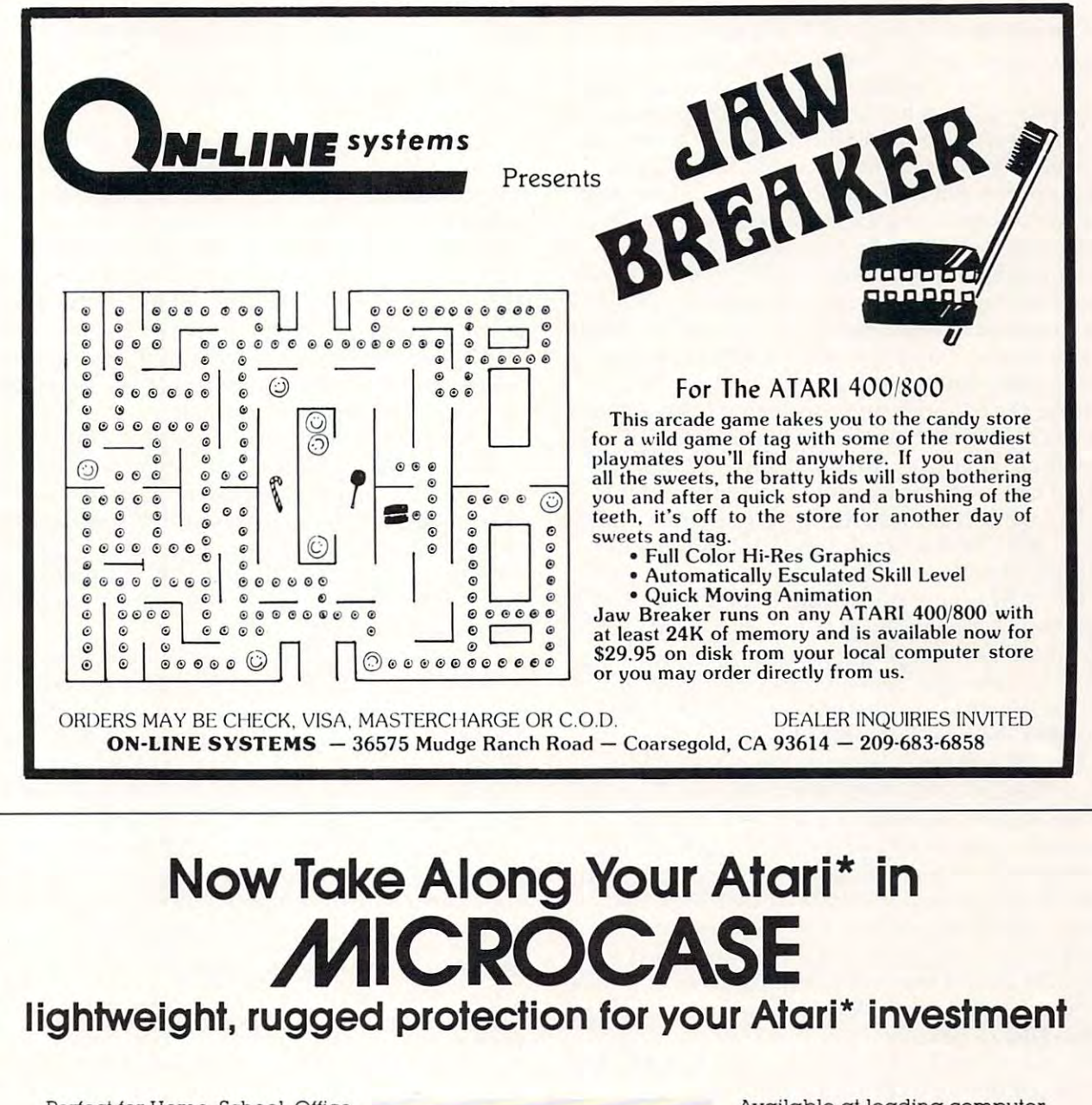

Perfect for Home, School, Office Perfect for Home. School. Oftice Protects your Atari\* from dirt, Protects your Alari" from dirt. sculfs, damage scuffs. damage Made from durable CODURA Made from durable CODURA Completely machine washable Completely machine washable Holds Atari\* <sup>800</sup> or <sup>400</sup> and accessories **accessories**  Insulated with 5" thick high Insulated with 5" thick high density foam density foam Measures: 14" x 18" x 10" Holds Atart" 800 or 400 and

Weighs only 3 lbs. 10 oz. Choose: Cobalt Blue with navy Choose: Cobalt Btue with navy trim or Desert Tan with chocolate trim

Also available Microcase II for **Also available Microcase II tor**  <sup>810</sup> Disk Drive, Atari\* Printer, 810 Disk Drive. Atari" Printer. Modem, Modem Connector, two Modem. Modem Connector. two power packs power packs

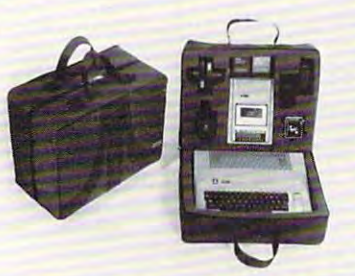

Soon: Soon: Microcase Protection for other **Microcase Prolection for other**  leading microcomputers. **leading microcompulers.** 

> Casemaker <sup>13715</sup> Quito Road 13715 Quito Road Saratoga, CA <sup>95070</sup> Saratoga. CA 95070 **Casemaker**

For ordering information call For ordering information call toll-free: 800-543-3000 Ext <sup>3622</sup> toll-free: 800·543·3000 Ext. 3622

'A trademark ol Alari used under license Indicates trademark ol ATARI Inc . **A trademark at Nan used under license Indicates trademark of ATAR! Inc.** 

Available at leading computer Available al leading computer stores including: **stores including:**  Anderson Computers Anderson Compulers Alabama and Tennessee Alabama and Tennessee Computer Corner Computer Comer  $-$ Convenience Corner Electronics **Convenience Corner Electronics**  Oklahoma  $..................$ Maryland, Virginia and Maryland. Virginia and Washington, D.C WaShington. D.C. On-Line Micro Centers On-Line Micro Centers California. Texas, Oklahoma, California. Texas. Oklahoma. and Idaho and Idaho P.C.S. Computer Service Nevada Nevada Quality Technology Quality Technology Utah Utah Video Vision Store **Video Vision Siore**  Tennessee Ohio Oklahoma Math Box **Tennessee** 

I've included a listing of the "source code" *[assembler input, usually documented, as here* — *Ed.*] for SHOOT, but I bet that there won't be enough free room to print it in its entirety. It IS commented very well, and all you assembly language freaks can take it and modify it as much as you like.... You might run into some size problems, since I wrote it on a much larger computer and just transferred the assembled object code over to the Atari, but with a bit of luck, you should be able to cut it down to size. One hint, most of the Atari equates aren't to size. One hint, most of the Atari equates aren't used, so you needn't bother to type them.... I'd bet that you'd need a disk and at least 32K to be able to  $\,$ start changing the code. start changing the code.

In general (and here I start using slang that no one who hasn't read the Atari OS manuals will understand) there are three parts to a video game on the Atari — the setup, the main loop, and the end. In addition to these three parts are two other parts — the Vertical Blank Interrupt (VBI) and the Display List Interrupt (DLI).

The VBI occurs every sixtieth of a second and is used by the Atari to keep the realtime clock, do attract mode, update all sorts of counters, and so attract mode, update all sorts of counte rs, and so forth. The video game maker uses this time to forth. The video game maker uses this time to move the players, update the scores, fire the shots, move the playe rs, update the scores, fire the shots, decrement the time left, and do sound effects.

The DLI occurs whenever the ANTIC chip reads display list instruction that has the high bit reads a display list instruction that has the high bit set. The Atari OS doesn't use the DLI, but the se t. The Atari OS doesn't use the DU , but the video game maker can use it to change change change change sets, playfield colors, and player positioning/width sets, play fi eld colo rs, and playe r position ing/width on the fly. In the Super Breakout cartridge, for example, all of the bricks are 'really' the same color, but carefully placed DLI's in the display list colo r, but ca refull y placed DU 's in th e display list change the hue of that color between rows of bricks. The octave bands in the Music Composer cartridge are also DLI generated. video game maker can use it to change character

In any event, here's the poop on SHOOT: All [n any event, he re's the poop on SHOOT: All the flying objects, AND the gun, are the same player, Player 0. Eleven display list interrupts are used to change the color of the sky/ground, the position of the planes/gun, the color of the planes/ gun, and to check if the missile hit the previous plane. Since the sky/ground has no information in it, it need not take up any memory space, so the it, it need nOllake up any memo ry space, so the playfield display uses only the 20 characters in the score line at the top of the screen.

The vertical blank interrupt updates the score, awards bonus time, moves the gun, and fires and moves the missile. When the user runs out of time, a flag called STOP is set to tell the main program that the game is over. If a missile is in flight or the player is scoring points, this routine will also generate the appropriate sound effects.

The main body of the program actually has very little to do. First it draws the playfield, sets up the player missile graphics, knits the VBI and DLI handlers into the operating system, displays the

copyright message and zeroes the scores. Then it waits for the user to press some console buttons.  $\operatorname{STAT}$  starts the game and OPTION and SELECT save a copy to tape.

When the game is started, ihe main loop draws \'\/hen the game is sta <sup>n</sup> cci, th e main loop draws a set of planes, sets Count Down Timer #3 for thirty seconds, and waits for either the user to shoot down all the planes in the current rack, or the count down timer to expire, or the game to end. If the user shoots down all the planes within thirty seconds, 50 points are added to the value of the last plane shot down. When either 30 seconds are up, or all the planes are shot down, the main loop draws a whole new set of planes. This goes on until the user runs out of time.

When the user runs out of time (and, if he can shoot a whole rack off the screen in less than ten seconds, he, or she can play forever) the final score seconds, he, or she can play rorever) the fin al score is compared with the high score. If the final score is higher than the high score it becomes the new high score. In either event, the program loops to the wait for user input section and the user may play another game. play anothe r game.

Well, that's SHOOT in a nutshell. I've hidden most of the gritty details in the comments to the most of the gritty details in the comments to the code. Feel free to use any part of my code for a game of your own, with the provision that you don't try to sell it! I'd bet that the VBI and the DLI handlers could be used in conjunction with Basic programs that take care of the slower details. For example, you might want to use the VBI to move a Pong ball and Paddle set while the Basic program took care of the scoring, playfield generation, instructions, and so forth. Best of Luck!

Program 1: The Boot Tape Maker Program 1: The Boot Tape Maker DIM HS(1),B\${2),AD\$(4),A\$(60),BUF\$(1148) o DIM IIS( I ) , BS(2), ADS( 4) ,AS(60) ,OUFS( 1148) POKOFF-4'1024-1 1 POKQFF- 4-1024 - 1 GOTO <sup>100</sup> 2 GOTD 100 <sup>10</sup> IF H\$> "0" AND H\$<="9" THEN D=ASC(H\$)-48:RETURN 10 IF H.5 >z "O" AIIO II S<="9~ THEfl ASC(HS)-4B RETURN <sup>12</sup> D=ASC(H\$)-55:RETURN 12D:sASC{HS)-55:RETURN 20 H\$=B\$(1,1):GOSUB 10:B=D:H\$=B\$(2,2):GOSUB 10:B=B\*16+D: CHECK=CHECK+B:RETURN 30 B\$=AD\$(1,2):GOSUB 20:AD=B:B\$=AD\$(3,4):GOSUB 20:AD=AD\*256+B:RETURN 110 TRAP 900 TRAP 900 TRAP 900 TRAP 900 TRAP 900 TRAP 900 TRAP 900 TRAP 900 TRAP 900 TRAP 900 TRAP 900 TRAP 900 120 READ A\$: IF A\$="END" THEN 200 130 ? LINE: CHECK=0: B\$=A\$(1,2): GOSUB 20: NOB=B 140 AD\$=A\$(3,6):GOSUB 30:FAD=AD 150 FOR I=1 TO NOB:B\$=A\$(5+2+I,6+2+I):GOSUB 20 160 M=FAD+I-1-POKOFF:BUF\$(M,M)=CHR\$(B):NEXT I 105 SUM=CHECK-65536• INT(CHECK/05536) 170 AD\$= $\Lambda$ \$(LEN(A\$)-3,LEN(A\$)):GOSUB 30 <sup>105</sup> LSUM=LSUM+SUM:LINE LINE+10:GOTO <sup>120</sup> 105 LSUMzlSUM+SUM; LJNE" LJNE+ 10: GOTO 120 200 IF LSUM<>125120 THEN ? "Too many/few lines":END <sup>210</sup> OPEN #1,8,128,"C:" <sup>220</sup> I0CB=332+16 22 0 IO CB 32+16 230 POKE 230 POKE IN 2 <sup>240</sup> BUF-ADR(BUFS) 240 0U F- ADR(BUFS) <sup>250</sup> POKE IOCB+4,BUF-(INT(BUF/256)«260) 250 POKE TOCS+4 , DUf-( WT ( BU F/256) - 256 ) 260 POKE IOCB+5, INT(BUF/256) 270 BUFLEN=LEN(BUFS) CHECK=CHECK+B:RETURN 100 GRAPHICS 0 110 TRAP 900: LINE = 1000: LSUM=0  $180$  IF SUM $\leq$ AD THEN 900 205 CLOSE *HI*   $210$  OPEN #1, 8, 128, "C:" 230 POKE TOCB+2, 11

280 POKE IOCB+8, BUFLEN-(INT(BUFLEN/256) • 256)

290 POKE IOCB+9, INT(BUFLEN/256) 300 DUMMY=USR(ADR("hhh+LVd").16) 310 CLOSE #1 **320 FND** 

900 ? "ERROR IN#": LINE: END

1000 DATA 1810000000001008101860A93C8D02D3A916850AA910850B604C4E06A9 1010 DATA 18101812707070460018F070F070F070F070F070F070F070F070F00DF0 1020 DATA 18103070F070F07041191028432931393831204A20482050414C45076D 1030 DATA 1810485649434880908292849486968898C80818283848586878800A5A 1040 DATA 18106038380001020304050607087C7C0102030201EEEEEDEE00000615 1050 DATA 1810780102030405060708090A0B0001000100010001000101000100E9 1060 DATA 181090FF000003060C1C3C7FFF00C06030383C7FFF00181818183C077E 1070 DATA 1810A87FFF0000F820F29F90F000001F044F79090F0000010D3F7F0844 1080 DATA 1810C01800000080B0FCFF18000018247F817F000001050008FF05070D 1090 DATA 1810D80000020A0118FE0A011003190020FD190020488A48A6B0E80708 1100 04TA 1810E0BD4C108D04D48D14D046B04D08D02901E013A9009D62109D0B70 1110 DATA 1811086D10BD78101865B185B18D1ED0E886B0BD6210187D6D109D0ACE 1120 DATA 18112062108D00D0BD57108D12D0BD83108D08D068AA6840A5B1D00B40 1130 DATA 18113808A9808D03D24C901138E90185B1A98A8D03D2A205BD00180A4A 1140 DATA 18115018690109109D0018C91AD009A9109D0018CA4C4D11A5B7D00893 1150 DATA 18116827A6B5E886B5E00FD01EA20086B5A205BD0E1818690109900A95 1160 DATA 1811809D0E18C99A9009A9909D0E18CA4C7811A6B6E886B6E03CD00C6E 1170 DATA 18119822A20086B6A5B7D02EA205BD0E1838E90109909D0E18C99F0A8B 1180 DATA 1811B0D009A9999D0E18CA4CA311A900A2061D0D18CAD0FA290FC90AA9 1190 DATA 1811C800D004A90185B7A900854DAD78024A4AAABD8E1085B3CA8A0B72 1200 DATA 1811E00A0A0AAAA000BD921099601AC899601AE8C8C010D0F0A5B20C55 1210 DATA 1811F81865B385B28D04D0A5B4F026AAA9009D8019CAF011A5B1D00DD2 1220 DATA 1812101286B4A9FF9D80198F00D24C2A1286B44C2A12A2008F00D20A10 1230 DATA 18122886B4A5B7D016AD8402D011A5B4D00DA96285B4A5B30A0A180BE0 1240 DATA 181240698485B2A9FF85B08D1ED04CD1E7A9A88D01D2A9808D03D20E26 1250 DATA 181258AGOO8DOOD2AG308DO2D2A280AGOOGDEE199D7E19CAD0E7A90CB3 1260 DATA 18127600A2089DFFCFCAD0FAA92E8D2F02A9188D07D4A9038D1DD00C27 1270 DATA 181288A9100D6F028D6F028D1BD0A90085B4A90185B7A9408D0ED40A7F 1280 DATA 1812A0A9108D3102A9198D3002A9108D0102A9EA8D0002A211A63508B7 1290 DATA 1812B8A906205CF4A9C08D0FD4A9C68DC402A9368DC502A9188DC60CD2 1300 DATA 1812D002A90A8DC702A214BD3710200E1409C09DFF17CAD0F2A5130AC1 1310 DATA 1812E8186903C513D0FCA214A9009DFF17CAD0FAA9108D0518A9500C3C 1320 DATA 1813008D0C18A9908D1318A90185B7A9088D1FD0AD1FD0C901D0060A1C 1330 DATA 181318202A144C4E12C906D0FFA900A2069D0D189DFF17CAD0F7A90ADB 1340 DATA 181330918D1118A9928D1218A9908D1318A9108D0518A90085B7850952 1350 DATA 1813488185B685B5A218A00020C513C8C008D0F8A207A0D0A9038D0C95 1360 DATA 1813602A02205CE4A9C08D0ED4AD2A02D0034C4D13A008A900196C091D 1370 DATA 1813781088D0FAC900D00AA9321865B185B14C4D13A5B7F0DCA5130C73 1380 DATA 181390186902C513D0FCA200BD0718291FDD0018F005B0084CB0130959 1390 DATA 1813A8E8E006D0EC4C0813A206BDFF17291F09409D0618CAD0F34C0B64 1400 DATA 1813C008130000008EC2138CC313AD0AD22907C906B0E70A0AAABD0975 1410 DATA 1813D8D210996D108DD310997810BDD410998310A900996210BDD50BCF 1420 DATA 1813F010AAACC213A9088DC413BDAA1099001AE8C8CEC413D0F3980D45 1430 DATA 181408444CC31360008C0D14488448982424242429034498299F1D087A 1440 DATA 181420F6FEA868AA98AC0D1460A220A90C9D42032056E4A9149D450B11 1450 DATA 18143803A9759D4403A9039D4203A9089D4A03A9809D4B032056E40900 1460 DATA 181450A9009D4403A9109D4503A9789D4803A9049D4903A90B9D4208D9 1470 DATA 101468032056E4A90C9D42032056E460433A9B0652 1480 DATA END

### **ATARI™ OWNERS**

**SUB HUNT-It's you against the enemy subs. Blow up as many** subs in the allowed time and get high score. Three levels of play. Great sound and graphics. Requires joystick 32k disk/ 19.95 24k, cass./12.95

HORSE RACE-It's a day at the races. Up to five can play. Pick horse and place bet with show, place or win!! Real odds and good graphics. 32k/disk 19.95, 24k cass./12.95

TIE FIGHTER-Try to blow up the tie fighter in the least amount of time to score!! Requires joystick. 24k disk/17.95, 16k cass./11.95

> **CLARKSTON SOFTWARE** 10001 ELLIS RD. CLARKSTON, MICH, 48016 CHECK OR MONEY ORDER

# **World Class**

Your ATARL is a world class personal computer. But you need great software in order to exploit its capabilities. And you need information about how it all works.

**IRIDIS** is a series of software packages that will help you enjoy and understand your ATARI more fully. The programs are outstanding, just as you would expect from the people who have published 23 issues of the widely acclaimed CURSOR Magazine for the Pet since 1978. But **IRIDIS** is more than just a collection of excellent programs. IRIDIS #2 comes with a 56-page manual that has clear, detailed explanations of how each program works. The explanations tell you line-by-line what each program does, and how it does it.

IRIDIS and your ATARI: A winning team. World Class!

IRIDIS #2-Fondedit and Knotwork programs. Includes 56 page User Manual. \$15.95 Cassette, \$18.95 disk. Mastercharge and Visa welcome.

Published By:

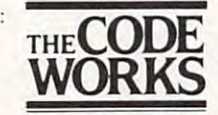

**Box 550** Goleta, CA 93116 805-683-1585

A Revolutionary Concept In Software<br>For The ATARI\* 400 and 800 Computers

# The Anteractive Storybook

**Sammy The Sea Serpent** A Storybook Program For Children Ages 4 to 7.

**Sammy The Sea Serpent** 

is the story of an imaginery sea creature who is lost and trying to find his way home. The story is read aloud to your child by a professional actress. While the tale is being told, the child uses the joystick to help Sammy out of some tight spots.

The A side of the cassette contains the interactive story; the B side contains games that the child plays with Sammy.

The program uses voice, sound effects, music, color and mixed graphics.

Sammy The Sea Serpent can be used with either the ATARI 400 or 800 and requires 16K. It is available in cassette format only. Price is \$16.95 plus \$2.00 shipping and handling.

Also available at fine computer stores.

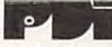

Program Design, Inc./11 Idar Court Greenwich, CT 06830 203-661-8799

ATARI is the registered trademark of ATARI, Inc.

#### Gwww.commodore.ca

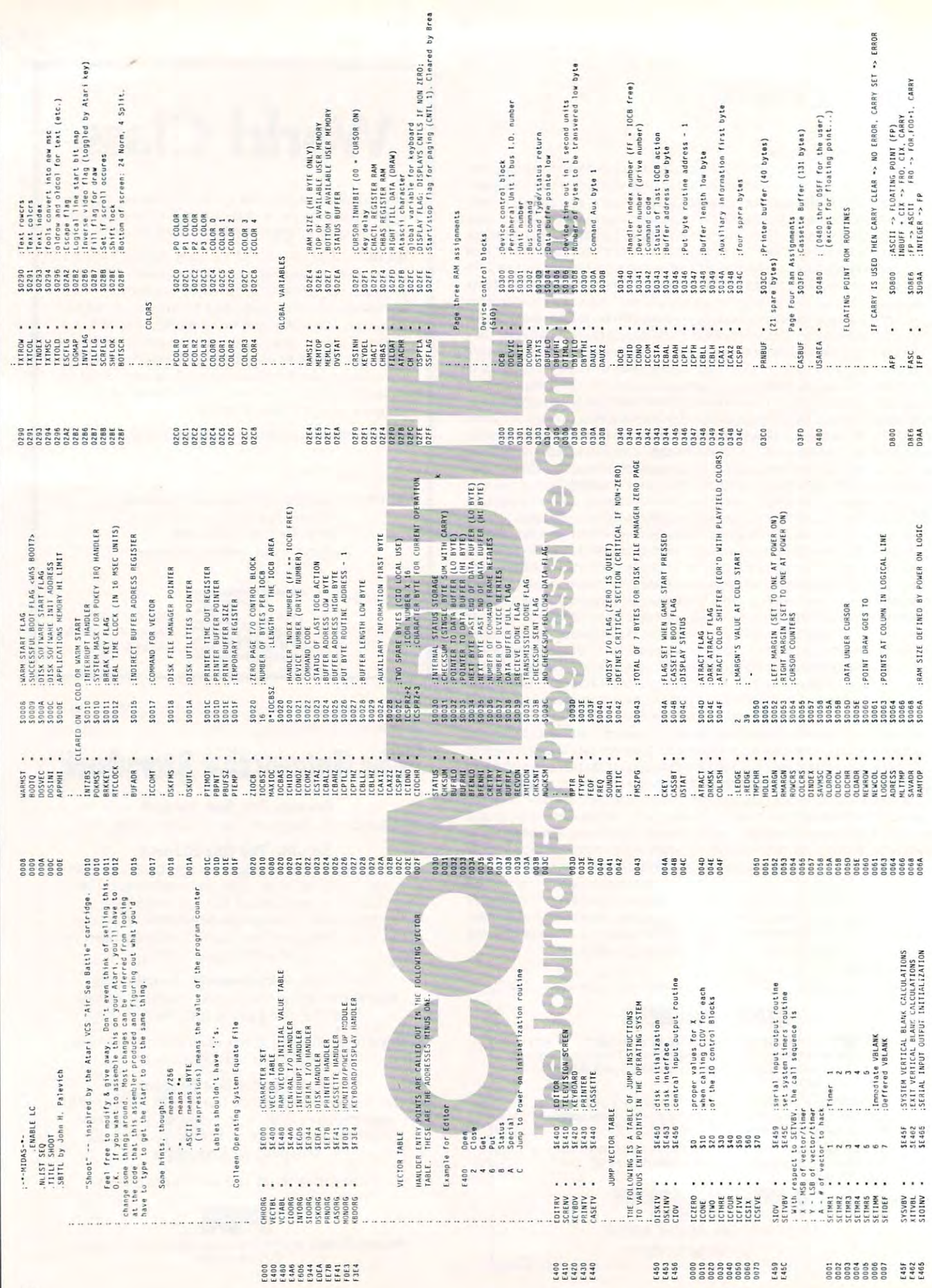

September, 1981. Issue 16

**COMPUTE!** 

20,91

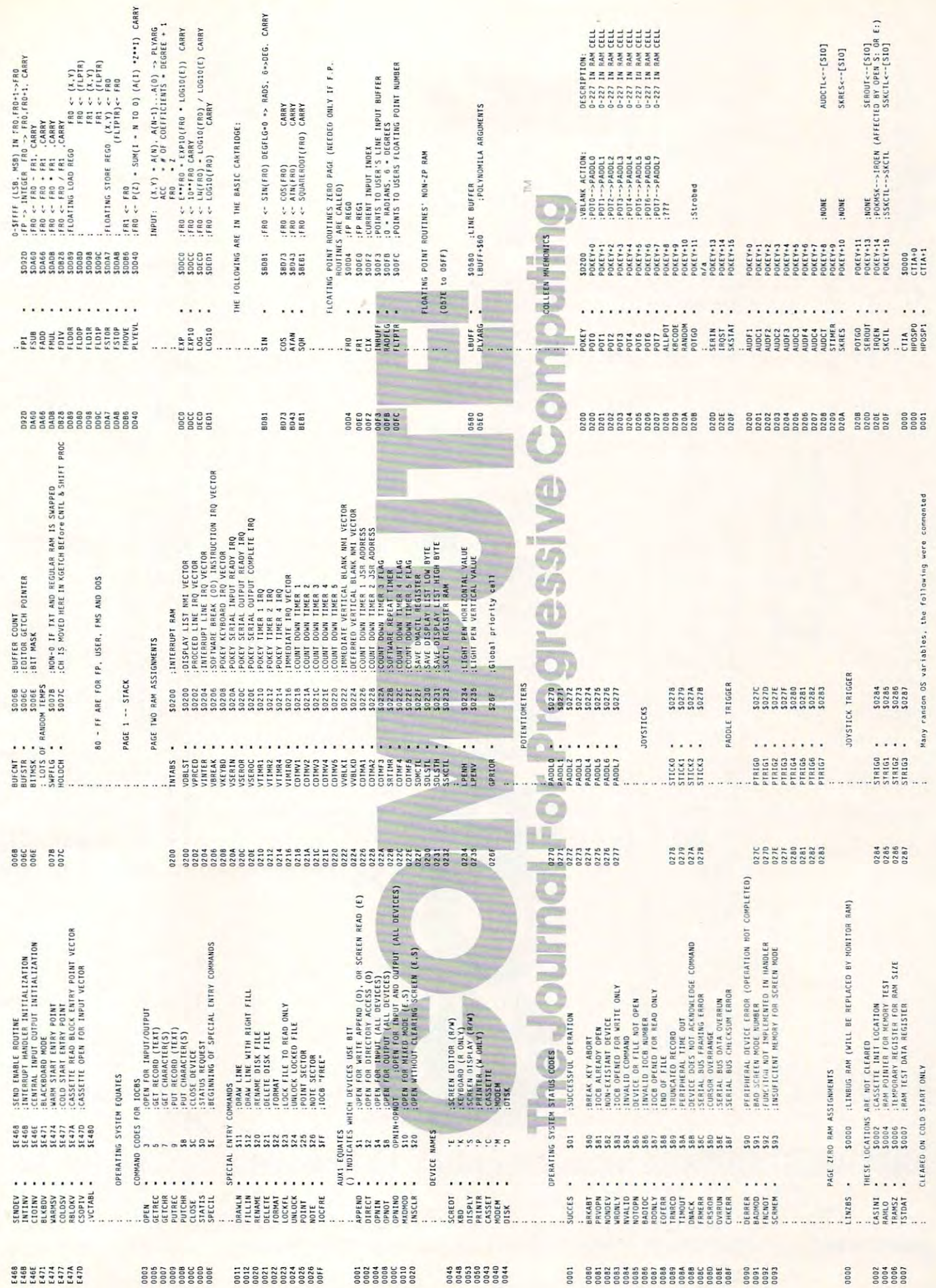

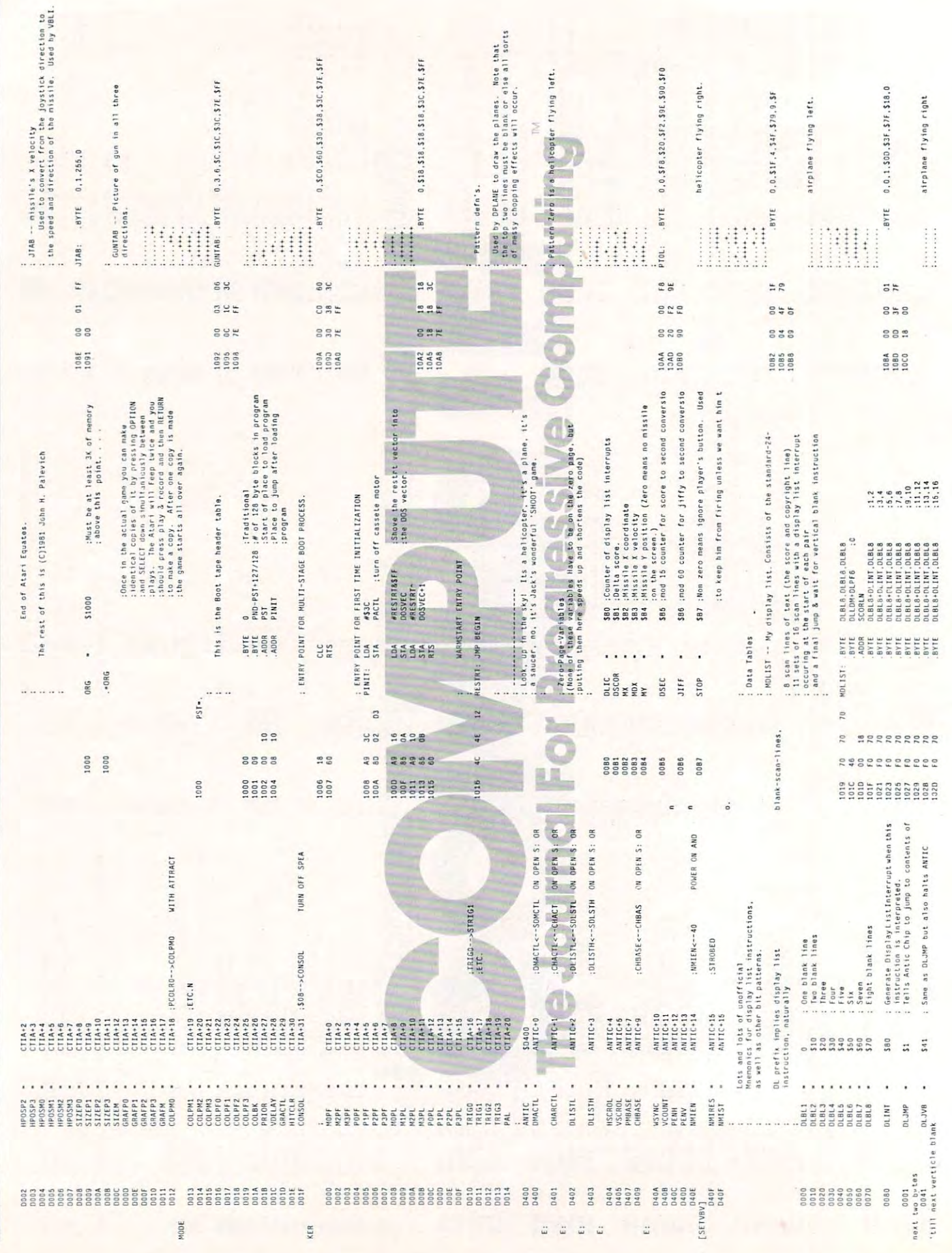

C-www.commodore.ca

September, 1981. Issue 16

**COMPUTE!** 

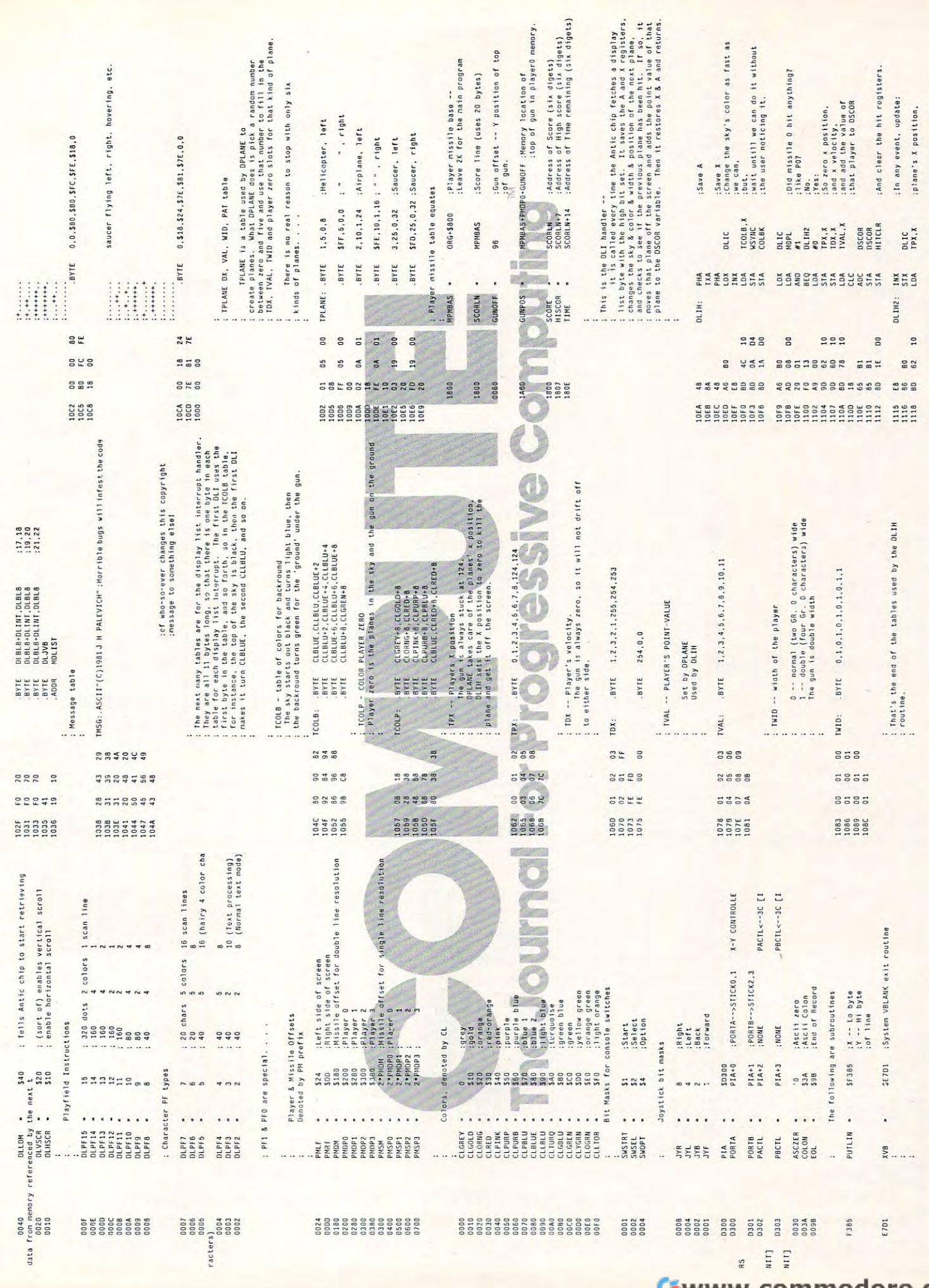

Cwww.commodore.ca

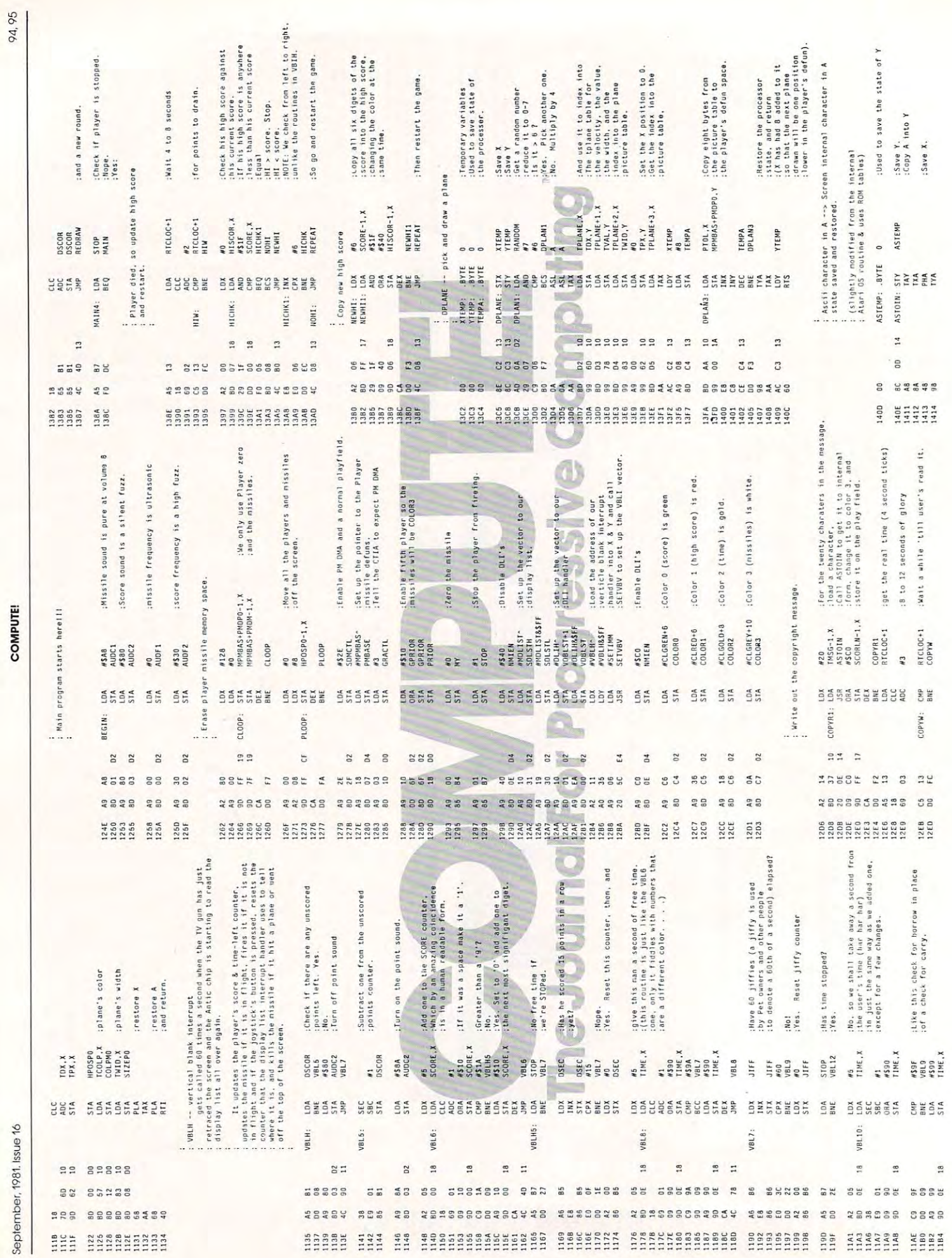

Cwww.commodore.ca

**COMPUTE!** 

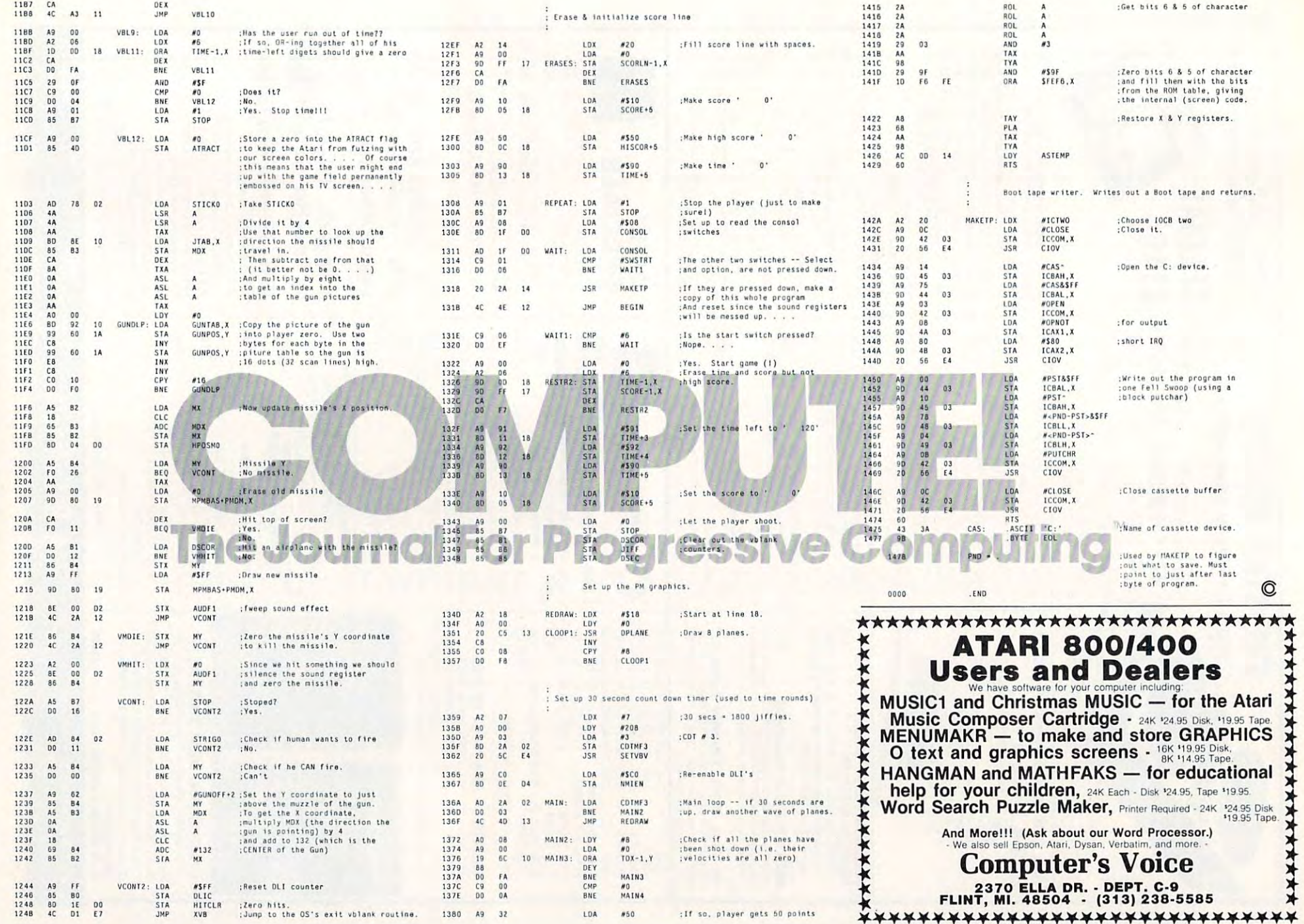

Cwww.commodore.ca

**XXXX** 

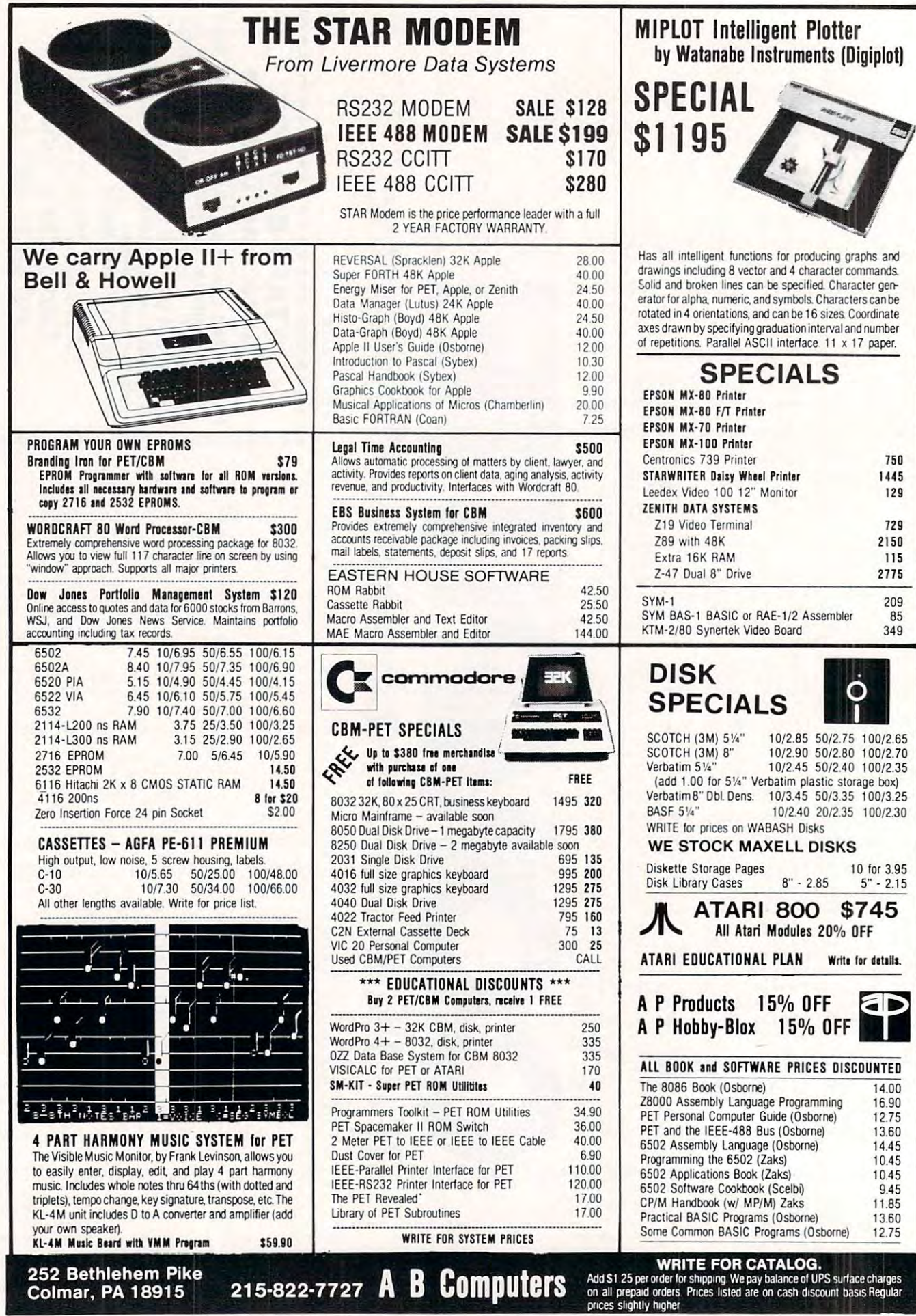

# C-www.commodore.ca

# **SuperGraphics**

by John Fluharty \$30

Commodore BASIC to allow fast and easy plotting and manipulation of graphics on the PET/CBM video display, as well as SOUND commands. SuperGraphics provides machine language extensions to

Animations that previously were too slow or impossible without machine language subroutines now can be programmed directly in BASIC. Move blocks (or rocketships, etc.), or entire areas of the screen with a single, easy to use BASIC command. Scroll any portion of the screen up, down, left, or right. Turn on or off any of the <sup>4000</sup> (8000 on 8032) screen right Tum on or off any ollhe 4000 (8000 on 8032) screen draw vertical, horizontal, and diagonal lines. Draw a box, fill a box, and move it around on the screen with easy to use BASIC pixels with a single BASIC command. In high resolution mode, commands.

The SOUND commands allow you to initiate a note or series of notes (or even several songs) from BASIC, and then play them in the background mode without interfering with your them in the background mode without interfering with yoor BASIC program. This allows your program to run at full speed BASIC program. This allows your program to run at full speed with simultaneous graphics and music.

SuperGraphics commands include GRAPHIC, TEXT, RVS. SET, DRAW. FILL PLOT, MOVE. PRINT, CSET, CM0VE, SET, DRAW, FILL PLOT, MOVE. PRINT, CSET, CMOVE, DISPLAY, PUT, SWAP, PAUSE, and SOUND.

Please specify machine type and ROM version, disk or tape.

#### RAM/ROM RAM/ROM for PET/CBM for PET/CBM

4K or OK bytes of soft ROM with optional 4K or 8K bytes of soft ROM with optional battery backup. batte ry backup ,

Plugs into one of the ROM sockets above screen memory to give you switch selected write protectable RAM. RAM/ROM is compatible with any large keyboard machine.

Use RAM/ROM as a software development tool to store data or machine code beyond the normal BASIC range. Use conflicts with more than one ROM requiring the same socket. Possible applications include machine language sort (such as SUPERSORT), universal wedge, Extramon, etc. SUPERSORT). universal wedge, Extramon, etc. RAM/ROM TO LOAD A ROM image where you have possible

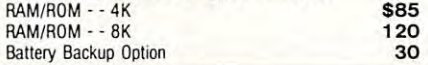

#### KMM Pascal for PET/CBM \$755, the PET/CBM \$755, the PET/CBM \$755, the PET/CBM \$755, the PET/CBM \$755, the PET/CBM \$755, the PET/CBM \$750, the PET/CBM \$750, the PET/CBM \$750, the PET/CBM \$750, the PET/CBM \$750, the PET/CBM \$ KMMM Pascal for PET/CBM \$75

A subset of standard Pascal with extensions  $\bullet$  Ma-Language P-Code Compiler • P-Code Interpreter (for debugging and learning) • P-Code to machine language translator for optimized object chine language translator for oplimized object code • Run-time package • Floating point capability • User manual and sample programs • Includes source code editor cludes source code editor chine Language Pascal Source Editor · Machine

Specify ROM version (16K minimum), disk or tape. Specify ROM version (16K minimum), disk or tape.

#### EARLfor PET (disk file based) S65 EARLfor PET (disk file based) \$65

Editor, Assembler. Relocater. Linker. Generates Editor, Assembler, Relocater. linker. Generates relocatable object code using MOS Technology relocatable object code using MOS Technology mnemonics.

Disk file input (can edit files larger than memory). load. Listing output to screen or printer. Enhanced oriented "window" mode. Links multiple object programs as one memory editor operates in both command mode and cursor

Supersort is an excellent general purpose machine Supersort is an excellent general purpose machine Sorts both one and two dimensioned arrays at lightning speed in either ascending or descending lightning speed in either ascending ordescending order. Other fields can be subsorted when a match is found, and fields need not be in any special order. is found, and fields need not be in any special order. Sort arrays may be specified by name, and fields Sort arrays may be specified by name, and fields are random length. Allows sorting by bit to provide are random length. Allows sorting by bit to provide PET BASICs, adjusts to any memory size, and can co-exist with other programs in high memory. co-exist with other programs in high memory. language sort routine for PET/CBM computers. 8 categories per byte. The routine works with all

<sup>252</sup> Bethlehem Pike  $\mathcal{L}$  between Find  $\mathcal{L}$  15-822-7727 A **B** UUMPULETS and \$1.25 per order for shipping. We pay balance Computers. 252 Bethlehem Pike ABC ABC CATALOG 252 Bethlehem Pike 215-822-7727 A B COMPUTETS  $\frac{\text{WHIE FUN LAMALOG}}{\text{of dG}}$  and S1.25 per order for shipping. We pay balance Computer Carry of Martin Computer Carry and the pay balance charges on all prepaid orders.

# FORTH for PET

BY L. C. Cargile and Michael Riley \$50

- Features include:
- full FIG FORTH model.
- all FORTH 79 STANDARD extensions. structured 6502 Assembler with nested decision making
- macros.
- BASICI.
- auto repeat key. auto repeat key.
- sample programs.

standard size screens (16 lines by 64 characters). 150 screens per diskette on 4040, 480 screens on 8050. <sup>150</sup> screens per diskette on 4040.480 screens on 8050. ability to read and write BASIC sequential files. ability to read and write BASIC sequential fites.

- 
- reference manual.

Runs on any 16K or 32K PET/CBM (including 8032) with ROM 3 or 4, and CBM disk drive. Please specify configuration when ordering. when ordering. The board share is reasonable to posity comigation. Paper-Mate text editing includes floating cur-

#### Available soon:

#### Metacompiler for FORTH \$30

which can be executed independently (without the FORTH system). simple metacompiler for creating compacted object code

#### SINGLE DISKDRIVE SINGLE DISK DRIVE FOR PERSONAL PROPERTY AND RESIDENCE AND RESIDENCE AND RESIDENCE AND RESIDENCE AND RESIDENCE AND RESIDENCE AND RESIDENCE AND RESIDENCE AND RESIDENCE AND RESIDENCE AND RESIDENCE AND RESIDENCE AND RESIDENCE AND RESIDENCE AND FOR PET/CBM

PEDISK II from cgrs Microtech is a new system ready lo plug into large keyboard PET/CBM systems. ready to plug into large keyboard PET/C BM systems. The package offers speed,reliability, and IBM companies and compatibility of compatibility.

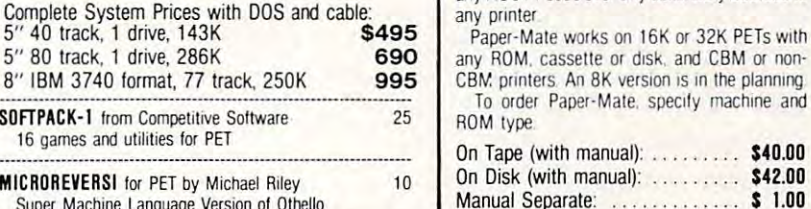

**ELEX-FILE Self Calculating**<br>REPORT WRITER<br>For CBM/PET Computers MAILING LIST

# Self Calculating REPORT WRITER

Flex File is a set of flexible, friendly programs to allow you to set up and maintain a data base as well as print files with a<br>versatile Report Writer or a Mail Label routine. Programmers will find it easy to add subroutines to their own programs to make use oi Data 8ase files. make use of Data Base liles.

Super Machine Language Version of Other Language Version of Other Language Version of Other Language Version of

#### RANDOM ACCESS DATA BASE RANDOM ACCESS DATA BASE

per disk is limited only by the size of each record and the step forward or backward through a file, add, delete or change a record, go to a numbered record, or find a record from a specified field. The Find command locates any record when you enter all (or a portion of) the desired key field. sum of the fields does not exceed the size of the record. This sorted by any field. Any field can be specified as a key field<br>at any time. Sequential files from other programs can be converted to random lies, and random can be converted to for both disk and computer sequential. Maximum record size, fields per record, and order of fields can be changed at any time. Record size limit is 250 characters. The number of records amount of free space on the disk. File maintenance lets you Field lengths can vary from record to record provided the allows maximum packing of information. The file can be converted to random files, and random can be converted to

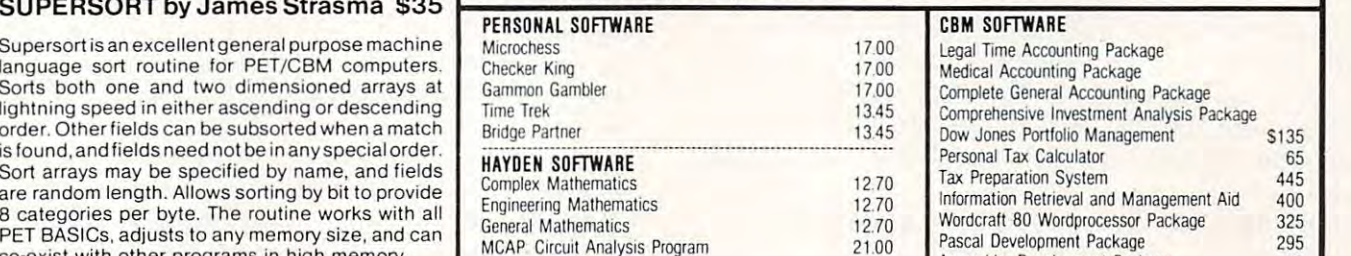

Energy Miser

<sup>60</sup> COMMAND 60 COMMANO PAPER-MATE WORD

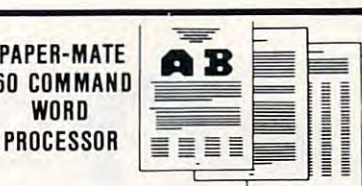

full screen editing (same as when programming in Paper-Mate is a full-featured word processor for \$29.00 by Michael Riley. Paper-Mate incorporates 60 commands to give you full screen<br>editing with graphics for all 16k or 32K PETs, all printers, and disk or tape drives. It also includes most features of iheCBM WordPro III. plus many most features 01 the CaM WOldPro Ill. plus many additional features

introductory manual. For writing text, Paper-Mate has a definable keyboard so you can use either Business or use keyboard shift lock. All keys repeat. GraphiCS machines Shift lock on letters only. or

sor, scroll up or down, page forward or back, and repeating insert and delete keys. Text Block load, and insert. handling includes transfer, delete, append, save.

All formatting commands are imbedded in text incorplete control.<br>System). All formatting commands are imbedded in text incorplete control. Commands include margin variable line spacing, justify text, center text, and auto print form letter (variable block). Files can be manuscript. Auto page, page headers, page. numbers, pause at end of page, and hyphenation control and release. column adjust. 9 tab settings. linked so that one command prints an entire pauses are Included

Unlike most word processors, PET graphics as well as text can be used. Paper-Mate can send any ASC11 code over any secondary address to any printer any printer

any ROM. cassette or disk, and CBM or non-any ROM. cassetle Of disk. aoo CBM Of non-CBM. printers. An 8K version is in the planning. To order Paper-Mate, specify machine and TO order Paper-Mate. speclly machine and ROM type ROM type

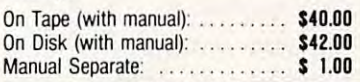

#### MAILING LABElS

When record size is 127 characters (typical for mailing list), the 8050 drive). Labels can be printed any number of labels across, and in any column position. Any number of fields can be printed on a label in any order, and two or three fields can be joined together on one line (like first name, last name, and<br>title). A "type of customer" field allows selective printing. each disk can handle over 1000 records (about 2800 with

#### REPORT WRITER

The contents of any field can be placed in any column. Numerics can be decimal point justified and rounded to any ematical functions performed on other columns. These<br>functions may include  $+,-, \times,$  , %, and various log and<br>trig functions. Results of operations such as running total total and/or average can be calculated for any column. Complete record selection, including field within range,<br>pattern match, and logical functions can be specified individually or in combination with other parameters. individually or In combmation With other parameters. accuracy. Any column can be defined as a series of mathematical functions performed on other columns. These<br>functions may include +, -, x, /, %, and various log and<br>trig functions. Results of operations such as running total may be passed from row to row. At the end of the report a

#### Flex File was developed by Michael Riley Flex File was developed by Michael Riley.

Flex File System  $$60$ 

Specify machine size (32K recommended) and ROM type for both disk and computer.

<sup>1700</sup>

<sup>1270</sup> 12.70 12.70 12.70 21.00 21.00

24.50

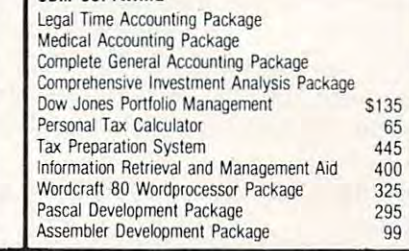

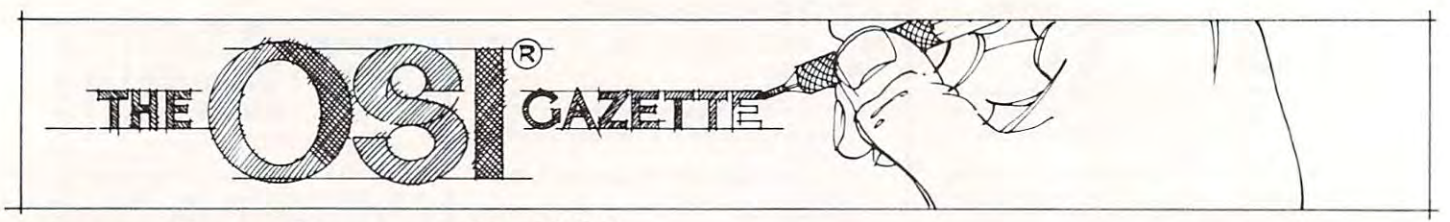

# Exploring OSI's **Exploring 051's**  Video Routine (1989) and the control of the control of the control of the control of the control of the control of the control of the control of the control of the control of the control of the control of the control of th **Video Routine**

#### Kerry Lou rash Kerry Lourash Decatur, IL Decatur, IL

Welcome to the BASIC-in-ROM Explorers' Club! On our journey through the Fill-the-Buffer routine,  $\,$ we had to bypass a tour of the Video routine at SBF2D. Now we are ready to unravel the mysteries \$BF2D. Now we are r eady to unra vel the m ysteries of the routine that makes objects appear and disappear on the screen. pear on the screen.

The Video routine  $(VR)$  is a section of machine language code located in BASIC-in-ROM at  $\$BF2D-BFFC.$  Input from the keyboard and the  $\rm LOAD$  routine and output from the SAVE, PRINT,  $LIST$ , etc. routines are fed to the VR, which displays the interest interest on the screen. The screen the information on the screen.

This is what the VR does:

1. Prints text on the screen.

**2.** Does automatic carriage return (CR) and line feed (LF) when the end of the video line is rcach ed.

3. Scrolls the screen. 3. Scrolls the screen.

**4.** Slows printing rate, if necessary, for compatibility with printers or other slow ipherals. iph <sup>e</sup> rals.

#### Preparing For Our Journey Preparing For Our Journey

The format of our map (see Fig. 1) is the same as that of our first trip (**COMPUTE!**  $\#12$ , p. 90). I've shown subroutines immediately after the point where they are called, instead of in numerical order. Addresses at the left are part of the main routine and indented addresses are subroutines.

The result approximates an outline of the  $VR$ . Machine language addresses have been retained so ML readers can pinpoint and disassemble any part of the routine for more information.  $\operatorname{BASIC-}$ oriented readers should consider the addresses as oriented read <sup>e</sup> rs should conside r the add resses as line numbers. Most assembly language mnemonics have been replaced by explanations of what is happening. The few mnemonics that are used have their BASIC equivalents listed in the heading of the chart.

A*ll* numbers are hexadecimal unless specified otherwise.

The VR uses several locations in RAM and ROM: ROM:

**0200** - Holds address of the video memory location where current character will be printed. print ed.

0201 Temporary storage for character to be character to be character to be character to be character to be cha printed. printcd. 0201 - Temporary storage for character to be

**0202** - Storage for A register while A, X, and are pushed on the stack. Also holds the Yare pushed on the SLack. Also holds the number of bytes to be scrolled in the last page of video memory.

**0206** - TV delay loop value.

<sup>0207</sup> 020E Scroll-onc-byte subroutine. 0207 - 020E Scroll-onc-bYLc sub rouLine.

**BFFB** - Holds number of last page of video memory for C1P(D3).

**BFFC** - Holds number of last page of video memory for  $C2P(D7)$ .

**FFE0** - Cursor "home" position;  $C1P = 65$ ,  $C2P = 3F$ .

FFEI Characters/line-1; C1P= 17,C2P=3F. FFE1 - Characters/line-1:  $CIP = 17$ ,  $C2P = 3F$ .

**FFE2** - Video memory size;  $0 = 1$ K,

 $l = 2K$ .

D000 - D3FF C1P video memory.

**D000** - D7FF C2P video memory.

Both the Fill-the-Buffer routine and the video routine generate an automatic CR/LF, but the two functions shouldn't be confused. Unlike the FTB, whose "terminal width" counter is in RAM, (loc. 0F), the VR has its character/line permanently set in the monitor (loc. FFE1). If you set the terminal width at less than the char./line value, the  ${\rm FTB}$  will tell the VR to do a CR/LF before the VR does one automatically. However, if you set the terminal width greater than the video line length, the VR will still be triggered at 24 or 64 (decimal) characters, and the video line length will not be longer. You may see a CR/LF at seemingly random intervals. The intervals are not random; both FTB and VR are doing CR/LFs independently of each other. Another difference is that the VR doesn't generate nulls after its CR/LF, as the FTB can. A third difference is that the actual CR/LF subroutines are located in the VR. When you hit the RETURN key or the FTB does a CR/LF, the FTB is sending a CR and a LF character to the VR.

I'd also like to clear up the definition of a few terms, such as "high" and "low" bytes and "pages." The address D365 is a two-byte address. D3 is the high byte and 65 is the low byte. A page contains  $256$  (dec.) or  $0100$  (hex) bytes. Notice that the high byte is also the page number (0000-00FF is zero